**IMAGINE MAILING LIST**

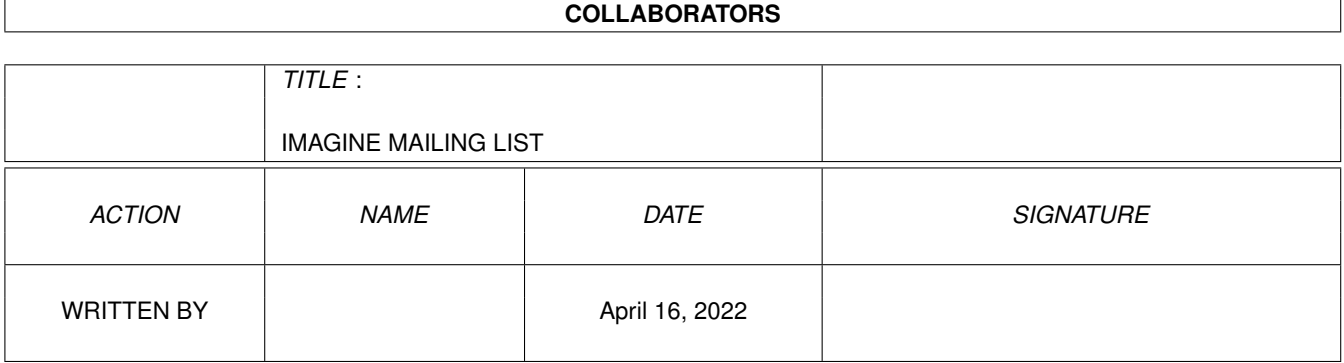

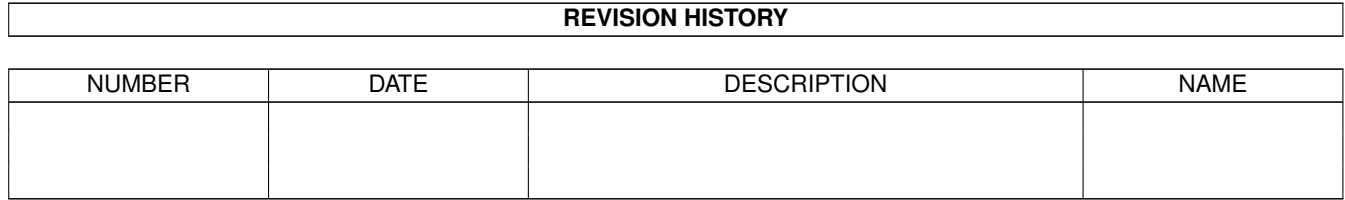

## **Contents**

### [1](#page-12-0) IMAGINE MAILING LIST 1 1.1 IMAGINE MAILING LIST NUMBER V58 . . . . . . . . . . . . . . . . . . . . . . . . . . . . . . . . . . . . . [1](#page-12-1) 1.2 IMAGINE MAILING LIST V58- CONTENTS . . . . . . . . . . . . . . . . . . . . . . . . . . . . . . . . . . . [1](#page-12-2) 1.3 IMAGINE MAILING LIST V58- CONTENTS . . . . . . . . . . . . . . . . . . . . . . . . . . . . . . . . . . . [21](#page-32-0) 1.4 MSG-1 Subject: ISL3.0b4 released . . . . . . . . . . . . . . . . . . . . . . . . . . . . . . . . . . . . . . . . . [40](#page-51-0) 1.5 MSG-2 Subject: Imagine L/T . . . . . . . . . . . . . . . . . . . . . . . . . . . . . . . . . . . . . . . . . . . . [40](#page-51-1) 1.6 MSG-3 Subject: Re: Easy Puddles . . . . . . . . . . . . . . . . . . . . . . . . . . . . . . . . . . . . . . . . . . [41](#page-52-0) 1.7 MSG-4 Subject: RE: 3DS->DXF->IMAGINE ? . . . . . . . . . . . . . . . . . . . . . . . . . . . . . . . . . . [41](#page-52-1) 1.8 MSG-5 Subject: Re: Easy Puddles (fwd) . . . . . . . . . . . . . . . . . . . . . . . . . . . . . . . . . . . . . . [42](#page-53-0) 1.9 MSG-6 Subject: IMAGINE . . . . . . . . . . . . . . . . . . . . . . . . . . . . . . . . . . . . . . . . . . . . . [43](#page-54-0) 1.10 MSG-7 Subject: Re: Uploading to AmiNet . . . . . . . . . . . . . . . . . . . . . . . . . . . . . . . . . . . . . [43](#page-54-1) 1.11 MSG-8 Subject: Scripting DXF imports . . . . . . . . . . . . . . . . . . . . . . . . . . . . . . . . . . . . . . . [44](#page-55-0) 1.12 MSG-9 Subject: How to assign attributes to a group . . . . . . . . . . . . . . . . . . . . . . . . . . . . . . . . [45](#page-56-0) 1.13 MSG-10 Subject: How to assign attributes to a group . . . . . . . . . . . . . . . . . . . . . . . . . . . . . . . . [46](#page-57-0) 1.14 MSG-11 Subject: Re: How to assign attributes to a group . . . . . . . . . . . . . . . . . . . . . . . . . . . . . [47](#page-58-0) 1.15 MSG-12 Subject: Re: How to assign attributes to a group . . . . . . . . . . . . . . . . . . . . . . . . . . . . . [48](#page-59-0) 1.16 MSG-13 Subject: Film/print output . . . . . . . . . . . . . . . . . . . . . . . . . . . . . . . . . . . . . . . . . [49](#page-60-0) 1.17 MSG-14 Subject: Object conversions . . . . . . . . . . . . . . . . . . . . . . . . . . . . . . . . . . . . . . . . [50](#page-61-0) 1.18 MSG-15 Subject: RE: 3DS->DXF->IMAGINE ? . . . . . . . . . . . . . . . . . . . . . . . . . . . . . . . . . . [51](#page-62-0) 1.19 MSG-16 Subject: RE: HOW TO ASSIGN ATTRIBU . . . . . . . . . . . . . . . . . . . . . . . . . . . . . . . . [52](#page-63-0) 1.20 MSG-17 Subject: RE: 3D RENDERING FOR VIDE . . . . . . . . . . . . . . . . . . . . . . . . . . . . . . . . [52](#page-63-1) 1.21 MSG-18 Subject: Amiga Conversions . . . . . . . . . . . . . . . . . . . . . . . . . . . . . . . . . . . . . . . . [53](#page-64-0) 1.22 MSG-19 Subject: Attention . . . . . . . . . . . . . . . . . . . . . . . . . . . . . . . . . . . . . . . . . . . . . [53](#page-64-1) 1.23 MSG-20 Subject: Starfield object . . . . . . . . . . . . . . . . . . . . . . . . . . . . . . . . . . . . . . . . . . [54](#page-65-0) 1.24 MSG-21 Subject: Re: Attention . . . . . . . . . . . . . . . . . . . . . . . . . . . . . . . . . . . . . . . . . . . [55](#page-66-0) 1.25 MSG-22 Subject: Re: Intel & Pentium news . . . . . . . . . . . . . . . . . . . . . . . . . . . . . . . . . . . . [56](#page-67-0) 1.26 MSG-23 Subject: Re: Starfield object . . . . . . . . . . . . . . . . . . . . . . . . . . . . . . . . . . . . . . . . [57](#page-68-0) 1.27 MSG-24 Subject: Re: Re[2]: Attention . . . . . . . . . . . . . . . . . . . . . . . . . . . . . . . . . . . . . . . [57](#page-68-1) 1.28 MSG-25 Subject: Project format incompatibility . . . . . . . . . . . . . . . . . . . . . . . . . . . . . . . . . . [58](#page-69-0) 1.29 MSG-26 Subject: Uploading to AmiNet...Thanx! . . . . . . . . . . . . . . . . . . . . . . . . . . . . . . . . . . [59](#page-70-0)

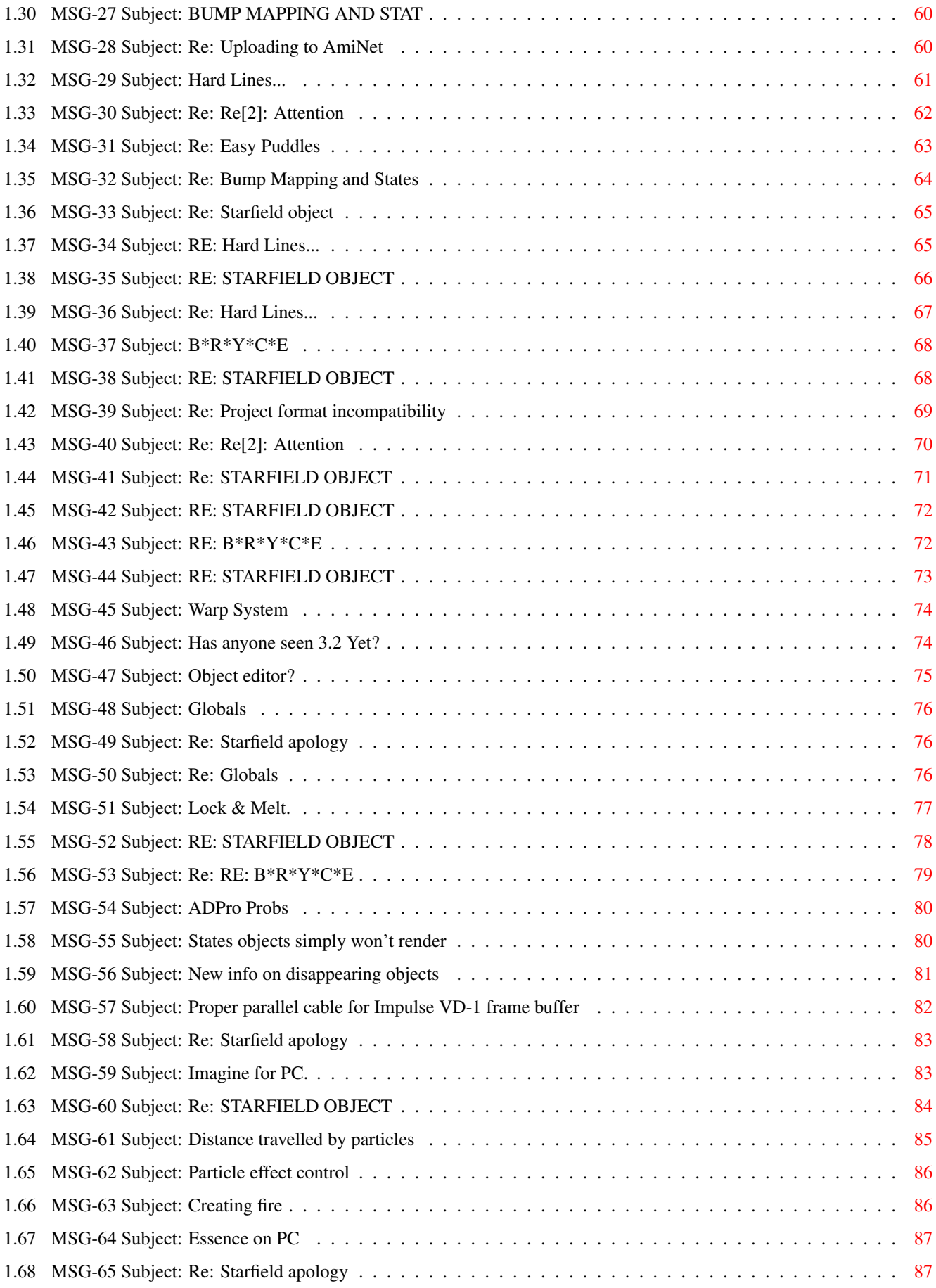

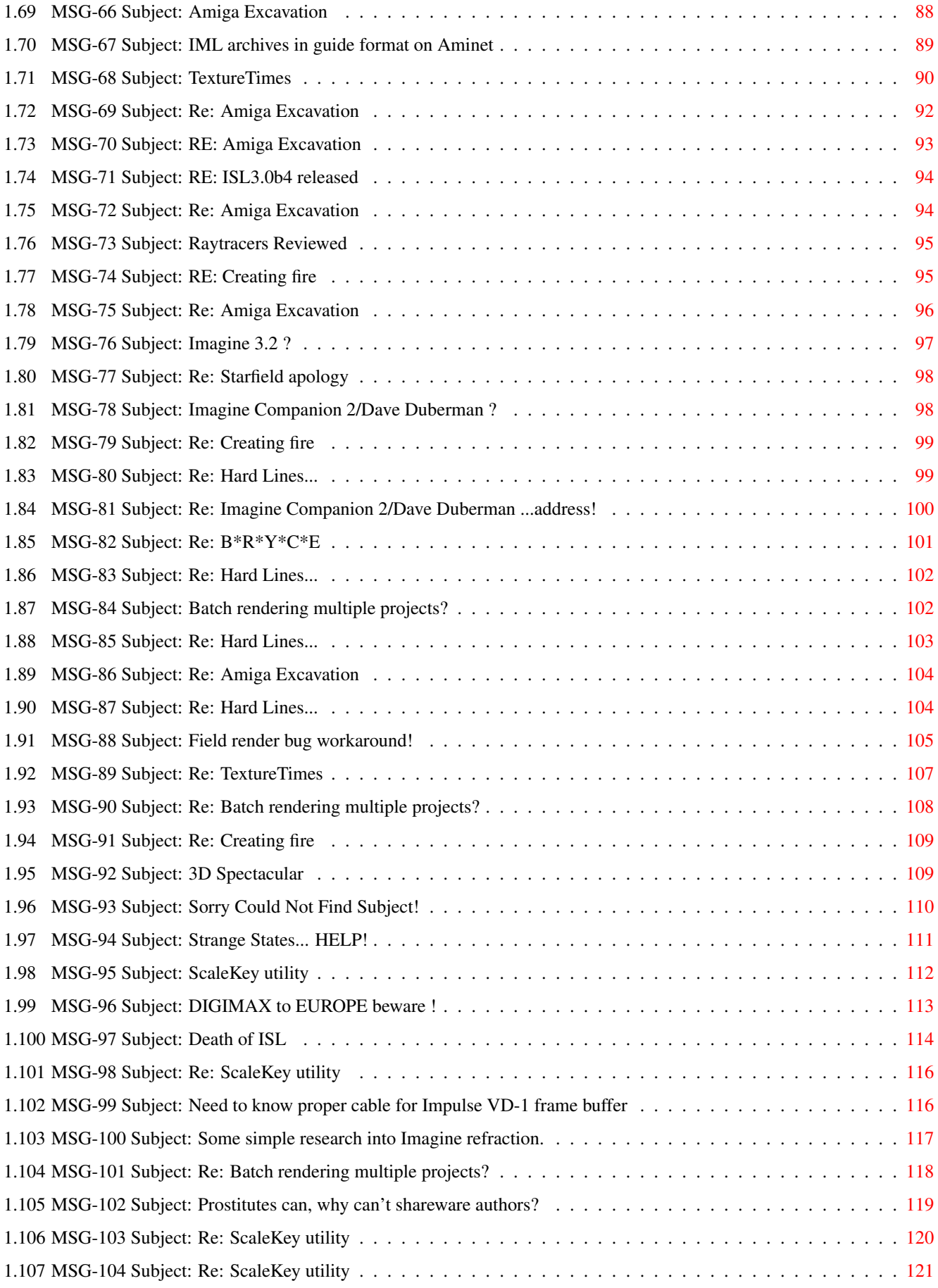

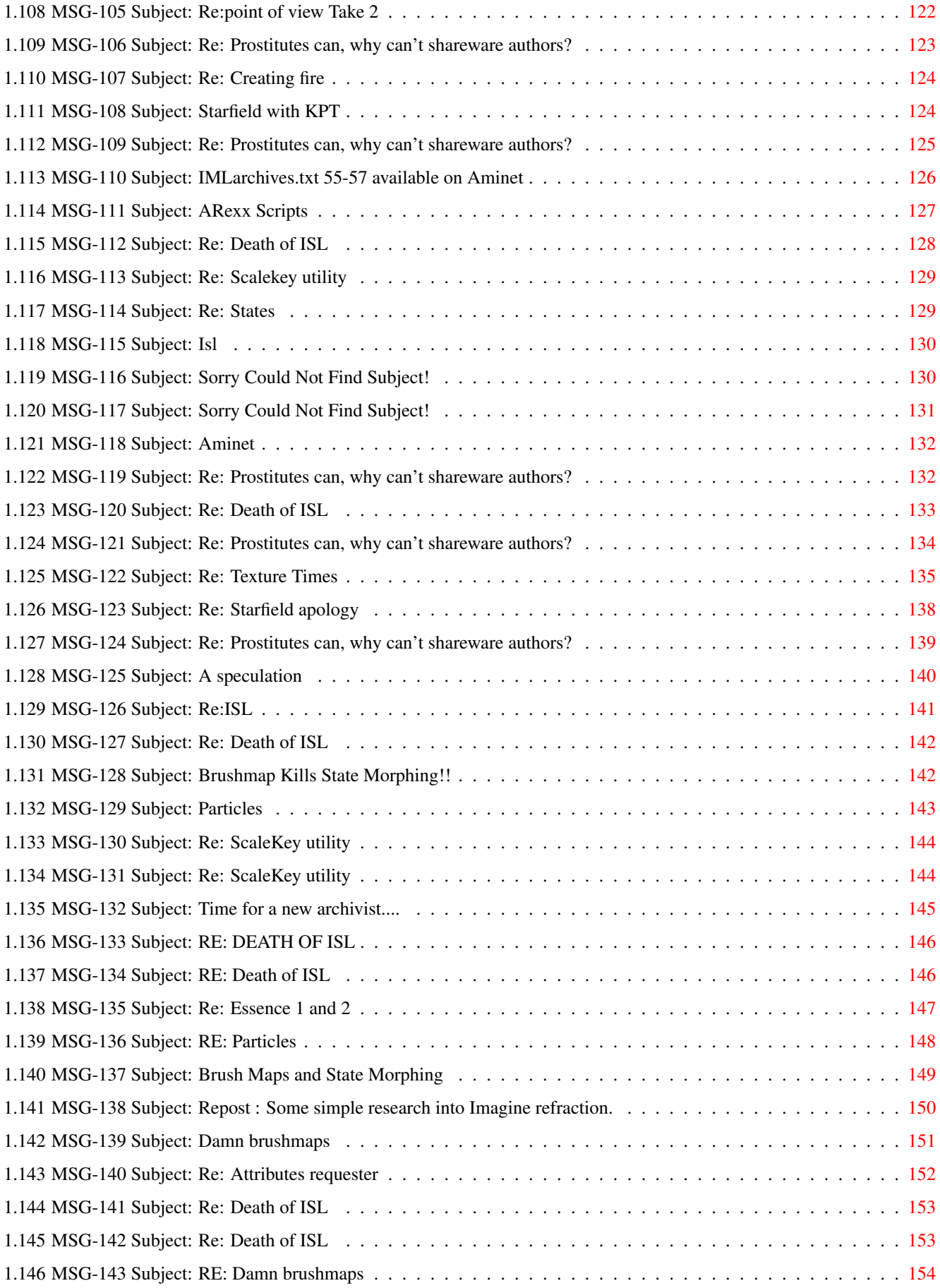

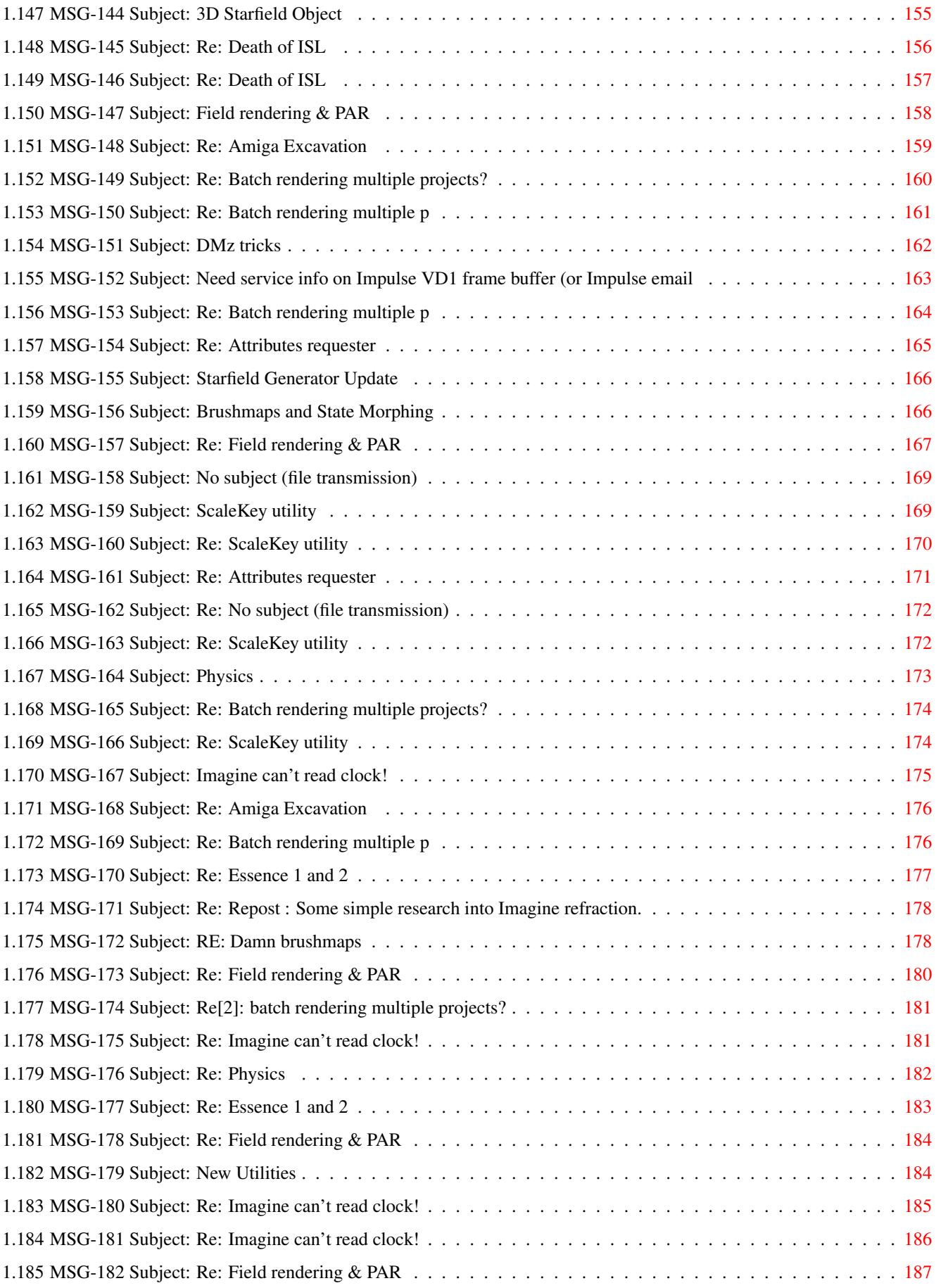

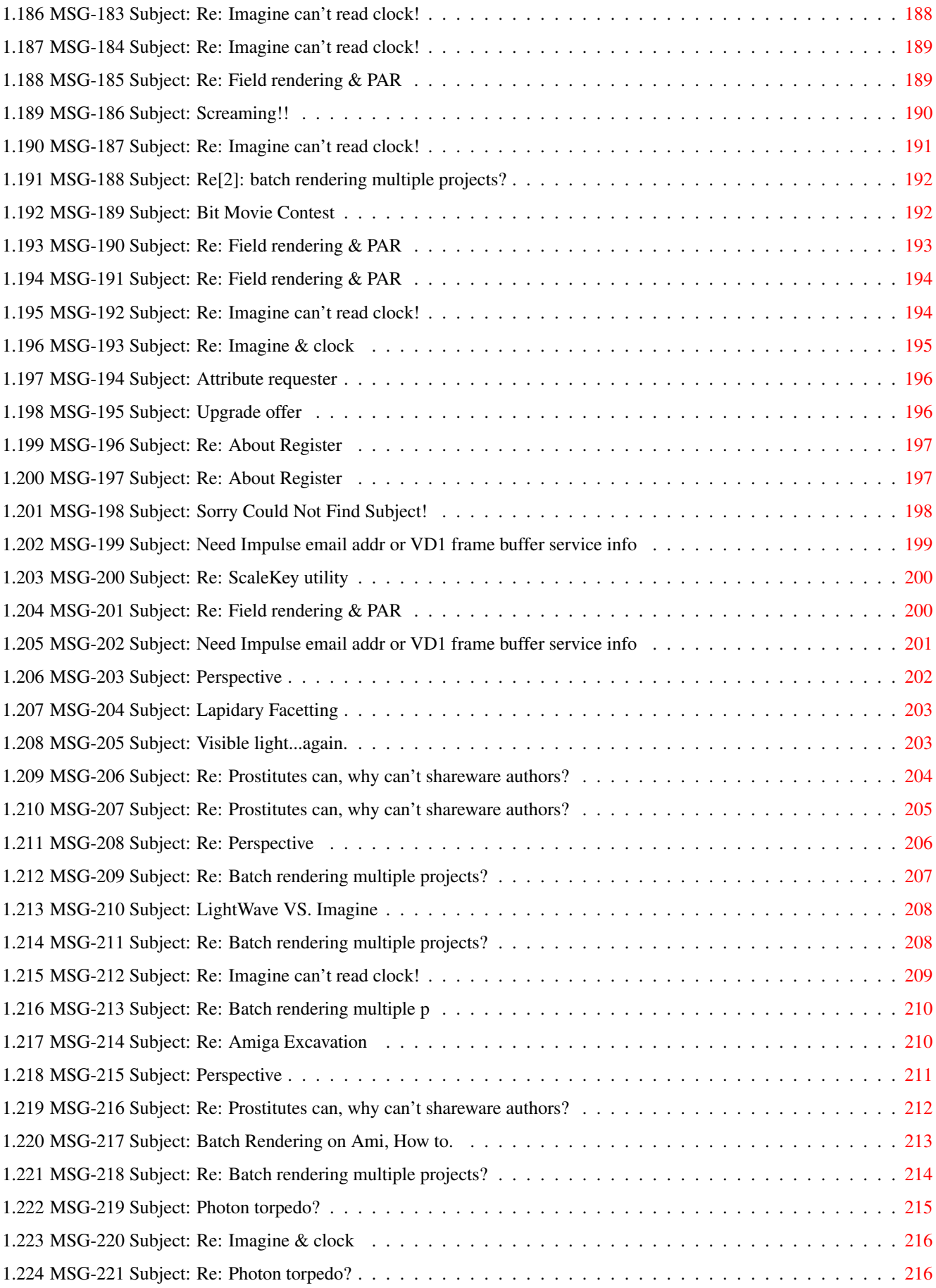

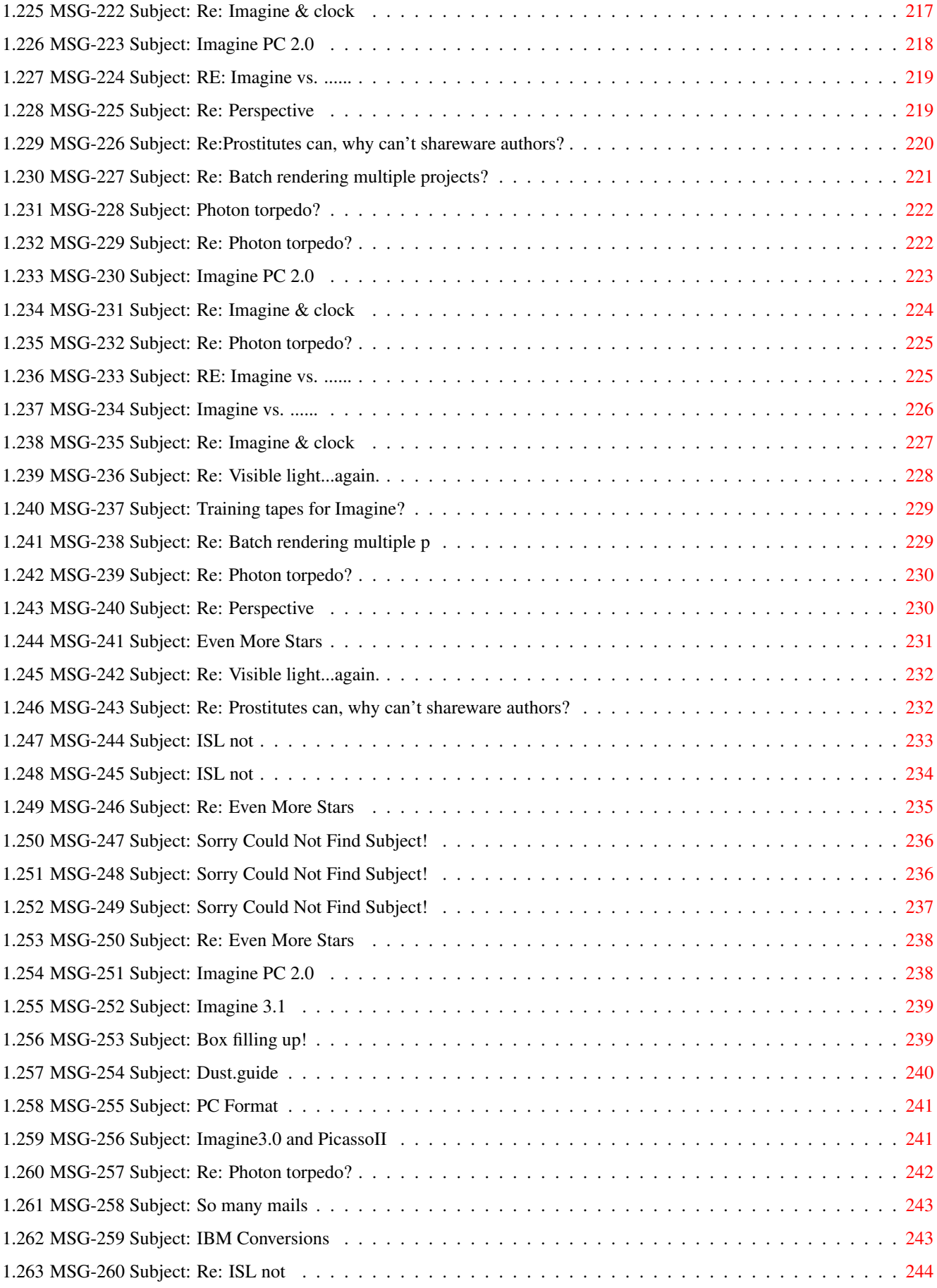

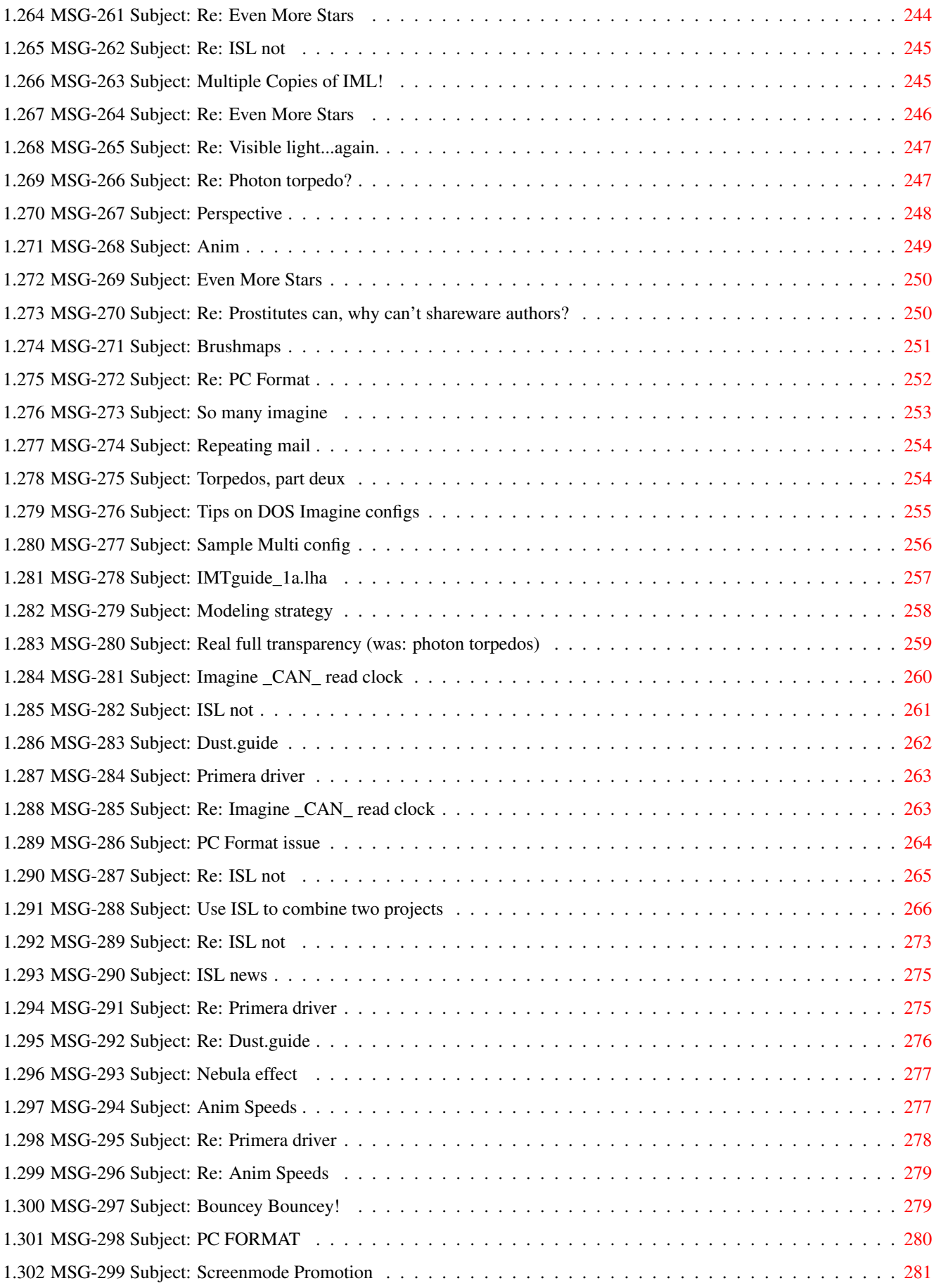

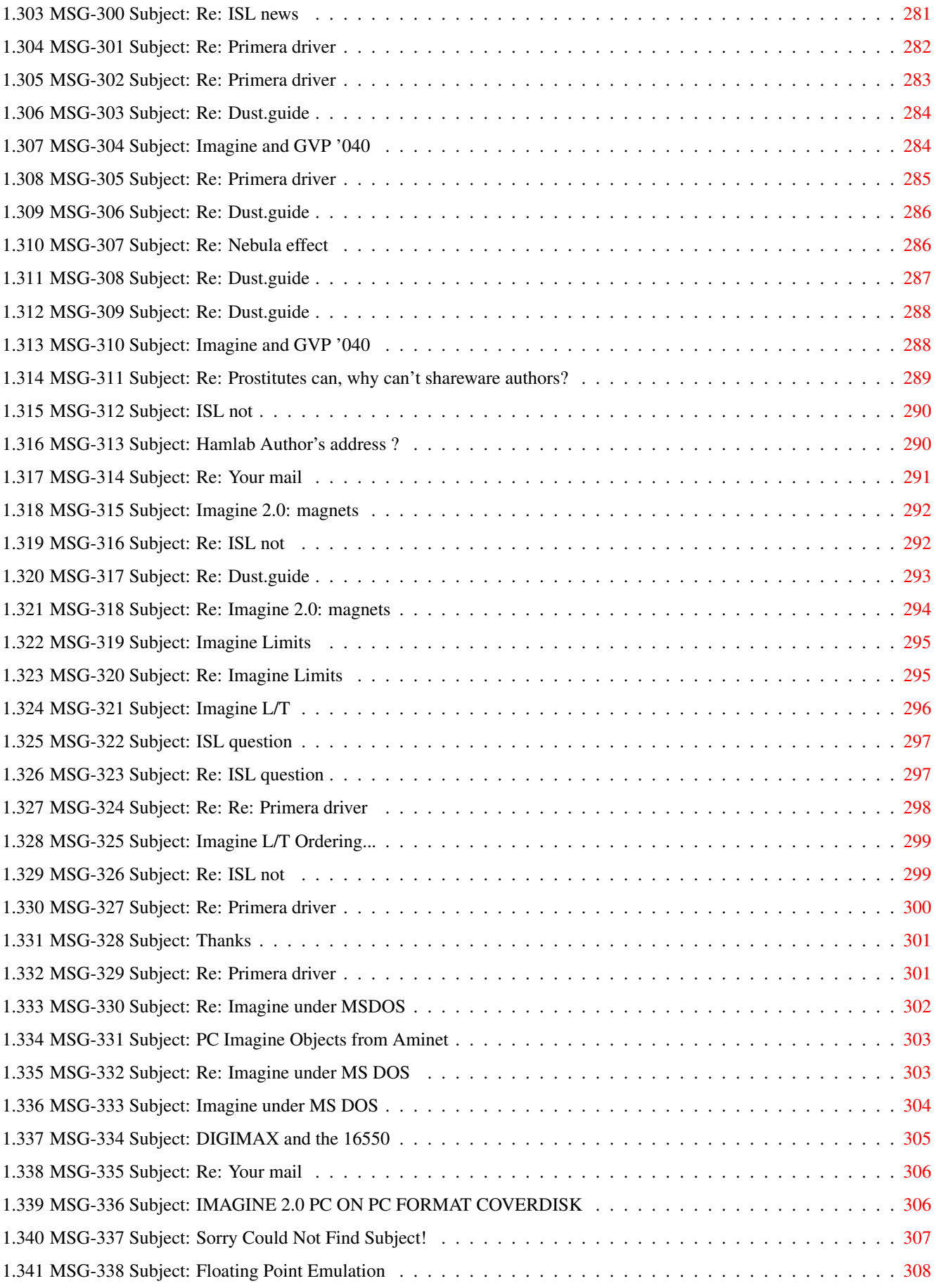

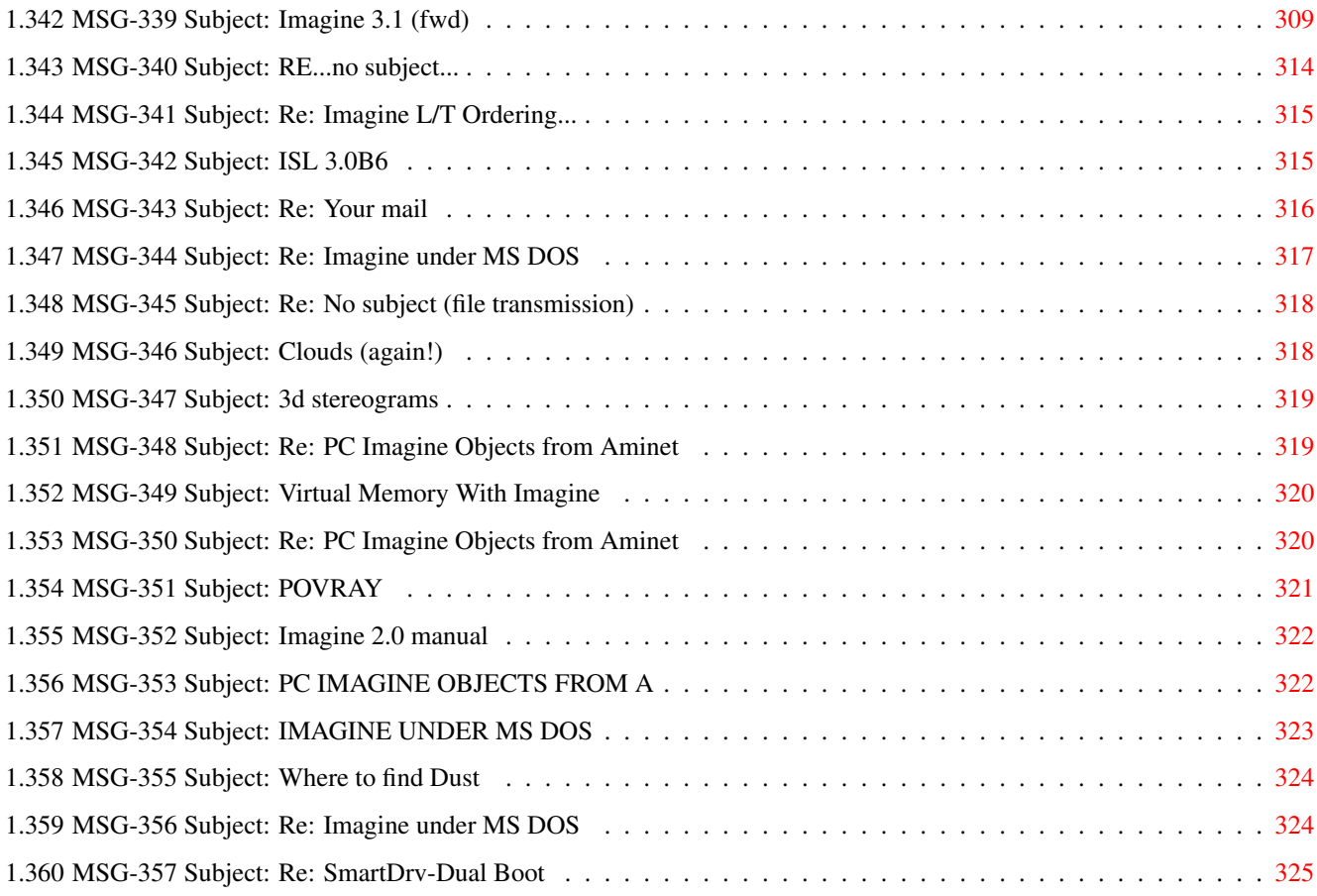

### <span id="page-12-0"></span>**Chapter 1**

# **IMAGINE MAILING LIST**

#### <span id="page-12-1"></span>**1.1 IMAGINE MAILING LIST NUMBER V58**

This GUIDE File was generated by an IMAGINE MAILING LIST PROCESSOR Written By Joop van de Wege © 1994

 $\setminus$ |/ @ @ +---------------------------------oOO-(\_)-OOo---------------------------------+ | |

| The Imagine Mailing List (imagine@email.eag.unisysgsg.com) Archive #58 | | covering messages from Jan 1 1995 to Jan 31 1995. | | | If you have any questions or problems with this file, E-mail Joop vd Wege | at Joop.vandeWege@medew.ento.wau.nl | | To join the IML, send email to: imagine-request@email.eag.unisysgsg.com and | | in the subject line type in: subscribe | | | Thanks goes to: Neil Miller for the original Imagine Mailing List Processor | Nik Vukovljak for maintaining the archives upto now | +-----------------------------------------------------------------------------+

Turn the Page

#### <span id="page-12-2"></span>**1.2 IMAGINE MAILING LIST V58- CONTENTS**

Click--> 1 MSG- 1 Subject: ISL3.0b4 released Click--> 2 MSG- 2 Subject: Imagine L/T Click--> 3 MSG- 3 Subject: Re: Easy Puddles Click-->

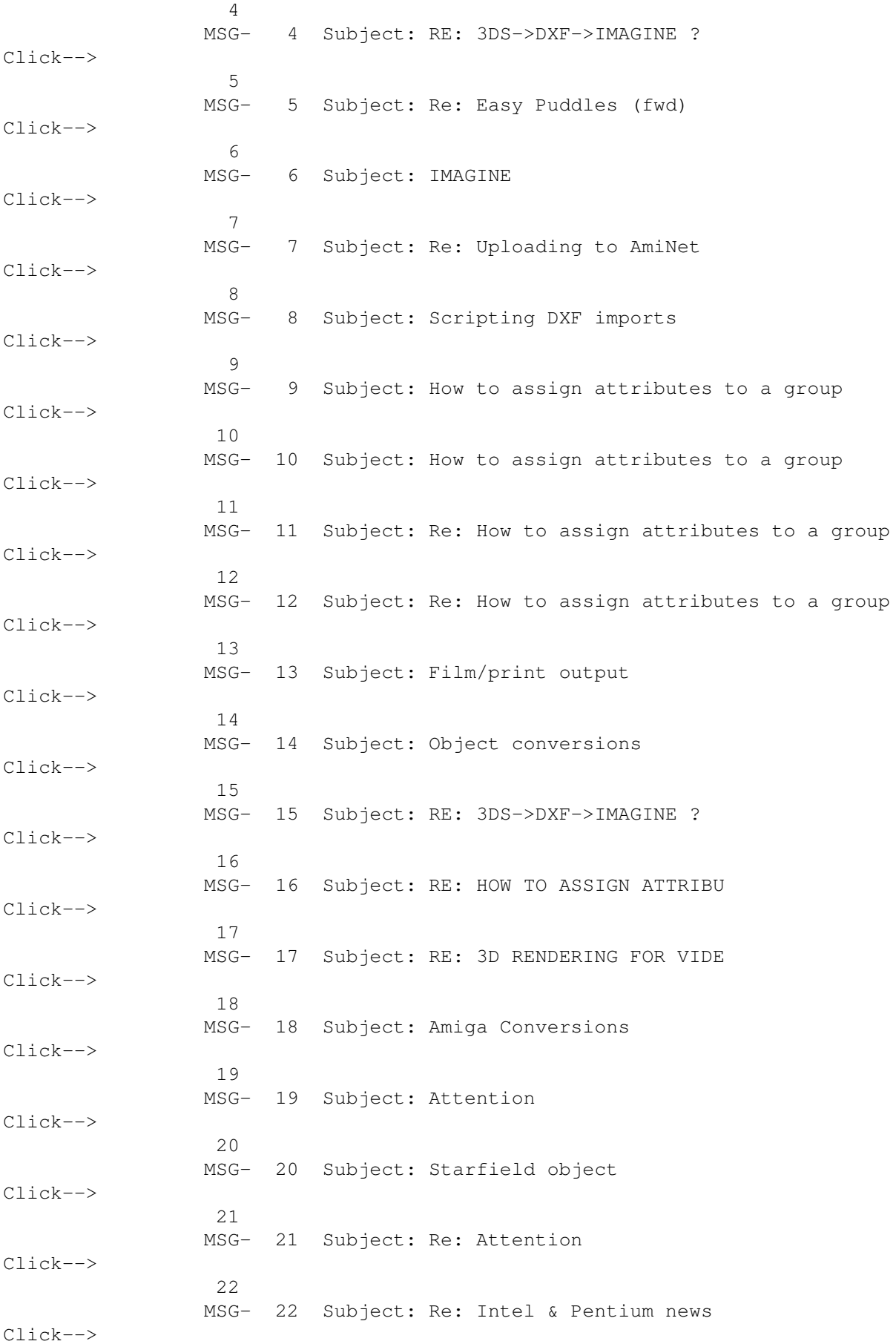

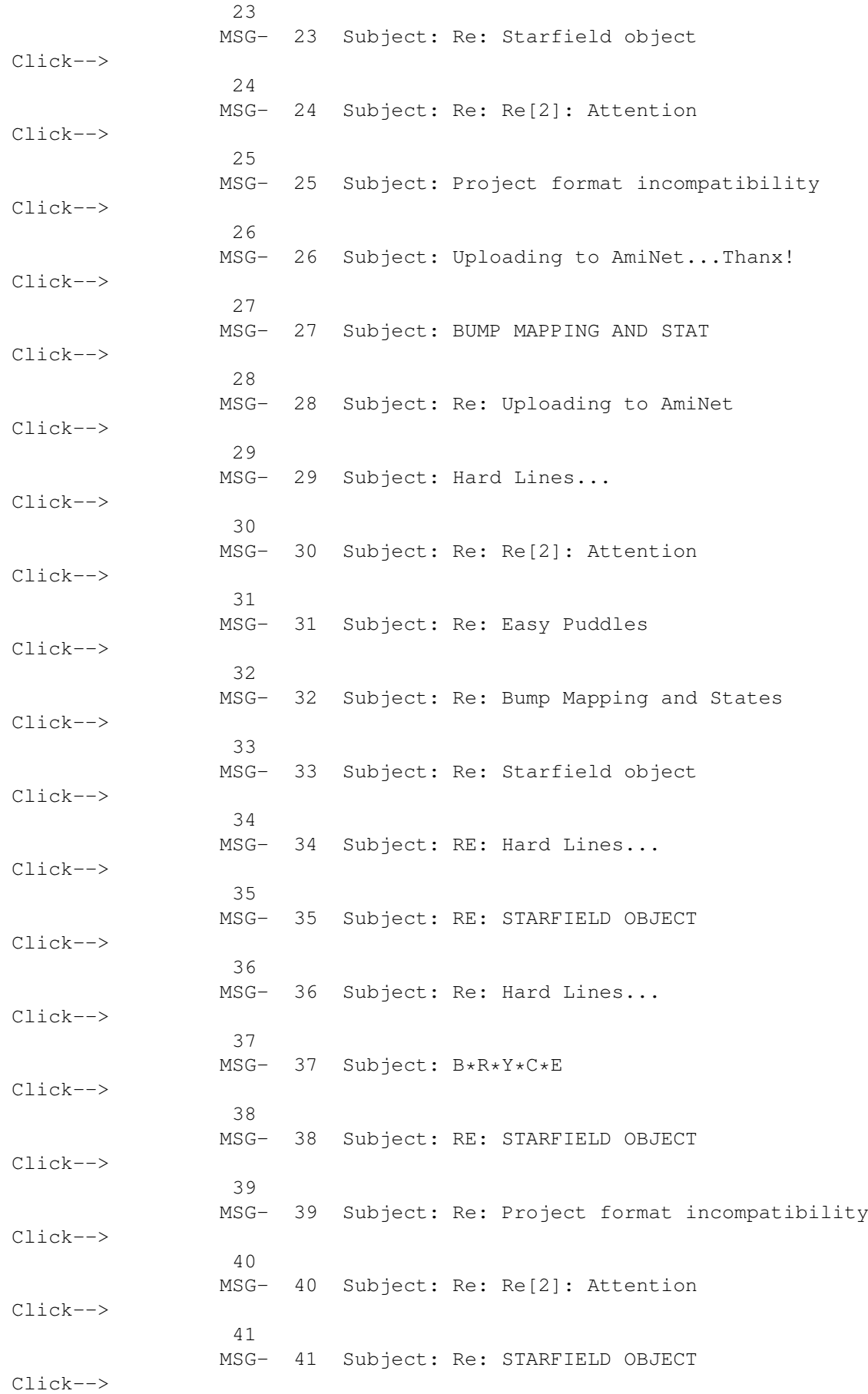

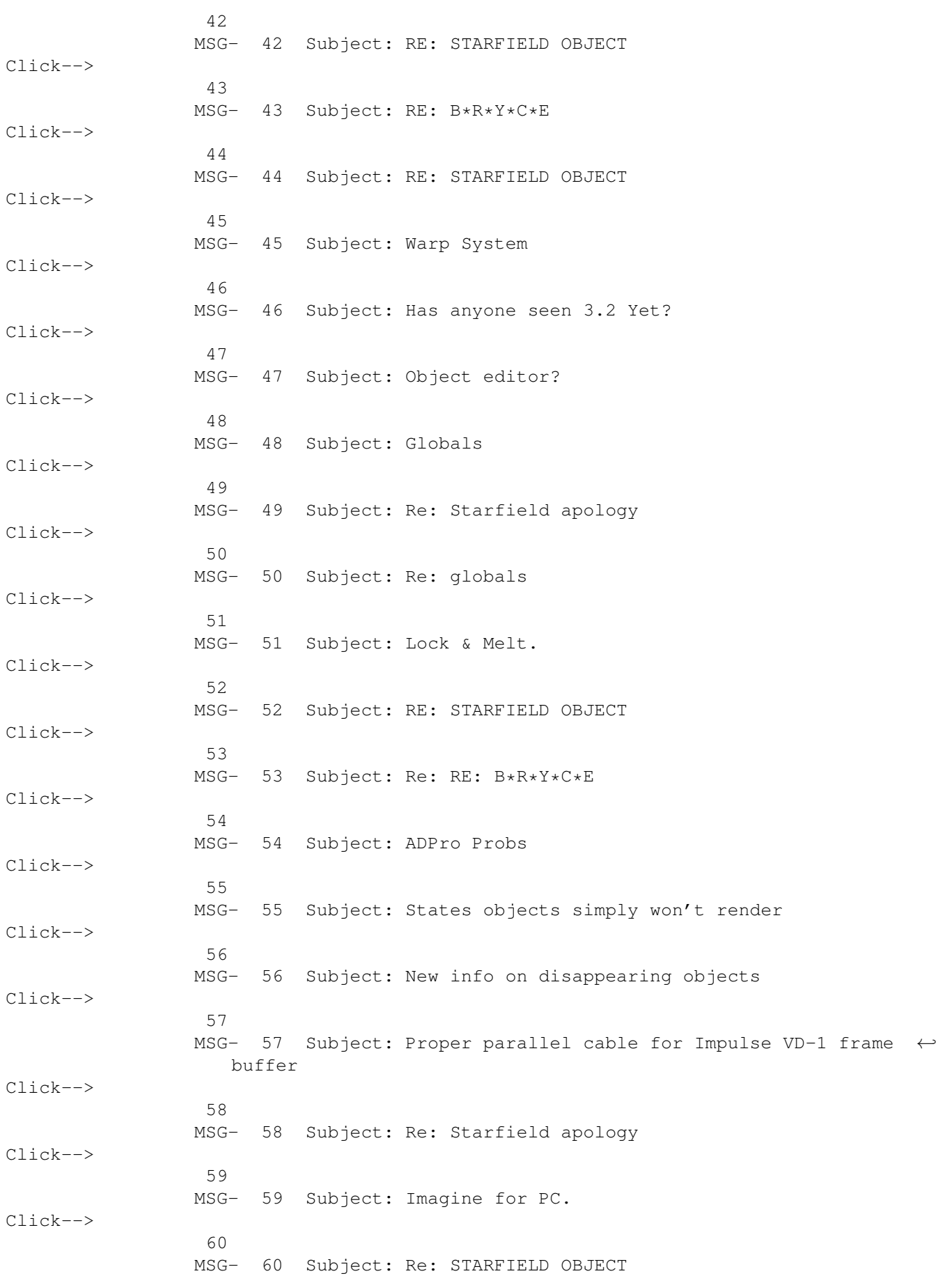

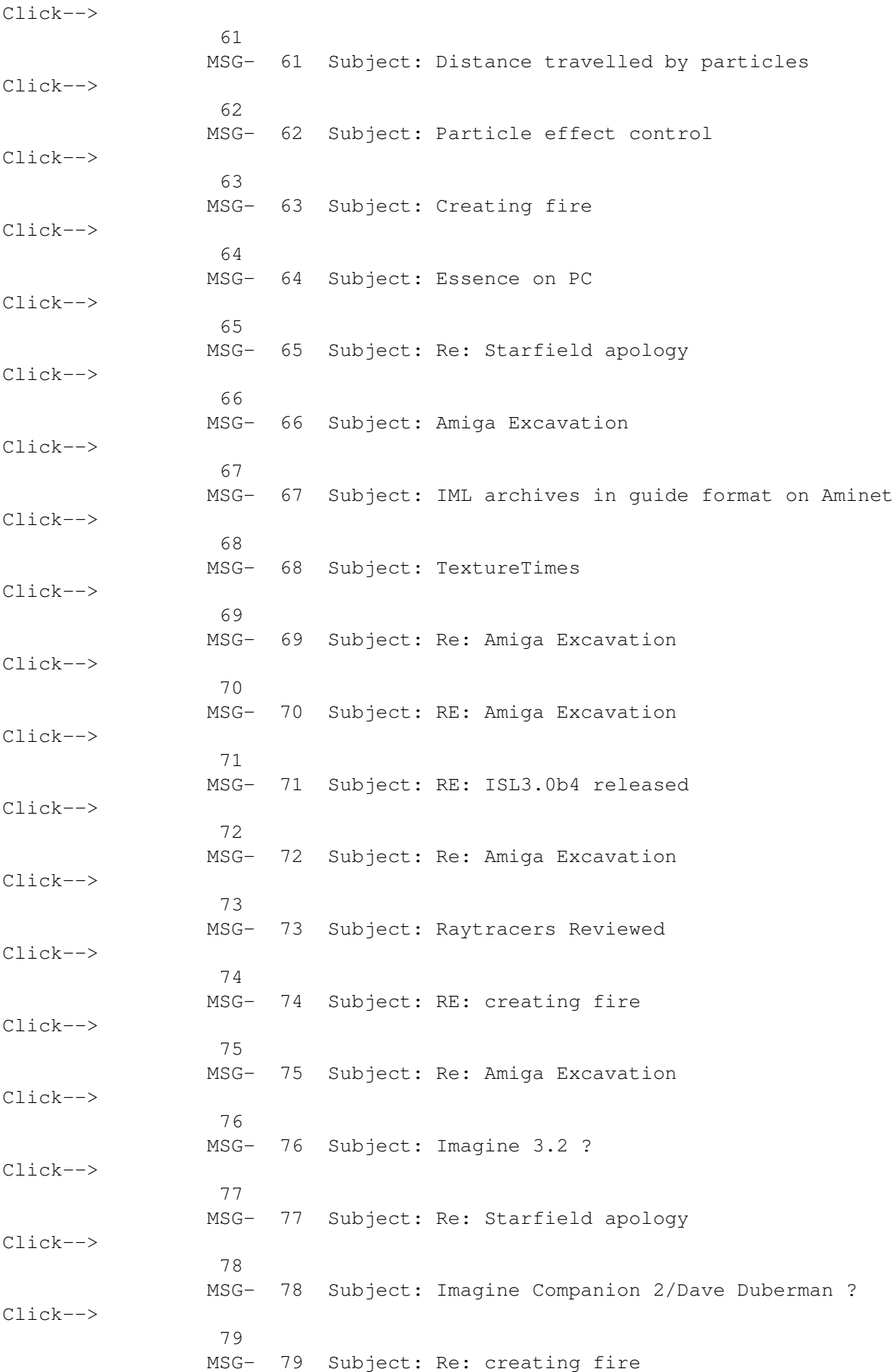

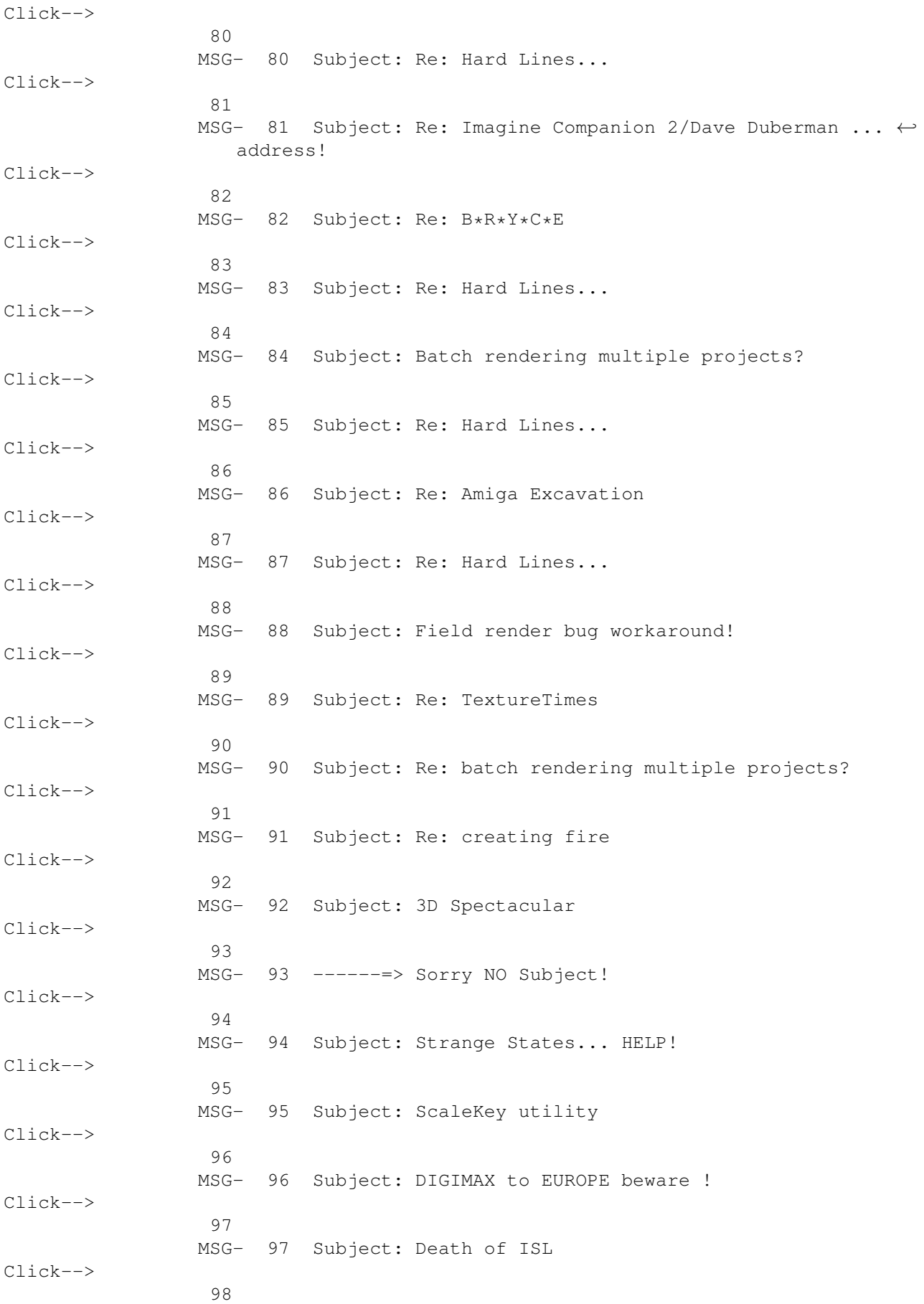

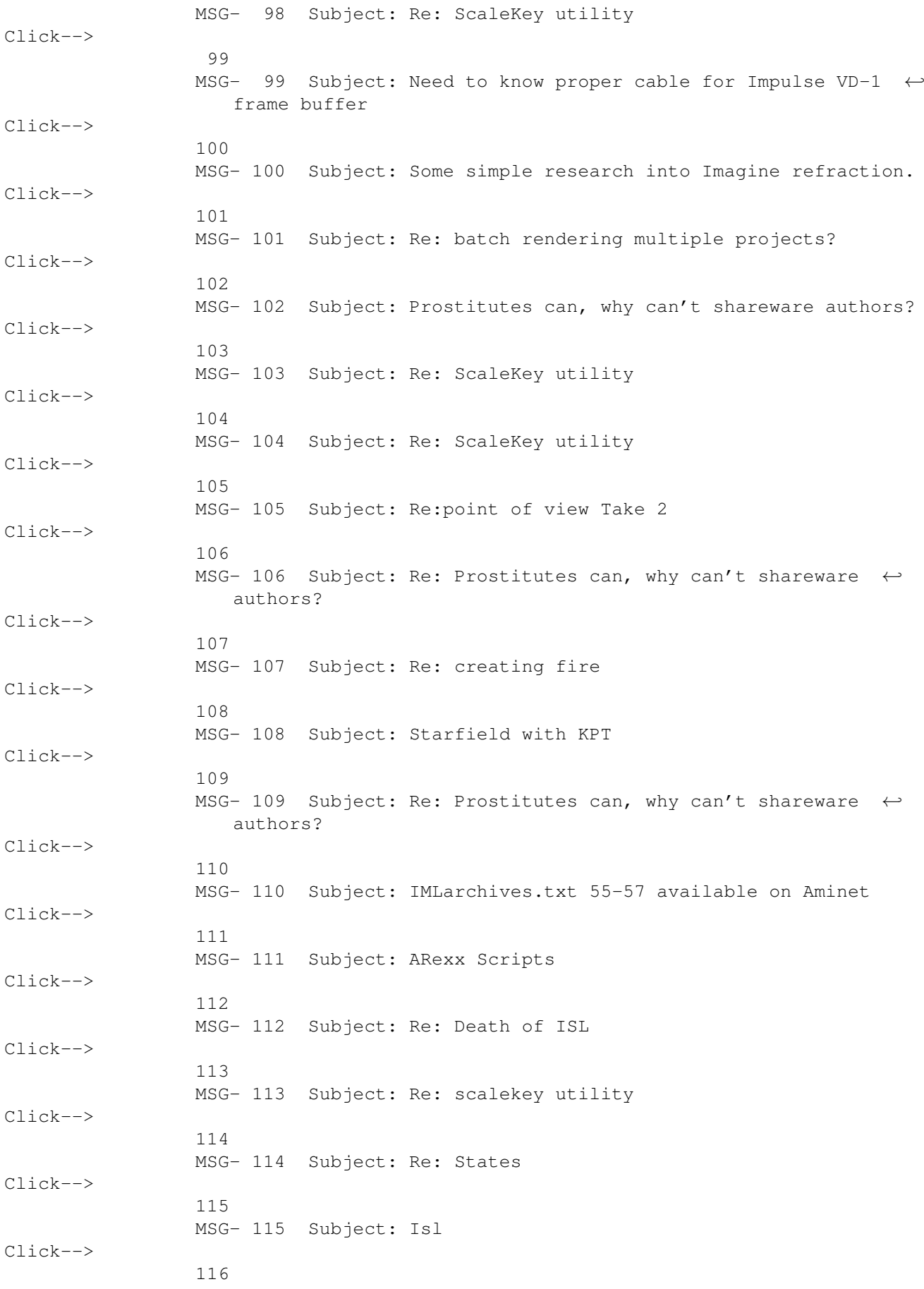

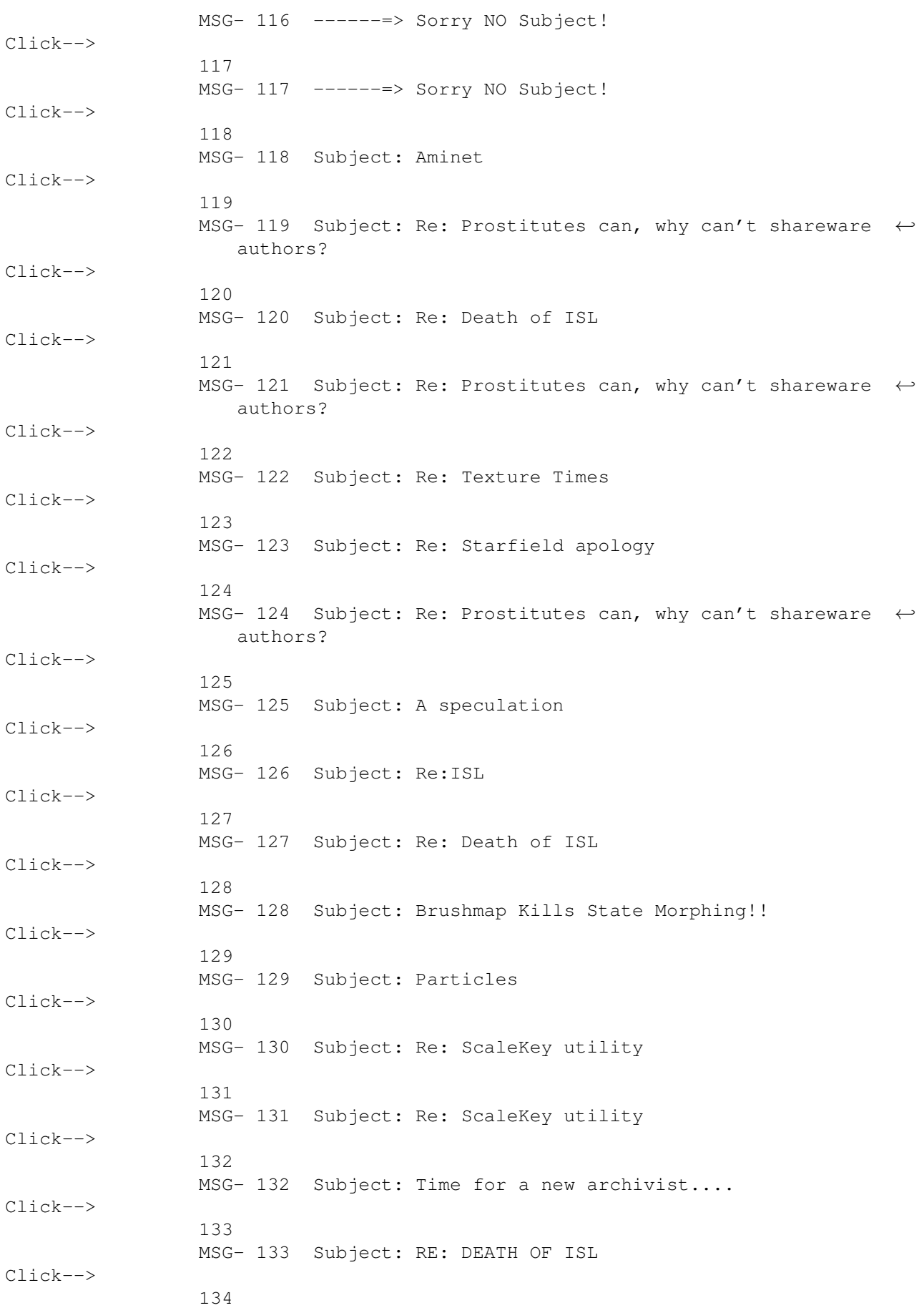

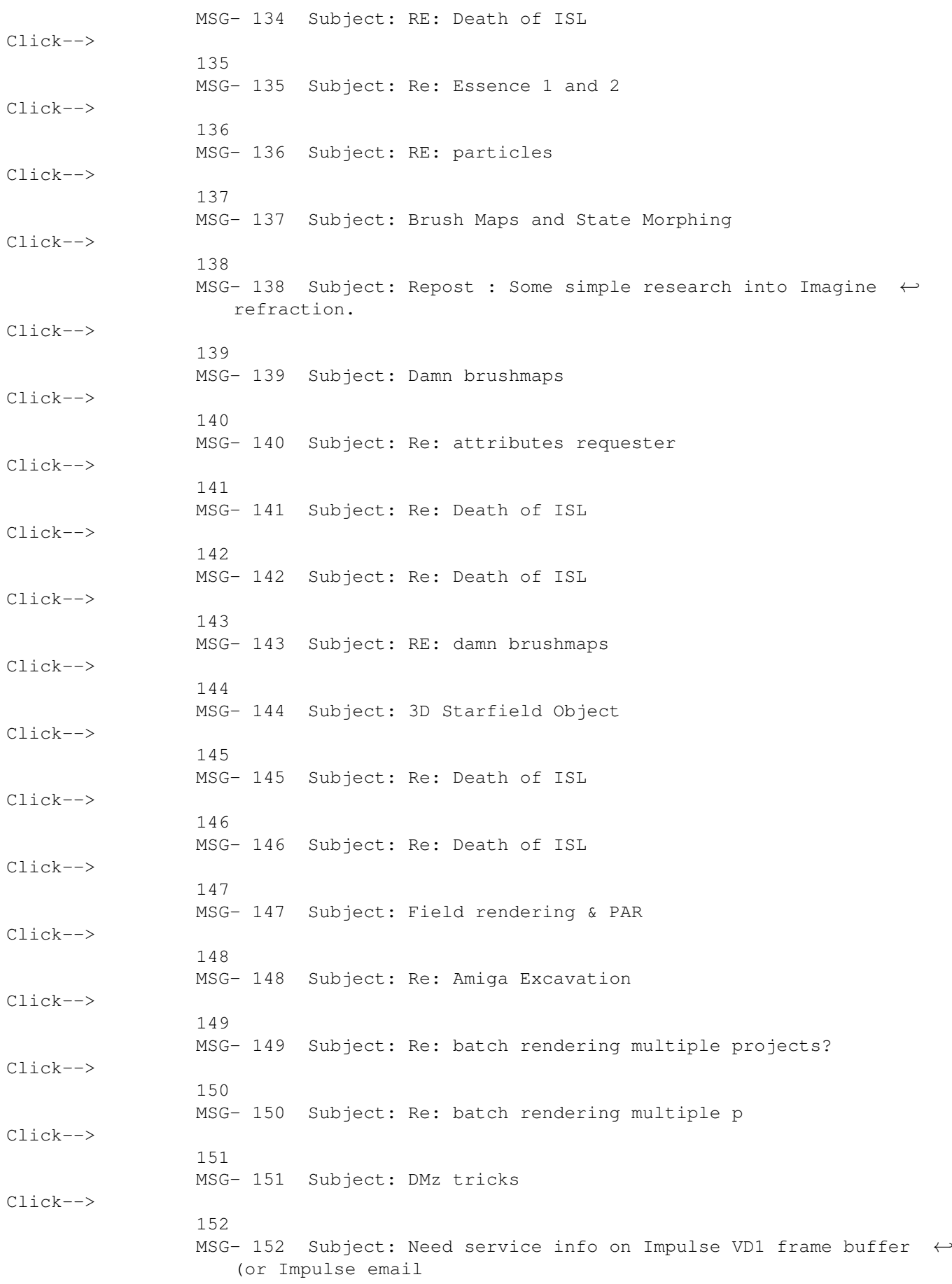

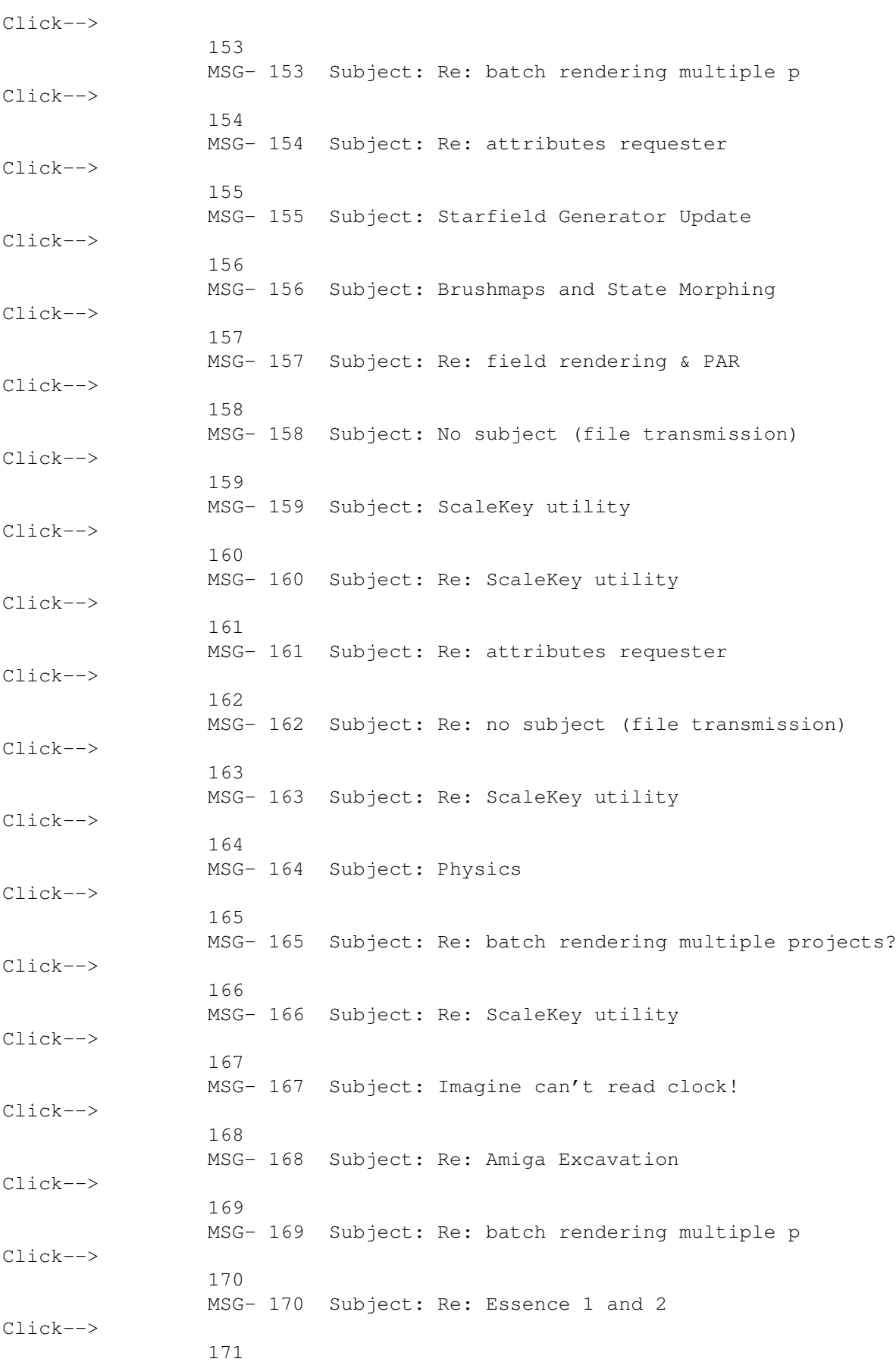

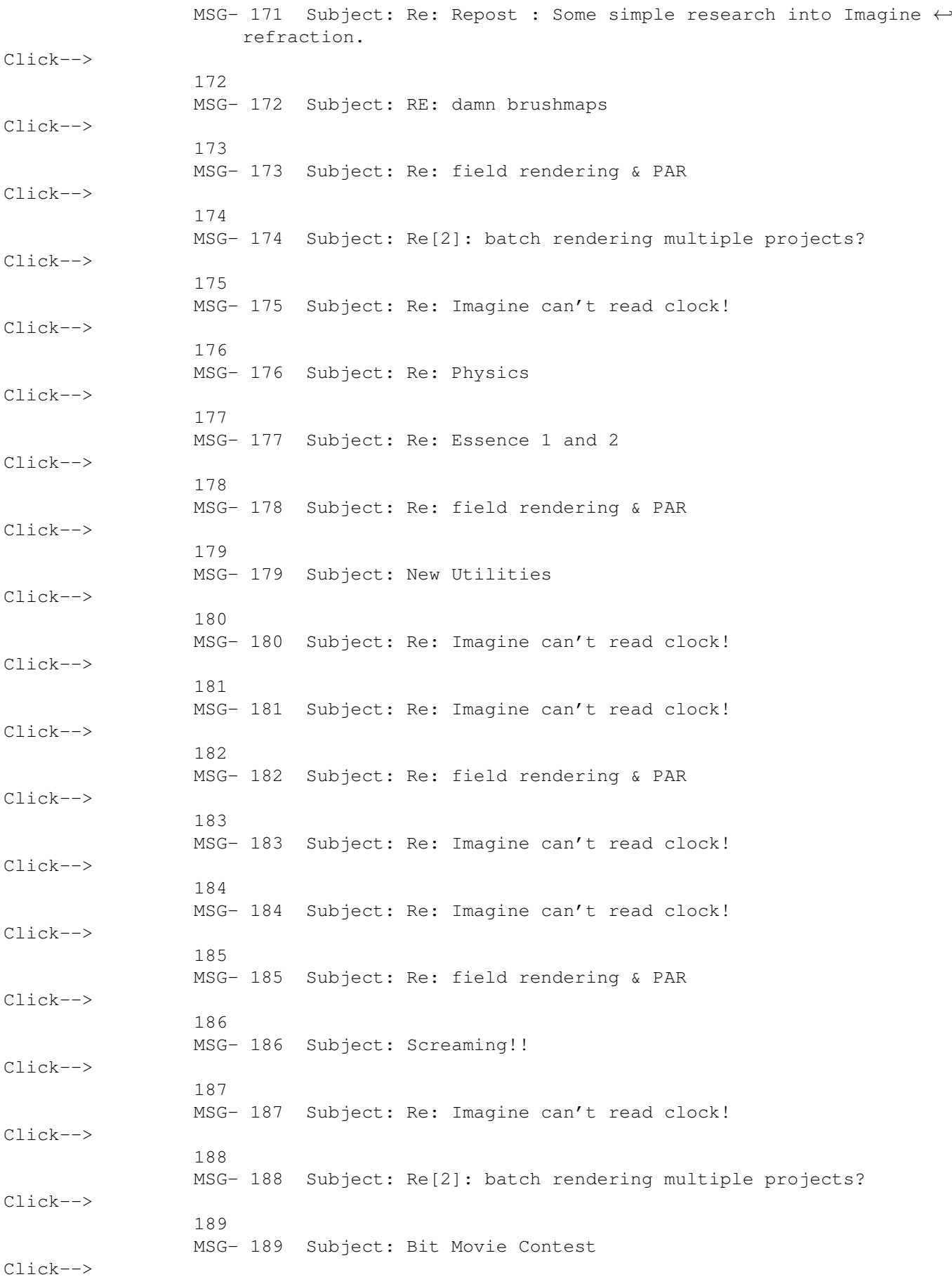

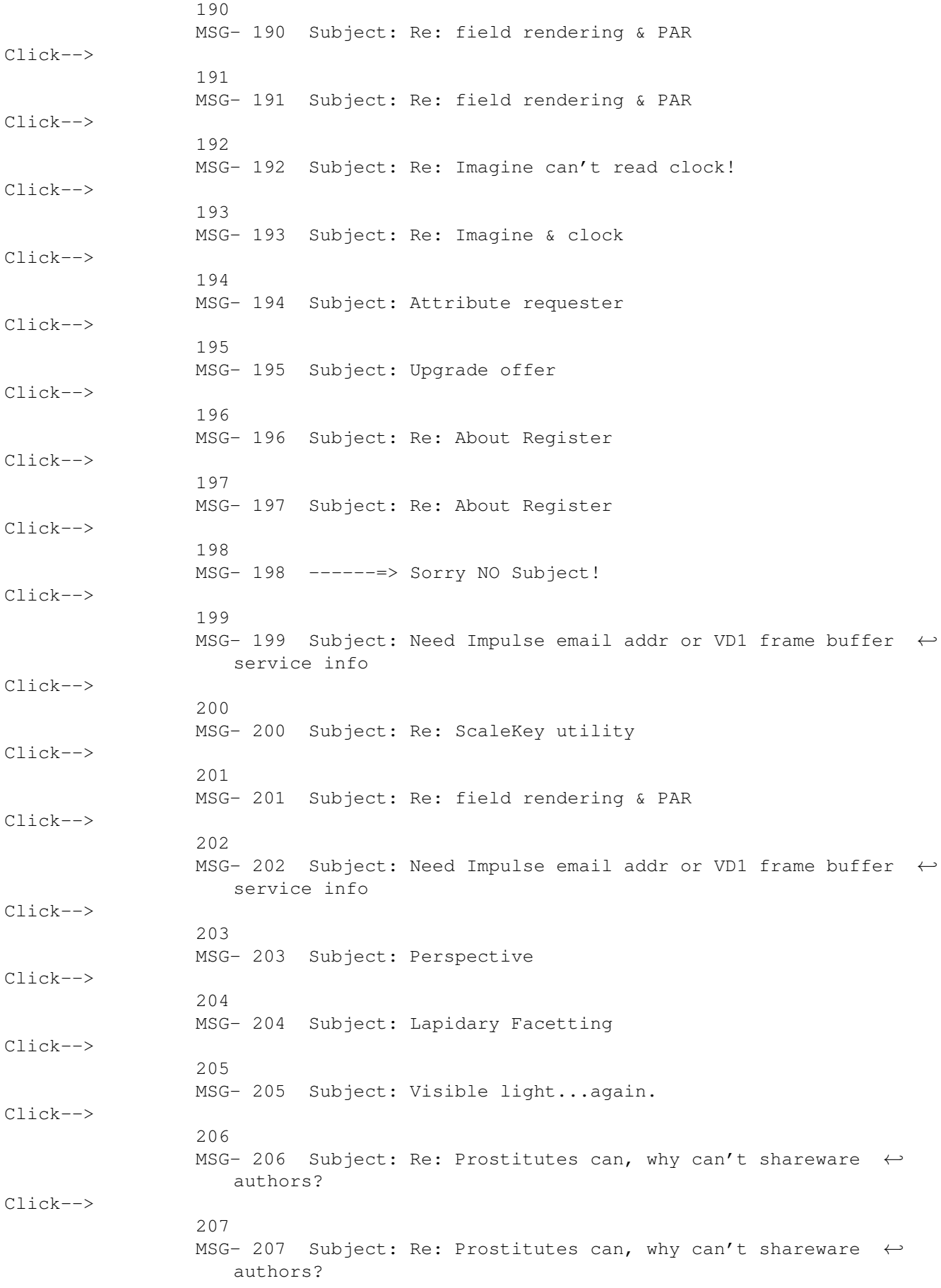

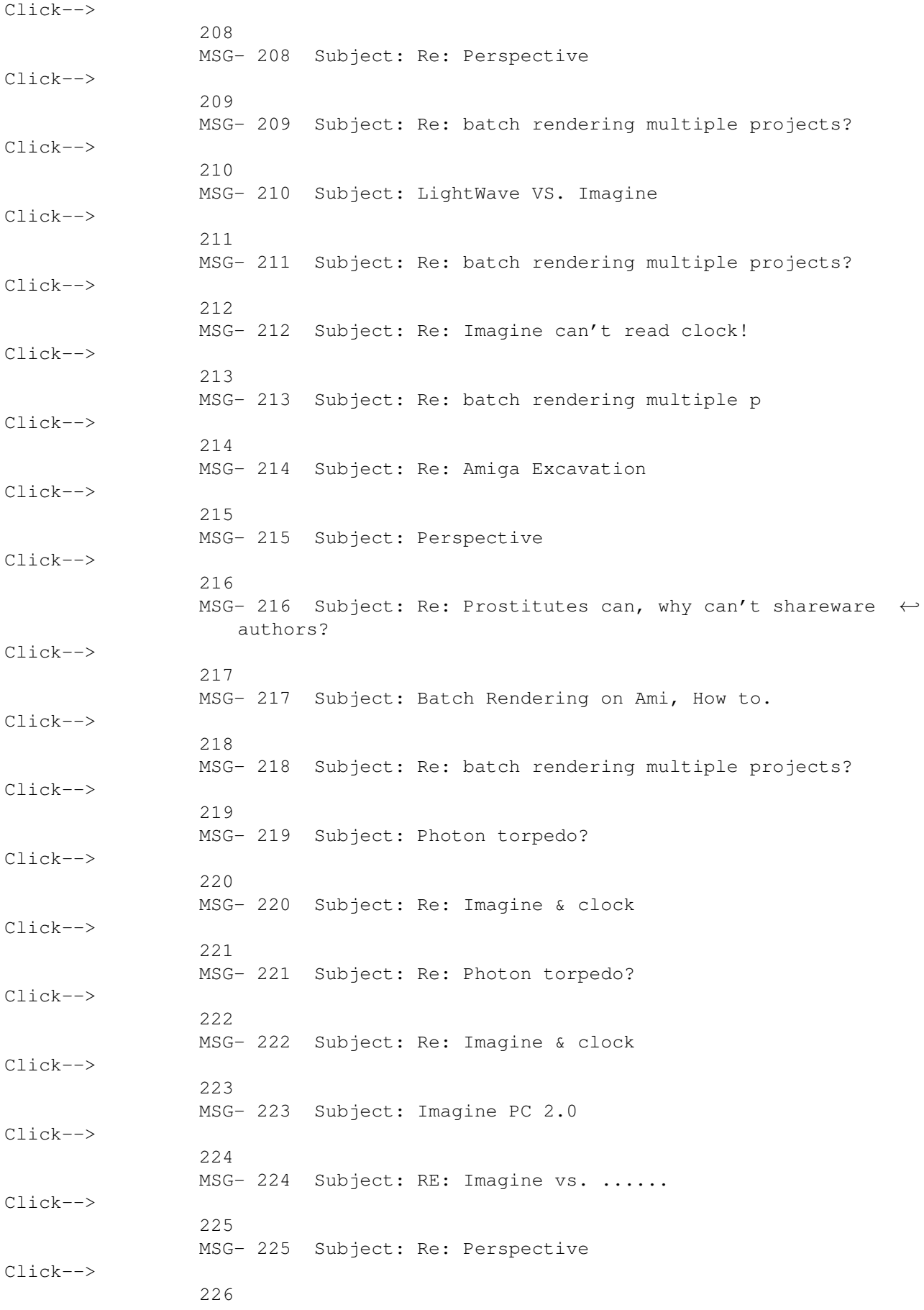

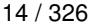

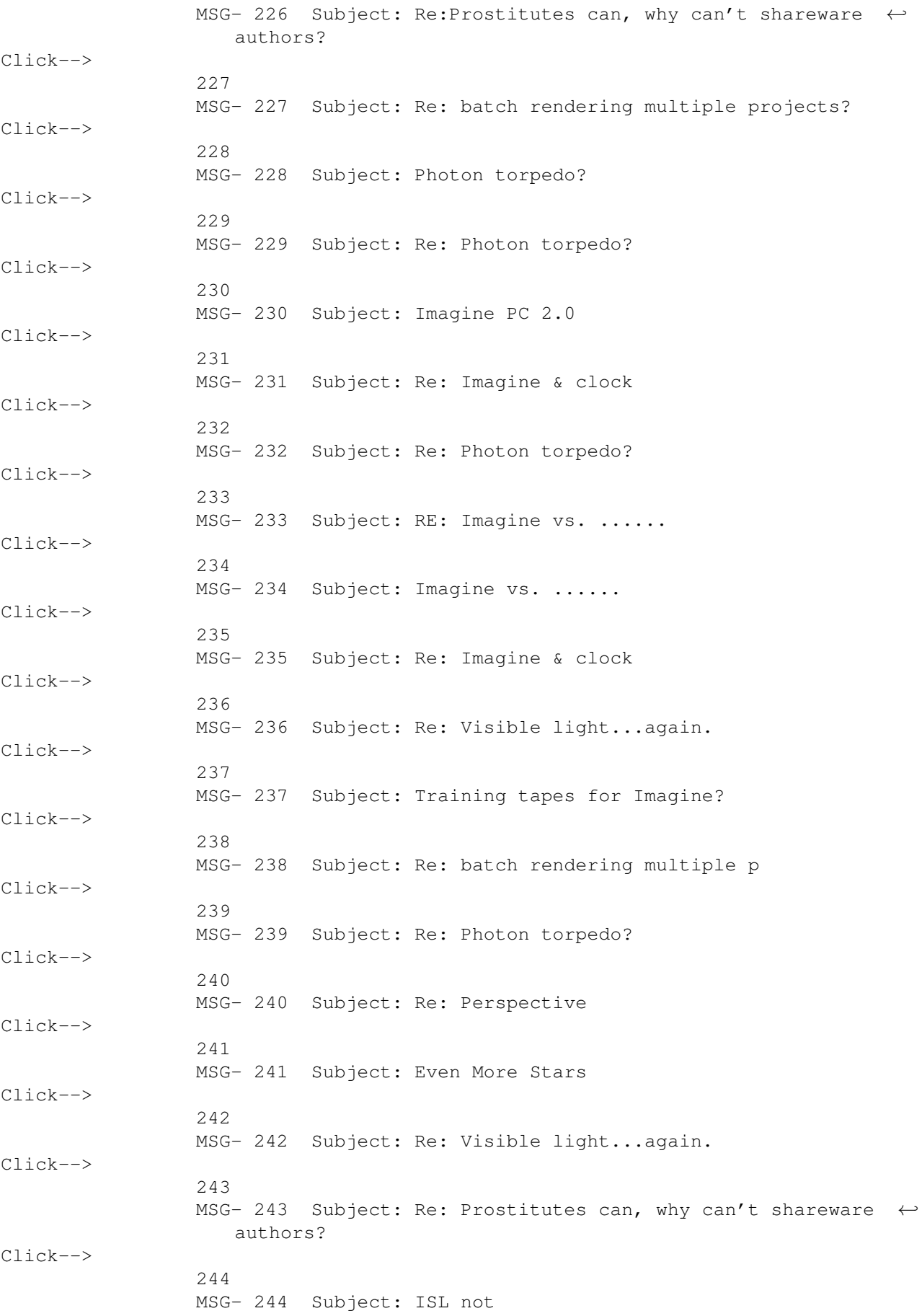

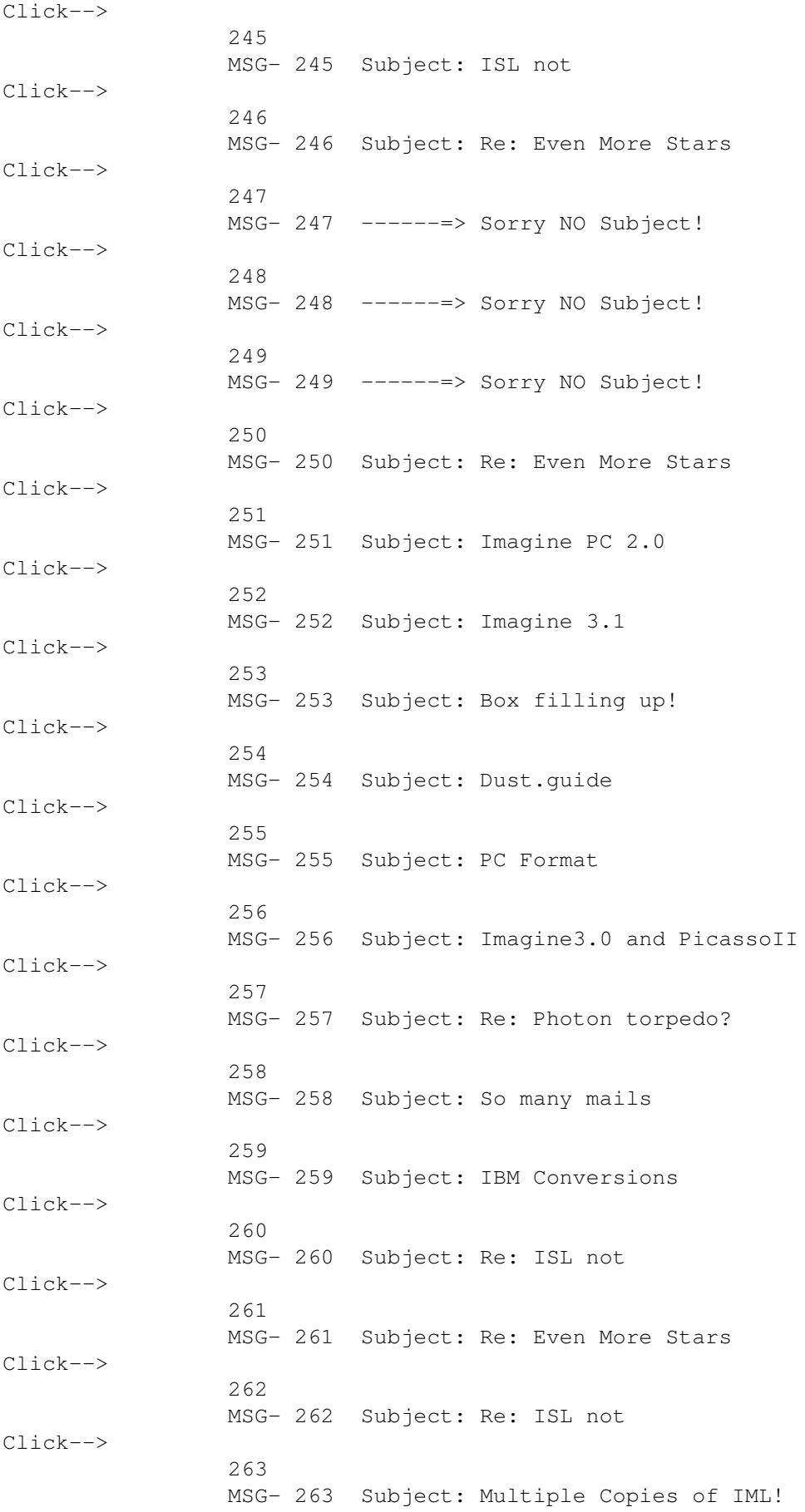

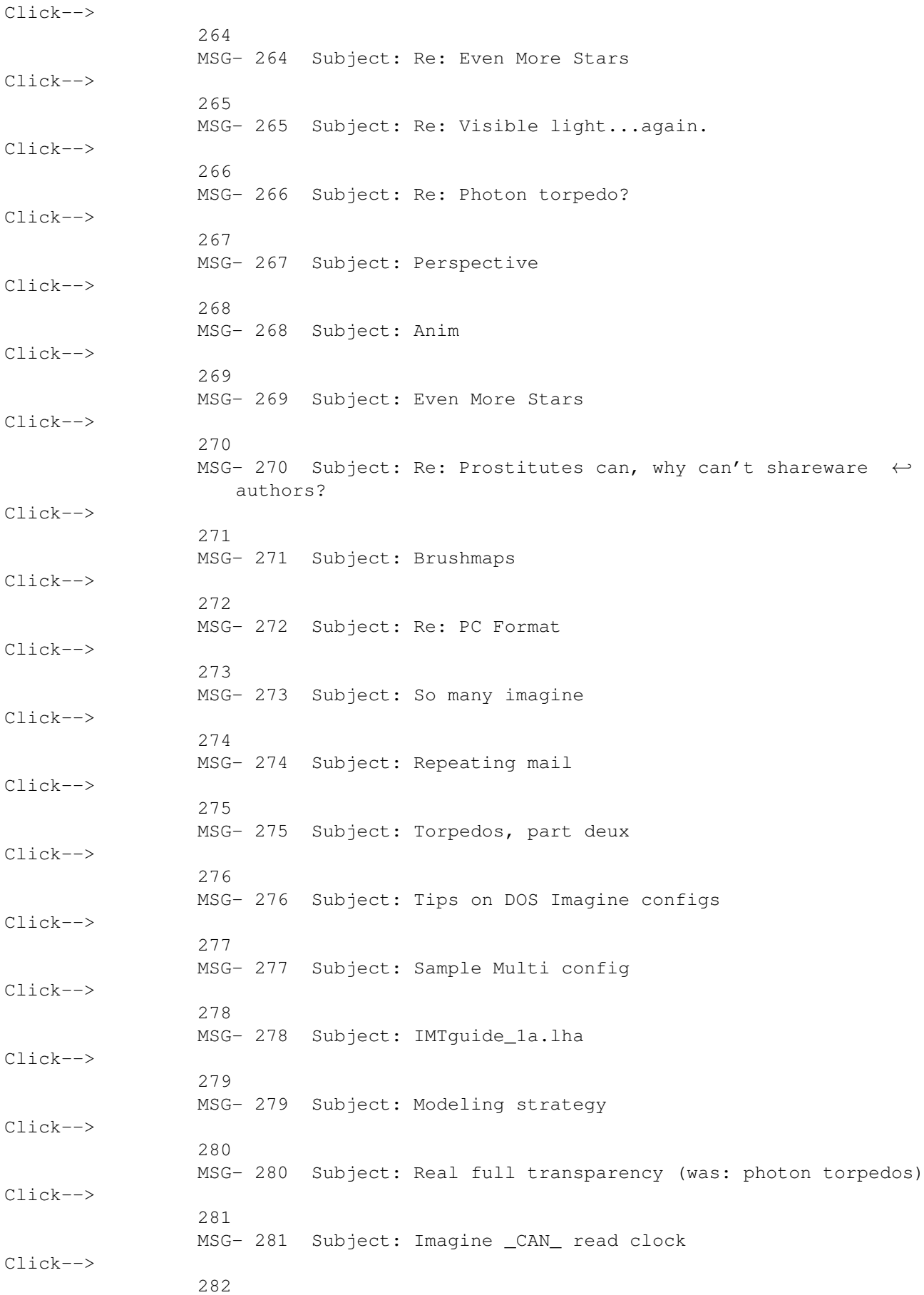

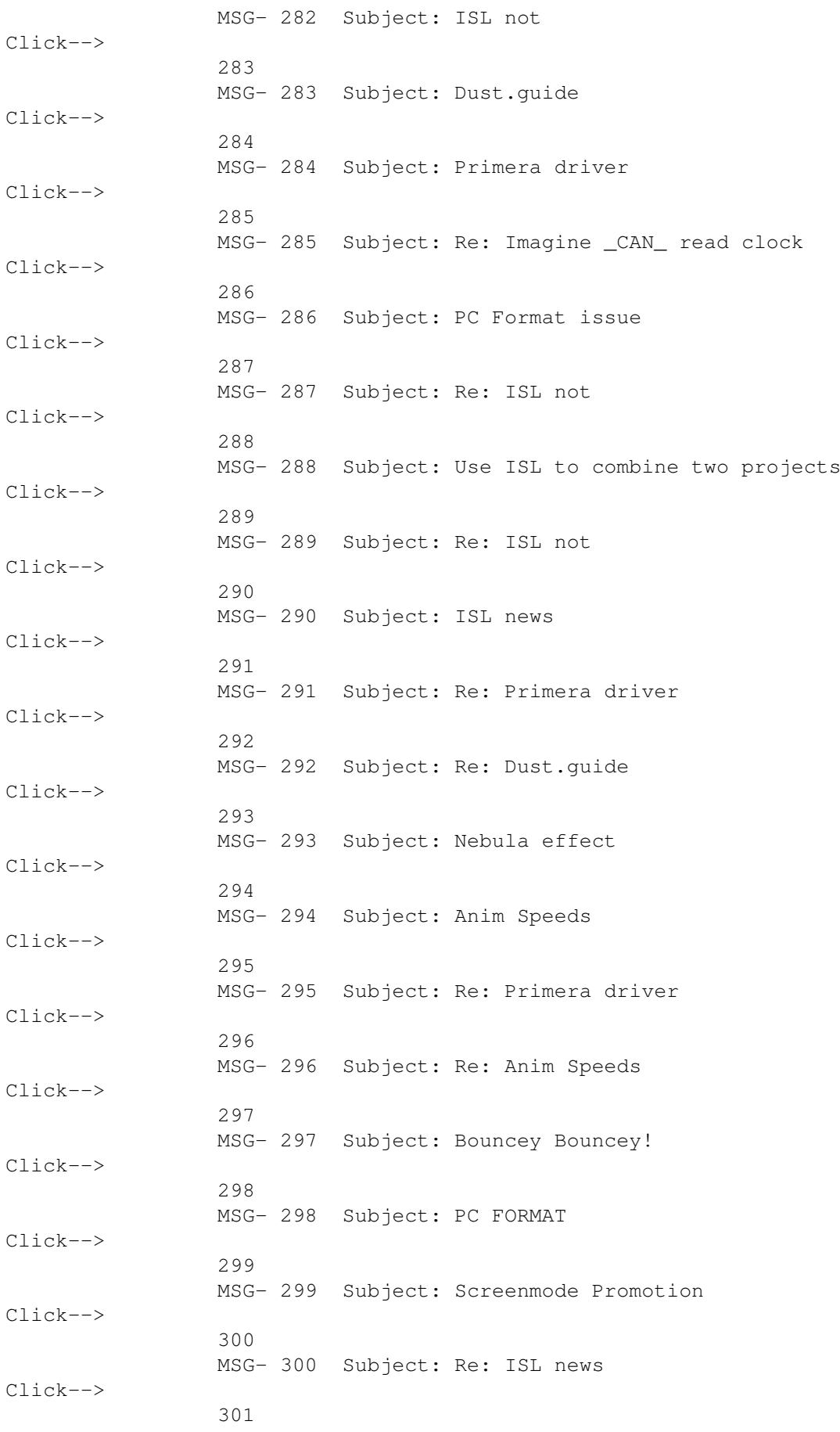

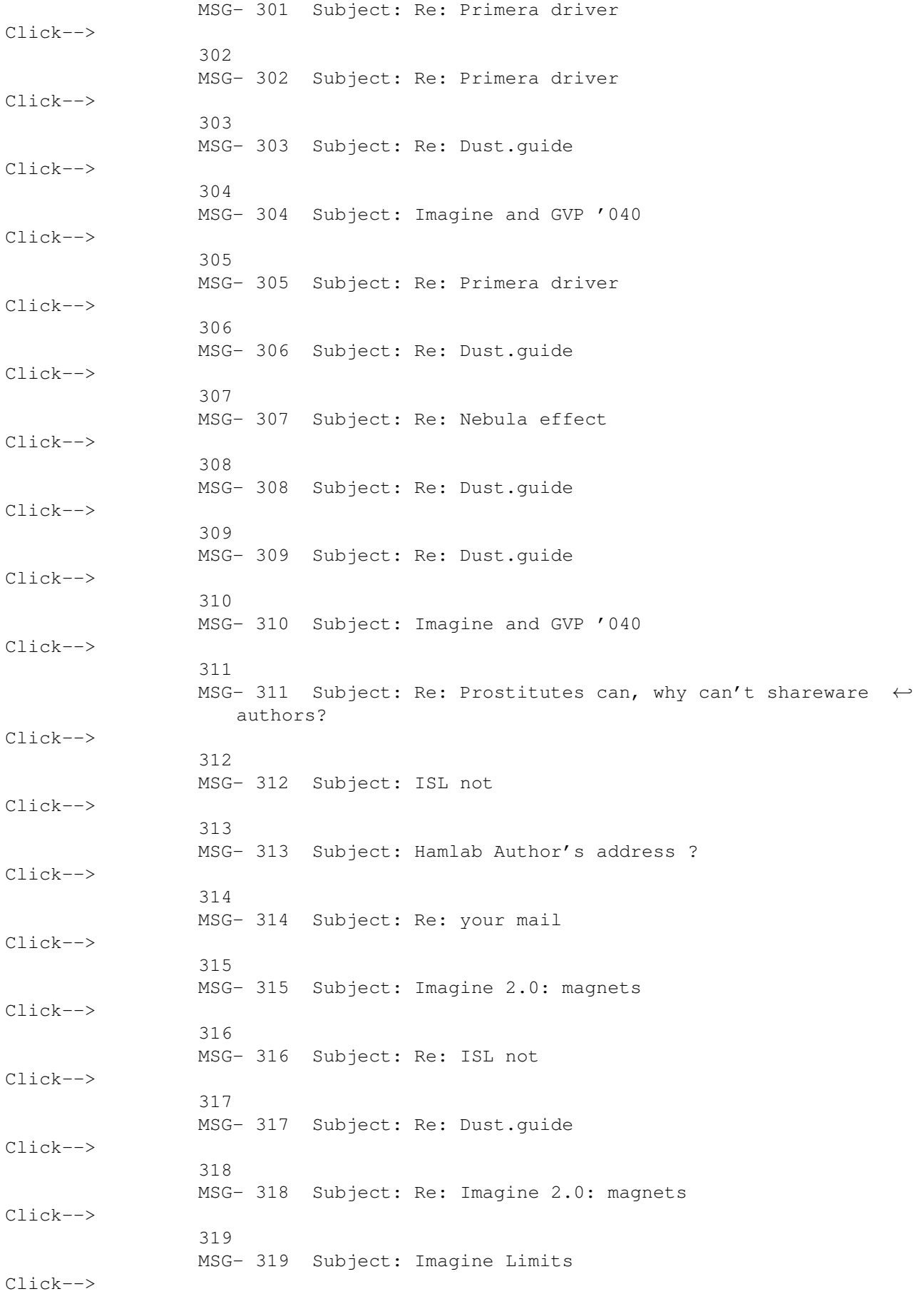

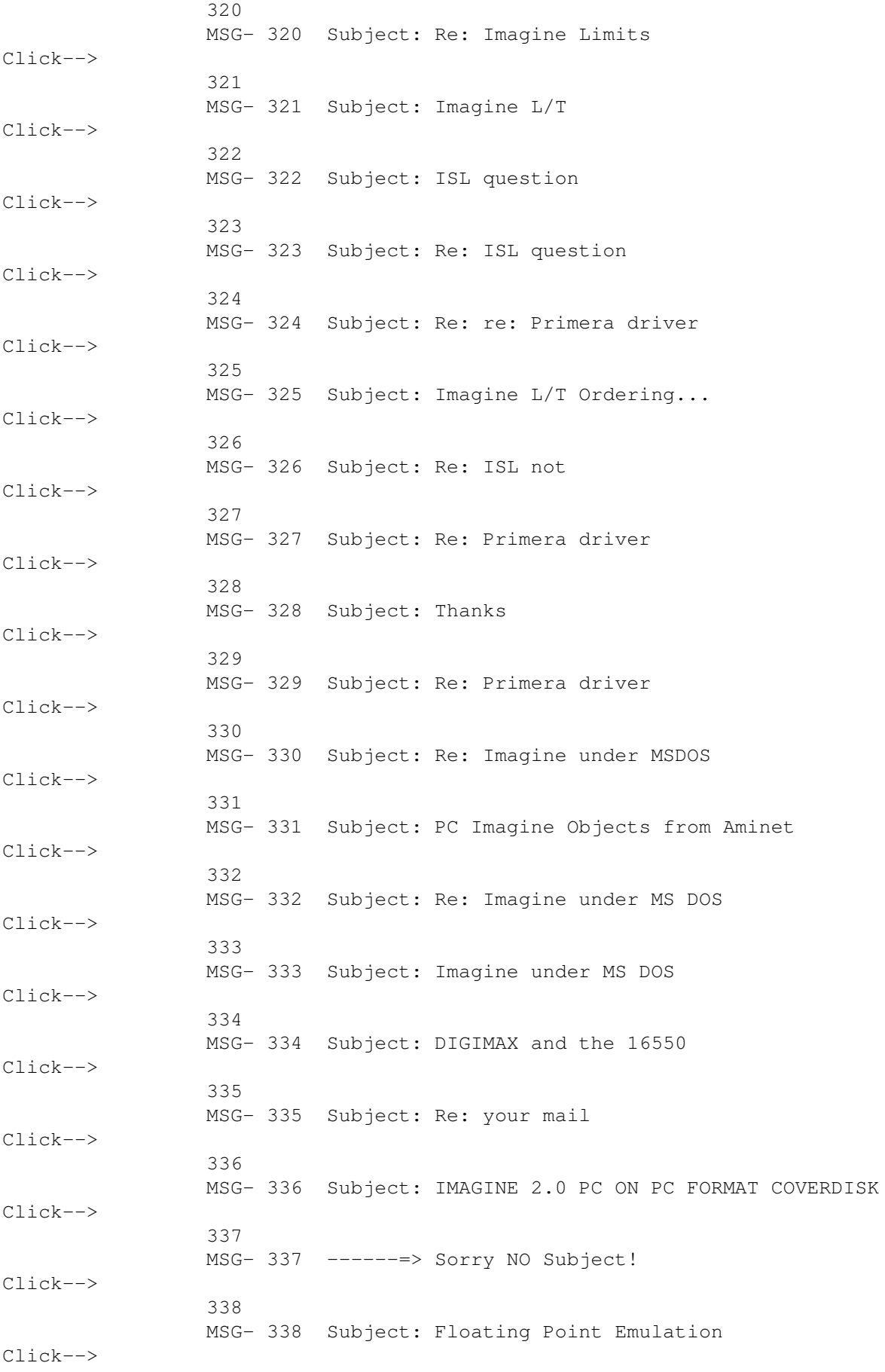

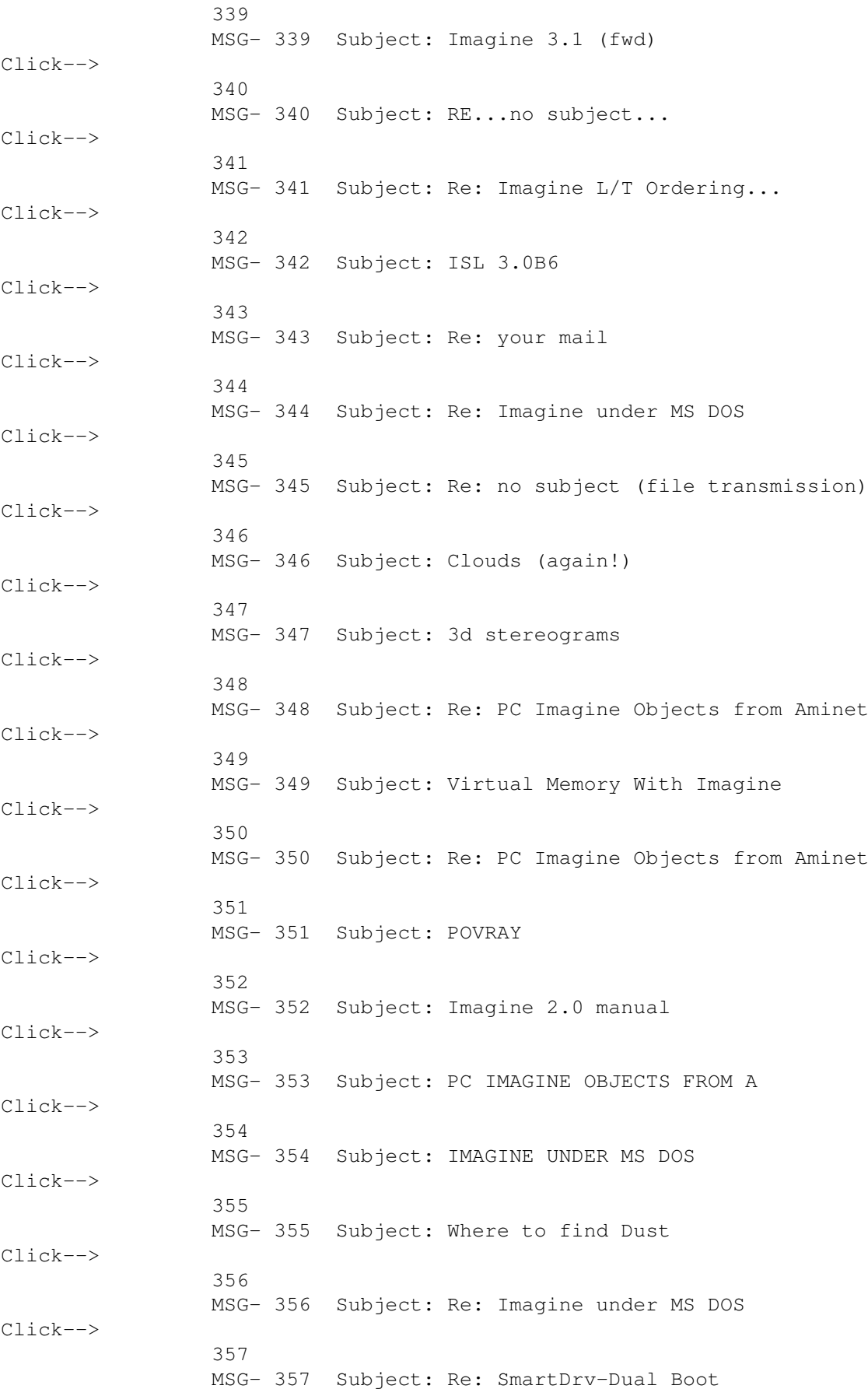

### <span id="page-32-0"></span>**1.3 IMAGINE MAILING LIST V58- CONTENTS**

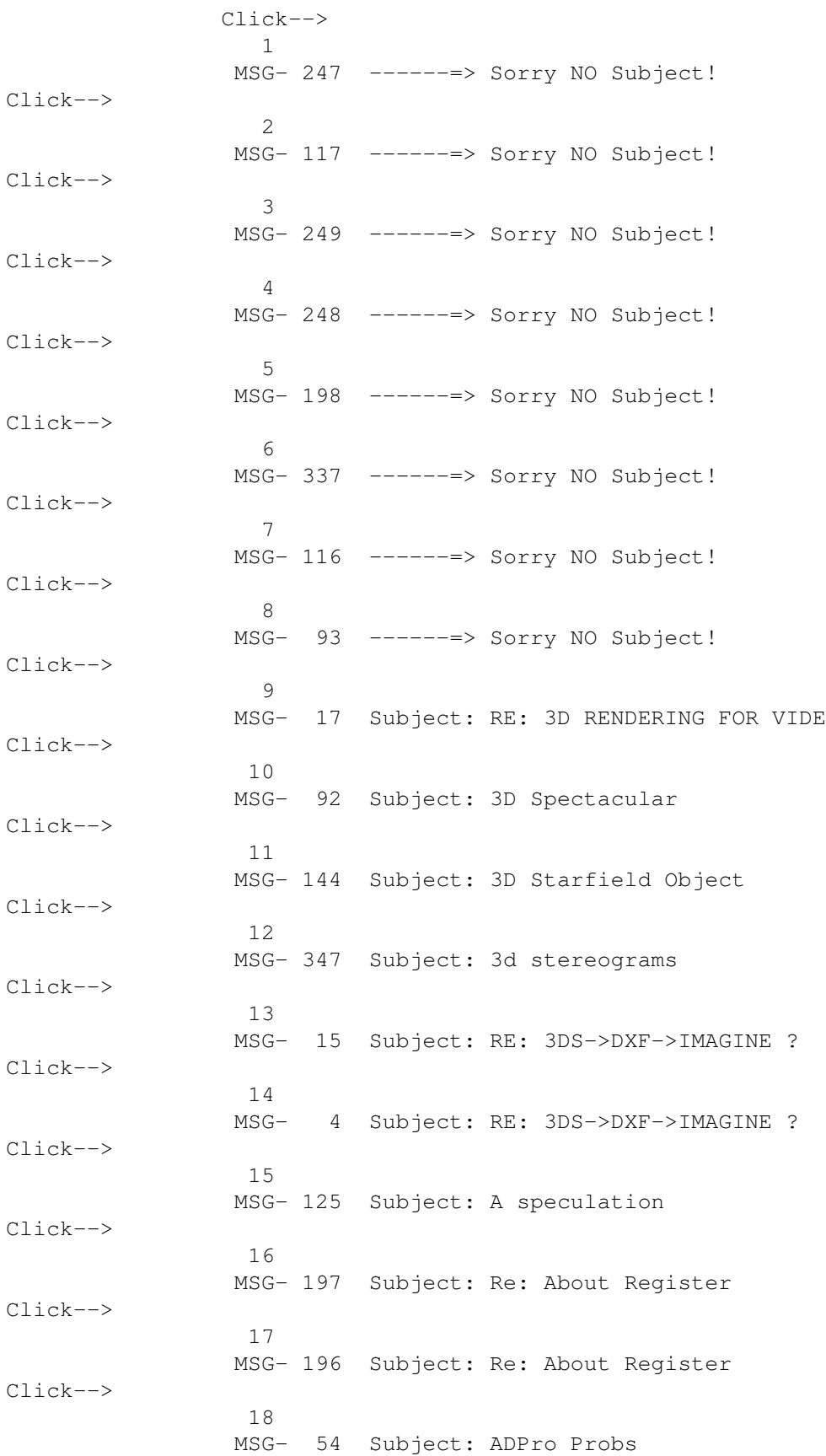

Click-->

19 MSG- 18 Subject: Amiga Conversions Click--> 20 MSG- 66 Subject: Amiga Excavation Click--> 21 MSG- 86 Subject: Re: Amiga Excavation Click--> 22 MSG- 75 Subject: Re: Amiga Excavation Click--> 23 MSG- 70 Subject: RE: Amiga Excavation Click--> 24 MSG- 69 Subject: Re: Amiga Excavation Click--> 25 MSG- 72 Subject: Re: Amiga Excavation Click--> 26 MSG- 168 Subject: Re: Amiga Excavation Click--> 27 MSG- 148 Subject: Re: Amiga Excavation Click--> 28 MSG- 214 Subject: Re: Amiga Excavation Click--> 29 MSG- 118 Subject: Aminet Click--> 30 MSG- 268 Subject: Anim Click--> 31 MSG- 294 Subject: Anim Speeds Click--> 32 MSG- 296 Subject: Re: Anim Speeds Click--> 33 MSG- 111 Subject: ARexx Scripts Click--> 34 MSG- 19 Subject: Attention Click--> 35 MSG- 21 Subject: Re: Attention Click--> 36

MSG- 194 Subject: Attribute requester Click--> 37 MSG- 154 Subject: Re: Attributes requester

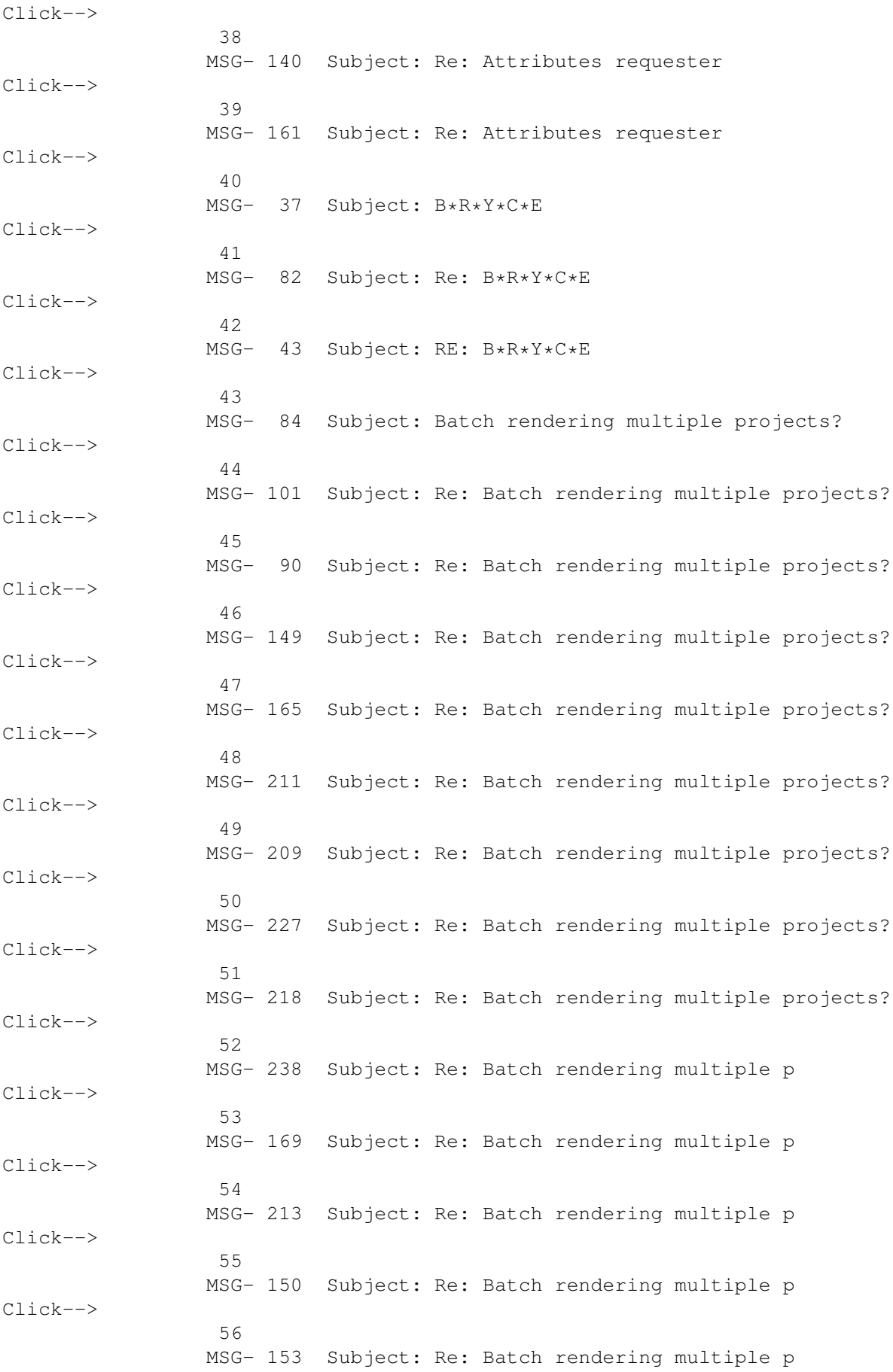

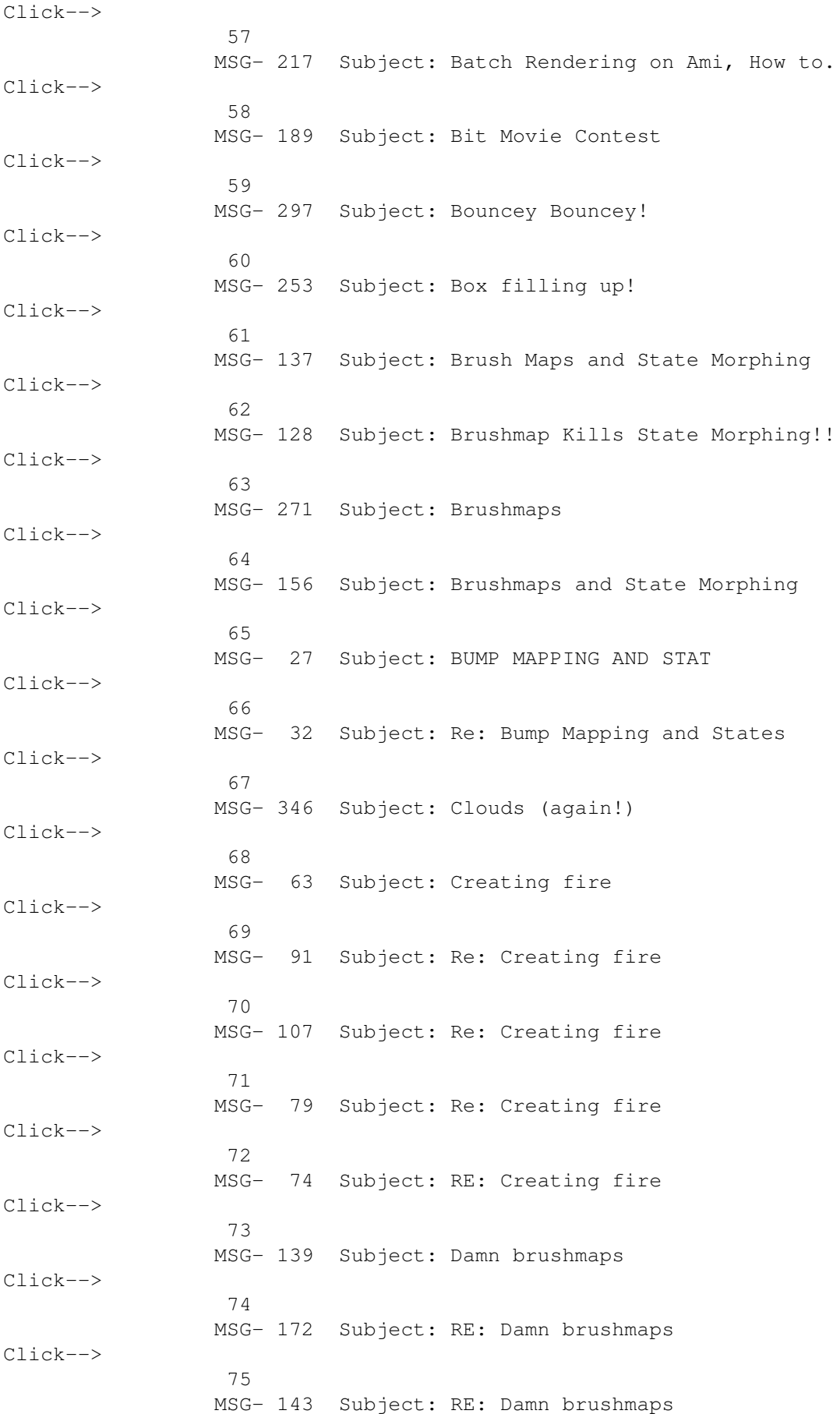
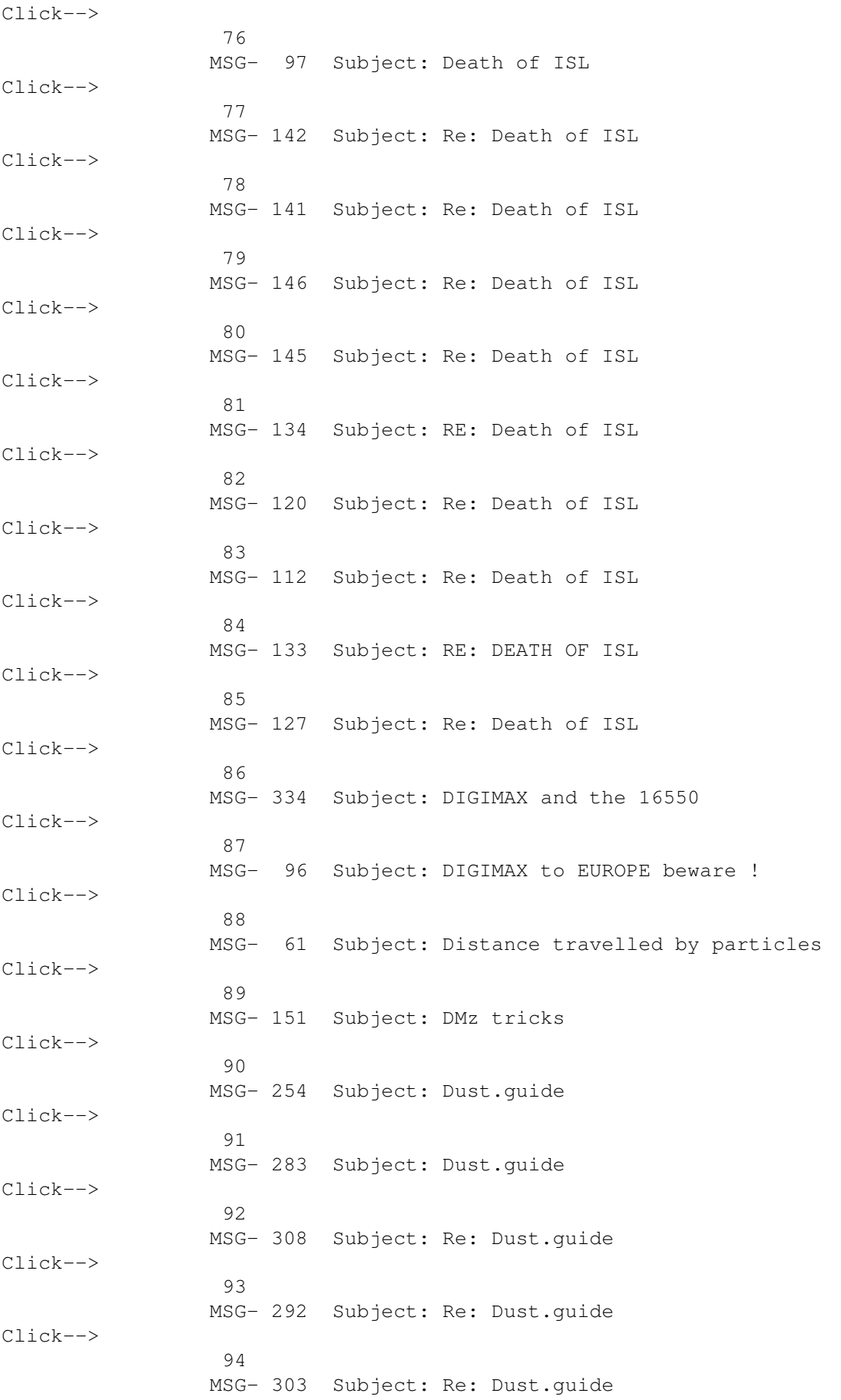

Click--> 95 MSG- 309 Subject: Re: Dust.guide Click--> 96 MSG- 317 Subject: Re: Dust.guide Click--> 97 MSG- 306 Subject: Re: Dust.guide Click--> 98 MSG- 5 Subject: Re: Easy Puddles (fwd) Click--> 99 MSG- 3 Subject: Re: Easy Puddles Click--> 100 MSG- 31 Subject: Re: Easy Puddles Click--> 101 MSG- 177 Subject: Re: Essence 1 and 2 Click--> 102 MSG- 170 Subject: Re: Essence 1 and 2 Click--> 103 MSG- 135 Subject: Re: Essence 1 and 2 Click--> 104 MSG- 64 Subject: Essence on PC Click--> 105 MSG- 269 Subject: Even More Stars Click--> 106 MSG- 241 Subject: Even More Stars Click--> 107 MSG- 261 Subject: Re: Even More Stars Click--> 108 MSG- 246 Subject: Re: Even More Stars Click--> 109 MSG- 250 Subject: Re: Even More Stars Click--> 110 MSG- 264 Subject: Re: Even More Stars Click--> 111 MSG- 88 Subject: Field render bug workaround! Click--> 112 MSG- 147 Subject: Field rendering & PAR Click--> 113

MSG- 182 Subject: Re: Field rendering & PAR

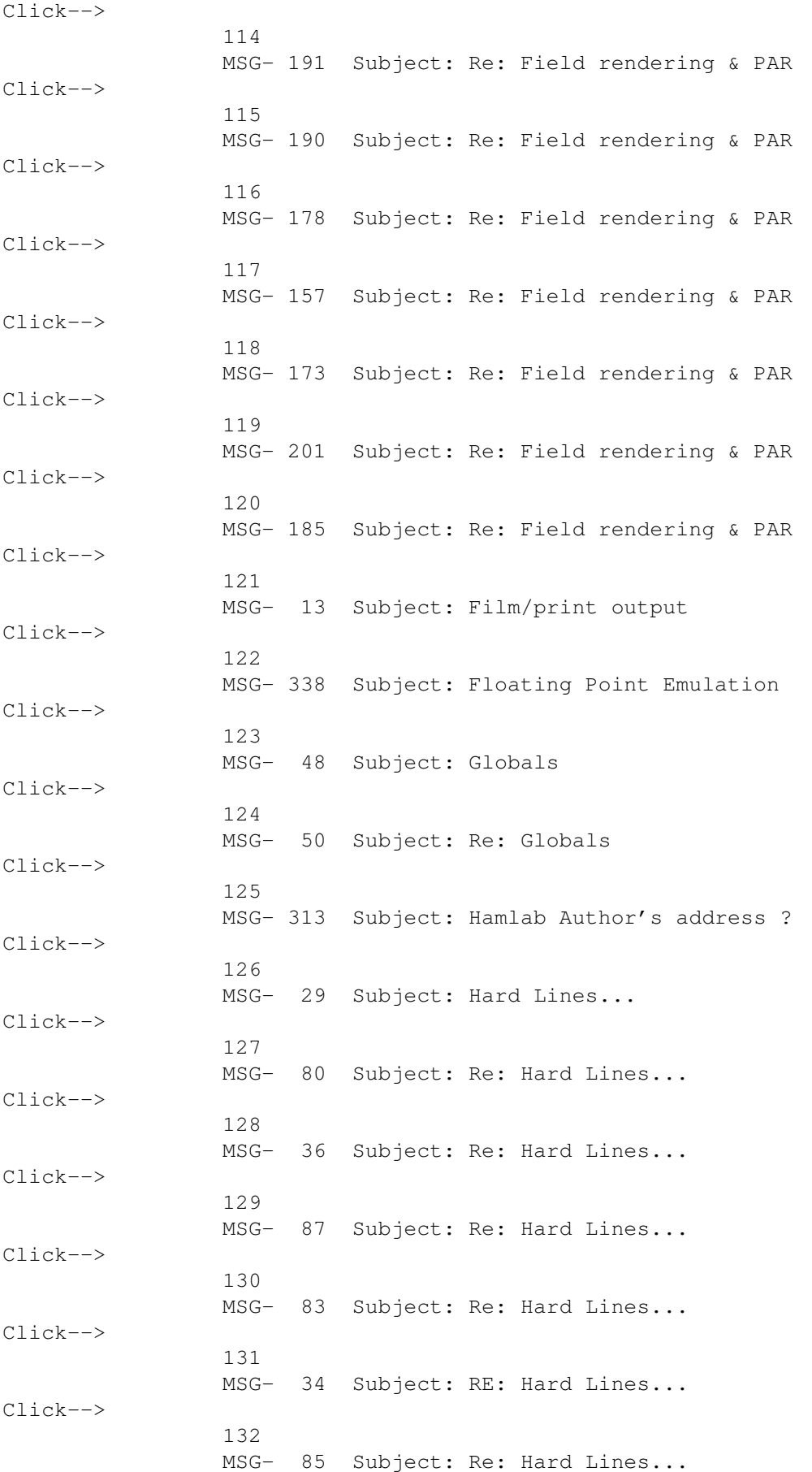

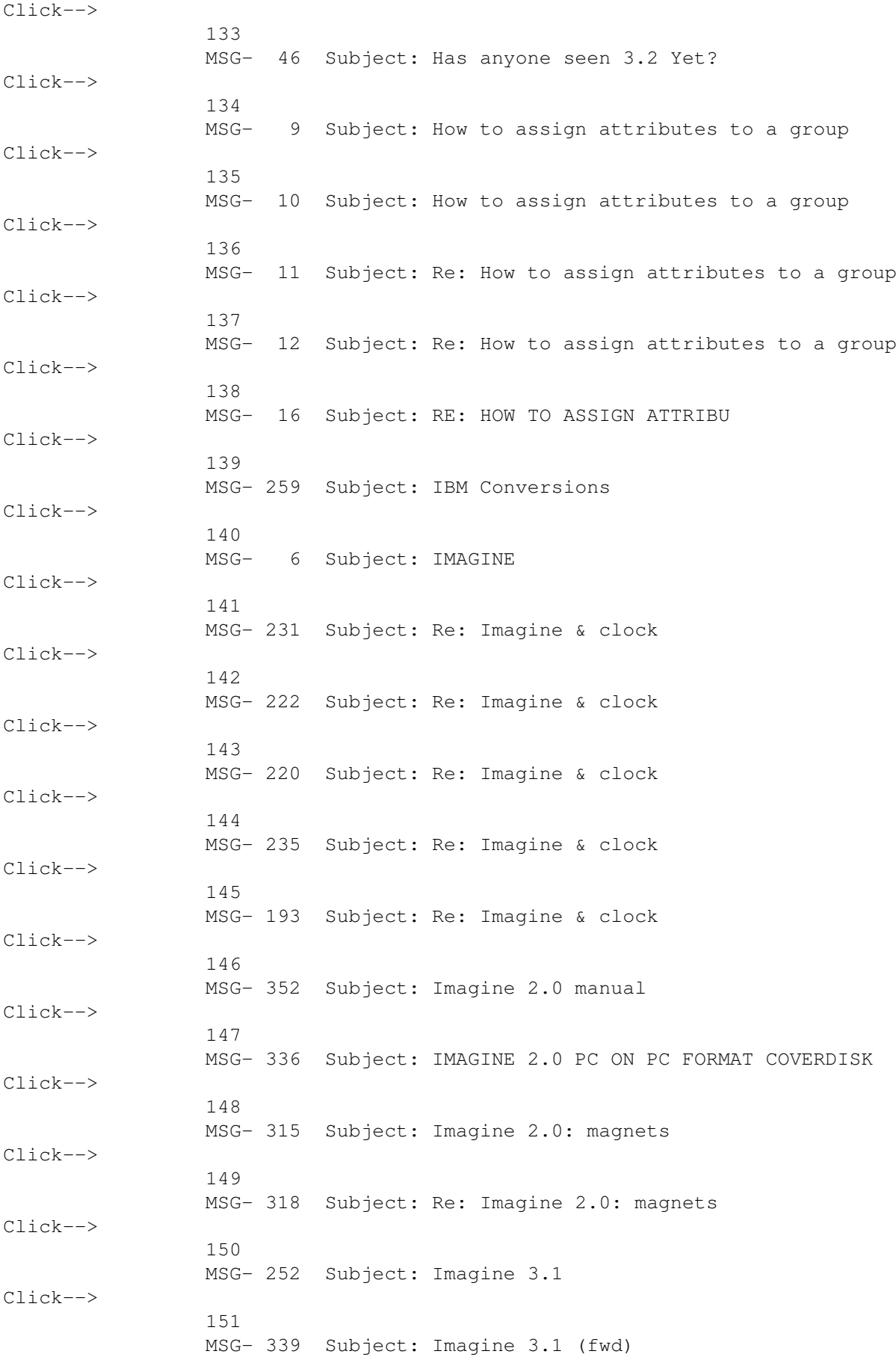

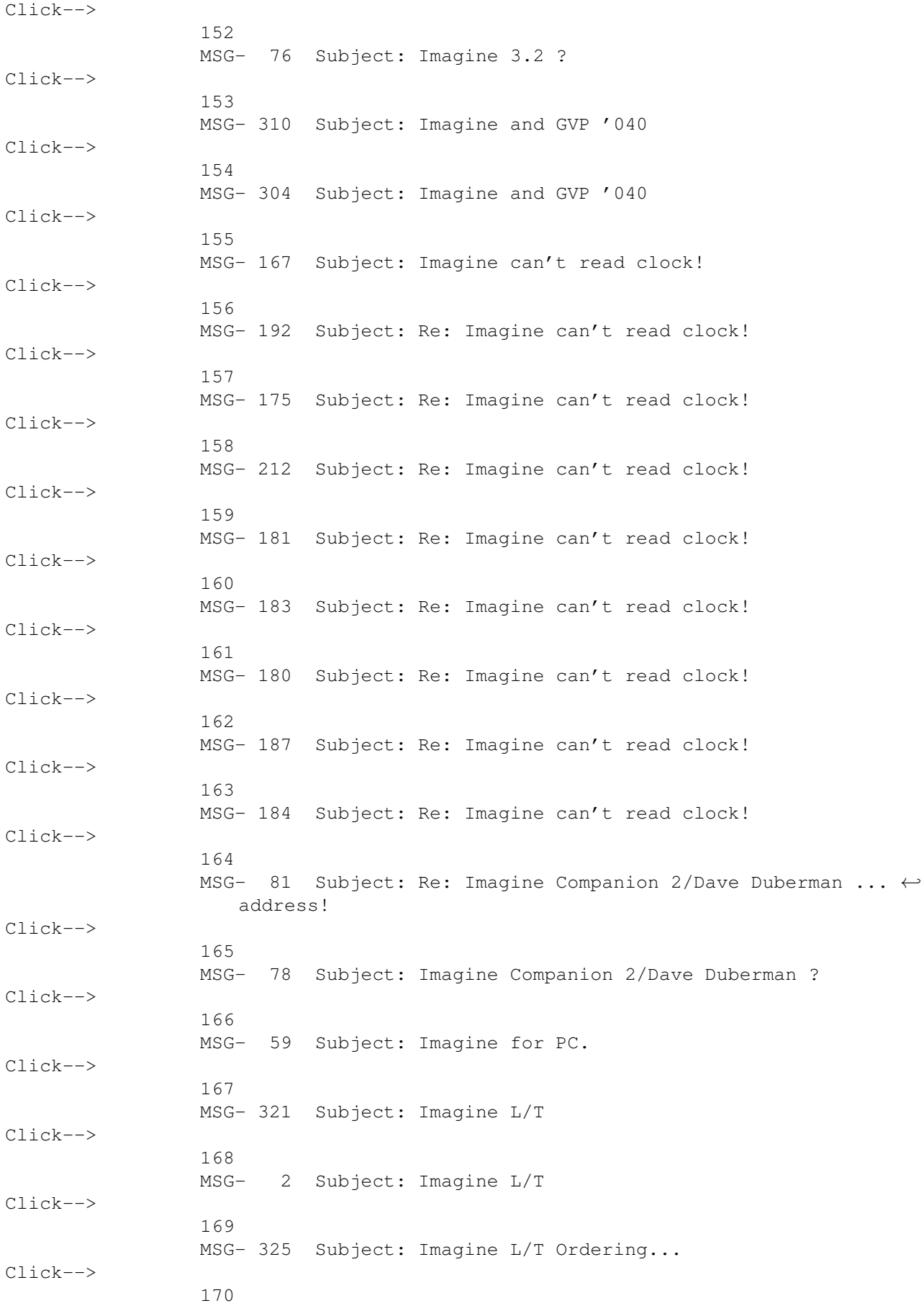

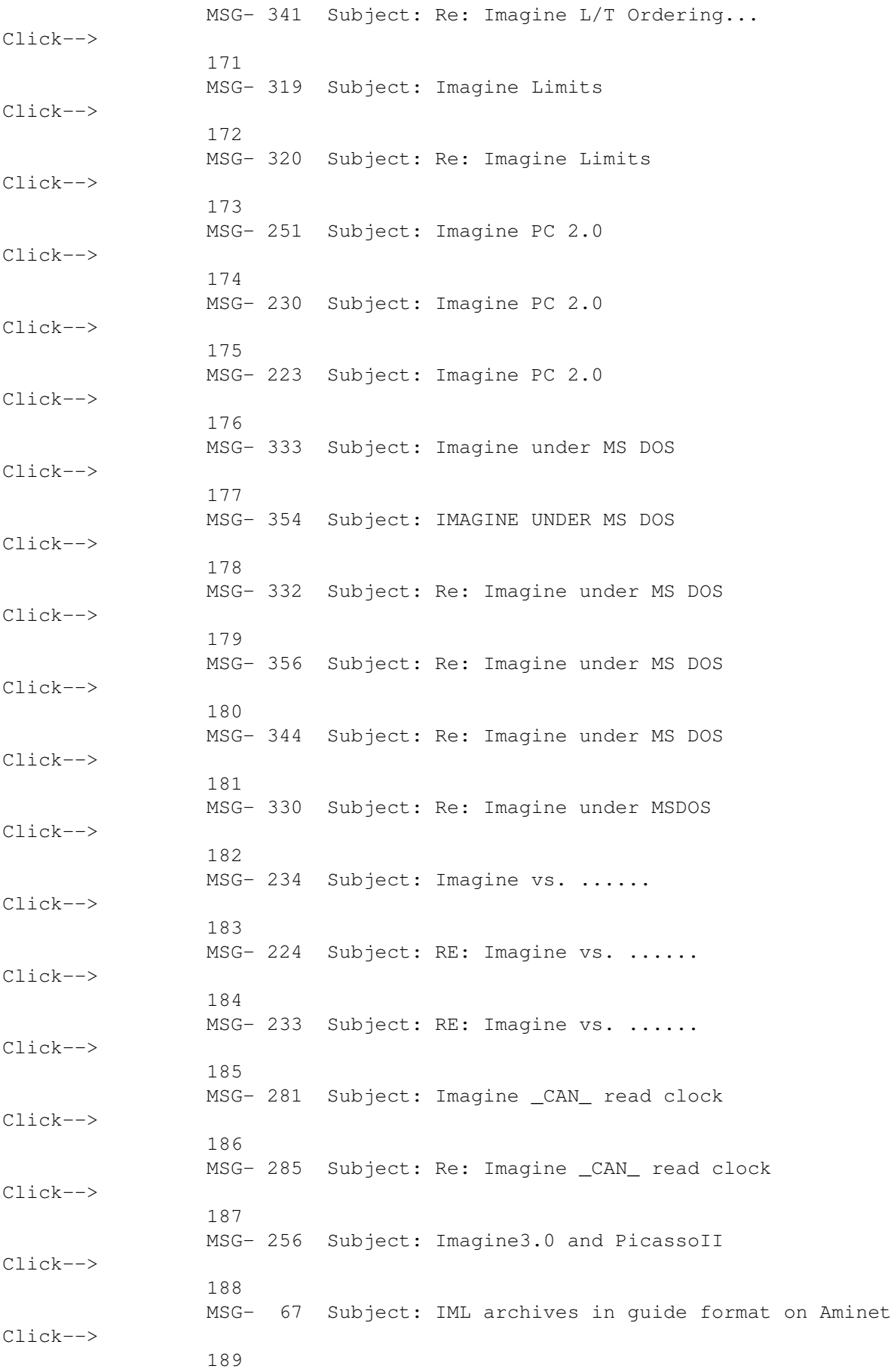

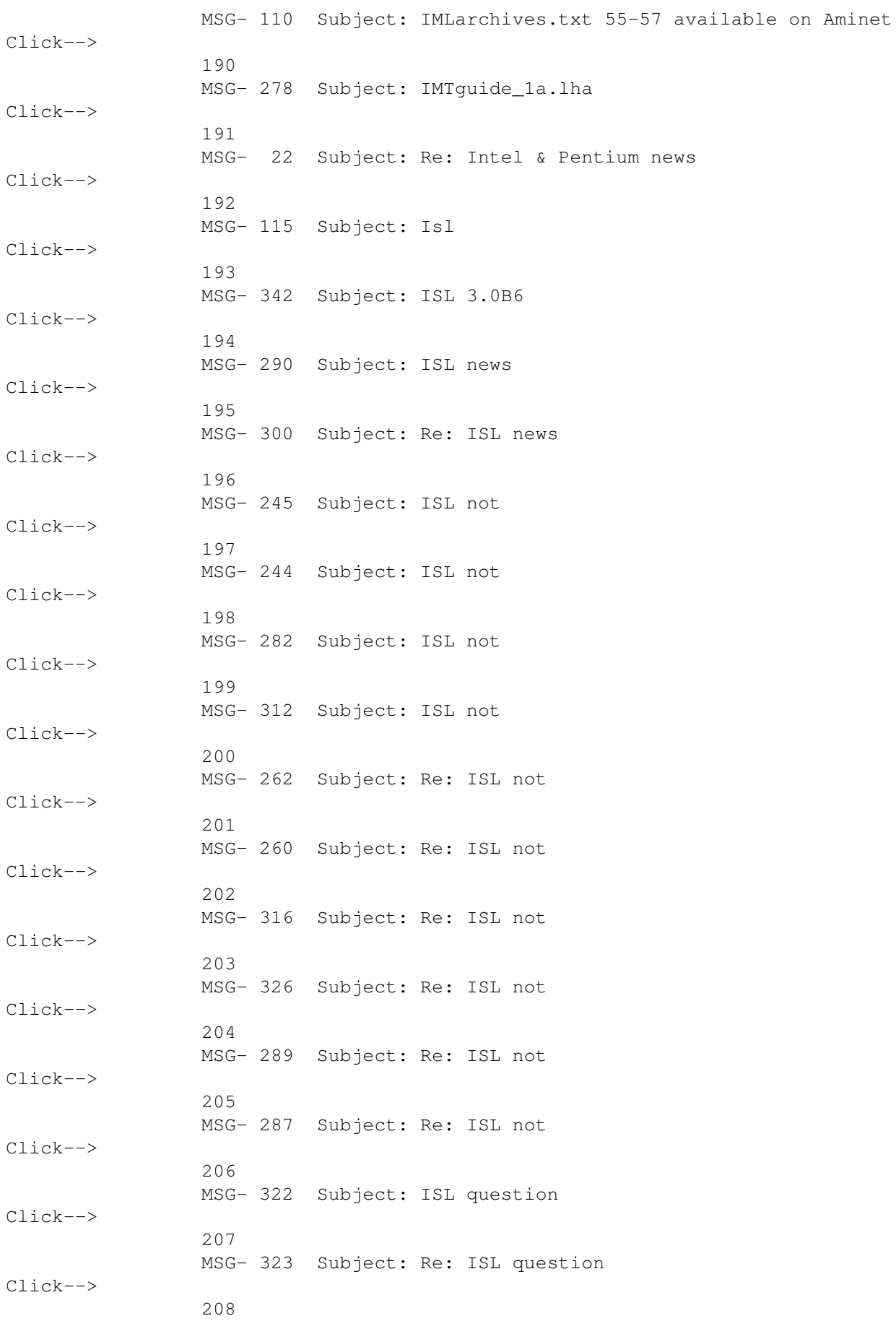

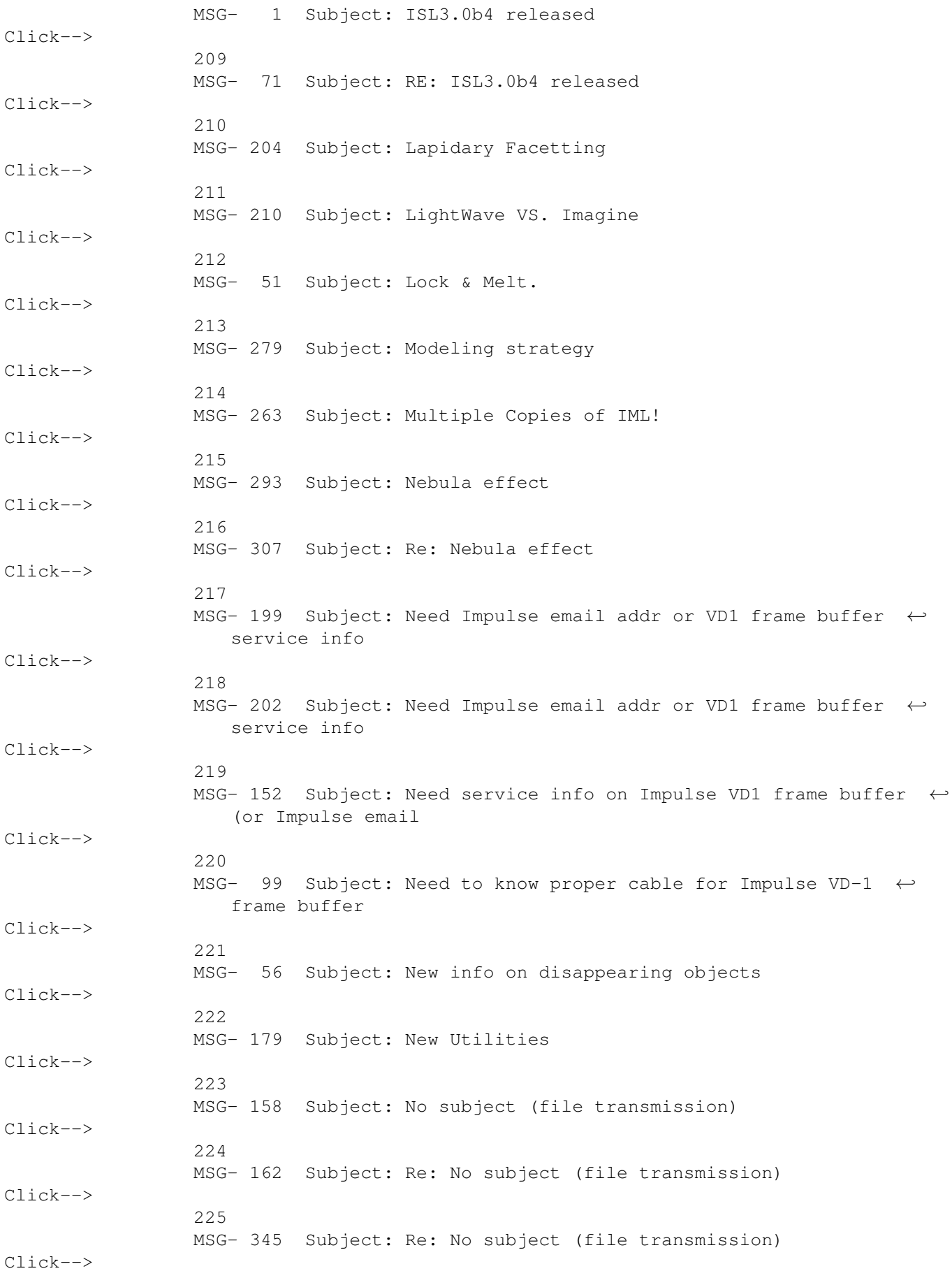

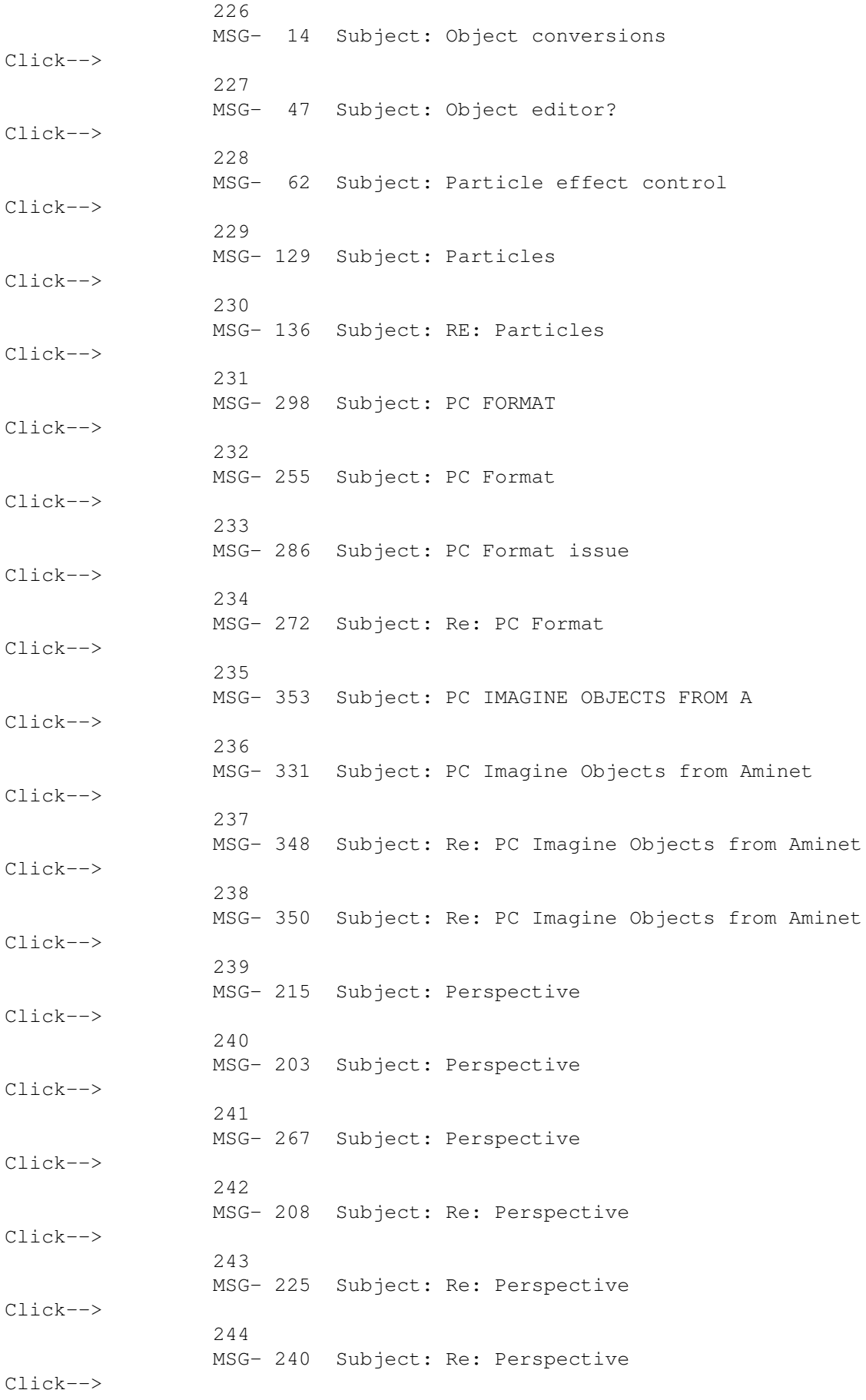

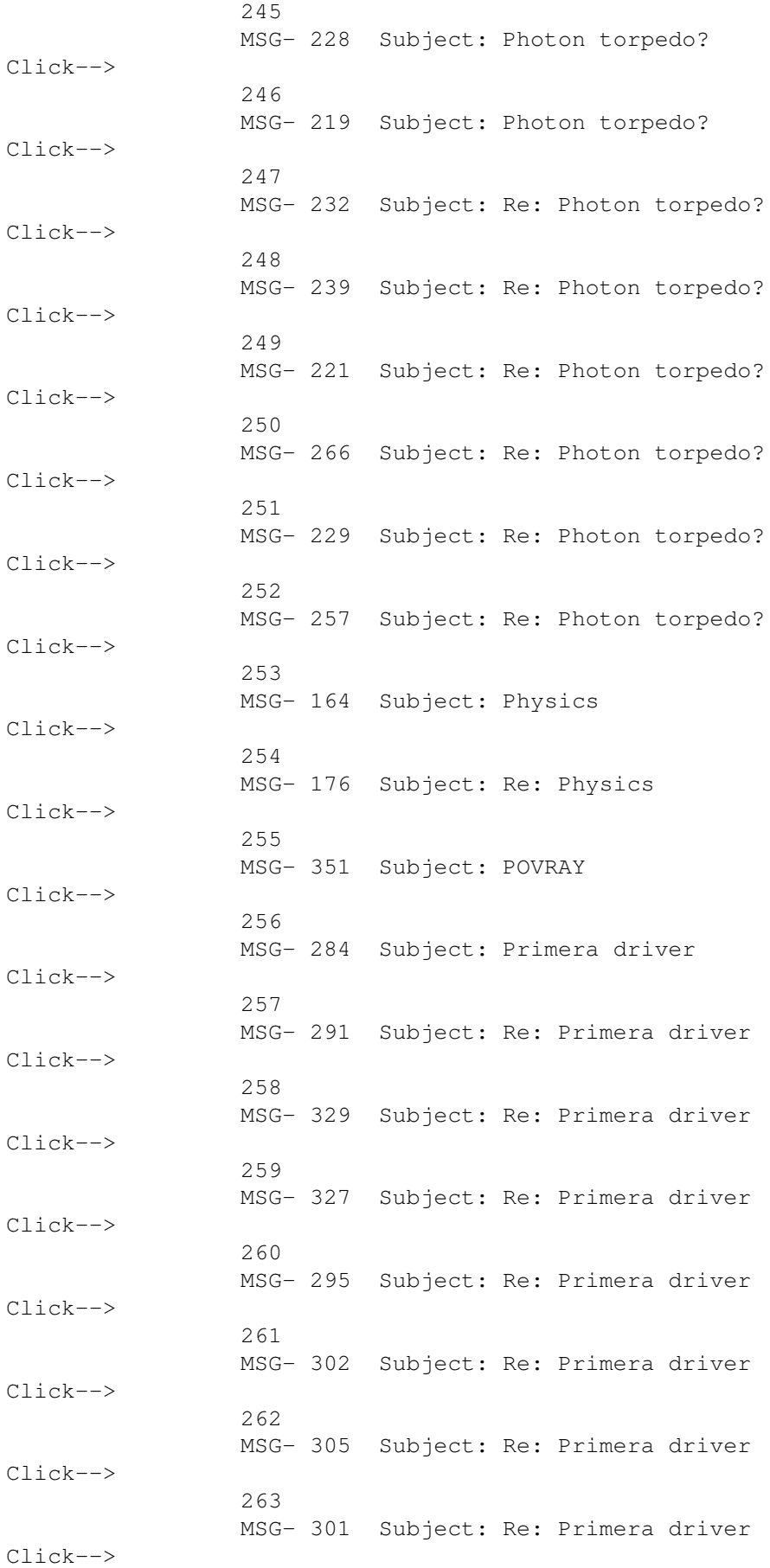

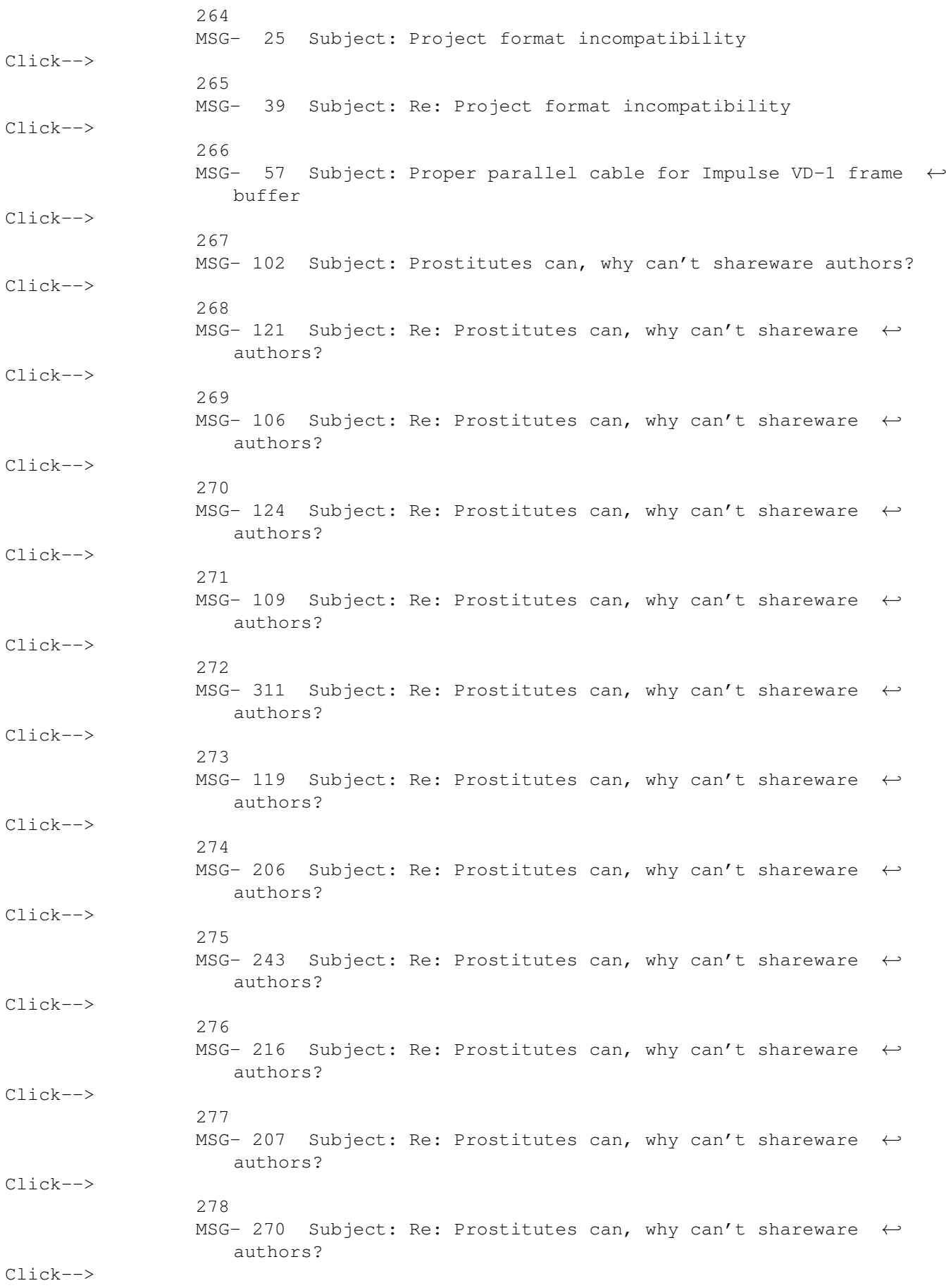

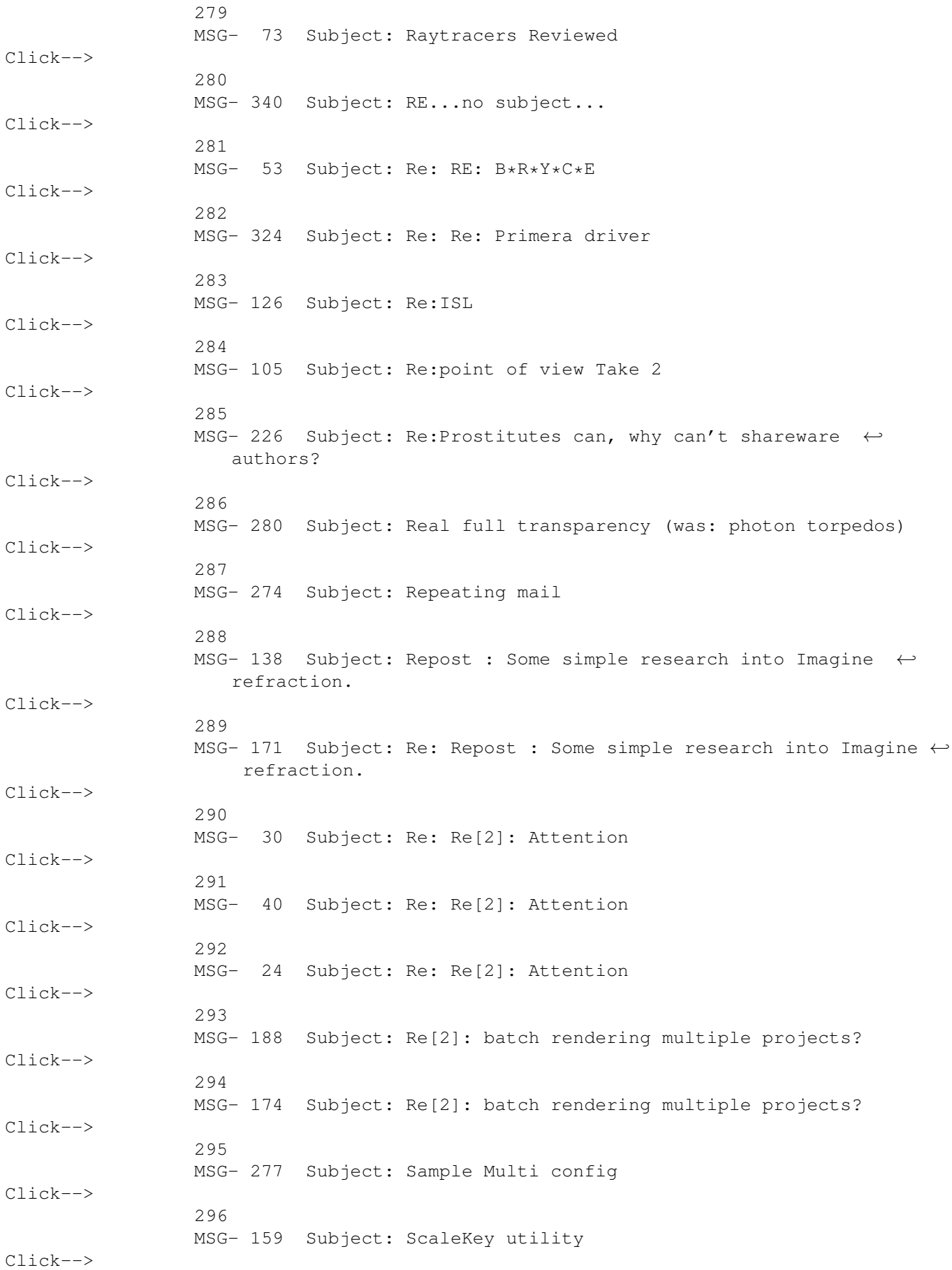

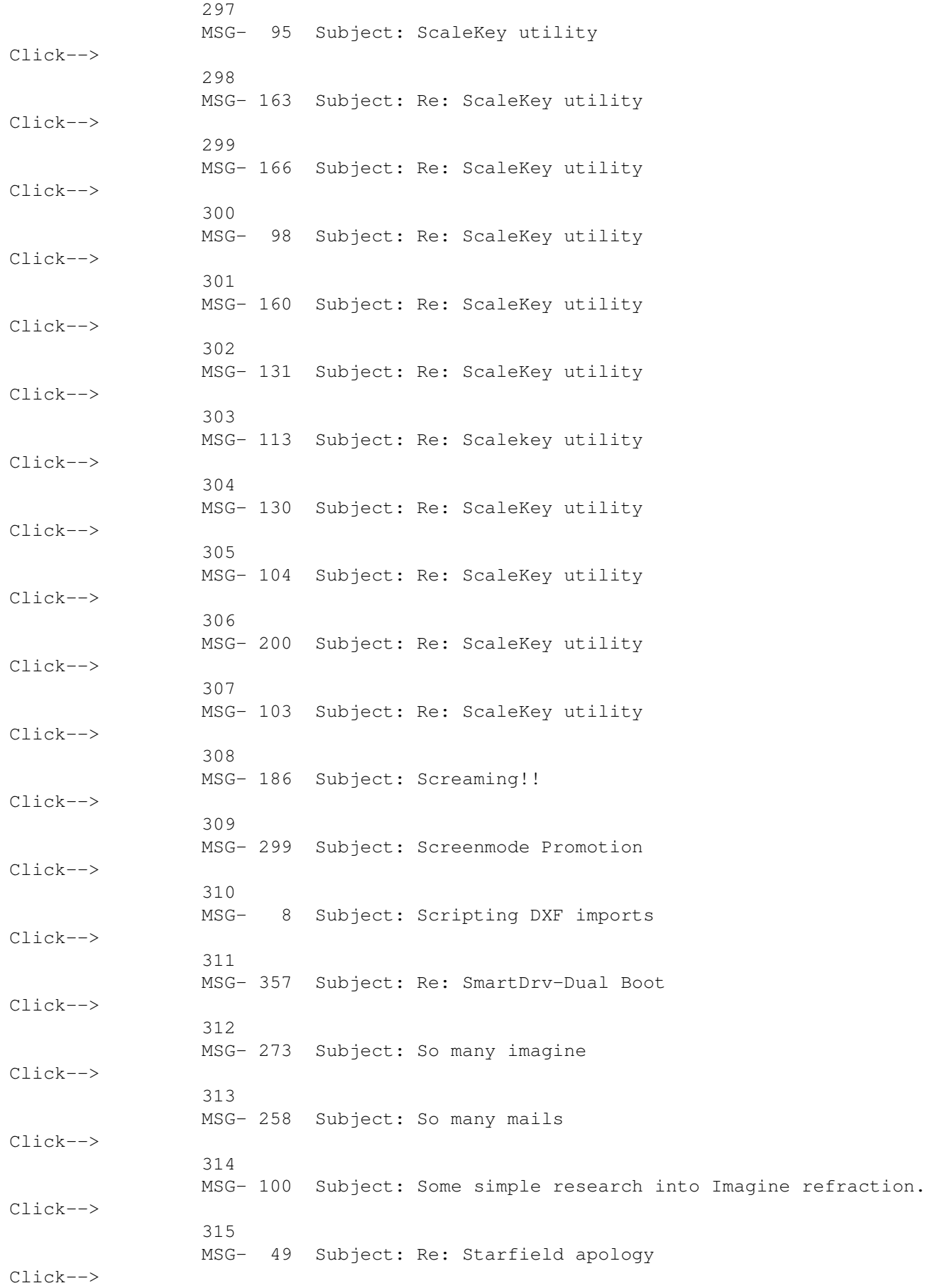

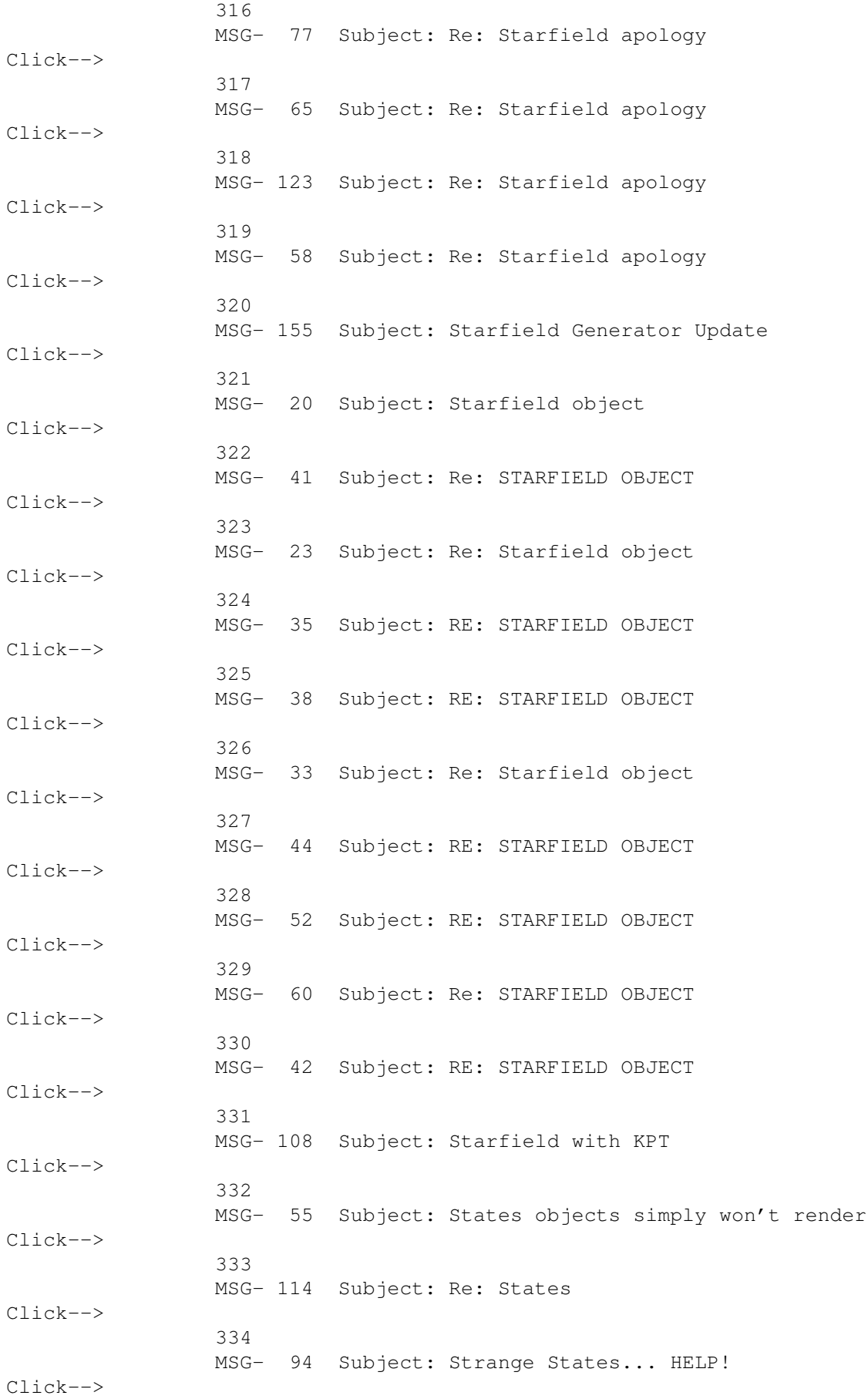

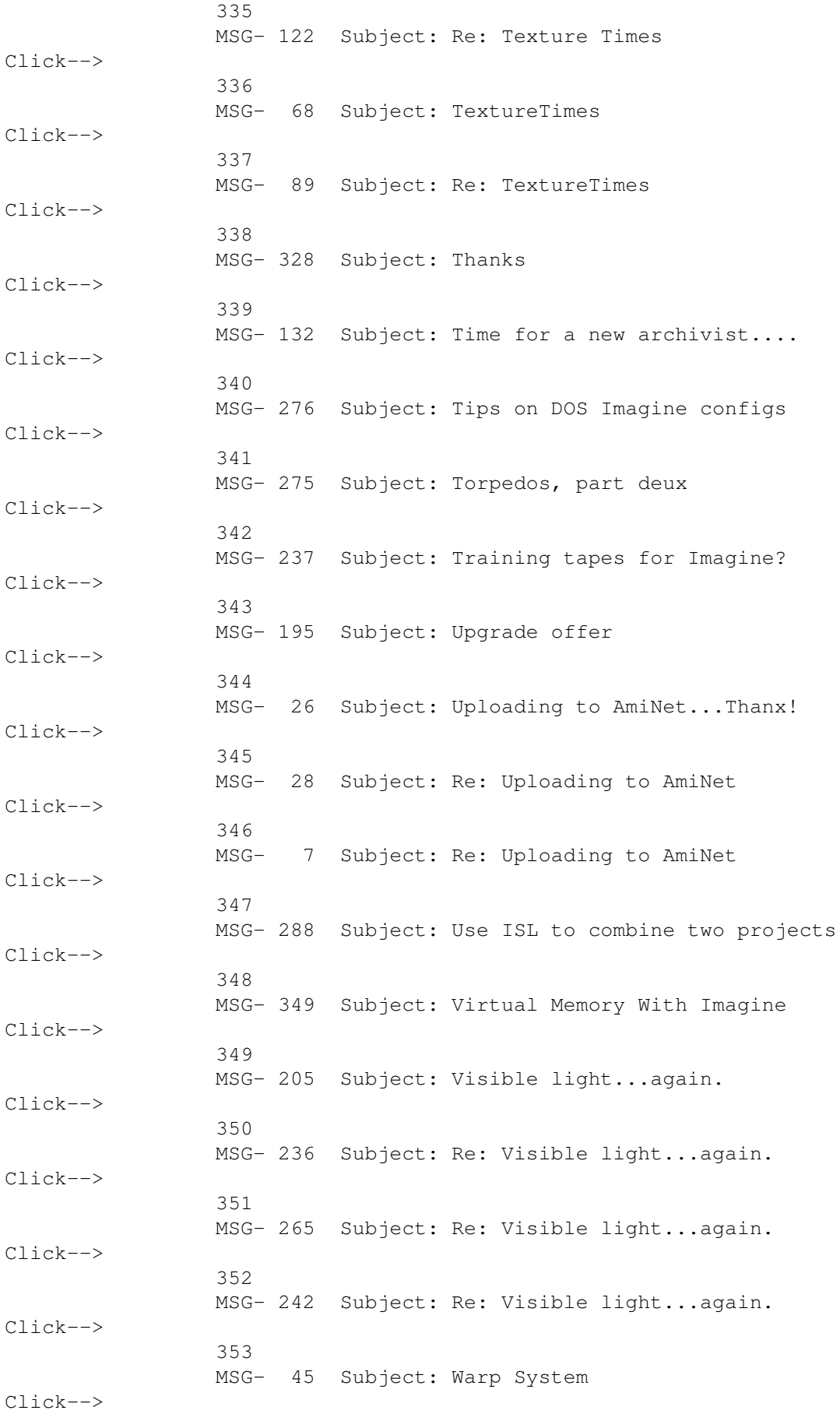

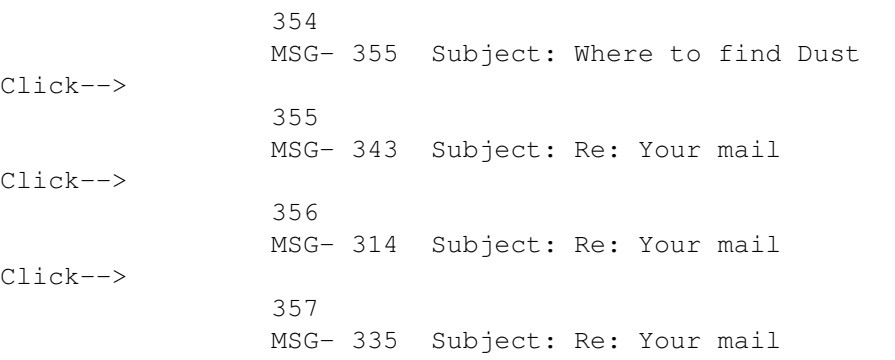

# **1.4 MSG-1 Subject: ISL3.0b4 released**

Subject: ISL3.0b4 released Date: Sunday, 01 January 1995 02:29:20 From: grieggs@netcom.com (John Grieggs)

----------------------------------------------------------------------------

#### Hi.

Version 3.0b4 of ISL is now available for the PC and the Amiga. They are in the usual place, netcom:/ftp/pub/gr/grieggs/ISL. Now that it's pretty much done, I'm thinking of putting it on Aminet as well. Is there an equivalent site for the PC?

BTW, version 3.0b4 fixes a serious math bug...

\_john

Thread 71

----------------------------------------------------------------------------

-=> RETURN TO CONTENTS!<=-

# **1.5 MSG-2 Subject: Imagine L/T**

Subject: Imagine L/T Date: Sunday, 01 January 1995 09:20:20 From: NM8@aol.com

Hello!

Could someone tell me what the differences between Imagine Pro and Imagine L/T are? Also, how much does it cost to upgrade from L/T to Pro? I'm not subscribed to this list, so please send any replies to me at nm8@aol.com Thanks!

Thread 325

-=> RETURN TO CONTENTS!<=-

#### **1.6 MSG-3 Subject: Re: Easy Puddles**

Subject: Re: Easy Puddles Date: Sunday, 01 January 1995 12:18:43 From: Bush Doktor <sppcarso@ultrix.uor.edu>

----------------------------------------------------------------------------

On Sat, 31 Dec 1994, Michael B. Comet wrote:

> >Here's a technique for making dead-easy puddles. You know, the kind > >of puddle of a thick solution such as mercury, oil, blood...anything > >that has a meniscus that rises above the surface the puddle lies on. >

> [ENTIRE how to DELETED]

 $\rightarrow$ 

> Another way to do puddles which has worked well for me is to just > use the spline editor. Make the spline, and presto, auto faces, rounded > beveling etc....

Using the spline editor always seemed the easiest way to make these objects, they seem smoother too.

\_\_ \_\_\_\_\_ \_\_ \_\_ \_\_\_\_\_\_ \_\_\_\_\_ \_\_\_\_ \_\_\_\_ \_\_\_\_ BUSH DOKTOR  $\frac{1}{2}$  // // / / / /  $\frac{1}{2}$  //  $\frac{1}{2}$  //  $\frac{1}{2}$  \ /  $\frac{1}{2}$  \ Sppcarso@ultrix.uor.edu / // // \_' // \_ / \_ / \_.' // \_' // /\_/ /\_/ / / / / Sundays 6 to midnight  $\frac{1}{\sqrt{1-\frac{1}{\sqrt{1-\frac{1$ \*\*\*\*\*\*\*\*\*\*\*\*\*\*\*\*\*\*\*\*\*\*\*\*\*\*\*\*\*\*\*\*\*\*\*\*\*\*\*\*\*\*\*\*\*\*\*\*\*\*\* University of Dreadlands Blowing the FULL watts over nineteen years!

Thread 31

-=> RETURN TO CONTENTS!<=-

# **1.7 MSG-4 Subject: RE: 3DS->DXF->IMAGINE ?**

---

Subject: RE: 3DS->DXF->IMAGINE ? Date: Sunday, 01 January 1995 13:49:33 From: mike.vandersommen@caddy.uu.silcom.com (Mike Vandersommen)

----------------------------------------------------------------------------

-> We have been discussing this on the IML before. -> For the Amiga-line of computers there is a program called "Pixel 3= D P

Yes, yes. But PC users can't use Pixel 3D Pro.

 $=$ FE InterNet - GraFX Haus BBS - Santa Barbara, Ca - (805) 683-1388

Thread 125

-=> RETURN TO CONTENTS!<=-

# **1.8 MSG-5 Subject: Re: Easy Puddles (fwd)**

Subject: Re: Easy Puddles (fwd) Date: Sunday, 01 January 1995 14:03:18 From: Paul Rance <paul@rance.demon.co.uk>

----------------------------------------------------------------------------

On Sat, 31 Dec 94 03:32:54 EDT Shinobi <Shinobi@ckbbs.tor.hookup.net> said

```
>As a final step, make sure to MERGE the object so that you don't have
>a lot of extraneous points on top of one another.
\rightarrow>YOUR PUDDLE IS DONE.
>
>Paul
\rightarrow
```
This is fine for pre-v2.9 but why dont you just use the spline editor and use the round bevel in v2.9+.

Paul R

 $-$ 

.-------------------------------------------------------------------------.

!Email paul@rance.demon.co.uk 2:254/516.2@Fidonet ! '-------------------------------------------------------------------------'

Thread 3

-=> RETURN TO CONTENTS!<=-

# **1.9 MSG-6 Subject: IMAGINE**

Subject: IMAGINE Date: Sunday, 01 January 1995 14:36:08 From: mike.vandersommen@caddy.uu.silcom.com (Mike Vandersommen)

----------------------------------------------------------------------------

-> In your object list, you list some objects as: -> 'DXF format 3d object for Imagine/3d studio' -> Have you verified that these load in Imagine 3.0? or 3.1?

I have yet to get 3.0 to load ANY DXF files! However they are verified to load into 3.1 just ducky.

Mike -

Email: mike.vandersommen@caddy.uu.silcom.com BBS: GraFX Haus (Santa Barbara, Ca.) 805-683-1388 v.32 14.4 HST dual  $-$ --

 $=$ FE InterNet - GraFX Haus BBS - Santa Barbara, Ca - (805) 683-1388

Thread 231

-=> RETURN TO CONTENTS!<=-

# **1.10 MSG-7 Subject: Re: Uploading to AmiNet**

Subject: Re: Uploading to AmiNet Date: Sunday, 01 January 1995 18:37:01 From: cwhite@rmii.com (Curtis White)

----------------------------------------------------------------------------

>Hi Curt! > >>What format are the textures, Amiga or IBM? > >They're in Amiga format (that's the reason for uploading them to >AmiNet). They come with a manual in AmigaGuide format. > >Do you know how to upload to AmiNet?? > > -Dave > david.wyand@canrem.com

Sorry, I have never uploaded to AmiNet so I don't know how.

I don't know anything about programming for the Amiga, but would it be very difficult to port the code to the PC? I have Borland C/C++ compilers for the PC but am not sure if ya need anything special to compile Textures for the PC. If it is possible, I would be willing to do the port compile. If anyone else knows how to compile textures for the PC, I would be really interested to know how. I am a programmer, by trade, but don't know anything about writing Imagine textures. Any help?

Curt

Thread 288

-=> RETURN TO CONTENTS!<=-

## **1.11 MSG-8 Subject: Scripting DXF imports**

Subject: Scripting DXF imports Date: Monday, 02 January 1995 00:09:55 From: wolfram schwenzer <schwenzr@golem.nemeter.dinoco.DE>

----------------------------------------------------------------------------

Hi, Imagineers, a happy New year to everybody !

To start into 1995 here's a tip for those who have missed a scripting language in Imagine (like I did) and have access to a version of AUTOCAD (no need for a newer one, will function for v. 9 and up): use AUTOLISP functions to generate your objects in "raw form" (i.e. without attributes): you can write PARAMETRIZED

generators for wedges, arcs, columns etc. and export them via DXFOUT (works like

a charm with Imagine 3.1); you can even write POVRAY scene description code AT THE SAME TIME as AUTOLISP can generate code in ANY computer language quite easily (that's the big advantage of LISP over other programming languages). Learning curve for LISP appears steep at the beginning (but we Imagineers are used to steep slopes, aren't we  $;-$ ) ...) but is well worth to master. By the way AUTOLISP is a derivate of the PD XLISP language by Dave Betz and as such also separately available (missing the CAD functionality of course), so you

could learn it without buying AUTOCAD. (Anybody out there for writing a DXF generator in XLISP ... ?) As it is also possible to export DXF objects from Imagine into AUTOCAD one could also modify existing Imagine meshes by writing AUTOLISP functions (having something like a 'external' scripting language for Imagine objects).

Now - what about an inline scripting language for Imagine from the 'gang' ? THAT would even draw me away from Lightwave ...

Best wishes & happy rendering

W.S.

- wolfram schwenzer Internet : schwenzr@nemeter.dinoco.DE

Thread 357

-=> RETURN TO CONTENTS!<=-

# **1.12 MSG-9 Subject: How to assign attributes to a group**

Subject: How to assign attributes to a group Date: Monday, 02 January 1995 00:21:14 From: wolfram schwenzer <schwenzr@golem.nemeter.dinoco.DE>

Hi, fellow Imagineers,

A happy New Year to all on the net ! Nonetheless I couldn't solve a problem in the last days of the old year and hope that somebody can offer a solution: when I group objects by using "pick objects" and <Shift> and then selecting everything by "select previous" (and even making a group of them in the Stage editor) and give the "parent" an attribute the rest of the objects doesn't follow, i.e. is still rendering with the (default) attributes. After two days of trying every conceivable combination and reading the manual as well as the tips in the mail from 3 months ago I simply can't fix one set of attributes to all objects in the group WITHOUT doing it seperately for each and every member.

----------------------------------------------------------------------------

Gosh, I can't believe that it ain't possible at all ! If yes please tell me and if I am wrong correct me ! (If it's true IMPULSE should add this feature as soon as possible as it is really a nuisance to add the same attributes to a dozen or more stone blocks or the like...) During my search I had much trouble understanding the difference between the statuses of being "picked" and being "selected": when I have a group of objects picked without being selected it will (under transformations) behave like one which has been picked AND selected, so what's the use of selecting it

additionally ?

Besides that I tried to import a DXF file into Imagine 3.1 which consisted of objects in different colors using the "one object per color" option but received

only one axis (= one object ?); is this correct ? And how can I access the different objects if there are several ?

Any help is gratefully acknowledged.

Thanks.

W.S.

P.S. As I don't expect only to be given but also to offer help see my other posting about generating DXF objects by using scripting in AUTOCAD.

- wolfram schwenzer Internet : schwenzr@nemeter.dinoco.DE

Thread 10

-=> RETURN TO CONTENTS!<=-

#### **1.13 MSG-10 Subject: How to assign attributes to a group**

```
Subject: How to assign attributes to a group
Date: Monday, 02 January 1995 06:10:18
From: Mtucibat@cris.com
```
----------------------------------------------------------------------------

On 12-31, Wolfram Schwenzer wrote:

S> After two days of trying every conceivable combination and reading the S> manual S> as well as the tips in the mail from 3 months ago I simply can't fix one S> set S> of attributes to all objects in the group WITHOUT doing it seperately for S> each S> and every member. S> Gosh, I can't believe that it ain't possible at all ! If yes please tell S> me and S> if I am wrong correct me ! (If it's true IMPULSE should add this feature S> as soon S> as possible as it is really a nuisance to add the same attributes to a S> dozen or S> more stone blocks or the like...) ============

> The command you're looking for is Detail/Functions/Apply. In Objects mode, first select the object with the attributes you want, then select all others. Then hit apply. They'll all inherit the attributes.

HAPPY NEW YEAR IMLers!

-mikeT

\* Offline Orbit 0.70a \* ...Sleep is a poor substitute for Raytracing...

Thread 11

-=> RETURN TO CONTENTS!<=-

#### **1.14 MSG-11 Subject: Re: How to assign attributes to a group**

Subject: Re: How to assign attributes to a group Date: Monday, 02 January 1995 09:02:29 From: cjo <cjo@smtpqw.esrange.ssc.se>

----------------------------------------------------------------------------

Wolfram Schwenzer wrote; > when I group objects by using "pick objects" > and give the "parent" an attribute the rest > of the objects doesn't follow, > i.e. is still rendering with the (default) > attributes. > After two days of trying > I simply can't fix one set > of attributes to all objects in the group > WITHOUT doing it seperately for each > and every member. >

> Gosh, I can't believe that it ain't possible at all ! > If yes please tell me and > if I am wrong correct me ! Since I am such a nice guy ;) I'll tell you that you are wrong! And since you didn't fall off your chair when I told you how nice I am (you didn't, did you?) I'll even tell you how to apply the attributes. What you do is this: 1. Create or load some objects (I'll refer to them as A, B, C and D). 2. PICK object A. 3. Set the attributes <F7> to what you want. 4. While object A i PICKed multiPICK (by holding <SHIFT> and clicking) objects B, C and D. 5. From the functions menu, do APPLY. 6. Voila. 4 objects with the same attributes. -----------------------------------------------------------------

| Conny Joensson | Swedish Space Corp. Esrange | | Kiruna | Satellite operations - Telecom Div. | | Sweden | cjo@esrange.ssc.se | -----------------------------------------------------------------

Thread 12

-=> RETURN TO CONTENTS!<=-

### **1.15 MSG-12 Subject: Re: How to assign attributes to a group**

Subject: Re: How to assign attributes to a group Date: Monday, 02 January 1995 10:05:47 From: "Randy R. Wall" <rrw@ecst.csuchico.edu>

----------------------------------------------------------------------------

> After two days of trying every conceivable combination and reading the manual

> as well as the tips in the mail from 3 months ago I simply can't fix one set > of attributes to all objects in the group WITHOUT doing it seperately for each

> and every member.

Heres the easiest way to get attributes from one object to the next. First select the object that has all the attributes you want. Now select the other objects while holding the SHIFT key down (if the objects are part of a group then do this in Select object Mode R/A\_2) now just use the command Apply under the Functions Menu in 3.1. All of these objects will now have the same attributes and textures as the first object you selected.

> During my search I had much trouble understanding the difference between the > statuses of being "picked" and being "selected": when I have a group of object s > picked without being selected it will (under transformations) behave like one

> which has been picked AND selected, so what's the use of selecting it > additionally ?

When an object is Picked it is basically the object that you are working with when you do such things as use the Tranformation Requester or Pick Points Mode, etc...

When an object is selected it is Basically only showing you the next object you can Pick. I use this for times when I need to shuffle threw some object to find the one I want. You can use the R/A\_n for next object, or R/A\_b for back an object. This will shuffle you threw all your objects by making each one a selected object as it comes up, but will leave any picked objects still picked. This can be very handy getting rid of unwanted object parts after slicing two or more objects. It can also be used to Pick certain objects for joining or grouping, out of several objects you may have on screen. I do this by Picking the object that you want to be the parent or the one you want the other objects joined to. Then I will use the R/A\_n for next object to select the other objects I want in this group or joined. As I select each one I can use the SHIFT\_F1 key to make it Picked and continue on this way till I have all the objects I want..Then I just either Join or Group them.

> Besides that I tried to import a DXF file into Imagine 3.1 which consisted of > objects in different colors using the "one object per color" option but receiv ed  $>$  only one axis (= one object ?); is this correct ? And how can I access the > different objects if there are several ?

Well, I haven't played with to many DXF objects but maybe you could try the Color Change -> new object and/or New entity -> new object..

 $=$ RRW $=$ 

Thread 16

----------------------------------------------------------------------------

-=> RETURN TO CONTENTS!<=-

# **1.16 MSG-13 Subject: Film/print output**

Subject: Film/print output Date: Wednesday, 04 January 1995 11:39:05 From: w.graham6@genie.geis.com

I've been outputting my Amiga 3D imagery to film since 1989, at that time it was necessary to convert the file to Mac format and use a Mac service I have done lots of 4x5 and slide output. The advantage to larger size film is that you can magnify the image more without as much graininess as with a slide. The usual upper limit is 10x the size of the source film, so 8x10 from a slide, 40x50 inches from a 4x5, etc. For slides I usually render from 1000x600 to perhaps 1500x900 pixels, depending on the image complexity. Any more than that is overkill. For 4x5 output I've done a lot of images at 1600x2000, the optimum size is 3200x4000. Any more is overkill. Bear in mind that when imaging to film your work becomes "original art", in other words an analog image. This is due to the fact that the emulsion diffuses the incoming pixels, so that unless there is severe "stair-stepping" in the original bitmap, there will be no pixelization in prints made from the film. For dye sublimation and other types of direct-to-printer output, I would reccomend converting your image to an EPS. I've had 640x480 raytraces output with a dye sublimation printer to 11x17 with no pixelization, and have done full color t-shirt transfers done at that resolution also. One important tip for 3D imagery output to film is to boost your gamma about 50%, and then make sure the dynamic range is re-sampled to the max, other wise your film and prints will be very dark. As far as where to get it done, just pick up any Mac world and the classifieds are full of places. There is an Amiga format 4x5 output (slides too) here in Phoenix, they charge \$65 for one image, \$35 each for three or more, and so on. Slides can usually be had for 4-8 bux each.

Thread 338

-=> RETURN TO CONTENTS!<=-

# **1.17 MSG-14 Subject: Object conversions**

Subject: Object conversions Date: Wednesday, 04 January 1995 18:00:21 From: mike.vandersommen@caddy.uu.silcom.com (Mike Vandersommen)

For those of you PC Imagine users that have Windows, I found a decent object conversion program. It's called WC2POV25.ZIP, runs under Windows only. It READS AOFF (\*.geo), AutoCad DXF, 3D Studio, Neutral File Format (.nff), RAW (\*.raw), TPOLY (.tpo) and WaveFront (\*.obj).

----------------------------------------------------------------------------

It saves out as DXF, 3DS, .NFF, .POV, Raw and Wavefront. It does a good job of converting 3DS objects to DXF format that Imagine 3.1 will read. It breaks up objects fairly well, though not as completely as saving a 3DS file to DXF from within 3D Studio. But hey, it's Freeware. Oh, and you can preview the objects too.

FTP at POVRAY.ORG /Pub/Povray/utilities/WC2POV25.ZIP

If you don't have FTP access, I'll have it at GraFX Haus, 3D render utility file section.

Mike -

Email: mike.vandersommen@caddy.uu.silcom.com BBS: GraFX Haus (Santa Barbara, Ca.) 805-683-1388 v.32 14.4 HST dual ---  $=$ FE InterNet - GraFX Haus BBS - Santa Barbara, Ca - (805) 683-1388

Thread 47

-=> RETURN TO CONTENTS!<=-

# **1.18 MSG-15 Subject: RE: 3DS->DXF->IMAGINE ?**

Subject: RE: 3DS->DXF->IMAGINE ? Date: Wednesday, 04 January 1995 21:55:49 From: mike.vandersommen@caddy.uu.silcom.com (Mike Vandersommen)

----------------------------------------------------------------------------

-> From: cwhite@rmii.com (Curtis White) -> Well, I don't know about a fish having 3 eyes, but I do know that Ima -> screams on my Pentium. It is the fastest raytracer I have ever -> seen.

I progressively moved from Turbo Silver to Imagine 3.0 over the years on my Amiga, and gradually upgraded the Amiga to an 030/25 with 9 megs of ram. I thought the speed of rendering was tolerable. UNTIL ... I moved over to the 486/66. It's actually fun to trace now. :)

Mike -

Email: mike.vandersommen@caddy.uu.silcom.com BBS: GraFX Haus (Santa Barbara, Ca.) 805-683-1388 v.32 14.4 HST dual ---  $=$ FE InterNet - GraFX Haus BBS - Santa Barbara, Ca - (805) 683-1388

Thread 4

-=> RETURN TO CONTENTS!<=-

### **1.19 MSG-16 Subject: RE: HOW TO ASSIGN ATTRIBU**

Subject: RE: HOW TO ASSIGN ATTRIBU Date: Wednesday, 04 January 1995 22:04:10 From: mike.vandersommen@caddy.uu.silcom.com (Mike Vandersommen)

-> From: "Randy R. Wall" <rrw@ecst.csuchico.edu>  $\rightarrow$ -> No biggy, Its never really been anything I was to conserned with myse -> either. As long as I know what works, thats all that matters to me. 3D2 -> But the guy who asked these things seamed a bit confused so I thought -> would be a good idea to make this clear to him.

----------------------------------------------------------------------------

You mean I don't come across as confused? You mean to say it's actually possible to use Imagine and not be in a state of confusion all the time? <g>

Mike -

Email: mike.vandersommen@caddy.uu.silcom.com BBS: GraFX Haus (Santa Barbara, Ca.) 805-683-1388 v.32 14.4 HST dual ---  $=$ FE InterNet - GraFX Haus BBS - Santa Barbara, Ca - (805) 683-1388

Thread 259

-=> RETURN TO CONTENTS!<=-

### **1.20 MSG-17 Subject: RE: 3D RENDERING FOR VIDE**

Subject: RE: 3D RENDERING FOR VIDE Date: Wednesday, 04 January 1995 22:30:06 From: mike.vandersommen@caddy.uu.silcom.com (Mike Vandersommen)

 $-$ 

-> From: Mike McCool <mikemcoo@efn.org>

-> Hey Mike, and all y'all,

-> This, too, is not exactly Imagine related, but more inspirati -> related. You've probably all seen it by now, as I seem to wander int -> things years after everyone else has them mastered, --but there's a gr -> film out there called VISIONS OF LIGHT.  $\rightarrow$ 

-> It's a documentary of hollywood's directors of photography, a -> it's got some great lighting tips quite applicable to raytrace. Go -> out and rent it, if you haven't seen it already.

You want inspiration for raytracing go BUY, not RENT, Minds Eye and Beyond the Minds Eye. Every time I watch them I get pumped up.

Mike -

Email: mike.vandersommen@caddy.uu.silcom.com BBS: GraFX Haus (Santa Barbara, Ca.) 805-683-1388 v.32 14.4 HST dual ---  $=$ FE InterNet - GraFX Haus BBS - Santa Barbara, Ca - (805) 683-1388

Thread 92

-=> RETURN TO CONTENTS!<=-

#### **1.21 MSG-18 Subject: Amiga Conversions**

Subject: Amiga Conversions Date: Wednesday, 04 January 1995 22:37:52 From: David Wilson <dvwilson@tibalt.supernet.ab.ca>

----------------------------------------------------------------------------

I'm looking for a PD converter for converting from several formats to TDDD so that I can use some lightwave and 3DS files in Imagine. Does anybody know what will do it? I had the TTDDD files but the documentation only described going from TDDD to other formats and not the other way around. No matter what I tried I couldn't get it to go the other way (which I thought it was supposed to do). Any help would be great, Thanks.

Thread 66

-=> RETURN TO CONTENTS!<=-

#### **1.22 MSG-19 Subject: Attention**

Subject: Attention Date: Thursday, 05 January 1995 16:48:40 From: the Kid <br/>balogh@iit.uni-miskolc.hu> ---------------------------------------------------------------------------- Yo all, I just purchased an A3000. I have boot KickStart 2.05. I'd like to upgrade it to 3.1. I have the raw image file of 3.1. And what's now? What should I do ? Should I only replace the old devs:kickstart, or what ? I'm also looking for a mailing list for hardware hacks. thanx all, (Happy New Year etc. ) ================================================================== = | = = Beri Balogh Attila | for more info see the finger information = ================================================================== = email: balogh@iit.uni-miskolc.hu | Amiga rules = ==================================================================

Thread 21

-=> RETURN TO CONTENTS!<=-

# **1.23 MSG-20 Subject: Starfield object**

Subject: Starfield object Date: Thursday, 05 January 1995 19:53:13 From: mike.vandersommen@caddy.uu.silcom.com (Mike Vandersommen)

----------------------------------------------------------------------------

Someone's message reminded me. Lightwave has two great starfield objects that come with the software. I have been unable to convert them to Imagine format. I was wondering if anyone has created a good starfield object that works better than the default Starfield in Imagine? If so,

could you attach them to an Email message to me? I'd really appreciate it. Or upload them to an FTP site somewhere.

Oh, and in regards to the two Starfields in Lightwave (Stars and RandomStars) does anyone have them (that also uses Lightwave)? I've grundged my original disk that contained them and they were the only objects I had no backups for. They aren't very large in size.

Mike -

Email: mike.vandersommen@caddy.uu.silcom.com BBS: GraFX Haus (Santa Barbara, Ca.) 805-683-1388 v.32 14.4 HST dual ---  $=$ FE InterNet - GraFX Haus BBS - Santa Barbara, Ca - (805) 683-1388

Thread 41

-=> RETURN TO CONTENTS!<=-

#### **1.24 MSG-21 Subject: Re: Attention**

Subject: Re: Attention Date: Thursday, 05 January 1995 21:03:54 From: Douglas Rudd <rudd@plk.af.mil>

----------------------------------------------------------------------------

```
> Yo all,
\rightarrow> I just purchased an A3000. I have boot KickStart 2.05.
> I'd like to upgrade it to 3.1. I have the raw image file
> of 3.1. And what's now? What should I do ? Should I
> only replace the old devs:kickstart, or what ?
>
> I'm also looking for a mailing list for hardware hacks.
\rightarrow> thanx all,
>
> (Happy New Year etc. )
>
> ==================================================================
> = \qquad | \qquad = \qquad = \qquad = \qquad = \qquad = \qquad = \qquad = \qquad = \qquad = \qquad = \qquad = \qquad = \qquad = \qquad = \qquad = \qquad = \qquad = \qquad = \qquad = \qquad = \qquad = \qquad = \qquad = \qquad = \qquad = \qquad =
> = Beri Balogh Attila | for more info see the finger information =
> ==================================================================
> = email: balogh@iit.uni-miskolc.hu | Amiga rules =
> ==================================================================
>
```
When you bought the 3.1 upgrade, you got a kickstart rom with the kit.

Install it.

Doug Rudd

------------------------------------------------------------------------

------------------------------------------------------------------------

No matter how high or great the throne,

that which sits on it is the same as your own.

Thread 194

-=> RETURN TO CONTENTS!<=-

#### **1.25 MSG-22 Subject: Re: Intel & Pentium news**

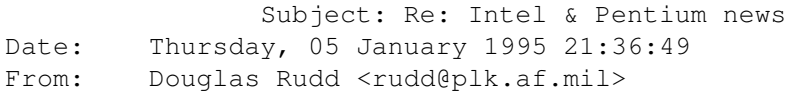

> INTEL REPENTS FOR PENTIUM > Intel has finally caved in to customer insistence that it replace, without > question, the flawed Pentium chips that could possibly produce incorrect > results in complex calculations. The company had claimed that the flaw > would happen rarely and affect very few users, and had therefore tried to > take the position that it would replace the chips only for customers who > could demonstrate that they would be affected. Like the Coca-Cola > executives who found that people wouldn't accept their wisdom about New > Coke, Intel's leaders have decided that the customer is always right. The > Intel number to call for obtaining a chip replacement is 800-628-8686. (New > York Times 12/21/94 A1,C6) > Sort of like flying in a commuter aircraft the manufacturer claims only gives

----------------------------------------------------------------------------

trouble in certain weather conditions. Trust us, and you all have a nice day now, hear.

Doug Rudd

>  $\sim$ 

------------------------------------------------------------------------

The new order:

"Remember- an American first and a politician second".

"Spoken like a true American politician". ------------------------------------------------------------------------ Warning: Intel Inside! -----------------------------------------------------------------------------

Thread 115

-=> RETURN TO CONTENTS!<=-

### **1.26 MSG-23 Subject: Re: Starfield object**

Subject: Re: Starfield object Date: Friday, 06 January 1995 00:44:26 From: Douglas Rudd <rudd@plk.af.mil>

----------------------------------------------------------------------------

Seems someone created a starfield object and posted that info early in 1994. Have to dig out the AG version of the archives to see who.

The LW starfield objects won't convert to Imagine due to the difference in the ways Im and LW handle polygons. I think the LW object is composed of single point polygons.

Doug Rudd

------------------------------------------------------------------------

:-) I think I'll write a letter to my congressman.

:-| A congressman has two ends: a sitting end and a thinking end; and since his entire future depends on his seat, why bother friend.... ------------------------------------------------------------------------

Thread 35

-=> RETURN TO CONTENTS!<=-

### **1.27 MSG-24 Subject: Re: Re[2]: Attention**

Subject: Re: Re[2]: Attention Date: Friday, 06 January 1995 02:26:17

From: Douglas Rudd <rudd@plk.af.mil> ---------------------------------------------------------------------------- > >When you bought the 3.1 upgrade, you got a kickstart rom with the kit. > >Install it. > > That's the point. I don't think he did buy the upgrade. He has a disk image of > KickStart, but probably doesn't have all the WB files (disks). > > -Scott > spack@adobe.com > > I know 8-> He should buy the upgrade. The last thing the Amiga needs now is people stealing the latest version of the OS. Doug Rudd rudd@plk.af.mil ------------------------------------------------------------------------------- The Amiga Guide to the Galaxy refers to Commodore's management as "A bunch of mindless jerks who will be the first to be lined up against the wall and shot when the revolution comes." ------------------------------------------------------------------------------- They will get my Amiga from me when they pry it from my cold, dead hands. -------------------------------------------------------------------------------

Thread 188

-=> RETURN TO CONTENTS!<=-

# **1.28 MSG-25 Subject: Project format incompatibility**

Subject: Project format incompatibility Date: Friday, 06 January 1995 02:29:42 From: Stethem Ted 5721 <teds@kpt.nuwc.navy.mil>

----------------------------------------------------------------------------

Well, here we go again! OK, I have an Amiga with Imagine 3.1. I recently got an Imagine 3.1 project (.imp) that was done with Imagine 3.1 for the PC. Now, prior to Imagine 3.1, it was possible to take a PC project, change all the backslashes to slashes, change the directories, and run it on an Amiga (excluding custom textures). With version 3.1, it appears this is no longer possible.

When I tried this, I got one of those cryptic error messages saying something like "format is not compatible". It wouldn't be a problem if it were like the other error messages like "object not found" and then the requestor would pop up and the path could be changed. It seems there is no way to make the PC-format project compatible with an Amiga-format project.

It does load up in the Action and Stage editors and I have saved from the Action editor but the Project remains incompatible. I suppose the project could be reconstructed but I don't see an easy way to do that without reconstructing it manually.

At this point, I am guessing there is something different in the staging file that is causing this and probably primarily due to something specific to the render screen mode or maybe because of the addition of field rendering. I haven't checked out the new Imagine Staging Language to see if this is addressed there but I noticed that the announcement for the demo version said the F/X save was disabled which will really clobber any attempt to use the unregistered ISL for converting between PC and Amiga projects.

I wonder if anybody else has run into this? Also, this may affect any plans for combining Amigas and PC's to run Imagine projects in conjunction with each other.

Thread 39

-=> RETURN TO CONTENTS!<=-

### **1.29 MSG-26 Subject: Uploading to AmiNet...Thanx!**

Subject: Uploading to AmiNet...Thanx! Date: Friday, 06 January 1995 06:23:32 From: david.wyand@canrem.com (David Wyand)

----------------------------------------------------------------------------

#### Hi All!

A thank-you goes out to everyone who helped me to upload to the AmiNet! You'll all be able to use my textures in the next few days (when I can spend some time uploading them!)...

Thanx again!

-Dave david.wyand@canrem.com

Thread 28

-=> RETURN TO CONTENTS!<=-

#### **1.30 MSG-27 Subject: BUMP MAPPING AND STAT**

Subject: BUMP MAPPING AND STAT Date: Friday, 06 January 1995 06:51:58 From: david.wyand@canrem.com (David Wyand)

----------------------------------------------------------------------------

Hi Greg!

-> When I discovered it a while back, and called them, they were already -> aware of it. It's supposed to be fixed in 3.2, at least I hope so.

I certainly hope so. Four revisions should be long enough to work this bug out...

> -Dave david.wyand@canrem.com

Thread 32

-=> RETURN TO CONTENTS!<=-

# **1.31 MSG-28 Subject: Re: Uploading to AmiNet**

Subject: Re: Uploading to AmiNet Date: Friday, 06 January 1995 07:38:20 From: david.wyand@canrem.com (David Wyand)

----------------------------------------------------------------------------

Hi Curt!

Well, thanx for thinking about uploading to the AmiNet.

 $\Rightarrow$  T -> am a programmer, by trade, but don't know anything about writing -> Imagine textures. -> Any help?

Sorry, but I don't see myself porting these textures over to the PC for a while. Apparently, some modifications have to be done to the code to make it work. Also, I'd have to transfer over all of the example
pictures to a PC format, and I'd have to come up with the equivalent to AmigaGuide on the PC. Maybe sometime in the future...

> -Dave david.wyand@canrem.com

Thread 7

-=> RETURN TO CONTENTS!<=-

#### **1.32 MSG-29 Subject: Hard Lines...**

Subject: Hard Lines... Date: Friday, 06 January 1995 07:58:33 From: plucas@vt.edu (Perry Lucas)

----------------------------------------------------------------------------

I've recently buried my Amiga and switched to 486/66...upgrading Imagine along the way. I have only played with it a little, but I noticed two things...

1 - It says that there are no Vesa views available defaulting to 350 x something... Yet, I do have a Vesa Local bus machine with a Vesa video card. Whats going on there?

2 - I can't seem to get hard lines at all no matter what resolution I use. Lines go fuzzy on curved surfaces and what not. How can I correct this and are both problems related?

--Perry

 $\frac{\ }{\ }$  $\setminus \circ . \circ$ ; +-----------oOO =(\_\_\_)= OOo-----------+ |Perry Lucas U plucas@vt.edu| |"PJ" on Diversity University Inc. | | Telnet: moo.du.org 8888 | | http://erau.db.erau.edu:80/~lucasp | +-------------------------------------+

Thread 80

-=> RETURN TO CONTENTS!<=-

# **1.33 MSG-30 Subject: Re: Re[2]: Attention**

Subject: Re: Re[2]: Attention Date: Friday, 06 January 1995 08:25:20 From: Ray Collett <collett@agora.rdrop.com>

----------------------------------------------------------------------------

On Thu, 5 Jan 1995, Douglas Rudd wrote: > > >When you bought the 3.1 upgrade, you got a kickstart rom with the kit. > > >Install it.  $>$  > > > That's the point. I don't think he did buy the upgrade. He has a disk imag e of > > KickStart, but probably doesn't have all the WB files (disks).  $>$  > > > -Scott > > spack@adobe.com  $>$  >  $>$  > > I know 8->  $\rightarrow$ > He should buy the upgrade. The last thing the Amiga needs now is people > stealing the latest version of the OS. > > > Doug Rudd > rudd@plk.af.mil > ------------------------------------------------------------------------------ - > The Amiga Guide to the Galaxy refers to Commodore's management as > "A bunch of mindless jerks who will be the first to be lined up > against the wall and shot when the revolution comes." > ------------------------------------------------------------------------------ - > They will get my Amiga from me when they pry it from my cold, dead hands. > ------------------------------------------------------------------------------- > >

He has the full right to use the Kickstart image... IMHO. Commodore sold the first batch of A3000's (including mine) without ROM's at all. They promiced that they will give us the ROM's when they finnished with them, but then they reniged on their deal. Thus hundreds of us that went out and plunked down \$4000+ for the A3000 when it first hit the street were abandoned! Forced to give C= another \$80 just to get the ROM's we should of had in the first place. I was all-ways on the leading edge of the kickstart development. as 2.04 developed through 2.05 .. 2.1 .. 3.0 .. 3.1 .. etc, I kept my A300 on the leading edge. Verry nice!

Beri Balogh Attila:

As long as the file is a A3000 kickstart file, then all you have to do is swap it out with the devs:kickstart. (keep the old in case) There are a ton of utilities on the net that deal with kickstart files.. most are for machines without the kickrom that came with the first rev of A3000, but there are some that will allow the A3000 users to keep multiple versions of kick files around so that they can quickely select one and run with if.

If you have any Q's, drop me a note.

Thread 40

-=> RETURN TO CONTENTS!<=-

#### **1.34 MSG-31 Subject: Re: Easy Puddles**

Subject: Re: Easy Puddles Date: Friday, 06 January 1995 08:52:06 From: Charles Blaquiere <blaq@io.org>

----------------------------------------------------------------------------

On Sat, 31 Dec 1994, Shinobi wrote:

> Here's the good part. It's so easy, I could have kicked myself for > not thinking of it earlier. > > Make sure your selection method is set to both CLICK and LOCK. This > will cause every point you drag to snap to a grid intersection. > > Provided you started out with a clean workspace, the 0,0,0 location > should be right in the middle of your puddle (approximately). Change > the grid size to something outrageous, like 1000. Select DRAG POINTS. > > Now, simply click once on each of the points that sticks out. After > you click, the point will immediately jump to the nearest grid > intersection...at the center of the puddle. In a few moments, you'll > have all the points in the center, and the top of your puddle will > have these wonderful faces.

Paul,

you can tell when a program is mature enough -- there are more than one way to do something, and that makes discussion groups like this one much more fun.

The way I would merge the extra points is this:

\* In the Top view, use Pick Points (Lasso mode) to pick all those inside points.

\* Join them into a single point.

\* Move the point to the approximate center of the puddle.

Simple, no?

Thread 177

-=> RETURN TO CONTENTS!<=-

#### **1.35 MSG-32 Subject: Re: Bump Mapping and States**

Subject: Re: Bump Mapping and States Date: Friday, 06 January 1995 08:57:48 From: david.wyand@canrem.com (David Wyand)

----------------------------------------------------------------------------

Hi Andrew!

-> I've tried this in 2.9 and 3.0 but for me there was a bug. Of course -> I sent it to Impulse but got no reply. Sometimes it worked, but other -> times I lost everything in the positive brush X axis.

Well, I have 3.1 and it still happens. I really hope that 3.2 will fix this anoying bug. It has really prevented me from making some cool animations... :(

> -Dave david.wyand@canrem.com

Thread 346

-=> RETURN TO CONTENTS!<=-

#### **1.36 MSG-33 Subject: Re: Starfield object**

Subject: Re: Starfield object Date: Friday, 06 January 1995 08:57:50 From: Charles Blaquiere <blaq@io.org>

----------------------------------------------------------------------------

#### Mike,

here are two ways to get starfields in Imagine.

- 1) MODELING REAL STARS:
	- Add a primitive cone, 5 x 5 units in size, 3 points at the base. No need to close the bottom.
	- In Pick Points, pick all and move them, say, 1000 units away from the origin.
	- In Pick Objects, enter Attributes, Phong off, Bright on. You've created a star.
	- Copy/Paste/Rotate randomly in X, Y, and/or Z. You've created another star.
	- Pick All, Join. Repeat these steps (Copy/Paste/Rotate, Pick All, Join) until you have enough stars to suit your fancy.
	- Presto, instant starfield! You may want to add a Dirt texture, with intensity set to 1, to vary the color of your stars from white to black.
- 2) FAKE IT:
	- Add a primitive sphere, make it Bright.
	- Add the Confetti texture, set V1 and V2 to 0.5 and 0.55, and the colors to black and white. Play with size until the stars look right.

Thread 44

-=> RETURN TO CONTENTS!<=-

### **1.37 MSG-34 Subject: RE: Hard Lines...**

Subject: RE: Hard Lines...

Date: Friday, 06 January 1995 20:10:12 From: Steve NACAD::Sherman LKG2-A/R5 pole AA2 DTN 226-6992

----------------------------------------------------------------------------

As for fuzzy lines, I don't know. But as far as VESA is concerned, I \*suspect\* it has to do with VESA drivers working with your card. I know that more recent boards support VESA drivers. But, I don't know about such compatibility if you have a relatively old Vesa local bus video board. There's a button in a menu (don't remember which one) that lists for you which display modes are available. In my case, I have a Diamond Stealth 64 running with a PCI bus and it lists several VESA modes for displaying.

Steve

Thread 85

-=> RETURN TO CONTENTS!<=-

#### **1.38 MSG-35 Subject: RE: STARFIELD OBJECT**

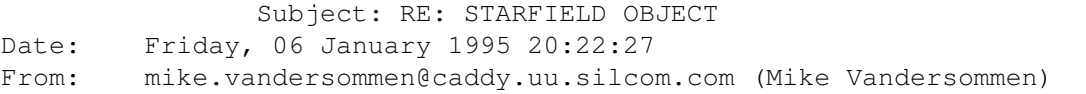

----------------------------------------------------------------------------

-> From: Charles Blaquiere <blaq@io.org>  $\rightarrow$ -> 1) MODELING REAL STARS:

Yeah, I've tried that...and I do have a starfield. I even tried making a large plane of star objects and using conform to sphere to make them completely surround the world. Never came out right. I got spoiled with the way Lightwave used their starfield object. It worked perfectly.

 $\Rightarrow$  2) FAKE IT:

I'll try that. Thanks.

 $Mike -$ 

Email: mike.vandersommen@caddy.uu.silcom.com BBS: GraFX Haus (Santa Barbara, Ca.) 805-683-1388 v.32 14.4 HST dual ---

 $=$ FE InterNet - GraFX Haus BBS - Santa Barbara, Ca - (805) 683-1388

Thread 38

-=> RETURN TO CONTENTS!<=-

#### **1.39 MSG-36 Subject: Re: Hard Lines...**

Subject: Re: Hard Lines... Date: Friday, 06 January 1995 20:39:25 From: Ed Totman <etotman@gort.ucsd.edu>

----------------------------------------------------------------------------

On Thu, 5 Jan 1995, Perry Lucas wrote:

> I've recently buried my Amiga and switched to 486/66...upgrading > Imagine along the way. I have only played with it a little, but > I noticed two things... Imagine runs much faster on the new system, yes?!

> 1 - It says that there are no Vesa views available defaulting to > 350 x something... Yet, I do have a Vesa Local bus machine with > a Vesa video card. Whats going on there?

Ftp to ftp.cdrom.com, get the following file, unzip, and run it before running imagine: /pub/simtel/msdos/graphics/univbe50.zip

> 2 - I can't seem to get hard lines at all no matter what resolution > I use. Lines go fuzzy on curved surfaces and what not. How can I > correct this and are both problems related?

I don't understand. Are you using a bitmap? Is it antialiasing? Is the problem in the final render or the one of the editors?

Ed Totman etotman@gort.ucsd.edu

Thread 87

-=> RETURN TO CONTENTS!<=-

# **1.40 MSG-37 Subject: B\*R\*Y\*C\*E**

Subject: B\*R\*Y\*C\*E Date: Friday, 06 January 1995 21:24:06 From: mike.vandersommen@caddy.uu.silcom.com (Mike Vandersommen)

Last night, on some local computer cable channel, I saw a preview of a new program called BRYCE (or New World Explorer) from the maker of KAI Tools. Has anyone seen this? It looked awsome! It was a combination of Raytracing and VistaPro in a standalone package. The images it created were simply stunning! And the interface was so simple to use. It apparently was running on a Mac. Future releases was to incorporate

----------------------------------------------------------------------------

Does anyone know if this package is ONLY available on the Mac? And if it is available now?

Mike -

Email: mike.vandersommen@caddy.uu.silcom.com BBS: GraFX Haus (Santa Barbara, Ca.) 805-683-1388 v.32 14.4 HST dual --- =FE InterNet - GraFX Haus BBS - Santa Barbara, Ca - (805) 683-1388

Thread 82

-=> RETURN TO CONTENTS!<=-

#### **1.41 MSG-38 Subject: RE: STARFIELD OBJECT**

animation, and some of the demos were mindblowing.

Subject: RE: STARFIELD OBJECT Date: Friday, 06 January 1995 22:06:41 From: mike.vandersommen@caddy.uu.silcom.com (Mike Vandersommen)

----------------------------------------------------------------------------

-> From: joec@ensoniq.com (Joe Cotellese) -> I have had mixed results with the Confetti texture. I still not 100% -> satisfied with it as a starfield. I notice that I still get what app -> be random noise when I pan the camera. I understand that Imagine 3.1 -> now can be animated.

Yes, they fixed the Starfield in 3.1. It works great for panning shots. The stars now move. However, they aren't perfect. For instance, I wanted to have a large space cruiser move slowly in space as other objects buzz about. Even if you move the object and the camera along a path, the stars stay stationary. The starfield only moves when panning.

Mike -

Email: mike.vandersommen@caddy.uu.silcom.com BBS: GraFX Haus (Santa Barbara, Ca.) 805-683-1388 v.32 14.4 HST dual ---

 $=$ FE InterNet - GraFX Haus BBS - Santa Barbara, Ca - (805) 683-1388

Thread 33

-=> RETURN TO CONTENTS!<=-

# **1.42 MSG-39 Subject: Re: Project format incompatibility**

Subject: Re: Project format incompatibility Date: Friday, 06 January 1995 22:21:37 From: Douglas Rudd <rudd@plk.af.mil>

# ----------------------------------------------------------------------------

#### <Snip>

> At this point, I am guessing there is something different in the staging > file that is causing this and probably primarily due to something specific > to the render screen mode or maybe because of the addition of field > rendering. I haven't checked out the new Imagine Staging Language to see if > this is addressed there but I noticed that the announcement for the demo > version said the F/X save was disabled which will really clobber any attempt > to use the unregistered ISL for converting between PC and Amiga projects. I wonder if anybody else has run into this? Also, this may affect any > plans for combining Amigas and PC's to run Imagine projects in conjunction > with each other.  $\rightarrow$ 

Ouch! That is the main reason I got the pc version, to supplement my renderings on my Amigas. I confess I haven't fired up the 486 in several weeks and had not tried IM31 on it yet. Good to know this before I get into a big project.

Doug Rudd rudd@plk.af.mil -------------------------------------------------------------------------------

The Amiga Guide to the Galaxy refers to Commodore's management as "A bunch of mindless jerks who will be the first to be lined up

against the wall and shot when the revolution comes."

------------------------------------------------------------------------------- They will get my Amiga from me when they pry it from my cold, dead hands. -------------------------------------------------------------------------------

Thread 57

----------------------------------------------------------------------------

-=> RETURN TO CONTENTS!<=-

#### **1.43 MSG-40 Subject: Re: Re[2]: Attention**

Subject: Re: Re[2]: Attention Date: Friday, 06 January 1995 23:47:43 From: Douglas Rudd <rudd@plk.af.mil>

<Snip>  $>$  > > > He should buy the upgrade. The last thing the Amiga needs now is people > > stealing the latest version of the OS.  $>$  >  $>$  > > > Doug Rudd > > rudd@plk.af.mil > > ---------------------------------------------------------------------------- --- > > The Amiga Guide to the Galaxy refers to Commodore's management as > > "A bunch of mindless jerks who will be the first to be lined up > > against the wall and shot when the revolution comes." > > ----------------------------------------------------------------------------  $-$ > > They will get my Amiga from me when they pry it from my cold, dead hands. > > ---------------------------------------------------------------------------- ---  $\rightarrow$   $\rightarrow$  $>$   $>$ > > He has the full right to use the Kickstart image... IMHO. Commodore sold > the first batch of A3000's (including mine) without ROM's at all. They > promiced that they will give us the ROM's when they finnished with them, > but then they reniged on their deal. Thus hundreds of us that went out > and plunked down \$4000+ for the A3000 when it first hit the street were > abandoned! Forced to give C= another \$80 just to get the ROM's we should > of had in the first place. I was all-ways on the leading edge of the > kickstart development. as 2.04 developed through 2.05 .. 2.1 .. 3.0 .. > 3.1 .. etc, I kept my A300 on the leading edge. Verry nice! >

This is not about Commodore giving us the shaft. I am writing this reply on a "super-kickstart" A3000. I could use the rom image from my A1200 to put 3.0 on my 3000, but that would violate the licence agreement. My concern here is that this person actually bought the OS or does he just have an image of the ks he got from someone else. I, for one, do not wish to aid in piracy.

<tech info removed>

If "The Kid" bought the complete OS3.1 kit and then got the image to go with it, he is within his rights to use the image on the A3000. If he didn't, you may have just given aid to a pirate.

Doug Rudd ------------------------------------------------------------------------ :-) I think I'll write a letter to my congressman. :- | A congressman has two ends: a sitting end and a thinking end; and since his entire future depends on his seat, why bother friend.... ------------------------------------------------------------------------ Warning: Intel Inside!

-----------------------------------------------------------------------------

Thread 24

-=> RETURN TO CONTENTS!<=-

### **1.44 MSG-41 Subject: Re: STARFIELD OBJECT**

Subject: Re: STARFIELD OBJECT Date: Saturday, 07 January 1995 17:04:27 From: dsan@ct.se (Dan Santos)

----------------------------------------------------------------------------

In a message of 06 Jan 95 Mike Vandersommen wrote to me:

MV> Yes, they fixed the Starfield in 3.1. It works great for panning shots. MV> The stars now move. However, they aren't perfect. For instance, I MV> wanted to have a large space cruiser move slowly in space as other MV> objects buzz about. Even if you move the object and the camera along a MV> path, the stars stay stationary. The starfield only moves when panning.

Well, I've never been in space floating near a large space cruiser, but I know that the stars will in fact stay stationary as you move (just like the moon

seems to be still when you walk). But you're right, it

Thread 23

-=> RETURN TO CONTENTS!<=-

# **1.45 MSG-42 Subject: RE: STARFIELD OBJECT**

Subject: RE: STARFIELD OBJECT Date: Saturday, 07 January 1995 18:46:02 From: mike.vandersommen@caddy.uu.silcom.com (Mike Vandersommen)

----------------------------------------------------------------------------

-> Isn't the Lightwave starfield using single-point objects? I don't thi -> could be converted to Imagine...I missed the original thread.

You're right....though I didn't know why until a few messages back.

-> Whats wrong Imagines own starfield?

Nothing. It works ok, for what it is. It just doesn't give the effect of a 3 dimensional starfield. Impulse did mention that they may add this effect in later revisions. Hope so.

Mike -

Email: mike.vandersommen@caddy.uu.silcom.com BBS: GraFX Haus (Santa Barbara, Ca.) 805-683-1388 v.32 14.4 HST dual ---  $=$ FE InterNet - GraFX Haus BBS - Santa Barbara, Ca - (805) 683-1388

Thread 108

-=> RETURN TO CONTENTS!<=-

# **1.46 MSG-43 Subject: RE: B\*R\*Y\*C\*E**

Subject: RE: B\*R\*Y\*C\*E Date: Saturday, 07 January 1995 19:21:37 From: mike.vandersommen@caddy.uu.silcom.com (Mike Vandersommen)

----------------------------------------------------------------------------

-> From: changc9@rpi.edu (Cedric Georges Chang) -> I haven't heard that it has been converted to the PC, but I haven't l -> for it for the PC either. It has been available for the Mac for some  $\Rightarrow$  now. Well, this could have been an old show .... hard to tell. But they were saying it was "soon to be released". Thanks for the info.  $\rightarrow$  takes more than an hour (or hours, I can't remember exactly what she -> render one frame on a Quadra. While VistaPro may not be as pretty or -> laden, it at least cranks out decent pics fairly fast. Not taking anything away from VistaPro (I have 3.1 on CD), the images they were showing were photorealistic RAYTRACES including reflective oceans and 3D cloud puffs. It looked like a fun plaything, and I was

Mike -

Email: mike.vandersommen@caddy.uu.silcom.com BBS: GraFX Haus (Santa Barbara, Ca.) 805-683-1388 v.32 14.4 HST dual --- =FE InterNet - GraFX Haus BBS - Santa Barbara, Ca - (805) 683-1388

hoping it was available for the PC. Thanks again........

Thread 84

-=> RETURN TO CONTENTS!<=-

#### **1.47 MSG-44 Subject: RE: STARFIELD OBJECT**

Subject: RE: STARFIELD OBJECT Date: Saturday, 07 January 1995 19:53:45 From: mike.vandersommen@caddy.uu.silcom.com (Mike Vandersommen)

----------------------------------------------------------------------------

Uhh... yeah... That's the way it would be in real life. It's -> parallax thing. The stars are too far away to appear to move with a f -> track ('truck' for you TV guys out there). -> In reality, panning is the only way you could get stars to mo -> the screen. That's as perfect as they're gonna get. -> Of course, since it's CGI anything goes. If you \*don't\* want -> stars Imagine's Starfield isn't perfect...

Duh. I hate it when I say something really dumb in front of a large

crowd. Of course, your right and the bozo who said that was my evil twin, Lars. The one that HADN'T had his morning coffee. <g>

However, in Lars defense, I did the same effect in Lightwave using the Stars object, and they of course moved (as if the stars were closer). This worked because the Stars were an actual object. The perfect effect would be a combination of infinite starfield (ones that don't move) and a stars object, (ones that do move) as the camera is tracking the spacecraft. This would give the illusion that some "stars" are actually space debris or whatever. The nice thing about the Lightwave Stars object is you can do this simply by having two Stars objects, one sized larger than the other.

Mike -

Email: mike.vandersommen@caddy.uu.silcom.com BBS: GraFX Haus (Santa Barbara, Ca.) 805-683-1388 v.32 14.4 HST dual ---  $=$ FE InterNet - GraFX Haus BBS - Santa Barbara, Ca - (805) 683-1388

Thread 52

-=> RETURN TO CONTENTS!<=-

### **1.48 MSG-45 Subject: Warp System**

Subject: Warp System Date: Sunday, 08 January 1995 01:53:49 From: "Christopher R. Cockrell" <75304.1572@compuserve.com>

----------------------------------------------------------------------------

Has anyone on the IML used, seen, or know of anybody currently using "The Warp System (parallel processing system) by U.S. Cybernetics? If so, how good is it? How well does it deal with imagine? Any other interesting information on it?

Thread 355

-=> RETURN TO CONTENTS!<=-

#### **1.49 MSG-46 Subject: Has anyone seen 3.2 Yet?**

Subject: Has anyone seen 3.2 Yet? Date: Sunday, 08 January 1995 02:26:08 From: m.rubin9@genie.geis.com ---------------------------------------------------------------------------- Ken, >It has been some time since the promised release date of 3.2, >and I'm just wondering if anyone has heard anything. Upon asking Impulse the same question yesterday, the answer was "Real soon, like anyday..." Take that as you will :-) Floater

Thread 9

-=> RETURN TO CONTENTS!<=-

# **1.50 MSG-47 Subject: Object editor?**

Subject: Object editor? Date: Sunday, 08 January 1995 02:47:27 From: wrosuch@icon.net (Bill Osuch)

 $-$ 

Is there an objects editor (something along the lines of Vertex) available for the PC that will write Imagine, not DXF, format? I'm specifically looking for something with Boolean editing; I've found that after all it's revisions, and even being ported to the PC, the slice functions is still basically worthless on really complex objects.

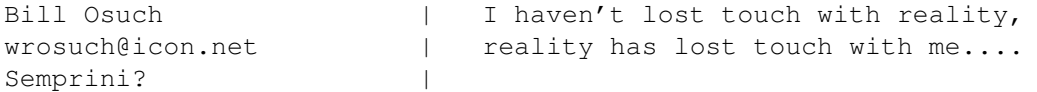

Thread 62

 $\Rightarrow$  RETURN TO CONTENTS! $\le$  -

# **1.51 MSG-48 Subject: Globals**

Subject: Globals Date: Sunday, 08 January 1995 06:02:30 From: MCADOO <MCADOO@vax.edinboro.edu>

----------------------------------------------------------------------------

From: VAX::MCADOO "MCADOO" 7-JAN-1995 22:15:05.28

Thread 50

-=> RETURN TO CONTENTS!<=-

# **1.52 MSG-49 Subject: Re: Starfield apology**

Subject: Re: Starfield apology Date: Sunday, 08 January 1995 07:48:28 From: Charles Blaquiere <blaq@io.org>

----------------------------------------------------------------------------

On Fri, 6 Jan 1995, Mike McCool wrote:

> an actual star pic mapped onto it. (I tried that confetti trick, and > frankly, it's lame).

Mike, why exactly did you find the confetti starfield lame? I tried it and thought it was pretty good.

Thread 77

-=> RETURN TO CONTENTS!<=-

# **1.53 MSG-50 Subject: Re: Globals**

Subject: Re: Globals Date: Sunday, 08 January 1995 08:13:03 From: Charles Blaquiere <blaq@io.org>

----------------------------------------------------------------------------

On Sat, 7 Jan 1995, MCADOO wrote:

> SITUATION > Create global in DPaint or grabbed RGB pix in Toaster paint > Set all necessary settings for pixel etc in Action, and Project > editors. > Render in Project Editor > PROBLEM > Rendered image looks like you zoomed in on the left half of image > Image had fonts loaded in DPaint and left half of string is shown > on rendered image.

I assume you're trying to create a global reflection map? What does your scene look like, what objects are visible?

If you imagine a global environment map as being spherically wrapped (WrapX/WrapZ) around your scene, most of the time your objects will reflect the part of the environment map lying behind the camera, or to the side; the part directly in front of the camera would only be reflected on the extreme sides of objects -- it would rarely be seen.

What you can do is paint your most important elements (here, the text strings) in the center half of your environment map, as seen in the DPaint screen. My impression has been that Imagine will wrap the image so that the edges of the map will meet at the +Y point, i.e. behind objects if your camera is pointing towards +Y.

Thread 313

-=> RETURN TO CONTENTS!<=-

#### **1.54 MSG-51 Subject: Lock & Melt.**

Subject: Lock & Melt. Date: Sunday, 08 January 1995 09:25:02 From: Shane Davison <daviso@cs.uregina.ca>

----------------------------------------------------------------------------

Hi Imaginers,

Three items:

- Has anyone got 'Lock' to work in ImaginePC 3.1 ? Well, has anyone got any of the functions to work that snap objects to the grid ? I thought I was able to snap objects to the grid in 3.0 but maybe it was just the points (bug?).

- Has anyone compiled Mr. Glenn Lewis' MELT program into a PC executable ? I have the C++ source but my compiler doesn't like the makefile. If anyone would like the source to try compiling it, I can e-mail it to you (it's relatively small).

- Has anyone ordered/received Mr. Steve Worley's new book "Understanding Imagine 3.0" ? What about Forge for the PC ?

Ok, I've asked a few questions now and in the past and I appreciated the replies I received. So, I thought I'd pass along this little tip to all of you (I thought it up but maybe others have also)...

How to create a simple yet effective warp-drive (a la Star Wars/Trek):

- quickrender an Imagine starfield - save it and map the image onto a plane (make sure you create a state and lock it) - set-up the camera to look directly at the entire plane - create an appropriate-length animation in which the plane scales to about 10 times its current size - here's the key: starting with frame 2, use the previously rendered frame as the backdrop image for each successive frame - once you've rendered the animation, you can use it as a backdrop for star fly-throughs or map it onto a plane for cool special effects

The great thing about doing it this way is that you can easily achieve different but equally nice effects by changing the position of the camera, the length of the animation, the scaling amount, etc. and re-render. Also, other cool effects can be accomplished with clever uses of other parameters such as using the image as a transparency map on a plane with randomly colored faces for a colorful explosion effect.

Thanks for any info on the above questions,

-- Shane Davison (ts-ml) daviso@cs.uregina.ca

p.s. Please remember to CC me when you reply to the list. Thanks. (Who were the wise-guys that sent so much mail to the list that it takes as long to read each of the last 4 archives as the first 50 combined ?!?)  $;$ -)

Thread 279

-=> RETURN TO CONTENTS!<=-

#### **1.55 MSG-52 Subject: RE: STARFIELD OBJECT**

Subject: RE: STARFIELD OBJECT Date: Sunday, 08 January 1995 19:06:45 From: mike.vandersommen@caddy.uu.silcom.com (Mike Vandersommen)

----------------------------------------------------------------------------

-> I don't see this as a problem at all! I think this is great. It is -> more realistic to have the stars not move. Being that stars a millio -> of miles away I don't think that they would move at all when you are -> moving an object. Only when you pan the camera would (should) they m  $\rightarrow$ 

-> Perry Horner

Yes...I admitted this was a dumb statement. Of course the Starfield implimentation is correct in Imagine. I was thinking in terms of a 3D Starfield effect like in the movies, where you have infinite stars and closer "starlike" objects that give some depth to the field. That would have to be done with polygons in conjunction with the Starfield option.

Mike -

Email: mike.vandersommen@caddy.uu.silcom.com BBS: GraFX Haus (Santa Barbara, Ca.) 805-683-1388 v.32 14.4 HST dual --- =FE InterNet - GraFX Haus BBS - Santa Barbara, Ca - (805) 683-1388

Thread 60

-=> RETURN TO CONTENTS!<=-

#### **1.56 MSG-53 Subject: Re: RE: B\*R\*Y\*C\*E**

Subject: Re: RE: B\*R\*Y\*C\*E Date: Sunday, 08 January 1995 19:40:03 From: Michael North <IBTLMAN@MVS.OAC.UCLA.EDU>

----------------------------------------------------------------------------

> -> From: changc9@rpi.edu (Cedric Georges Chang) > -> I haven't heard that it has been converted to the PC, but I haven't l > -> for it for the PC either. It has been available for the Mac for some  $>$   $\rightarrow$  now.

> > Well, this could have been an old show .... hard to tell. But they > were saying it was "soon to be released". Thanks for the info. >

I checked into this via the HSC area on America Online, and it appears that Bryce is only available for the Mac right now.

Thread 324

-=> RETURN TO CONTENTS!<=-

# **1.57 MSG-54 Subject: ADPro Probs**

Subject: ADPro Probs Date: Monday, 09 January 1995 00:59:46 From: fran.stewart@softtech.brisnet.org.au (Fran Stewart)

----------------------------------------------------------------------------

#### Hi,

I've been trying to use ADPro 2.5.0 and FRED to assemble my Imagnine Anims. Every time I render an anim out with ADpro there is a one pixel wide white line down the left side of the frame, rendering the anim pretty much useless.

Has anyone got any ideas of what causes this or a fix? It happens reguardless of the resolution/screenmode I render in.

All thanks in advance.

\* AmyBW v2.10 [NR] \* ... searching for:ROBERTS, TREMBATH, HILL, MURLEY, in Cornwall. --- Blue Wave/Maximus

Thread 18

-=> RETURN TO CONTENTS!<=-

#### **1.58 MSG-55 Subject: States objects simply won't render**

Subject: States objects simply won't render Date: Monday, 09 January 1995 01:46:05 From: "Mr. Scott Krehbiel; ACS (PC)" <scott@umbc.edu>

----------------------------------------------------------------------------

Has anyone encountered this problem before?

I've created a primitive plane, 4 sections horizontal, 1 vertical I extruded it, then deleted the center points, to leave 2 parallel bars.

I set a couple different states, with default having the shape, atts, and textures. Then I created other states with varying sizes, levels of transparency, and fade values for a bump texture (size: 20, 2 iterations, scale and amplitude values of .4)

When I create such an object, it renders fine. I can quickrender and see my beautiful creation - no problem. Then when I save it and re-load it, it will not render, no matter what I do. It's like it has full filter values, but they're all set to 0. I can change states, and check that the attributes are changing appropriately, and even re-set the attributes to make the object opaque and a very bright color, but it is completely invisible.

This is using 3.1. Does anyone have ANY idea what the problem is? If someone would be willing to look at the object, I'd be glad to uuencode it to them. Thanks for the help... I'm sure it's because I'm doing something stupid with states.

Thanks for any help Scott Krehbiel scott@umbc7.umbc.edu

Thread 114

-=> RETURN TO CONTENTS!<=-

#### **1.59 MSG-56 Subject: New info on disappearing objects**

Subject: New info on disappearing objects Date: Monday, 09 January 1995 02:11:42 From: "Mr. Scott Krehbiel; ACS (PC)" <scott@umbc.edu>

----------------------------------------------------------------------------

Regarding the states objects that disappeared when re-loaded, I found that in the Attributes window, they had filter values of 0, but rendered

completely transparent. I tried setting the values to 150, and the object rendered half-transparent, then back to 0, and the object rendered perfectly! I figure that I had some type of erroneous data for Filter values that showed up in the requestor as 0, but acted like full transparency.

To fix this, I'm now using the "face colors" option in my states, along with the Atts and Textures. Apparently, if you don't use "face colors" in your states, Imagine freaks out and doesn't do what the attributes requestor says it thinks it's doing.

So now I'm wondering: what is the difference between "Atts" and "Face Colors" in states? Textures is obvious, as is shape, ...

Thanks for any info Scott Krehbiel scott@umbc7.umbc.edu

Thread 179

-=> RETURN TO CONTENTS!<=-

#### **1.60 MSG-57 Subject: Proper parallel cable for Impulse VD-1 frame buffer**

Subject: Proper parallel cable for Impulse VD-1 frame buffer Date: Monday, 09 January 1995 02:39:38 From: "JOSEPH F. HART" <VISHART@ubvms.cc.buffalo.edu>

----------------------------------------------------------------------------

I have an old Impulse VD1 frame buffer which is in need of a parallel cable. I am interested in finding out the details of the required cable. I can prepare one if necessary, but I will need wiring details to do so.

With Thanks...

| Internet: VISHART@ubvms.cc.buffalo.edu Joseph Hart | /// Plink : 0SS542 Niagara Falls, NY | \\/// Ham call: WA2SND | \XX/ FreeNet : af804@freenet.buffalo.edu | \*\*\* AMIGA - Computers for REAL MEN \*\*\* ===================================================================

 $\mathcal{L}_\mathcal{L} = \mathcal{L}_\mathcal{L} = \mathcal{L}_\mathcal{L}$ 

Thread 102

-=> RETURN TO CONTENTS!<=-

#### **1.61 MSG-58 Subject: Re: Starfield apology**

Subject: Re: Starfield apology Date: Monday, 09 January 1995 06:40:56 From: Mike McCool <mikemcoo@efn.org>

----------------------------------------------------------------------------

Hey Charles, et al,

You know, I can't remember EXACTLY why I thought it was lame. I've probably forgotten because the star-pic mapped-on-a-bright-sphere came out so cool, I put the other one out of my mind.

I think the confetti just didn't render very realistically for me. It's possible my world was too huge, and that the confetti dots were too far away from the camera and lightsources to show up clearly. I seem to recall it came out dim, but for a few tiny spots.

The starmap brushed onto a bright sphere, on the other hand . . .

On Sun, 8 Jan 1995, Charles Blaquiere wrote:

> Mike, why exactly did you find the confetti starfield lame? I tried it > and thought it was pretty good.

Thread 155

-=> RETURN TO CONTENTS!<=-

# **1.62 MSG-59 Subject: Imagine for PC.**

Subject: Imagine for PC. Date: Monday, 09 January 1995 08:03:40 From: Jorgen Pehrson <d93jpe@t.hfb.se>

----------------------------------------------------------------------------

Hi.

I'm about to buy a PCI 486dx2 80. I have Imagine 3.0 for my Amiga and finding it rather good. So my question is: Is Imagine for the PC as good as

Imagine is for the Amiga? Guess I'd find it a bit nicer to render on the PC at 80 MHz than on my Amiga 2000 at 28 MHz with a 2620 accelerator... :)

Jorgen Pehrson d93jpe@t.hfb.se University of Technology Borlange, Sweden.

And the cookie today is...

How many programmers does it take to change a light bulb? We don't. That's a hardware problem.

Thread 321

-=> RETURN TO CONTENTS!<=-

#### **1.63 MSG-60 Subject: Re: STARFIELD OBJECT**

Subject: Re: STARFIELD OBJECT Date: Monday, 09 January 1995 20:56:38 From: Douglas Rudd <rudd@plk.af.mil>

<Snip> > However, in Lars defense, I did the same effect in Lightwave using the > Stars object, and they of course moved (as if the stars were closer). > This worked because the Stars were an actual object. The perfect effect > would be a combination of infinite starfield (ones that don't move) and > a stars object, (ones that do move) as the camera is tracking the > spacecraft. This would give the illusion that some "stars" are actually > space debris or whatever. The nice thing about the Lightwave Stars > object is you can do this simply by having two Stars objects, one sized > larger than the other. >

----------------------------------------------------------------------------

That's why in LW I use multiple star objects: a large one for infinity, a medium one, and a small one for the "close in" stars. Eats memory, though.

Imagine should consider a customizable star field that can incorporate the various motions - we tend to spend so much of our time in space - or is it a vacuum?

Doug Rudd rudd@plk.af.mil ------------------------------------------------------------------------------- The Amiga Guide to the Galaxy refers to Commodore's management as "A bunch of mindless jerks who will be the first to be lined up against the wall and shot when the revolution comes." -------------------------------------------------------------------------------

They will get my Amiga from me when they pry it from my cold, dead hands. -------------------------------------------------------------------------------

----------------------------------------------------------------------------

Thread 42

-=> RETURN TO CONTENTS!<=-

# **1.64 MSG-61 Subject: Distance travelled by particles**

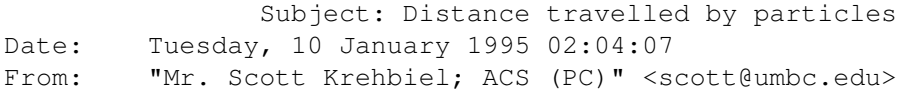

For further info on my problems with the particle effect, I set the "relative distance travelled" to be 10, and scaled my object to 5x5x5 in transformations. How far do the triangles travel on the Z axis before disappearing?? 1610 imagine units. (is there something dumb that I'm missing here??) I measured the average distance between particles, and it varies enough that I'm kinda convinced that that's not what's controlled by the distance setting.

I guess it doesn't matter so much for what I'm doing... I mean, I set an acceleration value for the particles, and now they're moving smoothly and not suddenly slamming on the brakes, so I can let the things continue to fall like techyon particles (aren't they the ones that keep going and going??) but I'd like to learn the secrets to this one.

any suggestions appreciated Scott Krehbiel scott@umbc7.umbc.edu

Thread 151

-=> RETURN TO CONTENTS!<=-

### **1.65 MSG-62 Subject: Particle effect control**

Subject: Particle effect control Date: Tuesday, 10 January 1995 02:04:08 From: "Mr. Scott Krehbiel; ACS (PC)" <scott@umbc.edu>

----------------------------------------------------------------------------

Hi, I'm trying to animate a particle emmision from a plane... the particles will be used to represent boron ions being fired from a particle accelerator into a silicon wafer to 'dope' it for use as a semiconductor.

I set the Z angles to start and end at 180, so the particles will all travel straight down, and I have no acceleration set. My problem is that the particles travel very quickly to the full distance that's set in the particle effect requestor, then they slow down to a crawl and keep going.

How do I make them go to lets say 500 imagine units and then disappear from the face of the earth?? Also, is there any way to use other shapes for the particles other than the triangles?? I know I can use other shapes when I make an object in the detail editor, but the particle effect doesn't SEEM to give this type of control. Does anyone have suggestions??

Thanks for any help Scott Krehbiel scott@umbc7.umbc.edu

Thread 129

-=> RETURN TO CONTENTS!<=-

### **1.66 MSG-63 Subject: Creating fire**

Subject: Creating fire Date: Tuesday, 10 January 1995 04:17:52 From: gareth.qually@beect.iaccess.za (Gareth Qually)

----------------------------------------------------------------------------

Can anyone help me with animated fire effect. I would like to use textures (essence or imagine) if possible, as bitmaps are memory hungry (which I don't have) and I don't have access to a board like v-lab or

something like that.

Also has anyone had any good results at making really realistic clouds (the ones where you can fly through them and get a feeling of space and dimension).

Thanks

Chow...

Quote time - Hydrogen, a tasteless, odourless, invisible gas, which, given enough time, will change into a human being. Unknown Author - I saw this on the Astronomers TV show.

Thread 91

-=> RETURN TO CONTENTS!<=-

# **1.67 MSG-64 Subject: Essence on PC**

Subject: Essence on PC Date: Tuesday, 10 January 1995 07:11:40 From: BOCONNELL@mecn.mass.edu

----------------------------------------------------------------------------

hey all, do essence textures work in the PC version of IM3.0?

just curious.

- \* Bob O'Connell boconnell@mecn.mass.edu
- \* Cross Platform Productions Boston, MA
- \* A4000/Warp Engine 40/40 18mb RAM
- \* 1 gig Micropolis AV / Toshiba CD-ROM / Bernoulli 90 Pro
- \* Imagine 3.0 / Essence I, II, Forge / Brilliance 2.0
- \* and a honkin' huge coffee machine...

Thread 269

-=> RETURN TO CONTENTS!<=-

#### **1.68 MSG-65 Subject: Re: Starfield apology**

Subject: Re: Starfield apology Date: Tuesday, 10 January 1995 07:32:58 From: Charles Blaquiere <blaq@io.org>

----------------------------------------------------------------------------

On Sun, 8 Jan 1995, Mike McCool wrote:

> I think the confetti just didn't render very realistically for me. > It's possible my world was too huge, and that the confetti dots were too > far away from the camera and lightsources to show up clearly. I seem to > recall it came out dim, but for a few tiny spots. >

> The starmap brushed onto a bright sphere, on the other hand . . .

Mike,

yeah, I had to experiment to get the proper confetti size. Although I'm a BIG brushmap proponent (why calculate a texture more than once?), to get a decent starfield, wouldn't the required brushmap be, oh, 1200x600, using up over 2 Meg of memory? For many people, that's a problem. Then again, for many people, that's not.

Thread 123

-=> RETURN TO CONTENTS!<=-

### **1.69 MSG-66 Subject: Amiga Excavation**

Subject: Amiga Excavation Date: Tuesday, 10 January 1995 08:24:43 From: Donald DeCosta <dond@crl.com>

----------------------------------------------------------------------------

On Thu, 5 Jan 1995, Perry Lucas wrote:

> I've recently buried my Amiga and switched to 486/66 [...]

> I noticed two things...  $\sim$ 

> How can I correct this and are both problems related?

Uhh... Have you tried digging up the Amiga, That should correct the problem. ;-)

But seriously, I have messed with Imagine on a friends Pentium/90 and while I have to certainly admit it SCREAMS, I found actual productivity to lack. All of his TIFF viewer/editors are windows based so the anoying popping in and out of windows (and the requesite re-booting for the Windows memory config vs. the Imagine memory config) really made it difficult to produce any complex projects. What are you PC folks using in the way of Imagine support products? Any recommendations for tools my friend should get?

Don "Still-love-my-Amiga-even-though-I-make-my-living-with-a-PC" DeCosta

Thread 86

-=> RETURN TO CONTENTS!<=-

### **1.70 MSG-67 Subject: IML archives in guide format on Aminet**

Subject: IML archives in guide format on Aminet Date: Tuesday, 10 January 1995 14:16:05 From: Joop.vandeWege@MEDEW.ENTO.WAU.NL

----------------------------------------------------------------------------

Hi IML'ers,

etc

```
I just uploaded the following archives to Aminet:
IMLarc55guide.lha (Messages from Oct'94)
IMLarc56guide.lha (Messages from Nov'94)
IMLarc57guide.lha (Messages from Dec'94)
```
These guide files are converted using my own IML mail to guide formatter. It does have the messages sorted on date, access through the 'Contents' button of AmigaGuide, and sorted on Threads, access through the 'Index' button. Sorted on threads means following: Subject: A Subject: Re: A Subject: Re: A Subject: B Subject: Re: B

Reading it is real easy. Just open the file with Multiview or AmigaGuide and read the intro page. Press 'Turn the page' and you're presented with all message sorted on date. Pressing the 'Index' button gives you the list with threads. After selecting the first one, you only have to press the enter/return key to get to the next thread and/or the next message. At the end you'll get the list sorted on date back which means you have read all messages.

Please let me know (on the IML) what you think about these guidefiles. If needed I'll convert all other IML archives aswell.

Greetings Joop

Thread 110

-=> RETURN TO CONTENTS!<=-

#### **1.71 MSG-68 Subject: TextureTimes**

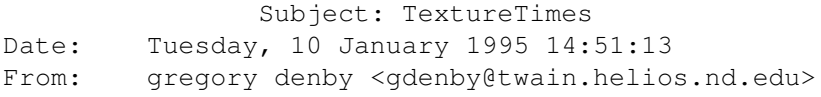

----------------------------------------------------------------------------

Hello, fellow ILMers,

Over the past few weeks I have been running tests to learn the effects of different textures on rendering times. I sampled about half of the Imagine, Essence I & II textures, as well as some found on the net. This was not a rigorous, or completely exhaustive test. I have done some double checking, and have found a few small math errors, but the results do provide a good rule of thumb.

My test scene was very simple. I used a single plane (200x300) or sphere (radius 300), depending on how the texture worked. I used one simple light, and placed the object so that it filled the view. This approach is like using the texture on a large wall, or planet surface. As a control, I did a scanline render of the blank surface. I then continued rendering with the default setting of a texture. Then I was calculated the time difference as a per cent of the base.

There are some problems with this approach. For example, the Essence textures "counter and bbcourt" appear quite small when applied to the above described plane. Also, the scale of many other textures appeared far too small. If the camera was zoomed in, the rendering times could be noticabley altered (usually made longer.) But when using Essence Mandelbrot and Julia routines, the rendering times could vary by several hundred percent, so I have not included them in the list.

Also, I picked a dozen textures at random, and greatly varied the parameters. I found that complex textures could vary at least 50% from default. Rather than merely listing the textures from fast to slow, I've decided to group the textures into clumps. Using the default settings, the band/class boundries are: 0-70-200-600-+x percent.

To summarize, if a texture introduces simple shapes, either in color or shading, it will be cheap to use. On the other hand, if a texture is always very complex, and can be made to have a very small scale, maybe you should wait until Imagine runs on an Alpha chip.

I've mixed the various author's work in the following list. Congrats, guys; as a tribute I'll say say "As clothes make the man, textures make the tracer."

The boundries between 100 percents are marked by  $*$   $*$ . The extremes were Cliptran at 7%, and Scratch at 1709%.

Group I (from 0% to 70% of baseline). (16)

\*cliptran; angular; bbcourt; linear; radial; bandsm; hrdstrp; radar; counter; cyclone; edgefill; checks; twinkle; spiral; sofstrp

Group II (from 70% to 200% of base) (38)

grid; fireball; waves; confetti; pastella; cylinderchecks; bathtile; planetring\* \*iris; tracer; bmpnoiz; softchecks; rectchx; bandtrb; venetian; waves; ribbed; bricks; hexez; rain; trichex; diamonddeck; bandfract; coolfir; spot; scales; rectwind; turbcolor; turbscolor; plaid; hullplate; agate; branches; colrnoiz; fire; cubist; easywood; caustics\*

Group III (200% to 600%) (53)

\*dithcirc; jersey; radchk; wrinkle; camo; radcomb; wormvein; dirtpnt; fractalscol; leather; quilt; polkabump; wood; bmpbrnch; floortile; spark; roughness; dancsprk; splotch; radwin; beammeup\* \*weave; radchecks; machinery; statue; randomripple; tubewind; gasgiant; gasplanet; dethstar\* \*clrnoiz2; crust3; raindrops; dinoskin; refnoiz2; vein1; zooloo; marble; filnz; swirlfract; plasma\* \*cedarshingles; electric; pitted; brushed; radwind; tiedye; vein3; monster; cloud; flagstones; dirt; vein2\*

Group IV (600%-x%) (18)

\*stainGL; terra; veinedmarble; blobc; clusterbumps\* \*crumpled(ESS); swirlturb\* \*hardwood; fiber; mosaic\* \*frogskin\* \* \*concrete; crumpled(IM)\* oldbrick\* pebble d; peened\* \* \*fuzz\* \* \* \*scratch

If there are textures you don't see above, there are two reasons. The primary one is that they worked on another texture or brush, or they needed something else in the scene to reflect, such as the "metals" texture. Otherwise, I just didn't get around to it.

So now I know that I won't be using fuzz or scratch to simulate a T.V. screen showing a blank chanel, at least until I have something faster than my present '030. Seeing that there are somewhat more complex effects available, it seems that the texture library might be rounded out by more simple routines. By this I mean, "baseball diamond", or "gridiron" to complement bbcourt, or more geometric patterns. Also, some other simple bump patterns could be useful, such as "brick bump" to use with the bricks texture.

By for now, hope this was interesting, and maybe it will provoke someone

with a pentium 90 to see how long it takes to trace a hall of mirrors with max reflection set to  $4, 8, 16$ , etc....

Greg Denby gdenby@darwin.cc.nd.edu

Thread 89

-=> RETURN TO CONTENTS!<=-

# **1.72 MSG-69 Subject: Re: Amiga Excavation**

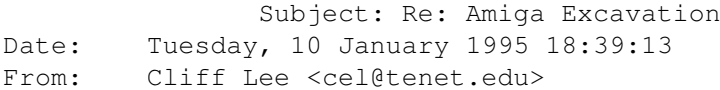

----------------------------------------------------------------------------

On Mon, 9 Jan 1995, Donald DeCosta wrote:

> while I have to certainly admit it SCREAMS, I found actual productivity > to lack. All of his TIFF viewer/editors are windows based so the anoying > popping in and out of windows (and the requesite re-booting for the > Windows memory config vs. the Imagine memory config) really made it > difficult to produce any complex projects. What are you PC folks using > in the way of Imagine support products? Any recommendations for tools my > friend should get?

There are Many DOS based viewers for the PC. Try a freeware viewer called DISPLAY. This JEWEL of a program handles almost every graphics format (read and convert); Many of the animation formats FL?, GL, DL, MPEG, AVI (will split out frames from an existing animation); support all manner of displays (24bit to 8 bit). I find it indespensible. I think I'm using version 1.8, but there may be a 2.0 out. I think its at wuarchive in graphics/graphics/something-or-another... If you find a 2.0 let me know where it can be found.

Also, not as versitle, but useful is a DOS based program called VPIC.

Off the top of my head, You could use CSHOW, GDS, or NakedEye. I don't have direct experience with the last three, but each have proponents.

Other Tools, I use:

DTA (Dave's Targa Animator). This will create an anim from a series of

stills.

Someone mentioned a 3D object conversion util the other day called WC2POV that converts to/from many 3D object formats (including DXF) that can be used for Imagine. This program runs under Windows.

Cliff Lee cel@tenet.edu "You can always make up a class, You can never make up a party!"

Thread 72

-=> RETURN TO CONTENTS!<=-

#### **1.73 MSG-70 Subject: RE: Amiga Excavation**

Subject: RE: Amiga Excavation Date: Tuesday, 10 January 1995 19:36:56 From: Steve NACAD::Sherman LKG2-A/R5 pole AA2 DTN 226-6992

>What are you PC folks using >in the way of Imagine support products?

I use Corel 4 on the side to make brushmaps and view TIFFs. I have also used the FLC player in Imagine 3.1. Right now what I'm interested in is a good software-based MPEG compressor/player for PC that I can use to process the TIFF/FLC files that Imagine generates. I'm hopeful that a P90 with 32MB RAM can generate a decent frame rate with good resolution and color. Either that or wait for HW prices on compressor/player boards to drop. Otherwise, I'm watching to see what might be good.

Oh, yeah. I'm also using the 3 Syndesis CD-ROMs. Two are volumes one and two of 3D-ROM. (\$99 each.) The third is the \$50 CD-ROM that has the Avalon collection. With it, they threw in a PC floppy with filehandling utilities to get at the Avalon stuff. Altogether, this constitutes a good starting point for a lot of objects and such.

Steve

Thread 69

-=> RETURN TO CONTENTS!<=-

<sup>----------------------------------------------------------------------------</sup>

### **1.74 MSG-71 Subject: RE: ISL3.0b4 released**

Subject: RE: ISL3.0b4 released Date: Tuesday, 10 January 1995 19:44:08 From: Henri Smulders <pp001252@interramp.com>

>Hi. > >Version 3.0b4 of ISL is now available for the PC and the Amiga. They are >in the usual place, netcom:/ftp/pub/gr/grieggs/ISL. Now that it's pretty >much done, I'm thinking of putting it on Aminet as well. Is there an >equivalent site for the PC? > >BTW, version 3.0b4 fixes a serious math bug... > >\_john > I'm sorry; I'm probably answering late to this one. (Went skiing...) what is ISL ? Also can you give me the complete FTP-Addres from netcom?

----------------------------------------------------------------------------

Hi-Lo

Thread 204

-=> RETURN TO CONTENTS!<=-

#### **1.75 MSG-72 Subject: Re: Amiga Excavation**

Subject: Re: Amiga Excavation Date: Tuesday, 10 January 1995 19:46:39 From: Ed Totman <etotman@gort.ucsd.edu>

----------------------------------------------------------------------------

On Mon, 9 Jan 1995, Donald DeCosta wrote:

> popping in and out of windows (and the requesite re-booting for the > Windows memory config vs. the Imagine memory config) really made it

I use one config for windows and imagine. Yes, it IS a pain to have to

exit imagine to start something else, but the increase in performance makes it all worth while for me.

Ed Totman etotman@gort.ucsd.edu

Thread 168

-=> RETURN TO CONTENTS!<=-

#### **1.76 MSG-73 Subject: Raytracers Reviewed**

Subject: Raytracers Reviewed Date: Tuesday, 10 January 1995 20:37:23 From: beeton@SEDSystems.ca (Gary Beeton, beeton@SEDSystems.ca)

----------------------------------------------------------------------------

The feature article in the February issue of DV (Digital Video) Magazine is a review of numerous raytracers for PC, Mac, Amiga, and SGI platforms. It included Imagine for the PC (but not Amiga). The highest rating went to LightWave, followed closely by a couple of packages for the Mac. They gave Imagine a high score for performace and features but a low score for ease of use.

Gary beeton@SEDSystems.ca

Thread 340

-=> RETURN TO CONTENTS!<=-

# **1.77 MSG-74 Subject: RE: Creating fire**

Subject: RE: Creating fire Date: Tuesday, 10 January 1995 21:21:26 From: Stethem Ted 5721 <teds@kpt.nuwc.navy.mil>

----------------------------------------------------------------------------

Imagine V3.1 has a very good animating Fire texture. Somebody sent a demo animation up to the aminet if you are interested in seeing how it looks. It does have a rendering time cost as with all textures, though. V3.1 also has a Clouds texture which may be what you are looking for. ---------- >From: imagine-relay >To: imagine >Subject: creating fire >Date: Monday, January 09, 1995 8:46PM

Can anyone help me with animated fire effect. I would like to use textures (essence or imagine) if possible, as bitmaps are memory hungry (which I don't have) and I don't have access to a board like v-lab or something like that.

Also has anyone had any good results at making really realistic clouds (the ones where you can fly through them and get a feeling of space and dimension).

Thanks

Chow<sub>.</sub>

 $\rightarrow$ 

Quote time - Hydrogen, a tasteless, odourless, invisible gas, which, given enough time, will change into a human being. Unknown Author - I saw this on the Astronomers TV show.

Thread 139

-=> RETURN TO CONTENTS!<=-

### **1.78 MSG-75 Subject: Re: Amiga Excavation**

Subject: Re: Amiga Excavation Date: Wednesday, 11 January 1995 01:55:19 From: Kent Marshall Worley <mumu@america.net>

----------------------------------------------------------------------------

On Tue, 10 Jan 1995, Ed Totman wrote:

> On Mon, 9 Jan 1995, Donald DeCosta wrote:

> > popping in and out of windows (and the requesite re-booting for the > > Windows memory config vs. the Imagine memory config) really made it > > I use one config for windows and imagine. Yes, it IS a pain to have to

> exit imagine to start something else, but the increase in performance
> makes it all worth while for me.  $\rightarrow$ > Ed Totman > etotman@gort.ucsd.edu > I use whatever I can get my hands on. I think this is one of Imagines strengths. I can render a bunch of frames on my amiga and some on the PC at work. I am still waiting to hear about a PC to Amiga "parnet" type program. I use Twin Express but it is slow. Parnet is much faster. I still use my Amiga for playback using Opal Animate because they load so fast. Kent Worley

Thread 70

-=> RETURN TO CONTENTS!<=-

# **1.79 MSG-76 Subject: Imagine 3.2 ?**

Subject: Imagine 3.2 ? Date: Wednesday, 11 January 1995 02:53:02 From: BOCONNELL@mecn.mass.edu

----------------------------------------------------------------------------

Hi All-

Just wondering if anyone has received IM3.2 yet. Also, what significant changes have been made that would be of interest, compared to 3.1?

Also, Has Steve Worley written UI 3.0 yet? I heard a rumor that he has, but until I have confirmation, that rumor is wholly unsubstantiated.

render forth and bend thy light to thine will...

\* Bob O'Connell - boconnell@mecn.mass.edu

- \* Cross Platform Productions Boston, MA
- \* A4000/Warp Engine 40/40 18mb RAM

\* 1 gig Micropolis AV / Toshiba CD-ROM / Bernoulli 90 Pro

\* Imagine 3.0 / Essence I, II, Forge / Brilliance 2.0

\* and a honkin' huge coffee machine...

\* Cross Platform Productions is proud to serve Macintosh-free animations \* NEVER trust a machine without a button on their diskdrives

Thread 310

-=> RETURN TO CONTENTS!<=-

# **1.80 MSG-77 Subject: Re: Starfield apology**

Subject: Re: Starfield apology Date: Wednesday, 11 January 1995 03:35:10 From: Mike McCool <mikemcoo@efn.org>

----------------------------------------------------------------------------

Hey Charles,

You're right, about brushmapping using up memory. I kind of forgot. I've got sixteen megs, and even at that, Imagine has a way of biting a bigger chunk of ram with each rendered frame, so that by, say, 100 frames or so, I'm out of ram.

That confetti-textured stardome is the least ram-intensive of anything I've tried.

And you're also right, about that star map needing to be huge to be accurate. That pic that the fellow (forgive my forgetting your identity!) rendered with Distant Suns and shared with all of us is 1920 X 1200. I usually end up cropping it down to about 800 X 700, just big enough to get in a couple of my favorites, like Orion and the Pleiades.

Thread 65

-=> RETURN TO CONTENTS!<=-

#### **1.81 MSG-78 Subject: Imagine Companion 2/Dave Duberman ?**

Subject: Imagine Companion 2/Dave Duberman ? Date: Wednesday, 11 January 1995 06:41:39 From: greg.taylor@ccd.tas.gov.au

----------------------------------------------------------------------------

Last August Ed Phillips forwarded a message from Dave Duberman about the availability of the Imagine Companion in Word format.

I have tried to email Dave at DDuberman@cup.portal.com but the message is returned stating that dduberman is an unknown portal user.

Would anybody know his correct address?

Or if you read the IML Dave could you please email me direct or post your current address?

Thanks

Greg

gst@pacit.tas.gov.au

Thread 59

-=> RETURN TO CONTENTS!<=-

# **1.82 MSG-79 Subject: Re: Creating fire**

Subject: Re: Creating fire Date: Wednesday, 11 January 1995 06:47:13 From: gareth.qually@beect.iaccess.za (Gareth Qually)

----------------------------------------------------------------------------

Thanks for the info, but I don't have 3.1. So how could I do it other wise?

chow...

Thread 74

-=> RETURN TO CONTENTS!<=-

# **1.83 MSG-80 Subject: Re: Hard Lines...**

Subject: Re: Hard Lines... Date: Wednesday, 11 January 1995 16:37:30 From: plucas@vt.edu (Perry Lucas)

----------------------------------------------------------------------------

Okay, I have gotten several responses regarding the VESA modes and their availibility. I downloaded the univesa from Simtel and installed with out a problem. However, when I load imagine I can now read the vesa modes, but wherever the cursor moves, a block appears and inverts what ever is underneath it. Thus making the screen a big pile of garabage after a few cursor moves.

As for trouble shooting this, I haven't been abkle to look at the manual (chough) yet...(I'm home in NJ and its in Virginia(the manual)

Any ideas on how I can correct this?

--Perry

 $\overline{\phantom{a}}$ ,  $\overline{\phantom{a}}$ /|  $\setminus \circ . \circ$ ; +-----------oOO =(\_\_\_)= OOo-----------+ |Perry Lucas U plucas@vt.edu| |"PJ" on Diversity University Inc. | | Telnet: moo.du.org 8888 | | http://erau.db.erau.edu:80/~lucasp | +-------------------------------------+

Thread 36

-=> RETURN TO CONTENTS!<=-

## **1.84 MSG-81 Subject: Re: Imagine Companion 2/Dave Duberman ...address!**

----------------------------------------------------------------------------

Subject: Re: Imagine Companion 2/Dave Duberman ...address! Date: Wednesday, 11 January 1995 17:34:21 From: John Prusinski <jprusins@cybergrafix.com>

> > > Last August Ed Phillips forwarded a message from Dave Duberman about the > availability of the Imagine Companion in Word format. > > I have tried to email Dave at DDuberman@cup.portal.com but the message is > returned stating that dduberman is an unknown portal user. > > Would anybody know his correct address? > > Or if you read the IML Dave could you please email me direct or post your > current address?  $\rightarrow$ > Thanks > > Greg  $\geq$ > gst@pacit.tas.gov.au > Dave now writes for Morph's Outpost, and can be reached at: David\_Duberman@morph.com JP -- -------------------------------------------------------- | John Prusinski | "Consciousness is no better | | jprusins@cybergrafix.com | than the quality of the | | productly view in the codes that convey it." | | - T. McKenna | --------------------------------------------------------

Thread 78

-=> RETURN TO CONTENTS!<=-

# **1.85 MSG-82 Subject: Re: B\*R\*Y\*C\*E**

Subject: Re: B\*R\*Y\*C\*E Date: Wednesday, 11 January 1995 19:06:25 From: John Rucker <70004.1610@compuserve.com>

----------------------------------------------------------------------------

There's a review of Bryce in the November issue of Computer Graphics World (CGW). The article talks about the interface and shows a screen shot. The interface was said to be intuitive, though rather "non-standard" like Kai's Power Tools. It had lots of texture editing, the ability to add primitives, and

editing of height fields for landscapes.

The article said that it is currently available for the Mac and that a version is in the works for Windows. Retail on it was \$199 USD.

Thread 43

-=> RETURN TO CONTENTS!<=-

#### **1.86 MSG-83 Subject: Re: Hard Lines...**

Subject: Re: Hard Lines... Date: Wednesday, 11 January 1995 19:06:26 From: beeton@SEDSystems.ca (Gary Beeton, beeton@SEDSystems.ca)

----------------------------------------------------------------------------

>Okay, I have gotten several responses regarding the VESA modes >and their availibility. I downloaded the univesa from Simtel  $>$ ...  $\rightarrow$ 

>Any ideas on how I can correct this?

Um, no. Sorry. But I haven't seen anyone address your hard\_lines problem yet. Phong is used to diffuse sharp edges. It can be applied to objects via the Attributes requester. Check your objects (or their children) to see if Phong is set. It also could have something to do with the way your viewer handles dithering or how QuickRender is set up. If the dithering is really blocky it could obscure sharp edges (Just guessing at this point. I have the Amiga version so some of this stuff may differ for the PC). Do the soft lines appear in the final output as well as the QuickRender?

Gary beeton@SEDSystems.ca

Thread 34

-=> RETURN TO CONTENTS!<=-

#### **1.87 MSG-84 Subject: Batch rendering multiple projects?**

Subject: Batch rendering multiple projects? Date: Wednesday, 11 January 1995 19:40:26 From: "Mr. Scott Krehbiel; ACS (PC)" <scott@umbc.edu>

----------------------------------------------------------------------------

#### Hi everybody

Is there a way to have Imagine (3.1) render multiple projects??

I have a bunch (like 20) animations each twenty to 50 frames long, and would love to be able to tell Imagine "Here, chew on these for a while" while I go to work.

I know that this is impossible, but I also know that people around here have figured out how to do the impossible. Could a person possibly copy everything from one action file and paste it onto the end of another action file?? That way you could create a long project that would have everything stuck together.

I'll have to write to Impulse about giving us a way to do this.

Thanks in advance for any suggestions,

Scott Krehbiel scott@umbc7.umbc.edu

Thread 101

-=> RETURN TO CONTENTS!<=-

#### **1.88 MSG-85 Subject: Re: Hard Lines...**

Subject: Re: Hard Lines... Date: Wednesday, 11 January 1995 23:32:45 From: "Francis X. Govers" <fxgovers@sun.aitc.rest.tasc.com>

----------------------------------------------------------------------------

>Okay, I have gotten several responses regarding the VESA modes >and their availibility. I downloaded the univesa from Simtel >and installed with out a problem. However, when I load imagine >I can now read the vesa modes, but wherever the cursor moves, a >block appears and inverts what ever is underneath it. Thus making >the screen a big pile of garabage after a few cursor moves

Perry:

Had this same problem in another program (not Imagine, but I dont' use the VESA drivers in imagine yet)

I went into the CMOS setup in the computer (I have an ACCELL 486/66 VLB) and after much trial and error DISABLED either the internal or external memory cache. Either one had the same effect of eliminating the extra garbage under the mouse.

This may or may not help you. You would want to write down all of the CMOS sett ings on your computer both PRIOR and AFTER you fix this problem. I did not the first time!

Francis Govers fxgovers@tasc.com

Thread 46

-=> RETURN TO CONTENTS!<=-

#### **1.89 MSG-86 Subject: Re: Amiga Excavation**

Subject: Re: Amiga Excavation Date: Thursday, 12 January 1995 00:52:12 From: Ayalon Hermony <ila2024@zeus.datasrv.co.il>

----------------------------------------------------------------------------

Well CBM broke my heart...

But, if I'll find a Directory Opus like prog for PC, it might ease the pain a bit. You know, buttons and all (o.k, no ARexx I know)

Anything like it anywhere? (up to \$50 or so...)

Thanks.

How do you come back from 3D ? Ayalon M. Hermony Internet: ila2024@datasrv.co.il

Thread 75

-=> RETURN TO CONTENTS!<=-

#### **1.90 MSG-87 Subject: Re: Hard Lines...**

Subject: Re: Hard Lines... Date: Thursday, 12 January 1995 01:52:23 From: Ed Phillips <flaregun@udel.edu>

----------------------------------------------------------------------------

On Wed, 11 Jan 1995, Perry Lucas wrote:

> Okay, I have gotten several responses regarding the VESA modes > and their availibility. I downloaded the univesa from Simtel

Try UNIVBE50.EXE... it's one of the latest (it comes with Wing Commander III if you have it).

> and installed with out a problem. However, when I load imagine > I can now read the vesa modes, but wherever the cursor moves, a > block appears and inverts what ever is underneath it. Thus making > the screen a big pile of garabage after a few cursor moves. > > As for trouble shooting this, I haven't been abkle to look at the > manual (chough) yet...(I'm home in NJ and its in Virginia(the manual)  $\rightarrow$ > Any ideas on how I can correct this? >

Do you have a 100% Microdolt compatible mouse driver? It took me a week to realize that my new 3 button mouse wasn't and my old Logitech driver was. I couldn't reach the whole screen with the cheapo mouse driver.

Hope this helps, Ed

Imagine PC Version 2.0 /\*\*\*\*\*\*\*\*\*\*\*\*\*\*\*\*\*\*\*\*\*\*\*\*\*\*\*\*\*\*\*\*\*\*\*\*\*\*\*\*\*\*\*\*\*\*\*\*\*\*\*\*\*\*\*\*\*\*\*\*\*\*\*\*\*\*\*\*\*\*\*\*\*\*\*\*/ /\* Ed Phillips flaregun@udel.edu University of Delaware \*/ /\* Jr Systems Programmer (302) 831-6082 IT/Network and Systems Services \*/ /\*\*\*\*\*\*\*\*\*\*\*\*\*\*\*\*\*\*\*\*\*\*\*\*\*\*\*\*\*\*\*\*\*\*\*\*\*\*\*\*\*\*\*\*\*\*\*\*\*\*\*\*\*\*\*\*\*\*\*\*\*\*\*\*\*\*\*\*\*\*\*\*\*\*\*\*/

Thread 83

-=> RETURN TO CONTENTS!<=-

## **1.91 MSG-88 Subject: Field render bug workaround!**

Subject: Field render bug workaround! Date: Thursday, 12 January 1995 07:16:24 From: Charles Blaquiere <blaq@io.org>

----------------------------------------------------------------------------

As of this writing, the current version of Imagine is 3.1, and it suffers from a bug that manifests itself when you combine pop morphing with field rendering. I'm very happy to share with you a workaround for it!

As you know, Imagine doesn't allow morphing if the source and target objects have different structures, e.g. different point counts. Imagine supports what it calls "pop morphing", which is basically an instantaneous morph: a target object "pops" into view at the same time the source object "pops" out of existence. This is implemented by going into the Action editor and altering timelines like this:

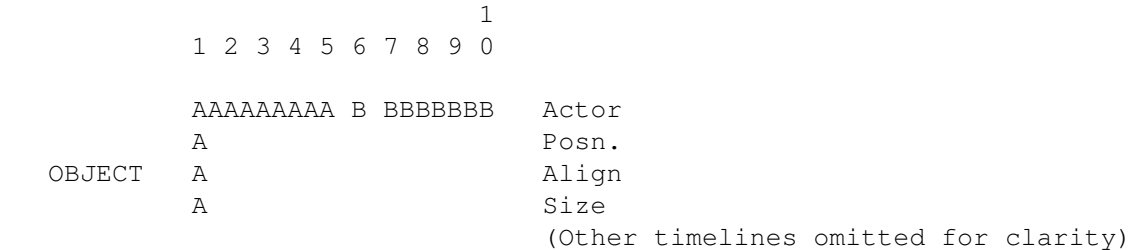

The "A" timelines were created when you originally loaded object A in Stage editor frame 1. You then went into Action, shortened the A Actor bar to frames 1-5, and added two Actor bars using object B: one at frames 6-6 and one at frames 7-10. This creates a 1-frame morph to object B on frame 6, which essentially means no morph at all; then a 4-frame morph to object B on frames 7-10, which has no effect since we're morphing from B to B.

(Side note: you must deselect "Spline interpolation" in the last timeline, i.e. frames 7-10. Even though you're morphing from object B to the SAME object, Imagine will complain if Spline is left on. This is unrelated to our bug, but is nice to know for anyone who's planning to pop one object into another)

If you render this sequence from the Project editor, you'll see object A from frames 1-5, and object B from frames 6-10.

Now comes the bug.

Turn "Field render" on in the Modify Subproject requester, and re-render, you'll get an error message when Imagine reaches 50.00% complete on frame 5: "Warning: can't morph objects with different point counts". Why? Because with field rendering, the second half of the frame will be computed at time index 5.5, and Imagine will attempt to interpolate all values from frame 5 to 6. This works fine for position, color and such, but falls apart when Imagine tries to interpolate between Actor bar object definitions.

(I had gone away on vacation and had left my computer to re-render a 170-frame animation, using this spiffy new field render setting. Boy, was I miffed when I returned to find this error message hanging on frame 74)

And now, the workaround!

It's simple: use two different objects. Just create the animation using only object A. When you're satisfied, select object A in Stage, and pick Object/Clone. Save changes and go to Action. You should see this:

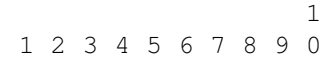

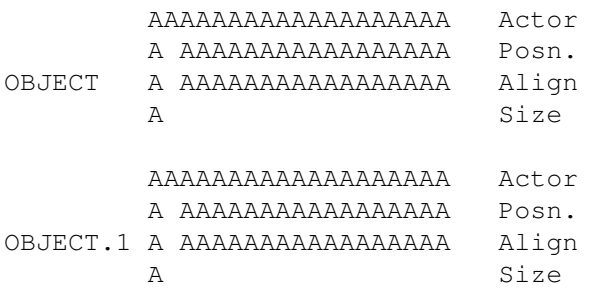

(In this example, I added motion to object A by establishing keyframes on frame 10; this is animation, after all)

Now, all I need to do is make object A disappear after frame 5, and object B appear on frame 6:

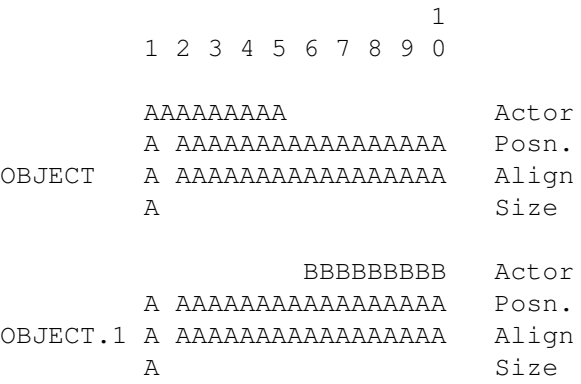

This substitutes objects, but maintains all settings you'd created for A. Best of all, it renders just fine in field render mode! Until Impulse fixes the problems field rendering encounters on half-frames, this is a quick and flawless solution.

Thread 147

-=> RETURN TO CONTENTS!<=-

# **1.92 MSG-89 Subject: Re: TextureTimes**

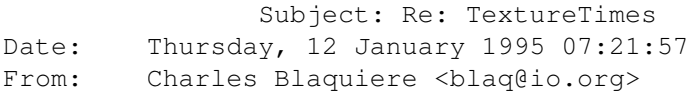

----------------------------------------------------------------------------

Incredible! What a beautiful, informative piece of research! This has got to qualify as the IML jewel of January!

By the way, would you have your raw texture time data handy? I'd love to massage it into a different format, if you can mail it to me. Thanks.

Thread 328

-=> RETURN TO CONTENTS!<=-

#### **1.93 MSG-90 Subject: Re: Batch rendering multiple projects?**

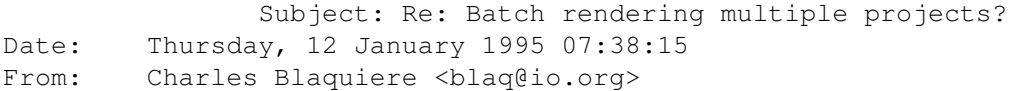

----------------------------------------------------------------------------

On Wed, 11 Jan 1995, Mr. Scott Krehbiel; ACS (PC) wrote: > > Hi everybody > > Is there a way to have Imagine (3.1) render multiple projects??  $(1, 1)$ > I know that this is impossible, but I also know that people around here > have figured out how to do the impossible. Could a person possibly > copy everything from one action file and paste it onto the end of another > action file?? That way you could create a long project that would have > everything stuck together.

Well, you \_could\_ modify one of the Imagine ARexx macros by Ian Smith (Ian.Smith@f564.n2601.z1.fidonet.org), and make it \_shift\_ timelines forward, by a certain number of frames; save the result as B, and run it through ISL. Then run ISL on project A. In a word processor, combine and harmonize the text files spewed out by ISL for A and B, use ISL to convert them back into an Imagine project, and you should have all the data from both projects merged into one.

(Hmmm... might actually be a good idea to create an ARexx macro called "ImagineAppendStaging" which would do all those steps, including launching ISL at the appropriate times, and modifying the start/end frames from every bar in staging file  $B$  -- any takers?)

Thread 149

-=> RETURN TO CONTENTS!<=-

# **1.94 MSG-91 Subject: Re: Creating fire**

Subject: Re: Creating fire Date: Thursday, 12 January 1995 21:59:07 From: leyen@inf.ufrgs.br (Christian Leyen)

----------------------------------------------------------------------------

Hi,

I think EssenceI has a texture called "varyrelbright" or something like that. This texture modifies randomly the bright attribute. I used it once in a fire animation.

Christian Leyen (leyen@inf.ufrgs.br)

Thread 107

-=> RETURN TO CONTENTS!<=-

## **1.95 MSG-92 Subject: 3D Spectacular**

Subject: 3D Spectacular Date: Thursday, 12 January 1995 22:02:53 From: Stethem Ted 5721 <teds@kpt.nuwc.navy.mil>

----------------------------------------------------------------------------

There was an article in the December CU Amiga called 3D Spectacular. It compared Imagine 3.0, Lightwave 3.5 and Real 3D 2.4. There were two tables provided which may be of interest:

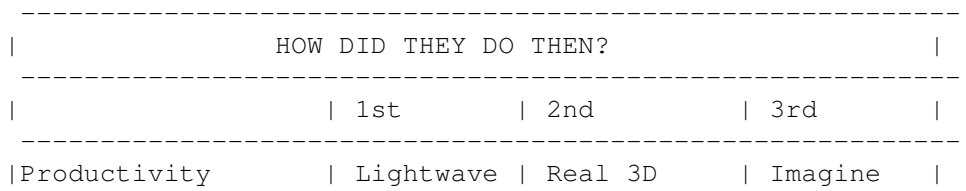

----------------------------------------------------------- |Learnability | Lightwave | Imagine | Real 3D | ----------------------------------------------------------- |Output Quality | Real 3D | Lightwave | Imagine | ----------------------------------------------------------- |Features | Real 3D | Imagine | Lightwave | ----------------------------------------------------------- |Overall | |The top slot for 3D rendering is a tie between LightWave | |and Real3D. LightWave, thanks to its simplicity, Real 3D | |because of its sophistication and output quality. Imagine| |comes in a poor last because its interface and manual are| |not as good as they could be. | ----------------------------------------------------------- ----------------------------------------------------------- | SPEED TESTS | | | | To generate the test image shown, each program took: | | | | IMAGINE 1 hour 46 mins | | LIGHTWAVE 2 hours 52 mins | | REAL 3D 3 hours 2 mins | | | |REAL took longer due to the use of splines to improve | |quality. IMAGINE was the fastest at rendering but took | |longer to set up. | | Packages were asked to produce an 800x600 24-bit | |with anti-aliasing, shadows, etc. Programs were | |running on an A3000 with a 50 MHz 030/882 with 10 Mb |  $|$ of RAM.  $|$ -----------------------------------------------------------

So, it appears Imagine is last in overall versatility but it is first in relative rendering speed.

Thread 144

-=> RETURN TO CONTENTS!<=-

## **1.96 MSG-93 Subject: Sorry Could Not Find Subject!**

Date: Saturday, 14 January 1995 01:53:06 From: imagine-relay@email.sp.paramax.com

----------------------------------------------------------------------------

Also, in the December/January issue of Video Toaster User, there is a

brief preview description of LightWave 4.0 and they mention that it may be offered at a discount for users of other 3D packages, about \$695. LightWave 4.0 will have procedural textures, inverse kinematics, and improved bones control. Also, there will be versions for the Amiga, Windows, Windows NT and SGI. The Windows NT version allows it to be run on a variety of mega-speed platforms. In the same issue of VTU, there is an article about the Raptor Plus. The author said the same scene that took 8 1/2 hours on his Amiga '040/33 took 15 minutes on the Raptor Plus. Not much relevance to the low-end hobbyist but it sure is interesting. ----------

>From: imagine-relay >To: imagine >Subject: Re: Point of View >Date: Friday, January 13, 1995 1:51AM

> Lightwave 4 when it is released will be \$999 for the Amiga, PC and SGI, >latform, for current registered owners of the > Amiga 3.5 version. > I seriously doubt it will remain at that price for long (don't forget, the first PC Imagine shipped at \$695).

And, (not meaning to put down Imagine in any way here....) if LW's price becomes competitive with Imagine, I have a feeling it will do to Imagine what Imagine did to Sculpt 3-D. Especially if all the companies that are promising to port their Amiga LW add-ons over to the PC actually do.... Bill Osuch  $|$  I haven't lost touch with reality, wrosuch@icon.net | reality has lost touch with me.... Semprini? |

Thread 17

-=> RETURN TO CONTENTS!<=-

#### **1.97 MSG-94 Subject: Strange States... HELP!**

Subject: Strange States... HELP! Date: Saturday, 14 January 1995 02:09:39 From: "Mr. Scott Krehbiel; ACS (PC)" <scott@umbc.edu>

----------------------------------------------------------------------------

I'm having the worst problem in the world trying to morph info on a texture between two states. I've got the linearsm texture with a fade value of 1 in my "faded" state (object props & textures/brushes buttons are active for both states) and a fade value of 0 in my "nofade" state. It works just dandy in the detail editor, and I can jump back and forth between states, and render each one and they

work just fine... the texture appears and disappears like planned, even after I save, delete, and re-load the object. I should add that I have a brushmap used for color, flat x, flat z under the texture (listed above, applied under).

Then, when I load it into the action editor (to replace the other three that have corrupted so far) and try to render the project, the object corrupts. It picks one state and copies its into to the other one, and wont render the morph.

Now (this is the neat part) when I re-load the object into the detail editor, the states information is the same for both states. It's like when the object is opened for reading and closed again it wrecks it.

If anyone has had experience in getting this to work, please mail me... this is for a paid project, and its driving me BONKERS.

thanks Scott Krehbiel scott@umbc7.umbc.edu

Thread 122

-=> RETURN TO CONTENTS!<=-

# **1.98 MSG-95 Subject: ScaleKey utility**

Subject: ScaleKey utility Date: Saturday, 14 January 1995 04:08:23 From: zmievski@herbie.unl.edu (Silicon)

----------------------------------------------------------------------------

Imagineers,

I have written a utility called ScaleKey, which allows you to expand or compress your staging file. Let me explain this. Suppose you have a 90 frame animation set up, but then you decide that you want to expand it to 150 frames, but do not want to go through all the keyframes and change them. That's where you can use ScaleKey. It allows you to change frame count and have the animation change accordingly. To use it you have to have the Imagine Staging Language.

Right now it is compiled for IBM, but if anyone wants to compile it for Amiga I can provide the source code.

I don't know where to upload it, since Aminet seems to be only for Amiga folks. I guess I could uuencode it and post it to the list. Tell me what you want me to do.

I would like to get some response or comments.

Andrey

Thread 163

-=> RETURN TO CONTENTS!<=-

#### **1.99 MSG-96 Subject: DIGIMAX to EUROPE beware !**

Subject: DIGIMAX to EUROPE beware ! Date: Saturday, 14 January 1995 04:23:13 From: wolfram schwenzer <schwenzr@golem.nemeter.dinoco.DE>

----------------------------------------------------------------------------

Hi folks,

When I ordered the DIGIMAX last year from IMPULSE I wanted to let you participate in the good works I could do with the contraption.

Heck, I'm sorry to report the results of a nightmare ...

First the thing arrived with no software whatsoever, then two disks from IMPULSE

appeared with separate mail, both labeled as PC version 1.0, one unreadable the other crashing on whatever system I tried it. Tried to contact Mike Halvorson through the Internet several times; no answer ...

Then came the bill from my VISA account: 96(!) additional bucks for FEDEX delivery to Germany. Well, I thought, customs (a 15 % VAT nowadays) included. I swallowed it gladly.

Six weeks after that .... surprise, surprise ! A separate customs bill with another 182 DeutschMarks (about 120 Dollars); FEDEX had declared the DIGIMAX at customs as a computer board adding another 4 % tax ...

So I am gonna pay 716 bucks in the end for a machine which I still can't use ...

(Yes, I've written snail mail to IMPULSE to ask for a disk replacement; I wonder when it will arrive, if ever ...)

So what's the moral of the story, my little Imagineers: if you aren't living in God's own country and order something from the gang ASK them first how much ADDITIONAL bucks it will cost to get it to you (yes, you also pay additional customs charges for the delivery ...) and DON'T give them your VISA number to charge for delivery WITHOUT KNOWING !

Best wishes to you all

Wolfram

P.S. Oh yeah, I was naive and I'm paying literally for it ... But PLEASE, if IMPULSE doesn't help me, can anybody out there send me the PC driver for the DIGIMAX (yes, it's legal, I can send you the copy of VISA bill if you need it ...)

- wolfram schwenzer Internet : schwenzr@nemeter.dinoco.DE

Thread 61

-=> RETURN TO CONTENTS!<=-

#### **1.100 MSG-97 Subject: Death of ISL**

Subject: Death of ISL Date: Saturday, 14 January 1995 06:53:16 From: grieggs@netcom.com (John Grieggs)

----------------------------------------------------------------------------

Hi.

I got home tonight to find this letter from an anonymous "fan".

--snip--snip--snip--snip--snip--snip--snip--snip--snip--snip--snip--snip--

Re ISL and registration.doc for Imagine3.0:

- 1. Crippled shareware is, I believe, for the most part hated and ignored.
- 2. Crippled shareware for use with a generally hated and ignored software package is, I believe, especially hated and ignored......baffling, too.
- 3. Stop whining to all Internet about how you hate your day-job .....who cares? THAT is 'pathetic'. I'll wager if you're counting on shareware revenue to leave your job at JPL, you're counting little in the way of receipts. Your tone in registration.doc is lame.
- 4. Your software is useful (except islobjs......I can read ASCII

staging file, too!), but only in a narrow niche. Making utils for Imagine has to be a labor of live, or you just simply have a strangely skewed perspective on economics and marketing.... or absolutely no overhead in your life.

- 5. Switch to Lightwave utils/plug-ins. There, the more money you demoand, the more you are likely to receive. LW users generally have more big bucks - read 'budgets'.
- 6. I got Imagine3.0 for exactly 110.00: \$10 for Amiga Format Imagine2.0 coverdisk, and an upgrade from Impulse for \$100. The difference between crippled and un-crippled ISL is use of effects. Think about it: you want me to pay 23% of the cost of Imagine in order to do effects in ISL. That's not going to happen, as you are probably already finding out through your swamped registration mail inbox.

I don't know why I'm writing this; perhaps (if I may interject my own personal life and ambitions) I will change my mind and allocate some of my tax returns for your product. I'd already decided to use the money to fix my motorcycle for the spring....it probably needs new pipes and I'm not sure if I'll even have enough for those; though, geez, getting it fixed will probably even save me money throughout the year in transporation costs...in which case I really could change my mind and register your product. Anyway, I don't mean this to be a flame; just thought you'd want some feedback from real, but nameless, people out here.

--snip--snip--snip--snip--snip--snip--snip--snip--snip--snip--snip--snip--

The letter was unsigned, but with a Minneapolis, MN postmark.

Note that this individual has used ISL, is familiar with it, took the trouble to grab the new version and read the docs, and exerted the energy to write and mail the above letter.

A couple of points:

I've spent close to \$1000 on Imagine, starting at 0.9 and upgrading through 3.0 on two platforms. I am happy for the anonymous cheapskate, but \_not\_ sympathetic.

I've spent many hours of time developing ISL, and porting it to the PC. Impulse has never supplied me with file formats or help of any kind. We only just started talking recently.

I've recieved exactly 3 registrations for ISL, plus one registration swap with another shareware author. To add insult to injury, one software author found ISL so useful that he mentioned it prominently in the manual for his product - but never registered or sent me a copy.

ISL has been used in many commercials and demo reels. I've even gotten credit on a couple (but no registrations).

I've been providing support to all callers, registered or

not. Commonly, said callers promise to register promptly. Bwah hah hah! Even the lawyers using ISL for courtroom recreations never registered!

Crippling my shareware package was about the only thing I had not tried, to encourage registrations. Making it cheap didn't work. Promising free updates forever didn't work. Making it widely available didn't work. Complaining in the readme about how thankless it was and how I would drop it if things didn't improve sure didn't work, judging by this letter.

If you can think of any reason why I should continue to support ISL, I'd sure like to hear it. Otherwise, I'm out of here.

\_john

Thread 142

-=> RETURN TO CONTENTS!<=-

#### **1.101 MSG-98 Subject: Re: ScaleKey utility**

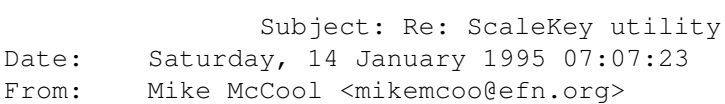

----------------------------------------------------------------------------

Hey Andrey,

Way to go, you. Though I'm one of those who must hang fire till it gets ported amiga-side, I'm tickled to hear of your great utility. If I get into an anim that really works for me, I almost ALWAYS want it longer--but Moses, what a pain!

Thread 160

-=> RETURN TO CONTENTS!<=-

#### **1.102 MSG-99 Subject: Need to know proper cable for Impulse VD-1 frame buffer**

Subject: Need to know proper cable for Impulse VD-1 frame buffer Date: Saturday, 14 January 1995 07:31:25

From: "JOSEPH F. HART" <VISHART@ubvms.cc.buffalo.edu>

----------------------------------------------------------------------------

I have an old Impulse VD1 frame buffer which is in need of a parallel cable. I am interested in finding out the details of the required cable. I can prepare one if necessary, but I will need wiring details to do so.

With Thanks...

| Internet: VISHART@ubvms.cc.buffalo.edu Joseph Hart | /// Plink : OSS542 Niagara Falls, NY | \\/// Ham call: WA2SND | \XX/ FreeNet : af804@freenet.buffalo.edu | \*\*\* AMIGA - Computers for REAL MEN \*\*\* ===================================================================

 $\overline{\phantom{a}}$  , and the contribution of the contribution of the contribution of the contribution of the contribution of the contribution of the contribution of the contribution of the contribution of the contribution of the

Thread 56

-=> RETURN TO CONTENTS!<=-

#### **1.103 MSG-100 Subject: Some simple research into Imagine refraction.**

Subject: Some simple research into Imagine refraction. Date: Saturday, 14 January 1995 07:58:05 From: "JOSEPH F. HART" <VISHART@ubvms.cc.buffalo.edu>

----------------------------------------------------------------------------

Greetings.....

I enjoy doing quite a bit of work with transparent refractive objects such as crystals, gemstones, glass objects, and the like. I quite often run into objects which for no readily apparent reason, will not render properly. I spent a day or two recently conducting a series of experiments to determine why this was so. The most common problem was excessive darkness of the object. Another I seem to hit for mysterious reasons is that sometimes a line will appear on a simple object such as a hollow glass tumbler. The line seems to appear, when it does at all, along the line of intersection between two facets of the object.

What I discovered, at least about the darkness, can be summarized as follows.

The greater the refractive index or the smaller the

minimum angle between facet planes, the greater the darkness at the lines of facet intersections. It seems that Imagine prefers to work with refractive objects having facet angles which are quite obtuse. Wherever there are angles between facet planes which are less than about 120 degrees, you will probably notice considerable darkness at refractive indices over approximately 1.2 . If you require a specific geometry having such angles, about the only fix seems to be to lower the refractive index. Hollow refractive objects having walls with a finite non-zero thickness tend to behave as would objects having acute (< 90 degrees) angles between the facet planes. This seems to be why refraction works so well with objects such as spheres, and not so well with hollow cylinders.

I also seem to find that if you apply Phong shading to the object, the darkness tends to spread out further from the facet intersection lines as compared with an equivalent unsmoothed object.

This is not meant as a flame of Imagine, which I very much enjoy working with. It is meant as a constructive personal observation. Has anyone else noticed anything similar ?

| Internet: VISHART@ubvms.cc.buffalo.edu Joseph Hart | /// Plink : 0SS542 Niagara Falls, NY | \\/// Ham call: WA2SND | \XX/ FreeNet : af804@freenet.buffalo.edu | \*\*\* AMIGA - Computers for REAL MEN \*\*\* ===================================================================

 $\mathcal{L}_\mathcal{L} = \mathcal{L}_\mathcal{L} = \mathcal{L}_\mathcal{L}$ 

Thread 49

-=> RETURN TO CONTENTS!<=-

#### **1.104 MSG-101 Subject: Re: Batch rendering multiple projects?**

Subject: Re: Batch rendering multiple projects? Date: Saturday, 14 January 1995 08:33:11 From: IanSmith@psu.edu (Ian M. Smith)

On 11-Jan-1995, Charles Blaquiere <blaq@io.org> wrote:

> Well, you could modify one of the Imagine ARexx macros by Ian Smith

> (Ian.Smith@f564.n2601.z1.fidonet.org), and make it \_shift\_ timelines

> forward, by a certain number of frames; save the result as B, and run it

----------------------------------------------------------------------------

> through ISL. Then run ISL on project A. In a word processor, combine and

> harmonize the text files spewed out by ISL for A and B, use ISL to

> convert them back into an Imagine project, and you should have all the > data from both projects merged into one.

I am the Ian Smith that wrote those scrips.. new e-mail address to use (IanSmith@psu.edu) too. :-) I have just modified a script so it now adds empty frames to the beginning of an animation staging file. Should work fine when used with ISL. Shift seems like a good description for that function, so I'll make it so. Thanks Charles. :) It's only 2K after uuencoding.. I can e-mail it to anybody that wants it. (Ask for StageShift or ask for all the scripts, about 10K total. They are uuencoded .lha files) Seems like posting another binary now might not be wise so I will hold back.  $:-)$ 

--

Ian M. Smith <IanSmith@psu.edu> -- PGP Fingerprint (Email for Key) --581F3521 6F9D8061 0AA214C8 BE51978D

Thread 90

-=> RETURN TO CONTENTS!<=-

#### **1.105 MSG-102 Subject: Prostitutes can, why can't shareware authors?**

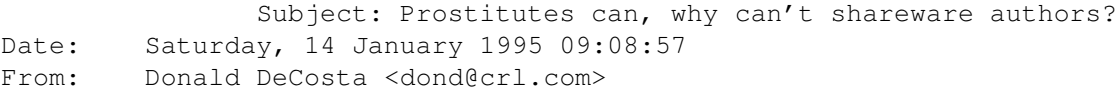

----------------------------------------------------------------------------

Perhaps I should have stuck with the original "Confessions of a Shareware (ab)User" title.

I've used ISL and I've enjoyed it but I haven't paid for it. I've used lots of shareware stuff and haven't paid for it and you know what? I feel REALLY BAD about it.

The problem with shareware is, it's too easy to get and too hard to pay for. I usually download a new, useful shareware item somewhere between 8 pm and 2 am Pacific time, I read the docs, I see how much the author wants me to pay, I say, "This is great I should pay for it." And that's it. I can't call the author at midnight and give him my credit card number. Even if I did wish to wake him at 3 am in New Jersey the author wouldn't be able to do anything with my credit card number. I have to write down his Name and Address and then sometime later I have to write a check and stick it in an envelope, what a pain! Of course when I'm sitting down 2 weeks later writing out all those bills I can find the piece of paper with the Author's address on it, so the shareware never

gets paid for. And I really do feel bad about it.

So prostitutes can take Visa, why can't shareware authors?

John, what would you say to the idea of a shareware clearing house? A place where anyone could call with a valid card number and say "I want to register ISL." That's all they would have to know, the clearing houses database would know what ISL is, who wrote it and how much they are asking for it. The clearing house would say, "The current version of ISL is 3.10b and the author is asking \$10.00, would you like to make an additional contribution?" Visa gets 3%, the clearing house gets 7% and the author gets 90%. Every 2 weeks the clearing house sends the author a list of new users and the author sends thank you notes or current versions or docs to the new user so that the user knows that the author did get his money.

John, would you give up 10% for this service? Users, do you think you'd register more shareware if you could pay for it by phone, 24 hours a day, with a credit card?

Shareware made the Amiga great, and will probably keep it alive. And Imagine (PC or Amiga) is a tool that just screams out for add-ons that would never find shelf space at EggHead.

Don DeCosta DonD@CRL.COM

Thread 121

-=> RETURN TO CONTENTS!<=-

#### **1.106 MSG-103 Subject: Re: ScaleKey utility**

Subject: Re: ScaleKey utility Date: Saturday, 14 January 1995 09:53:46 From: IanSmith@psu.edu (Ian M. Smith)

----------------------------------------------------------------------------

On 13-Jan-1995, zmievski@herbie.unl.edu (Silicon) wrote: > I have written a utility called ScaleKey, which allows you to expand > or compress your staging file. [...] > Right now it is compiled for IBM, but if anyone wants to compile it > for Amiga I can provide the source code.

I posted a few scripts a few months ago that do similar actions. StageScale will expand (but not compress like yours) an animation to a desired size, usefull for adding motion blur, wanting a longer or smother animation... they do not use ISL, but read and write the

Imagine staging binaries directly. I \*thought\* I put them up on Aminet, but I can't find it now. Will have to send it again. \*  $grumble*$ My Imagine 3.x texture package (Amiga binaries only) IS there however in gfx/3d/IITextures.lha. Anyone use these? I know they are not THAT complex.. but they are free! :-)

> I don't know where to upload it, since Aminet seems to be only for > Amiga folks. I guess I could uuencode it and post it to the list. Tell > me what you want me to do.

Get a compiled Amiga binary, stick it in the archive and send it to Aminet. I really don't think anyone will complain about IBM binaries being in there as long as you mention the Amiga in the docs. If they do, blame me. I have done Amiga ports of IBM source before, not too hard so I am sure somone can get you an Amiga binary.

> I would like to get some response or comments.

I love comments too. Otherwise I get bored and vegitate. :) Some Amiga programmer and IBM programmer with time should offer to convert utilities from one platform to another. Then we can all have the same tools and toys. :-) As for SGI.. well.. if you have an SGI you have FAR too much fun already and don't need any more! Yeah. :-)

-- Ian M. Smith <IanSmith@psu.edu> -- PGP Fingerprint (Email for Key) -- 581F3521 6F9D8061 0AA214C8 BE51978D

Thread 186

-=> RETURN TO CONTENTS!<=-

#### **1.107 MSG-104 Subject: Re: ScaleKey utility**

Subject: Re: ScaleKey utility Date: Saturday, 14 January 1995 10:34:53 From: zmievski@herbie.unl.edu (Silicon)

----------------------------------------------------------------------------

> Way to go, you. Though I'm one of those who must hang fire till > it gets ported amiga-side, I'm tickled to hear of your great utility. If > I get into an anim that really works for me, I almost ALWAYS want it > longer--but Moses, what a pain!

Mike,

Don't worry, I already found someone who can port it. So, as soon as

it is done, I will post them on Aminet. Or should I post IBM version now?

Andrey

Thread 200

-=> RETURN TO CONTENTS!<=-

#### **1.108 MSG-105 Subject: Re:point of view Take 2**

Subject: Re:point of view Take 2 Date: Saturday, 14 January 1995 10:47:37 From: r.boyce@genie.geis.com

----------------------------------------------------------------------------

>So, it appears Imagine is last in overall versatility but it is first in

Ted-From my own observations of the market here is some info that might put a the subject.

Imagine 3.0 \$399.00 Amiga or PC Version (DevWare Video ad in AV Video mag)

LightWave 3.5 unbundled for Amiga \$525 at my local dealer (\$499 in AW). Lightwave 4 when it is released will be \$999 for the Amiga, PC and SGI, to any platform, for current registered owners of the

Real3D 2.47 for the Amiga for \$399. For Windows & WinNT the advertised \$1800-\$2100 range.

might be off set by the fact about the same price allowing people to switch and/or use both platforms, counts in versatility.

but only own Imagine 3.0 at this

Rob

(sorry for the messy first post)

Thread 226

-=> RETURN TO CONTENTS!<=-

#### **1.109 MSG-106 Subject: Re: Prostitutes can, why can't shareware authors?**

Subject: Re: Prostitutes can, why can't shareware authors? Date: Saturday, 14 January 1995 12:35:35 From: Robert Iacullo <eagle@cyberspace.com> ---------------------------------------------------------------------------- What a bunch of bull shit. Get off your tired excuse of an ass and send the man a check. On Fri, 13 Jan 1995, Donald DeCosta wrote: > > Perhaps I should have stuck with the original "Confessions of a Shareware > (ab)User" title. > > I've used ISL and I've enjoyed it but I haven't paid for it. I've used > lots of shareware stuff and haven't paid for it and you know what? I feel > REALLY BAD about it. > > The problem with shareware is, it's too easy to get and too hard to pay > for. I usually download a new, useful shareware item somewhere between 8 > pm and 2 am Pacific time, I read the docs, I see how much the author > wants me to pay, I say, "This is great I should pay for it." And that's > it. I can't call the author at midnight and give him my credit card > number. Even if I did wish to wake him at 3 am in New Jersey the author > wouldn't be able to do anything with my credit card number. I have to > write down his Name and Address and then sometime later I have to write a > check and stick it in an envelope, what a pain! Of course when I'm > sitting down 2 weeks later writing out all those bills I can find the > piece of paper with the Author's address on it, so the shareware never > gets paid for. And I really do feel bad about it. > > So prostitutes can take Visa, why can't shareware authors? > > John, what would you say to the idea of a shareware clearing house? A > place where anyone could call with a valid card number and say "I want to > register ISL." That's all they would have to know, the clearing houses > database would know what ISL is, who wrote it and how much they are > asking for it. The clearing house would say, "The current version of ISL > is 3.10b and the author is asking \$10.00, would you like to make an > additional contribution?" Visa gets 3%, the clearing house gets 7% and > the author gets 90%. Every 2 weeks the clearing house sends the author a > list of new users and the author sends thank you notes or current > versions or docs to the new user so that the user knows that the author

> did get his money. > > John, would you give up 10% for this service? Users, do you think you'd > register more shareware if you could pay for it by phone, 24 hours a day, > with a credit card?  $\rightarrow$ > Shareware made the Amiga great, and will probably keep it alive. > And Imagine (PC or Amiga) is a tool that just screams out for add-ons > that would never find shelf space at EggHead. > > Don DeCosta > DonD@CRL.COM >  $\rightarrow$ 

Thread 124

-=> RETURN TO CONTENTS!<=-

# **1.110 MSG-107 Subject: Re: Creating fire**

Subject: Re: Creating fire Date: Saturday, 14 January 1995 12:46:02 From: gareth.qually@beect.iaccess.za (Gareth Qually)

----------------------------------------------------------------------------

thanks to all for your help. Much appreciated...

Chow..

Thread 79

-=> RETURN TO CONTENTS!<=-

# **1.111 MSG-108 Subject: Starfield with KPT**

Subject: Starfield with KPT Date: Saturday, 14 January 1995 13:13:08 From: wrosuch@icon.net (Bill Osuch)

 $-$ 

For those folks with Kai Power Tools who perhaps aren't aware, the manual claims you can do a good starfield effect using the Grime Layer function. Haven't tried this for myself, but here's what the manual says:

Use Grime Layer on a plain white background and repeat 4-5 times. The dark regions will obscure more and more space and choke the white area into a perfect "star field" background! It will even create the anti-aliased "less than one pixel" stars that are necessary for realistic screen images. (Single pixel dots do not look like star!) Try that!

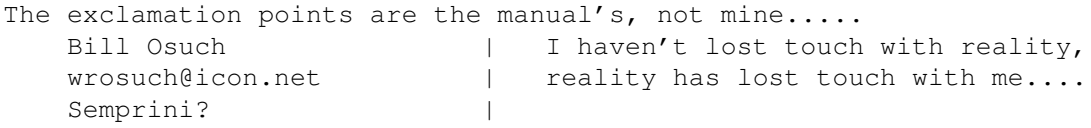

Thread 55

-=> RETURN TO CONTENTS!<=-

#### **1.112 MSG-109 Subject: Re: Prostitutes can, why can't shareware authors?**

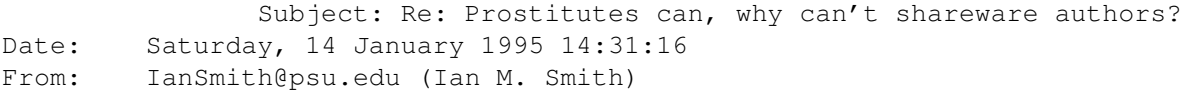

----------------------------------------------------------------------------

On 13-Jan-1995, Donald DeCosta <dond@crl.com> wrote: > John, would you give up 10% for this service? Users, do you think you'd > register more shareware if you could pay for it by phone, 24 hours a day, > with a credit card?

Convienence is a VERY big reason. Lazyness is another. And of course there is simple cheapness. I think there are a lot of programs I would have registered by now if I could have done it as soon as I started using the program. After the inital "wow, this is great!" wears off it gets easy to put it off. I think people that register their shareware have more willpower or something than I do.. generosity? Kindness? Money? :-)

> Shareware made the Amiga great, and will probably keep it alive.

Commodore management sure didn't! Bastards!

Earlier, John Grieggs (author of ISL) wrote: ) Crippling my shareware package was about the only thing I had not tried, ) to encourage registrations. Making it cheap didn't work. [...]

I used the version that worked with IM2.0 and really liked it. When ISL2.0 came out with IM30 support, I decided not to download it until I had the moeny to register it since I read it was crippled. I just never got around to downloading it. Only three registrations? Yuck... I won't ask if they were Amiga or IBM, enough flamewars here, but seems we are all the same in the end, not matter what computer brand we worship. Err, use.

) If you can think of any reason why I should continue to support ISL, ) I'd sure like to hear it. Otherwise, I'm out of here.

I bet I could rationalize not paying for your program... but the truth is that I did use it way back when IM2.0 was the highest revision. It really is an amazingly useful program... and it did save me hours and hours of tedious mousework and I owe you the registration even if you decide to never work on it again. I think lots of other people owe it to you too...

BTW, I read the register.doc and didn't see any whining... the anonymous letter guy is a jerk. Trying to run your own buisness is not easy. And I'll be as big of a jerk if I promise to register and don't. So feel free to post to the IML if I wimp out. :)

-- Ian M. Smith <IanSmith@psu.edu> -- PGP Fingerprint (Email for Key) --581F3521 6F9D8061 0AA214C8 BE51978D

Thread 311

-=> RETURN TO CONTENTS!<=-

#### **1.113 MSG-110 Subject: IMLarchives.txt 55-57 available on Aminet**

Subject: IMLarchives.txt 55-57 available on Aminet Date: Saturday, 14 January 1995 15:11:17 From: Joop.vandeWege@MEDEW.ENTO.WAU.NL

----------------------------------------------------------------------------

Hi All Imagineers,

I just uploaded the IML archives 55 to 57 to Aminet. These are the plain text files sorted on 'Date', for those of us without the great AmigaGuide :) , mostly MSDOS :(

Greetings Joop Joop.vandeWege@medew.ento.wau.nl PS A friend of mine made an utility to read AmigaReports on the PC, which is also in AmigaGuide format. Bad thing is that the guidefiles my proggy makes are too complex to be read by his reader. Not to mention that PC do have problems with memory management. If time permits, I'll have a look at it or somebody else can if he/she has experience with VisualBasic.

Thread 278

-=> RETURN TO CONTENTS!<=-

#### **1.114 MSG-111 Subject: ARexx Scripts**

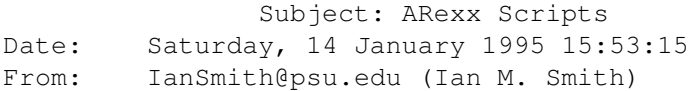

----------------------------------------------------------------------------

Ok, I tried to put the scripts I wrote up on Aminet, but wuarchive was down. Figures.. I sent 4-5 programs up there a year ago and it crashed and was down for a week.. lost my uploads too! Never did end up sending them again. Anyway, I'll upload them as soon as wuarchive is back up. I could post them here, but their 10K uuencoded. I'll send them to anyone who wants in e-mail.. but... I'm an idiot!

WARNING! Warning! Do not, I reepeat.. do NOT ever, EVER send a message to a mailing list with a Reply-To: in the header!!!! Duh! So far I have over 1 megabyte of return-reciept messages from 2 posts I made to the IML yesterday. And they are still coming in... so I might miss a few e-mail requests. Put IISCRIPTS.LHA in the body of the message if you do want them emailed so I can do a grep to catch any missed ones.

Is this a bug in the mailing list software, or a feature that I stumbled on by not editing my message header like I should have? Could this possibly be fixed by automaticly removing Reply-To: headers from incoming messages, or would that kill a feature that others use in the name of protecting follish people from themselves? Ahh well.. a learning experience. Has anyone else done this, or is everyone just laughing at me? :-)

Anyway, here is part of the readme that describes the scripts...

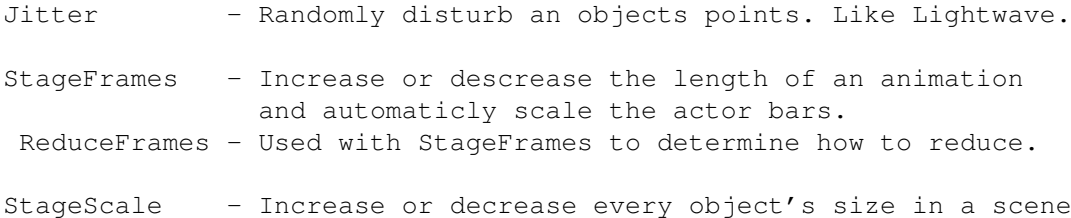

--

and position them. Used to reduce the rendering time.

StageShift - Put X blank frames at the beginning of an animation so you can merge two animations. (Needs ISL to join)

Ian M. Smith <IanSmith@psu.edu> -- PGP Fingerprint (Email for Key) --581F3521 6F9D8061 0AA214C8 BE51978D

Thread 19

-=> RETURN TO CONTENTS!<=-

## **1.115 MSG-112 Subject: Re: Death of ISL**

Subject: Re: Death of ISL Date: Saturday, 14 January 1995 23:45:10 From: CaptKurt@aol.com

----------------------------------------------------------------------------

#### John,

I am sure that all shareware authors find that registration is not the wonderful thing that it supposed to be, but where would we be without shareware. Some of the best programs ever written started out, and some will always be shareware. It is a thankless job, performed by dedicated professional, and amature programmers, like yourself.

While I must agree that nothing is more rage inducing than a crippled piece of shareware, I implore you to continue your efforts and keep up with ISL. As you stated there are many people already using the program, and I am sure that as time goes by, many more people will. In the mean time, stop offering support to non-registered users, and hold the most recent version of the software for registered users only.

I have never seen or tried the software, only because it exists in only one place on FTP.NETCOM.COM, you should have it on every graphics FTP site, BBS, and on-line service imaginable. That is how you get people to use, and ultimately register the software.

Kurt

P.S. I would really like to get your ISL PC version, but I cannot get onto NETCOM, it is either busy or I just cannot access it. If you have another way to get it to me, I would be happy to upload it to AOL as well as several BBS in San Diego/Southern California.

Thread 133

-=> RETURN TO CONTENTS!<=-

# **1.116 MSG-113 Subject: Re: Scalekey utility**

Subject: Re: Scalekey utility Date: Sunday, 15 January 1995 00:52:41 From: gareth.qually@beect.iaccess.za (Gareth Qually)

----------------------------------------------------------------------------

Sounds like a major cool util. Yeah, load it up. Someone will recompile it, no problem. Nice work... gareth.qually@beect.iaccess.za

Thread 130

-=> RETURN TO CONTENTS!<=-

# **1.117 MSG-114 Subject: Re: States**

Subject: Re: States Date: Sunday, 15 January 1995 01:34:10 From: gareth.qually@beect.iaccess.za (Gareth Qually)

----------------------------------------------------------------------------

I have had similar problems with the states when it comes to textures. I use 3.0 at the moment. I have resorted to morphing objects the old way. It is slow but hey, what choice do I have. As for the other quirks that you describe, they sound very strange. But you can probably notch that to imagine's erratic behaviour. You are probably best served, by starting with a new project. the clean slate might work things out. chow... gareth.qually@beect.iaccess.za

Thread 94

-=> RETURN TO CONTENTS!<=-

#### **1.118 MSG-115 Subject: Isl**

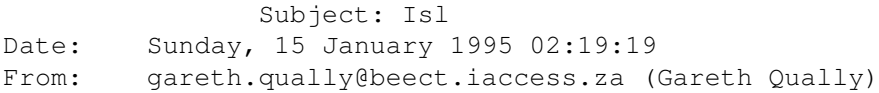

----------------------------------------------------------------------------

John it is sad and not surprising to hear these state of affairs. Even I am guilty of this. I can not think of a single reason for you not to stop supporting isl and the imagine community. The main problem is with an ineffective distribution network. It is not two way. It works for the people recieving the wares but not for the people who have laboured for hours making it. The suggestion of a clearing house sounds quite plausable if set up.

On the bright side: you may not get rewards in form of cash, but you do in terms of respect and gratitude, from all the people who use your program (I know this doesn't buy you a meal).

So the only reason I can now think of, for you not to stop is the knowledge that you are keeping a really great computer alive and well. And that is something great.

gareth.qually@beect.iaccess.za

Thread 342

-=> RETURN TO CONTENTS!<=-

# **1.119 MSG-116 Subject: Sorry Could Not Find Subject!**

Date: Sunday, 15 January 1995 04:19:49 From: imagine-relay@email.sp.paramax.com

----------------------------------------------------------------------------

Also, in the December/January issue of Video Toaster User, there is a brief preview description of LightWave 4.0 and they mention that it may be offered at a discount for users of other 3D packages, about \$695. LightWave 4.0 will have procedural textures, inverse kinematics, and improved bones control. Also, there will be versions for the Amiga, Windows, Windows NT

and SGI. The Windows NT version allows it to be run on a variety of mega-speed platforms. In the same issue of VTU, there is an article about the Raptor Plus. The author said the same scene that took 8 1/2 hours on his Amiga '040/33 took 15 minutes on the Raptor Plus. Not much relevance to the low-end hobbyist but it sure is interesting. ---------- >From: imagine-relay >To: imagine >Subject: Re: Point of View >Date: Friday, January 13, 1995 1:51AM > Lightwave 4 when it is released will be \$999 for the Amiga, PC and SGI,

>latform, for current registered owners of the > Amiga 3.5 version. > I seriously doubt it will remain at that price for long (don't forget, the first PC Imagine shipped at \$695).

And, (not meaning to put down Imagine in any way here....) if LW's price becomes competitive with Imagine, I have a feeling it will do to Imagine what Imagine did to Sculpt 3-D. Especially if all the companies that are promising to port their Amiga LW add-ons over to the PC actually do....

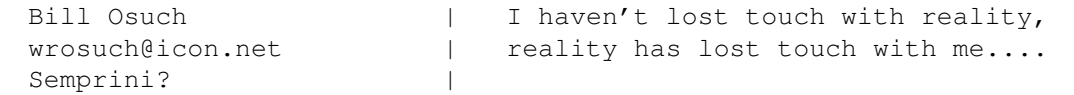

Thread 93

----------------------------------------------------------------------------

-=> RETURN TO CONTENTS!<=-

#### **1.120 MSG-117 Subject: Sorry Could Not Find Subject!**

Date: Sunday, 15 January 1995 04:48:31 From: imagine-relay@email.sp.paramax.com

I'm having the worst problem in the world trying to morph info on a texture between two states. I've got the linearsm texture with a fade value of 1 in my "faded" state (object props & textures/brushes buttons are active for both states) and a fade value of 0 in my "nofade" state. It works just dandy in the detail editor, and I can jump back and forth between states, and render each one and they work just fine... the texture appears and disappears like planned, even after I save, delete, and re-load the object. I should add that I have a brushmap used for color, flat x, flat z under the texture (listed above, applied under).

Then, when I load it into the action editor (to replace the other three that have corrupted so far) and try to render the project, the object corrupts. It picks one state and copies its into to the other one, and wont render the morph.

Now (this is the neat part) when I re-load the object into the detail editor, the states information is the same for both states. It's like when the object is opened for reading and closed again it wrecks it.

If anyone has had experience in getting this to work, please mail me... this is for a paid project, and its driving me BONKERS.

thanks Scott Krehbiel scott@umbc7.umbc.edu

Thread 249

-=> RETURN TO CONTENTS!<=-

# **1.121 MSG-118 Subject: Aminet**

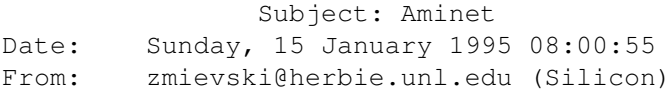

----------------------------------------------------------------------------

How can I upload my utility to Aminet? Specifically to ftp.cdrom.com?

Andrey

Thread 268

-=> RETURN TO CONTENTS!<=-

#### **1.122 MSG-119 Subject: Re: Prostitutes can, why can't shareware authors?**

Subject: Re: Prostitutes can, why can't shareware authors? Date: Sunday, 15 January 1995 08:16:26 From: Charles Blaquiere <blaq@io.org>
----------------------------------------------------------------------------

On Fri, 13 Jan 1995, Donald DeCosta wrote:

> John, what would you say to the idea of a shareware clearing house? A

Such a thing already exists on CompuServe; GO SWREG will bring you to the shareware registration area, where you can register for shareware online. The charge will be added to your CompuServe bill. I have no idea how easy it is to set up, and how much CIS charges the author for the service, but I've used it and you're right, Donald, it makes registering so painless that one actually does it.

Thread 206

-=> RETURN TO CONTENTS!<=-

## **1.123 MSG-120 Subject: Re: Death of ISL**

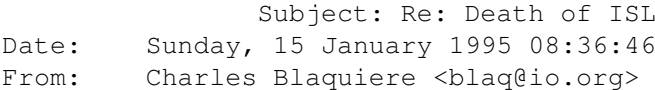

----------------------------------------------------------------------------

On Fri, 13 Jan 1995, John Grieggs wrote:

I've recieved exactly 3 registrations for ISL, plus one

> Crippling my shareware package was about the only thing I had not tried, > to encourage registrations. Making it cheap didn't work. Promising free > updates forever didn't work. Making it widely available didn't work. > Complaining in the readme about how thankless it was and how I would drop > it if things didn't improve sure didn't work, judging by this letter. > > If you can think of any reason why I should continue to support ISL, I'd > sure like to hear it. Otherwise, I'm out of here.

John,

Even though I've never used ISL, I know what it is, and have a very high opinion of it. I know where to download it, and if I ever had a reason to use it, it would be for a paying job and you would immediately receive my shareware payment. (My own anims are not complex enough to warrant ISL) Reading your message has left me with sadness at the lack of appreciation (where it counts, i.e. in the form of shareware

registrations) you received. Yes, ISL is a labor of love. Yes, most Imagine users are a bunch of cheapskates with little sense of values. Yes, there is a wide chasm between the support your program deserved and what it got. This anonymous message only adds insult to injury, and I will humbly understand if you decide to throw in the towel.

Before that happens, though, do I have your permission to repost this on CompuServe's Imagine support Forums, and my local 3-D BBS? Who knows, maybe your poignant letter will stir a handful of users out of their torpor and make them register ISL. I'm certain it would not cause enough of a reaction to change your mind, but if it brings even one registration in, it's \$25 more in your pocket.

Thread 112

-=> RETURN TO CONTENTS!<=-

#### **1.124 MSG-121 Subject: Re: Prostitutes can, why can't shareware authors?**

Subject: Re: Prostitutes can, why can't shareware authors? Date: Sunday, 15 January 1995 09:10:38 From: Charles Blaquiere <blaq@io.org>

----------------------------------------------------------------------------

On Sat, 14 Jan 1995, Robert Iacullo wrote:

> What a bunch of bull shit. Get off your tired excuse of an ass and > send the man a check.  $\rightarrow$ > > On Fri, 13 Jan 1995, Donald DeCosta wrote: >  $>$  > > > The problem with shareware is, it's too easy to get and too hard to pay > > for. I usually download a new, useful shareware item somewhere between 8 > > pm and 2 am Pacific time, I read the docs, I see how much the author > > wants me to pay, I say, "This is great I should pay for it." And that's > > it. I can't call the author at midnight and give him my credit card > > number. Even if I did wish to wake him at 3 am in New Jersey the author

<Lots of quoted material removed>

Robert, I have to agree with both you and Donald. Yes, the bother of mailing a physical check should be no excuse for not registering shareware, but Donald had the honesty to admit something which I believe most of us feel. I spend countless hours online every week, yet I can't remember the year when I last wrote an actual letter. (Christmas cards notwithstanding) It would certainly help if online shareware

registration was more widespread and accessible.

Oh, and a point about Netiquette: to-the-point replies are always appreciated, but a dose of politeness is expected. Before flaming another user, ask yourself: "would I say these words if s/he were standing right in front of me?" In addition, it is considered sloppy and inconsiderate to include an entire message when all you are doing is adding a 2-line reply. It took me all of 30 seconds to look up these commands in my mail reader's help screen and memorize them:

CTRL-^ Set mark CTRL-V Page down CTRL-Y Page up CTRL-K Delete block (<K>ill text between current cursor position and mark)

Using these 4 simple commands, I can easily remove all irrelevant material from a quoted message. Judging from the tone of your reply to Donald, I'm probably setting myself up for a flaming, but I'd rather take a chance and send you a polite, educational message, just in case you do decide to use my advice and become a better Net person.

Thread 106

-=> RETURN TO CONTENTS!<=-

# **1.125 MSG-122 Subject: Re: Texture Times**

Subject: Re: Texture Times Date: Sunday, 15 January 1995 10:02:05 From: Charles Blaquiere <blaq@io.org>

----------------------------------------------------------------------------

I've taken Gregory's message and repackaged it in two lists, one sorted by texture name, the other by render time. (Oops dept: I forgot to mention that names starting with "~" are Essence textures) Here is the full package:

```
begin 644 TexTimes.lha
M("HM;&@U+70!''!7'@''*+HN'@''"E)E861-92YT>'2U4'&98Y.1MJ&X[T']0
\text{MAVI} * \text{GHM} * 2'840\%0K@7\#58 - T? \G[HYM, > EHT!] | [DMI@\%@:P) | \3*]Z!M[RE;H&R] ??"F8G)T"B: *Z3W$ +: $!4*$M/=, I/*9/'N9,: \L1O.164+^4RFV
M7:'R>%TR&C'A"Y,>0S-4D$36@)Q#J)#HD!0\25P>041,'@:V3','C0=4I4G5S
M).@4S0,QT7Z'<@&/*'VE0[AB"39(Z/+4;_*[K/RRAT>6]G+F,<AMB54)Y7&\E
MY7AG'J08CHF07#)D'8QT#)2#Q52E<78MGZ)K*_$9U.[._P^'*5R2>NUG[TP+[
MV*'GU']WR[_4#VU!<BG'>2A>5+-</GS+6959_8_XBNF:(\-GSW^J'X-:.WQIT
M0&!L53C8<N*3Q9(;+E(#36>8C@56ZUF+"M2G_\T>8RTJ.E@R:@=?P%8R57/@^
```
M9I/!UEGV@,XDH?6(\_O(\_ZVKMEK<N!HY)WZU#?N]\_AN=W;\_CNX5W\*U&GS)S<MO MH")K+6QH-2U'!@''+A0''\*BX+AX"''Q497A!;'!H82YT>'3(4@3B;);:-M.0S MZ[\'5LW,7<DDDM0''MT"W+DCI,RZ?-+FWUG-<KR3H0T'XV\_\W'\_]SA0ES"R!H M='"]P'ZN-IO2>;6K)<@\_5S\OYH1R\_E%5F:3S7Z]S5/-(FI']!>LS;]\*K[M3U( M6Y=WBJEY>R>H^1G3Q2,=H6YS[I"!S<W%(R?I/QU'[IJPI49I//YNKT?AQ\_=RZ MYW>V664=/\*20K+9H8TWXI/NIAW5DY=UIM=N?D&C'#A\_T5ER\*U;?S7^V'+Q)LN M/AC2\$V(+D6NTVAC\$ST<OY0D,<DN1VX>=]]NSER(<(-:FBC@D?HYGN#,'!2:@F MVBEI)(>HN/7B'@-2\$ZZX<B]EO9B&DJ/AYS:-":H)&['8NXV.EI,&1@4H3/FD< MSJVNB&5\$I\B\$A\*2@]:K=CDRT-&;F4AS+\*B2%W\*?CL9?K;!T46<HX(I..%\$LQ/ M=UL7WN9.'9T#R\$^N=K,,BA\$:Z&9C/5\$\$AVZZ,PD5B'AKE,L\$A\),I."A\_S-8@  $M(HD^N=I/JM^G=MP@U*3F$D3"J00%$ ,  $[N/)?:86=U]KUF=J:FPRH' * .6'W"2-2Y$ M\LF>'#IK%!7AR+FZF"@!6C\_(HE\$?>1,;R<P1;.1Z!0IF\*A3G>3WM,'WT?7WIK M\$QI\$QI!.9#NB\$?D.D^<<+=VEF.4:6]7@5Q\$\*'%O;:UUZ\_\_<SM:R^ZTPV?\*BD! M0C^@C"8X/[#\*/2/:(]\$^O0O+9CD=7)!R90),S5UYM\_0PBNWW7%W7&&=8&L&MK M\*@!T,O=CV,O%=<Y;TBL+#NF1IYP'":16"N4S<4C"\_(5A3)34<44S<\$C+9G8\\$ MZ?)FND!KDRD3-:L>WV.==]9,R>B[6OTL:WZR9D]#5VY%31-<\_VA3OU,TQ%L4F MM^0/4G"@KCY\$\*U,;?[HTS:S#-.'S4)@D/YW7)+#D?2\*I!3"X)&E0<RBL5XA6\* M&I)HVJUXY\$)''N<PZ/=,:/9=UZ6E7#YF%\;KNIKG/R.X8A'>L29\*GMOX7U%-X MQM<WBD'PX#@F'9M3W:XAFF/D4CD:Z2L?:MWNC\$8L'&PZ\*)TI)ZB<S6K'6Q1A] MG0<'D"#TQ84N\DC!JKUY<H\*2BU<"9E,+6]EW.3-'%=.(X\$+C8I]T1'S2G2D%N MQ6N'X=B\_:OFYOE<T\_)]W5D\_#[R9V;FM)S3KB6(\'/(("DC'LQYN8!KGB'PP/L M\TG\+?BOMB(\_Q,\*U98D(!Z@838(4F!7"IZ+5S)I8&%B2#-OVJM\*]8M\_:=BGP+ MYN:'([5/TC&9\2N%>&\*GGC&S.E\$YJ0A1/7!(Q4RV)UYC\$?\*#KDD.;=IAA]'+Z M>@W5-A\$5E,+!1=RUJO'YHQ]Y('7P7ITBUQ).=J^>4^12C@D+O".0\$^0CYPZTL M,>W?^K,LHI"93L\*C'WHE\*(Y'Y[QQ5V"@^'>RYM\_\$F#RQ2?A5G\_O,,)(QVJDC' M6%^-IHC<D87!S>Q4,,SE#,\$I\$\*(1P\_G<QL;-'D&;?TJNYAE\B9R\$D<\?!!YVI M")10'AE(DD6[.R)KC)2,^-,,'R"0X:4T>'J&</W<BQ3?N0J"1[#J.]]\X6'TF MU\4CK+!4\$Z['?4YF<7UCQ\_TH][WDD7/=AR@]Y8D'26KF[;TLPPX&+!>T(%%R8 M%N+I\*ZYGV>T=U\*\*R\$9K\4CFYL<RL-'1!]5ZO?F:^.%\*]FG3\$A49'SC,,A)E[= MMVO85S+D^L=9R.+D3ZXVJ:N-4JL:8LH:,NZQM>K(]9N2@\\*6@R>D5LC"XNU8\*  $M\Z$ ]@+VD84M)5'R2,K8BY/.PCNTHX<CAWD)0-)RL6PX8S?5@O\_,1\7"J'D3!(^ M:Z+F1N5#1>37/!(=SR%HG-%9I\$#K]61!G\_'U!ZCN:2QQ'4<\$C+=&O8<X4#'\$1 MFA\!9C[&/:/@5D')E'=:>%1\_@D9;N7P%R3I[)\$>JJBP'="WO%,PJ1Z?B6:2F7 M!7-#%]':&C2;,H'ZZ(9"V@F>YY(%(HXBE=#:2T/85\*2),P-<7KYBO#:-VE?6/ M#M(H.YHD7-(5P]!/@6,NY\_Q'50.Z("F^\$&<8I/C85DT%2B[(WA\_D#TB9^M;++ MT1\$?XFNX)"8QP/%H0=UTL-CN2(\_\$IQCA7WQPX)"[CP,\$G#U(TAZ892/K\*ZYD" MP;[7E\2#UJ\_KF?\_YYP\_P2/GR\*R28P>.K.B452(\$\*ZXZ>DG\_7-.MS]L'Y^UI#D MK?WS"1+/X-:F#1\_NYWJ<Z,PD'Y@F%7F'(&,M;&@U+3\$&'''N%'''H+@N'@('F M"E1E>\$YU;2YT>'1U<P3E:Y>MMMR+G?@"NG'(E)))<E;ENW!=AA)-6!N,I,ML"  $MZ\$ HK\$EZ67@?C;\MO ^5+M5:-9)P:VT;L'.KC;3Z3/Z.KT\_AR^DA]--)R^EEE8 MD'Z7-)Z+]F]:&CXIJ2\_(DBS-(M5Z8H\DU@\_D2D:O-)THU\*0O[I'"VVYF]KQ\Y M<\OBD(OU.W%R,\X^TQ=--FX!W6+1>21)ZEJN[\$M^Z1^3=74]N'W[H'\*O?CR([  $MN\$ ;:,"@2.ZY;+T\_9(D].K8GU\*6O[)&C:F[L=%]:O2\*"\E&:3JP4W&3-'OP-4/ M7D/FDZ^U5\_8M/T2#!W2U8/:B\?&+,GC,P\$AS-;L8CT"YAR<RD\*/=C5:HS!DH< M'L#C'J2H),Z4?TEV\*0+ZG)]:J<TFM34VH\*(\_DD:&7ZTO>HFW%(%2DK"(^"'/2 M2M:!2#BD%776#F9T/V]:BB12+A3%1[9/FX:.X+7M5PS(\_U("F;!:+TO:J\_9\_N MW(R\*:K&#LE-)56C,R4''.MJ+HU;R4C'"8JZY0CAGW8?HQ7NC\*T4B@DBG-P"=O M; [HU)TV9'N&E"KCI3< 1M]I2\$&C.:HK9C@'-8-. X)\$Y)\$X)'^4\*5#!28K%9 M#4<N1>VW[)\$GL2\$;U%7#Y)'']W;>R/=39!KG!S)&JMM3&N.H8S3CS9CA,+.UR M7A>O4,9ISDD50[I5^,Z\_)(VI]J?=\_Z1UM4'\*L9,C+B<J/9I<W#H4C<R\_5J"=\_ MO)(K(''DCC:XQ87\$E8\;XA7<@I&/Q<RL69GL)('A5UR%XSLKF^(5T'S?1L0]@ M./(SD&\$0:\_?4?I"X<KZR\$4+D0[KKWM'KM;.;G5C4+05F=(77/!(=%)KLR\$'-" M4%PH7K^'>\_BD<-N]:P3!="PV0:YH!FYP&6"X5Q'\*9!KF@&;H8MN-['DD0%(Q[ MDS91D('8']N%V^U3HS\$LJR\$'-'\*1\*'=W:QFKZI'"Y&]SU7\$Y@O725,U@5<="" MG[="FW"D69"''@'M\_"6N3W1:/Q2'#VSM"))"9Y-&>@(/:6^!FAI9@,SP'IT6 M!9E&(QI:,@,SG-R!29NBD59'9G@!3I8W=[\$B')YI'0IK\+WD%P+F5\$;/##.X6 MBVH7"KODD"X17PGA>NM(%QD1^'UPI%A)'6N?SO4N-"?FD:8T(<A7,@"CP''PB

M8OL1;OW8?5(UK8QKQ.',8>PK\*=?'"EP\,CXQ88A7PG"]>3H"UMV#>P4@>'L\*# M859X!FK8\:/("N96S'KGXSK[8CBF+!R\*V8\,%-K-^S;>ESN:19\NZ!S,Z4;O: MS3^V\$F203ZV'D:4@9K%]1SL'/-\$NSOJ/QR:S"6Q&G"8\*9N&Y%VT-"YO<(Z^4B M]9H3KZGH?O+NS#EQF++CF@>QT@=>S=TJPPXS%,)!9C\$T?'\*ZWVITE\$@U']T<8  $MNZ@+CL0[8!Z[R'7% (H) (*P! (Y8NO, =>7*9DT!"^A+]KGC2"81/HS, FA, +]VA$ M,];"'",(#YB,+G"K@,U[B,R<4@\_PE&!W)@\$?:'C\T>1\4AH8%6IK,'?1('"FU M]CNP@4AND\*48-&>!FFOWM'\TCA'\*'T:9O+D=R&VQT?##>:4]0P730\*07?'#.5 M^:0'=.[5-662'8<"HQ8%4X#APS7G;D21)[^\$S'PK[('I(V.>&N.[O2!H](I"( MBD',]\*PP5'QR!Y\$7U(F>B6&R'D-KMP6;;..&KYI'ZJ>^.1^>4:/2SD:(9KV<1  $M*8-I)$ )QO-,1,]!^0/>.'L>4>Z+'WH@0K"84?X"IQND-6,1Z(8XG6I/1W)^21U M5[T@,CQT=S8YAC@61!1RL\*9OU8]T,<(XTM,O(N\*3%(%S"'LHI[W,/%('9?-8U M/FHXCAO"S3\?614E8PHCB'A4?UI:U\$>1'-4\*\*,E/.(Z=0USG'-4.1R%(&N\+# M5LMNQY&@4@6CIA:YH7OA\$>!AKN)4@M&6LY5#5\*T-!"6-"OFD<;,X97\_,E+FX9 M1RRD:J@F%M0W5''\$FE'D2T7J^."FJW'9HF%PCE@'U\J%'(5=%(&#Q4S5PH4UL MM9LB%),,ZSE.NND,A;^WUF%]9A?4TO'&;9?<U(YKLP[7<P[78)'=TQ>JV&L^. M(F?/AYAH],:L.ZP3;:7<AJ?\TB>44@\.1P2&S45<4X[;4Y6\*<<FC7O]V.N)0; M+ZSB^IIZ@JX=<U\$<'R@<UZ@<KH+C[,PBC2UL:#4MNPD''+82'''+LRX>''',U M5&5X5&EM97,N='AT/(L(.G3==6VVW&/G'X'CEW31M90Y\*.R2QK=NMMMMRO6=D M.[-Z[Y@2?(D1'D'''M(O\<?\_O'I)ZZ\_/>^'WM8VFWWY0?<NRLKZ<OLEQ8V^BF MTG-?&B^N@J\?^%6O]&7KV;%^WN[\_J^/>/AL^/Q]ROP9(N]?CB6I>S7/A#S+U[ M^\_OV>[O]NQ?LU^[7K4:=[UV0\*Q\,EHI5\_W\_E6\_X5XO[UMN98V\OL\*YC741PH+ MP9!ES.5%3[E>&-/T\*J071<I8P+Q;<45#\_?Y)SGZE[S\_KBO=^OR\*\$=2E?/R\*"? MY6DO!D9#V\5\2+A%>Y=K/(ETD5ZX8WWMOL7(HRBN3UN)D+TZI;]X5L5/WKK:- M/G'KY#CHNHK>.V5]903NFQ-'3\$678.';LI?C(\*9V]8[P1JMTW9U+\_&,2OJ(<6 MS^B]V[HD-2V1#/N<?]Q?<2][\;ZS4YL9>4J%J\;6CB#@7ODMBX-'MOQ';?!8>  $M''$ \$+J1.R67\*UF,9-#R&Z]'-\:WWDB;56\_&EQ+JM\*K@''"\"J3AS6K\$"Z-S'Q]! MS)6K\*\$'@5%TAUC8\-CBX!B\$2O"#\_)M9#J6/?6!2"91]<;J:%\*^62,\*N-1!?&E MWH)?)<6FU]"PSF,3#(>&^P=K!S!Q^SVZ]?+NUZ^TW;CA:!^5V096W&\*S\VH0^ MI8'@#'X!':#X-E\Q.7Q?#@5?5.H\_\*+%;FV6RU\*-\0JJA[#[#TA;'.CZLDMH@Y MP:YV?L\FEQH6@^LP#W,JM6/FYO'EJQBD'7HO'Q[%N9"PWN<Y">1U0G\8;PLPU  $MS'VA\$  $@M+Y0$ ,  $#N\$ ,  $=:U'!*F7N\$  $\frac{2}{3}\$  $K+N<'RZ1WN'I'W=O^6$ ,  $\cdot V$   $=$   $-UB$ ,  $XM!$ MGTU5EO8"E7\$I20)]X66;2!!^)H'<A(U,=5BX3KS>\XS^D>@BK'!#-8!CJCD\$' MYLFR)'W\_\$R;6R\$X6C@-\$+5T>;#^@9A9\_D'\*+DDDNI\$)SD.5TE9T5"(\*059E#) M32/K"6@T&)F5\_]Q;(LXF.)M^/.YIML]\$<)>/)'YC5!M)5S'<QN=%\UB!AG%!L M<R\_);QXH=9UIJ8=?>%9)[UJ15F.,WTJ9<4&(&GF\/?6MM^K.1+]Z!P)O%P<', MCFL;4P'IDIC@['Z?9C'\$);(,&).'/OL\*%':M?W"5Y'6G"IS!SY'"B=3'Y]0"# MGZ8N:Q0GY!JG0Y\_E>^3!+2\*O\$2\$N;'+M\$[AK\&49DZ@62LZ#AT4FWU.QKG'): M</JB9<TZ(2U\*F(6Y>#:N"385O\PU74.Y+@&>?=.B<\*\_3)!X@P;<X5TKFBE'"6 M-'6TZ-22W3I><NJ+]&^'N%9040/=K]2]YVL\XUPRG^F(7R@A+U@F#I^FU\_\3P M(QGU]YH4041%B8.1ZSJ)%4VN<'U@%#"<G'3K-O'H')W8"N\O\_?2>G^)6<R#IQ M#[?VJ<R,5TF[8?>)R,=ZM?L^&OV"FC[/>/\_\_KRYC^\$F!7\0R.-UP";S\$BC?2> M:0U\_!]>-00^=+V-K,#/,FH\_+3H!N?!1U);65I7,%+SB\*7AP]BO"S'W=%04\*W( MYS-\*<>@#.O\_ZO4<UCN+,LZT>9+3,\4F#2\*18A()!HS.N6DQZ2L:E7,R'&R?B^ M&00Q1?LDL3I-<O.X\*=W9+H027VNPM%0BUN'HEH2=S>7.KN'3%M];,96OAZXIG M76YQ+[WG?N,D<XH?O\$HT&2'.68Y1VJ8=6&0H#8BAEN]9M"S)/\_T"KY4XP%B'' M/%<0T>\*!VKK!AT\TH"KC"C0E.CT->DI<3P0=FO7S,Y#L'9.ST<NNE>D[&HP2I  $MNAH$ **RO$ZE2OO<W**$  ) : \XVOAZIB[X5!NA96'BV?#7\?4 \, \_ - (D-R^Q(O!'X!U^ M^` H4NCJ]'8E[:%]FSW]JE::LTGM"-L%<J&WG4[VK/DGX#N?,=M2\*>-VU=L\*X MXRA@GH/WYU>-JJL@#MY;5E781W!]L\"J.U<@./!P]4<&P-&1?O-"=&NYM?\)4 MM@(].C8]J^SN^L-99!M>T77X%2PTWQ\$)437U^\Y3]J8V'Q"F#QY!O!38YKZD& M3X"\$@MJIW4#IX@9FP:;-H50XEV%[V^:,W+GV8"^]5;RF\_LH4[1%T\$'T!DK-@L M!!4+&0X,&ITK2Y%YF#K;S3C0BAWP(=S[ZQ0YX31F\+:0#1[W!TS!EX'1)#<UW MN'S"6\$+%\*363^4<\_F'(,#K<7.P.\\$(N+#\_H,,R\+)'9=";HF&@^^-(CR!/,C( MEQ&+F/"F/A5'3U(?<F\*&A""CKZ@/GN[C@IK%#FIL\*MJ\_H\*Q!9(?U5H<SC#,VK MQ;D?/S/N'4"76[R(P\$K;"6%X7\*D?1CC<3:=9\Z\*.T[SSA[<'NX,I%34^V;/'K MD:8!S'X#GO@A@@)Q)3M.V/9:+8X>>L/A''>0>L3/'SPPG\$US23+KBQP!V<2!A  $M79MK, V[A@N". \cdot 'M49, EBGN.T5!HP'R, \times zF0MC(V')])$  ) 9PB! < \*  $T=B'3M4$ ?

MOJ]H154'\*G=.'"N#\#:%M[X\#9"!;\^.8-;-IX!P=LV,A2:R\$F]\_F;(<6P=.W M",SK%2LU\*0EQC:F7B\$L3A!\*(8!P6RE.(/&-I\_"8'#X\*D+HV135X941"1.:TZ@ M9.)RGN99&0FVC,IY\CVZ5](\$OV7V''3[.1P&;#F)TA]&W\_G^H"'9\+)](J^;! MA4N?34:@Q-4F:\$3;N&\*:<O9^/AX=H\*HW?.-#2K3:R%<SQWC%]@;218VH=04\$2  $M[ # ^{\#}C2 = 143$ TUO(XX^B+W?+MTK>ZM)>](JHTA@:Q/,\*L95IU=^/GYI\%Z8SJ6B! MQ@F,KGD\_]\*WAV?!IV>L[T&>0GJ\_]Q^+P7S(@0)Y@PRM!L\PR4>A,+@:828Y^3 M6>B/.U5^^14>>FA1IGNIR[R(\\$H\P61FRHG1+G:MGI^R-<;S.P8O6)U[HI[=F M'Z0E,T=<YWYFK.+8D>+C]'/XRU&UFZ5@T1F0GB=O%^L6\*?!XQOAM\KX7IJ#AY MO1GKH''O%3R2S#U-4O.S0>(.VY,\_07)O&C]J#]0&U0O;)=69GHZU#'H(:4?7! M&)SOF3P'^CWIBOINY'C&9\*P!%'H7>O7W:Z%^!%/\$]F+7IH9<3\5SQ]>>0-GNN M]+9Y#\',>9SJ4U#+NZDWT(AS14H&\$)<>NN;WH#9EH,TP7A43.>)[SS,Z%?=EC  $M/2$ ;W#(V. QH.U'=H[G7?T(;&@[5;8/OT&&\$V?N-U,[KB<12\*\*PC'@1?"U\)PD MX)"Y/,S348G!]FQ!RE]./TT\*ALEEOQ=U@;T)(<G-T9XXO77?G:FZ09\*-T]X8M MZ\MVU^!3>\$]\*IIWUR3,7G@W3QI.>10>^"\_A,C1(\$I%\$>O@#GQN7\=:06B4H? M]V8]\*T^S(8D\*?A,DN[#G6F'IZJ[4\_'630H\_#><X\FB449F!]+ZM7UZMGO&6+9 ?\*J@?XZ4)6+\_'\_Q#BL\_Q\$8J/B(6BJK/\1'>92I2U''"447

''

end

size 6196

Thread 68

-=> RETURN TO CONTENTS!<=-

# **1.126 MSG-123 Subject: Re: Starfield apology**

|       |                                  | Subject: Re: Starfield apology |  |  |
|-------|----------------------------------|--------------------------------|--|--|
| Date: | Sunday, 15 January 1995 10:26:54 |                                |  |  |
| From: | IanSmith@psu.edu (Ian M. Smith)  |                                |  |  |

<sup>----------------------------------------------------------------------------</sup>

Charles Blaquiere <blaq@io.org> wrote:

> yeah, I had to experiment to get the proper confetti size. Although I'm > a BIG brushmap proponent (why calculate a texture more than once?), to > get a decent starfield, wouldn't the required brushmap be, oh, 1200x600, > using up over 2 Meg of memory? For many people, that's a problem. Then > again, for many people, that's not.

I just finished up two ARexx scrips to generate a random starfield out of either four sided objects, or single faces that can be used with the particles requester to get hundreds of perfect spheres in raytrace mode! I haven't had time to play around with getting the right paramaters, so anyone is free to fiddle with it if you want.

I'll upload it to Aminet later tonight, IIScripts.lha in gfx/3d or via email for any requests.

Ian M. Smith <IanSmith@psu.edu> -- PGP Fingerprint (Email for Key) --581F3521 6F9D8061 0AA214C8 BE51978D

Thread 58

-=> RETURN TO CONTENTS!<=-

#### **1.127 MSG-124 Subject: Re: Prostitutes can, why can't shareware authors?**

Subject: Re: Prostitutes can, why can't shareware authors? Date: Sunday, 15 January 1995 11:48:27 From: Robert Iacullo <eagle@cyberspace.com>

----------------------------------------------------------------------------

This was my first flame, and I hope it's my last. I really hate flaming, but this guy was just WHINING about how hard it is to write a check, etc. , etc., and it was just a bunch of lame excuses. I quess I just lost it. Anyway, as others have said about this, shareware authors (and freeware authors) are the backbone of the Amiga community. We can't live without them and they should be paid for their efforts or their programs shouldn't be used.

On Sun, 15 Jan 1995, Charles Blaquiere wrote: > On Sat, 14 Jan 1995, Robert Iacullo wrote: > > > What a bunch of bull shit. Get off your tired excuse of an ass and > > send the man a check.  $>$  >  $>$  > > > On Fri, 13 Jan 1995, Donald DeCosta wrote:  $>$  >  $>$  > > > > > The problem with shareware is, it's too easy to get and too hard to pay > > > for. I usually download a new, useful shareware item somewhere between 8 > > > pm and 2 am Pacific time, I read the docs, I see how much the author > > > wants me to pay, I say, "This is great I should pay for it." And that's > > > it. I can't call the author at midnight and give him my credit card > > > number. Even if I did wish to wake him at 3 am in New Jersey the author  $\rightarrow$ > <Lots of quoted material removed>  $\rightarrow$ > Robert, I have to agree with both you and Donald. Yes, the bother of > mailing a physical check should be no excuse for not registering > shareware, but Donald had the honesty to admit something which I believe

> most of us feel. I spend countless hours online every week, yet I can't > remember the year when I last wrote an actual letter. (Christmas cards > notwithstanding) It would certainly help if online shareware > registration was more widespread and accessible. > > Oh, and a point about Netiquette: to-the-point replies are always > appreciated, but a dose of politeness is expected. Before flaming > another user, ask yourself: "would I say these words if s/he were > standing right in front of me?" In addition, it is considered sloppy and > inconsiderate to include an entire message when all you are doing is > adding a 2-line reply. It took me all of 30 seconds to look up these > commands in my mail reader's help screen and memorize them: > > CTRL-^ Set mark > CTRL-V Page down > CTRL-Y Page up > CTRL-K Delete block (<K>ill text between current cursor > position and mark) > > Using these 4 simple commands, I can easily remove all irrelevant > material from a quoted message. Judging from the tone of your reply to > Donald, I'm probably setting myself up for a flaming, but I'd rather > take a chance and send you a polite, educational message, just in case > you do decide to use my advice and become a better Net person. > >

Thread 109

-=> RETURN TO CONTENTS!<=-

# **1.128 MSG-125 Subject: A speculation**

Subject: A speculation Date: Sunday, 15 January 1995 16:54:28 From: gregory denby <gdenby@twain.helios.nd.edu>

----------------------------------------------------------------------------

I read in a recent InfoWorld that IBM is going to continue developing DOS, and include REXX support with it. Maybe this will provide another nudge for Impulse to support it also. I recall (someone here said?) that Imagine will run in Windows 95 (-6, -7?), but as an Amigan, I feel equally comfortable with the comand line and the GUI. So I won't really mind using Imagine for DOS on that sad day my Ami dies. After all, even IBM DOS will have multitasking and REXX by then, so it won't be so bad.

bye, Greg Denby gdenby@darwin.cc.nd.edu

Thread 197

-=> RETURN TO CONTENTS!<=-

## **1.129 MSG-126 Subject: Re:ISL**

Subject: Re:ISL Date: Sunday, 15 January 1995 17:39:45 From: gregory denby <gdenby@twain.helios.nd.edu>

----------------------------------------------------------------------------

My own test for registering a piece of shareware has been, "Am I using this every other day?" or "Am I making money off of this?" As a result I have registered some of the apps I use (made me feel like a new man) others are sitting around because I use them maybe once in a blue moon.

I haven't registered ISL because I looked at it twice, realized that I didn't understand some of what I was reading, & wondered if registration would provide more info. Then, awhile back, Patrick S. (I think it was) said he was writing some scripts to greatley improve the particle feature. So Ifigured I'd wait until they were done, and then register.

However, I'm astonished by John's letter. 3 reasons, not in order of importance A: someone actually wrote a crappy letter criticizing his method of release B: people have used it professionally, and not paid for it C: he hasn't made even enough to afford an upgrade.

So, I'll walk over to the snail box today and try to remedy a crummy situation. Using Imagination hasn't directly made me any money, but the enthusiasm it generated for me got me really involved with computers, and my job has improved as a result. So thanks, John, for being part of a community, however indirectly, which has benefitted me.

Greg Denby gdenby@darwin.cc.nd.edu

Thread 105

-=> RETURN TO CONTENTS!<=-

## **1.130 MSG-127 Subject: Re: Death of ISL**

Subject: Re: Death of ISL Date: Sunday, 15 January 1995 18:03:53 From: Peter Cox <pdc194@soton.ac.uk>

---------------------------------------------------------------------------- Forwarded message: > > I have never seen or tried the software, only because it exists in only one > place on FTP.NETCOM.COM, you should have it on every graphics FTP site, BBS, > and on-line service imaginable. That is how you get people to use, and > ultimately register the software. > > Kurt > Firstly I'd like to agree with you and say that it is a sad state of affairs, however I am also guilty of not registering shareware. Not ISL but some others. Crippled software doesn't make me annoyed, I'll just use it within its abilities and if it won't do what I want, I'll find something else..... I plead leniancy your honour.. Anyway onto the main part of my letter. If I want a particular piece of software I'll go to the local SimTel archive. Based at oak.somthing.. it is mirrored at almost every major FTP site in the world. If you find your local one, it'll give information about getting your prog posted.. Stuff like POVRay and Fractint go on there on the DAY of release. The main problem with it is that it is only PC.. ( :- ( for the amiga owners ) Maybe someone else knows of a similar archive for the amiga. -- --------------------------------------------------------------------------- | Peter Cox. pdc194@soton.ac.uk | Sex is not the answer. "Sex?" is the | | Part I, Mechanical Engineering | question. "Yes!" is the answer. | | University of Southampton | | ---------------------------------------------------------------------------

Thread 334

-=> RETURN TO CONTENTS!<=-

### **1.131 MSG-128 Subject: Brushmap Kills State Morphing!!**

Subject: Brushmap Kills State Morphing!! Date: Sunday, 15 January 1995 22:00:58

From: "Mr. Scott Krehbiel; ACS (PC)" <scott@umbc.edu>

----------------------------------------------------------------------------

I figured out de bug!! I can create an object and morph the states with no problem, doing value morphs in a texture, but once I add a brushmap, poof! The last entered value for ANY state changes all other states.

So, apparently I can't have a brushmap on an object that has a changing texture. :-P

Has anyone been able to work around this?? By the way, I'm using 3.1. I tried with 3.0, and couldn't get the states to stay distinct even without a brushmap!

By the way, the state options I have selected are : Face Colors, Grouping, Object Properties, Textures/Brushes

Thanks in advance for any help. Scott Krehbiel scott@umbc7.umbc.edu

Thread 271

-=> RETURN TO CONTENTS!<=-

#### **1.132 MSG-129 Subject: Particles**

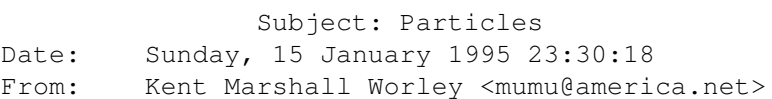

----------------------------------------------------------------------------

Is it impossible for particles to phong shade? I have tried the sphere shape particles and I have tried a seperate sphere object. No phong shading and no smooth sphere. I want to create a plane with a brush map applied, then particalize the object so the image is wrapped on tiny spheres. The particles will not phong shade. Kent Worley

Thread 136

-=> RETURN TO CONTENTS!<=-

# **1.133 MSG-130 Subject: Re: ScaleKey utility**

Subject: Re: ScaleKey utility Date: Monday, 16 January 1995 04:13:51 From: CaptKurt@aol.com

----------------------------------------------------------------------------

Aminet is not just for Amiga folks. I have Imagine PC and regularly use aminet for get objects, textures, image maps, etc.

Just put it there either PKZipped or LHA'd along with a README file explaining what it is, and all will be right with the world.

Another good place would be AVALON.CHINALAKE.NAVY.MIL

Thread 104

-=> RETURN TO CONTENTS!<=-

# **1.134 MSG-131 Subject: Re: ScaleKey utility**

Subject: Re: ScaleKey utility Date: Monday, 16 January 1995 08:17:35 From: zmievski@herbie.unl.edu (Silicon)

---------------------------------------------------------------------------- > Aminet is not just for Amiga folks. I have Imagine PC and regularly use > aminet for get objects, textures, image maps, etc. > > Just put it there either PKZipped or LHA'd along with a README file > explaining what it is, and all will be right with the world. >

When I tried to put up the file, it said 'permission denied'. Is there any specific site I should do that at?

Andrey

Thread 113

-=> RETURN TO CONTENTS!<=-

#### **1.135 MSG-132 Subject: Time for a new archivist....**

Subject: Time for a new archivist.... Date: Monday, 16 January 1995 16:00:34 From: Nikola Vukovljak <nvukovlj@extro.ucc.su.OZ.AU>

On Sat, 14 Jan 1995 Joop.vandeWege@MEDEW.ENTO.WAU.NL wrote:

> Hi All Imagineers,

>

> I just uploaded the IML archives 55 to 57 to Aminet. These are the plain text

----------------------------------------------------------------------------

> files sorted on 'Date', for those of us without the great AmigaGuide :) , > mostly MSDOS :(

Well, After being an archiver for the IML for the past year and a bit, I'm starting to get tired of it. Consequently, I'm running late with IML archive uploads. :-)

No matter, since Joop has done the job for me. :-)

Now, I personally would like to nominate Joop for this glamorous position, but if he declines there better be some interest from a few other people within the next week or so, or the IML will cease to be archived. This would IMHO be a shame.

I have in my possesion a Sun OS (C) program to strip the message headers as well as an Amiga one. The Amiga one (courtesy of Joop) as well as another one also create Amiga Guide and Ascii files. Whoever decides to take on the job of the IML archivist is welcome to these.

Now, at the end, I'd like once more to give credit to the original IML archivist - Marvin Landis. Without him, the huge amount of info that the archives contain would have been lost.

Nik Vukovljak

<Your friendly IML archivist>

nvukovlj@extro.ucc.su.oz.au

Thread 276

-=> RETURN TO CONTENTS!<=-

## **1.136 MSG-133 Subject: RE: DEATH OF ISL**

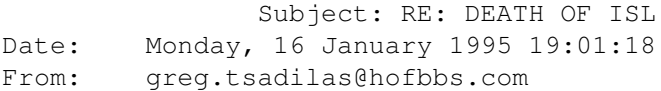

----------------------------------------------------------------------------

ISL 3.0b4 is also available on Compuserve in the Imagine Section of the Graphics User Groups A forum (GO GUGRPA). Both PC & Amiga versions are there.

Please, no flames. Also, in case anyone is unaware...CIS just announced their rate reduction starting this February to \$4.80/hr up to 14.4bps.

-GreG

P.S. Don, CIS also offers that "Shareware Clearinghouse" where the shareware registration is charged to your account if you decide to register...and you can do this anytime you like, provided the shareware author makes use of this registration method.

Thread 127

-=> RETURN TO CONTENTS!<=-

### **1.137 MSG-134 Subject: RE: Death of ISL**

Subject: RE: Death of ISL Date: Monday, 16 January 1995 19:03:06 From: Henri Smulders <pp001252@interramp.com>

----------------------------------------------------------------------------

Crippling my shareware package was about the only thing I had not tried, to encourage registrations. Making it cheap didn't work. Promising free updates forever didn't work. Making it widely available didn't work. Complaining in the readme about how thankless it was and how I would drop it if things didn't improve sure didn't work, judging by this letter.

If you can think of any reason why I should continue to support ISL, I'd sure like to hear it. Otherwise, I'm out of here.

\_john

Build in a logical time-bomb. I looked at your package and it's too "ptofessiona l" for me right now. (I don't have time to work with an ascii staging language; since I mostly do flipping titles; no fun but it pays the bills) Thanks for  $\leftrightarrow$ warning people with the fact that your package is not "easy" to use. I mean that staging  $\leftrightarrow$ is not that simple; not that your package is bad. If you build in a logical time bomb only let it kick in after users have used it say 50 times. People are usually only willing to register after they feel they can't do withoput it. (Peachtree Accounting does this and they're very successfull with it; people copy the package; use it and then they NEED to register

since the program won't load after 25 times withoput registering and their data is in there.)

The gentleman who wrote you basically has pirated software. If you buy an upgrad e without having the official 2.0 version of the software you are pirating. As a developer I can not endorse that and am sorry that you have clients like that. I on't develop shareware; but if I did I would probably use the Peachtree scheme.

 $Hi-I_O$ 

Thread 120

-=> RETURN TO CONTENTS!<=-

# **1.138 MSG-135 Subject: Re: Essence 1 and 2**

Subject: Re: Essence 1 and 2 Date: Monday, 16 January 1995 20:02:25 From: James Brooks <jamesb@clark.net>

----------------------------------------------------------------------------

I'm thinking about getting Forge and one of the Essence package deals. If someone can list what is in Essense 1 and 2 I would be grateful.

I just do not have enough money (right now) to get BOTH and from the listing I can decide which one I would like to order FIRST.

thanks Alex

----------

--------------------------------------------------------------- James "Alex" Brooks Amiga 4000/040/28MHz 20MB RAM Lightwave 3.5 / Imagine 3.0 VideoToaster 4000 3.1 Sysquest 3.5" 270MB Bernoulli 90Pro NEC 3xp Triple Speed CDROM Warp Engine 4028 Interchange 3.0 Dynamic Motion Module 1.06 Epson ES-600C Scanner E-Mail: jamesb@clark.net --------------------------------------------------------------- \*\* World Construction Set AND VideoToaster 4.0 coming soon! \*\*\* ---------------------------------------------------------------

Thread 64

-=> RETURN TO CONTENTS!<=-

# **1.139 MSG-136 Subject: RE: Particles**

Subject: RE: Particles Date: Monday, 16 January 1995 20:41:41 From: "Ducharme, Alain: FOB" <Ducharme@fob.istc.ca>

On Sunday, January 15, 1995 16:03 Kent Marshall Worley wrote:

> Is it impossible for particles to phong shade? I have tried the sphere >shape particles and I have tried a seperate sphere object. No phong >shading and no smooth sphere. I want to create a plane with a brush map >applied, then particalize the object so the image is wrapped on tiny >spheres. The particles will not phong shade.

----------------------------------------------------------------------------

Nope!...err, I mean yes, it is impossible. Not in Scanline mode anyhow. Only in ray tracing mode will the round particles be rendered as perfect spheres.

Thread 298

-=> RETURN TO CONTENTS!<=-

#### **1.140 MSG-137 Subject: Brush Maps and State Morphing**

Subject: Brush Maps and State Morphing Date: Monday, 16 January 1995 21:12:39 From: Mtucibat@cris.com

----------------------------------------------------------------------------

On 1-15, Scott Krehbiel wrote:

I figured out de bug!! I can create an object and morph the states with no problem, doing value morphs in a texture, but once I add a brushmap, poof! The last entered value for ANY state changes all other states.

So, apparently I can't have a brushmap on an object that has a changing texture. :- P

Has anyone been able to work around this?? By the way, I'm using 3.1. I tried with 3.0, and couldn't get the states to stay distinct even without a brushmap!

By the way, the state options I have selected are : Face Colors, Grouping, Object Properties, Textures/Brushes ====================

Howdy Scott,

I think you must be overlooking something, as I just finished doing exactly this in 3.1. I used a brushmap on a plane and the dripdrop texture. Worked fine.

You might want to check how you lock your States. Only the first State gets data locked to it. Don't know for sure, but since you have both Props and Text/Brsh selected, after you create the State and then go back to lock the Texture, you might want to Update the State, but that's probably not necessary.

There's a lot of room for confusion in the way States work. I just discovered in trying to Delete some State info that, when you get the Delete requester, what you select is what \*stays\* in the State, what you don't select goes. Jeez!

I'm also unclear on why the States Data Type requester has both a

button for Properties and one for Textures/Brushes. I thought Textures/Brushes were included in Properties...? I'm sure this helped immensely! :\ See ya. -mikeT

Thread 128

-=> RETURN TO CONTENTS!<=-

#### **1.141 MSG-138 Subject: Repost : Some simple research into Imagine refraction.**

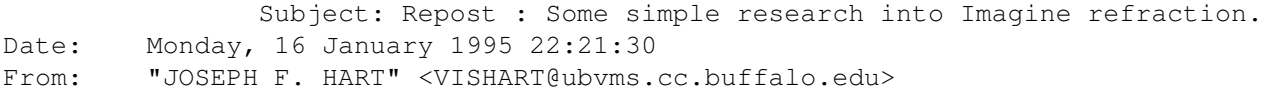

----------------------------------------------------------------------------

Greetings.....

I enjoy doing quite a bit of work with transparent refractive objects such as crystals, gemstones, glass objects, and the like. I quite often run into objects which for no readily apparent reason, will not render properly. I spent a day or two recently conducting a series of experiments to determine why this was so. The most common problem was excessive darkness of the object. Another I seem to hit for mysterious reasons is that sometimes a line will appear on a simple object such as a hollow glass tumbler. The line seems to appear, when it does at all, along the line of intersection between two facets of the object.

What I discovered, at least about the darkness, can be summarized as follows.

The greater the refractive index or the smaller the minimum angle between facet planes, the greater the darkness at the lines of facet intersections. It seems that Imagine prefers to work with refractive objects having facet angles which are quite obtuse. Wherever there are angles between facet planes which are less than about 120 degrees, you will probably notice considerable darkness at refractive indices over approximately 1.2 . If you require a specific geometry having such angles, about the only fix seems to be to lower the refractive index. Hollow refractive objects having walls with a finite non-zero thickness tend to behave as would objects having acute (< 90 degrees) angles between the facet planes.

This seems to be why refraction works so well with objects such as spheres, and not so well with hollow cylinders.

I also seem to find that if you apply Phong shading to the object, the darkness tends to spread out further from the facet intersection lines as compared with an equivalent unsmoothed object.

This is not meant as a flame of Imagine, which I very much enjoy working with. It is meant as a constructive personal observation. Has anyone else noticed anything similar ?

Late Breaking News..... The mysterious line disappears when rendered in 24 bit RGB.... I still use an old Impulse VD1 frame buffer ....

 $\mathcal{L}_\mathcal{L} = \mathcal{L}_\mathcal{L} = \mathcal{L}_\mathcal{L}$ 

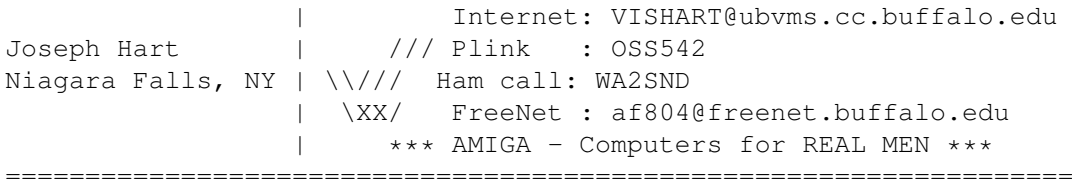

Thread 171

-=> RETURN TO CONTENTS!<=-

## **1.142 MSG-139 Subject: Damn brushmaps**

Subject: Damn brushmaps Date: Monday, 16 January 1995 22:50:11 From: Karl Dyson <karld@feklore.demon.co.uk>

----------------------------------------------------------------------------

Before you say anything, let me explain..

I am a virtual baby when using imagine, I just started using my AF coverdisk copy and am not going to buy a decent version until I know for sure if I enjoy raytracing.

So, this question is very very simple to you, but awkward for me.

Q: How the hell do I add a small picture to an object - e.g the words Super Nintendo on an object of (yes you guessed it) a SNES.

Pleae note, that was not my project - just the best example I could think of.

Am I right thinking of brushmaps???

Oh and personally I think Lightwave 3d seems the best - I've read several reviews - all of which complimnetary plus, look at Babylon 5 - a near-prefect example of it's capabilities (with a V.Toaster), if it wasn't over textured - it might've looked as good as the models in Star Trek: The Next Generation.

Well that's it for now,

Karl

Thread 172

-=> RETURN TO CONTENTS!<=-

#### **1.143 MSG-140 Subject: Re: Attributes requester**

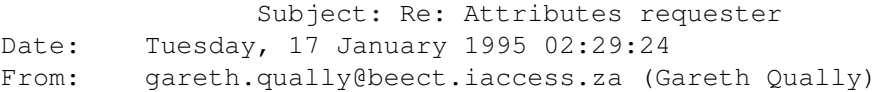

----------------------------------------------------------------------------

Can anybody tell me the use and differences between the Reflection and Reflectivity buttons on the brushmap requester.

The manual didn't give me enough detail (still no surprise, allthough it is much better).

Thanks a lot.

Chow...

gareth.qually@beect.iaccess.za

Thread 161

-=> RETURN TO CONTENTS!<=-

## **1.144 MSG-141 Subject: Re: Death of ISL**

Subject: Re: Death of ISL Date: Tuesday, 17 January 1995 15:02:09 From: Peter Bugla <br/> />
Universale> ---------------------------------------------------------------------------- Hi imageneers! > Build in a logical time-bomb. [...] > If you build in a logical time bomb only let it kick in after users have used it say 50 times.  $[\ldots]$ I'm not much much involved in developing or working with shareware, but I want to tell you: This won't work. You have the program in an unused version on the disk(s)! So the only thing you have to do is re-install it and enjoy. It's less timeconsuming, so it's easier for people to do than registering. CU Peter PS: Please don't flame, I just wanted to clarify, that this won't work.  $\setminus$  | /  $\qquad \qquad$   $\qquad \qquad$   $\qquad$   $\qquad \qquad$   $\qquad$   $\qquad \qquad$   $\qquad$   $\begin{array}{ccc} \mathbf{0} & \mathbf{0} & \mathbf{0} & \mathbf{0} & \mathbf{0} \end{array}$ -------------------------------------------oOO-(\_)-OOo--------oOO =(\_\_\_)= OOo--- #include <disclaimer.h> | "If architects built buildings the way | programmers write programs the first | woodpecker that came along would Peter Bugla | destroy civilization" e-mail: bugla@informatik.tu-muenchen.de | -- Murphy's Law of Computers snail-mail: Peter Bugla | Morsering 26 | D-80937 Muenchen | "Don't drive and drink! -- You could GERMANY | spill some and ruin your clothes." Telephone: +49-89-3163054 | -- myself --------------------------------------------------------------------------------

Thread 146

-=> RETURN TO CONTENTS!<=-

## **1.145 MSG-142 Subject: Re: Death of ISL**

Subject: Re: Death of ISL

Date: Tuesday, 17 January 1995 18:52:19 From: Henri Smulders <pp001252@interramp.com> ---------------------------------------------------------------------------- >Hi imageneers! > >> Build in a logical time-bomb.  $>[\ldots]$ >> If you build in a logical time bomb only let it kick in after users have used it say 50 times.  $>[\ldots]$ >I'm not much much involved in developing or working with shareware, but I want >to tell you: >This won't work. You have the program in an unused version on the disk(s)! >So the only thing you have to do is re-install it and enjoy. It's less time- >consuming, so it's easier for people to do than registering. > >CU Peter No flame; it will work if it locks in the scripts. Would you want to lose the  $\leftrightarrow$ scripts you've been working hard on for \$25? That's how Peachtree works. It locks in the data you  $\leftrightarrow$ entered. this forces you to register.

Hi-Lo

Thread 141

-=> RETURN TO CONTENTS!<=-

# **1.146 MSG-143 Subject: RE: Damn brushmaps**

Subject: RE: Damn brushmaps Date: Tuesday, 17 January 1995 19:20:56 From: Henri Smulders <pp001252@interramp.com>

----------------------------------------------------------------------------

>Before you say anything, let me explain..  $\rightarrow$  $\rightarrow$  $>Q$ : How the hell do I add a small picture to an object - e.g the words >Super Nintendo on an object of (yes you guessed it) a SNES.  $\rightarrow$ >Am I right thinking of brushmaps??? > Yes you are. Keep in mind that Imagine uses a weird coordinate system. This mean s that to succesfully brushmap onto a flat object (plane f. ex) you want that object's Y-axis to point upward (alt-T choose rotation and then axis only) >Oh and personally I think Lightwave 3d seems the best - I've read several >reviews - all of which complimnetary plus, look at Babylon 5 - a >near-prefect example of it's capabilities (with a V.Toaster), if it wasn't >over textured - it might've looked as good as the models in Star Trek: The >Next Generation.  $\rightarrow$ LW is one of the best However untill version 4.0 you needed to buy quite an  $\leftrightarrow$ expensive "DONGLE" with it (a \$2500 toaster). Also when you are animating at that high of a  $\leftrightarrow$ level Imagine would probably do well in the hands of a good animator as well (ever see  $\leftrightarrow$ Tzadilas's stuff; or Henry's?) The " problem" is that Imagine is a lot cheaper and more  $\leftrightarrow$ quirky. Why is being cheap a problem? Because to get Broadcast TV-Quality you need a single frame  $\leftrightarrow$ deck Beta SP (\$8000 & UP). While people who just spend Big Bucks on a toaster etc...  $\leftrightarrow$ tend to be more professional they can afford those. "Amateurs" that spend \$300 on Imagine don ← 't fall in the same category. For flics and anims though you should be able to do most things  $\leftrightarrow$ you can do with LW for a much smaller budget. (It would be nice to have an open programming  $\leftrightarrow$ interface though.) >Well that's it for now,

 $\rightarrow$ > Karl > Hope I helped you.

Thread 97

-=> RETURN TO CONTENTS!<=-

#### **1.147 MSG-144 Subject: 3D Starfield Object**

Subject: 3D Starfield Object Date: Tuesday, 17 January 1995 20:31:48 From: Stethem Ted 5721 <teds@kpt.nuwc.navy.mil> ----------------------------------------------------------------------------

Just wanted to let y'all know that I have uploaded a 3D Starfield Object to the AmiNet under the filename 3DStarObj.lha (original, don'cha think?) in the directory gfx/3dobj. It may take a day or two to show up. Apparently, wustl.warchive is inactive and as far as I have been able to figure out, it is the central archive to mirror to the other sites.

The 3D Starfield object is converted from the Wavefront starfield object from avalon.chinalake. It is about 500K in size but renders surprisingly fast.

I have been trying different 3D objects for 3D starfields. Steve Worley recommends octahedrons in Understanding Imagine. These are pretty decent but break down when you get too close, as do the hexagon disks that make up the Wavefront starfield. I tried using icosahedrons but hit Imagine's limit of 32,000 faces quite quickly. It appears that the best solution is a relatively small shell of primitive spheres for the near starfield, and successive shells of octahedron stars or some other simpler shape for the far starfields. I haven't tried this out yet but I think the best "zipping" starfields will be a tubular shell of primitive spheres with a relatively high number of faces, with the central object or camera traveling down the center.

Thread 347

-=> RETURN TO CONTENTS!<=-

# **1.148 MSG-145 Subject: Re: Death of ISL**

Subject: Re: Death of ISL Date: Tuesday, 17 January 1995 21:31:14 From: Kenneth Jennings <kenneth@daffy.aatech.com>

----------------------------------------------------------------------------

Henri Smulders <pp001252@interramp.com> wrote about Re: Death of ISL: >>Hi imageneers!

 $\rightarrow$ >>> Build in a logical time-bomb. >>[...] >>> If you build in a logical time bomb only let it kick in >>> after users have used it say 50 times. >>[...]

>>I'm not much much involved in developing or working with shareware, >>but I want to tell you: >>This won't work. You have the program in an unused version on the disk(s)! >>So the only thing you have to do is re-install it and enjoy. It's less time- >>consuming, so it's easier for people to do than registering. >> >>CU Peter > >No flame; it will work if it locks in the scripts. Would you want to >lose the scripts you've been working hard on for \$25? That's how >Peachtree works. It locks in the data you entered. this forces you >to register. >  $>$ Hi $-$ Lo I don't know what ISL is, but on the shareware question I think crippled demo versions which do everything but save the work is a good way to distribute shareware. Additionally, registration means the author could recompile the program with serial numbers embedded in the code prior to distribution. Any attempt to modify the serial numbers would be detected by the program (via checksums?), so the program could re-cripple itself. The embedded serial numbers also help protect against piracy, since every registered copy has a different serial number, the author would know exactly who the pirated program came from. This should discourage all but the most determined bit-bashing, pirates. Then again, most pirates are interested in cracking games, not productivity/utility software. Is this more work than it's worth? Does this sound like a

Kenneth Jennings -- kenneth@daffy.aatech.com

good idea?

Thread 134

-=> RETURN TO CONTENTS!<=-

## **1.149 MSG-146 Subject: Re: Death of ISL**

Subject: Re: Death of ISL Date: Wednesday, 18 January 1995 00:04:26 From: Douglas Rudd <rudd@plk.af.mil>

----------------------------------------------------------------------------

<Snip> > No flame; it will work if it locks in the scripts. Would you want to lose the  $\leftrightarrow$ scripts you've been > working hard on for \$25? That's how Peachtree works. It locks in the data you  $\leftrightarrow$ entered. this > forces you to register. > > Hi-Lo > >  $\sim$ Perhaps a file size restriction on the unregistered version. This would kill big file use and people making money (for the most part) of ISL unless they had the registered version. This whole discussion shouldn't be taking place. 1. The people who use ISL regularly should pay. 2. Impulse should consider including ISL in a "tool kit" with T3Libs and other useful utilities. Either include it with Imagine or sell it separate. This would encourage Imagine developers to produce more utilites. Doug Rudd rudd@plk.af.mil ------------------------------------------------------------------------------- The Amiga Guide to the Galaxy refers to Commodore's management as "A bunch of mindless jerks who will be the first to be lined up against the wall and shot when the revolution comes." ------------------------------------------------------------------------------- They will get my Amiga from me when they pry it from my cold, dead hands.

Thread 145

-------------------------------------------------------------------------------

-=> RETURN TO CONTENTS!<=-

### **1.150 MSG-147 Subject: Field rendering & PAR**

Subject: Field rendering & PAR Date: Wednesday, 18 January 1995 00:46:52 From: leyen@inf.ufrgs.br (Christian Leyen)

----------------------------------------------------------------------------

Hello, I have two questions about field rendering in Imagine: ( I will apreciate any hint)

1. I'm trying to render an animation in Imagine 3.1 (Amiga) using field rendering ← directly to PAR (multitasking), but PAR software gives me a message like "ILBM not found".  $\leftrightarrow$ This is because Imagine first generates two frames, join these frames together(the odd  $\leftrightarrow$ lines of the first frame and the even lines of the second) to produce one single frame  $\leftrightarrow$ and then delete these two frames, keeping the resulting joined frame. These two "pre-frames  $\leftrightarrow$ " are saved in another format (not ILBM, regardless of the file format you chose) so  $\leftrightarrow$ they can't be sent to PAR, because a) PAR reads only ILBM and b) Imagine can't read these  $\leftrightarrow$ frames back to join them in a single frame...My question is : Must I render the anymation to  $\leftrightarrow$ HD first and then convert it to PAR ??? The doc file in Imagine 3.1 says that field  $\leftrightarrow$ rendering will work with PAR, but I can't see that. 2. As the doc file is not very clear about field rendering and does not mention  $\leftrightarrow$ anything about picture resolution I tried with 752x480. I've noticed (after interrupting the  $\leftrightarrow$ rendering before it was finished) that the pre-frames are generated in full horizontal resolution  $\leftrightarrow$ (480 lines). I think it is a little stupid because the final frame will only use half of the  $\leftrightarrow$ lines of each pre-frame (the even or odd lines). So these frames would need only 240 lines each  $\leftrightarrow$ to be joined in a single frame with 480 lines. Am I doing something wrong ? Christian Leyen (leyen@inf.ufrgs.br)

Thread 182

-=> RETURN TO CONTENTS!<=-

## **1.151 MSG-148 Subject: Re: Amiga Excavation**

Subject: Re: Amiga Excavation Date: Wednesday, 18 January 1995 02:32:10 From: Derek Hardison <derekjh@pd.org>

----------------------------------------------------------------------------

I have read all the messages for the last four months. I am an Amiga

--

Imagine user and know that pentiums render very fast -- BUT ----

How is everyone dealing with the different file structures that are hard coded in the attributes files????

I use image maps & altitude maps -- THOUSANDS of them. If I am to take advantage of the pentium, I must have this automated ( not to mention the lack of Essence textures ).

I talked with Impulse last summer; and the response from someone young was that their textures were really cool and REALLY fast.... Which means he did NOT hear the question. I repeated my question and he repeated his reply -- I hung up.

I currently load all my wraps from cur:pics. ( where cur: is assigned to the xxxx.imp/pics. I have hundreds of .imp directories on various drives --- AND I move them around all the time. When I need to work in a project I just assign cur: to that xxx.imp and I ALWAYS know where everything is supposed to be. ( In stage editor - load your objects from cur:objects.

So-- lets say I have a scene with one hundred objects and several hundred image wraps -- and I have access to a pentium with 64 meg of ram-it may render quickly -- but will it take me six weeks to convert all the hard coded file paths to c:\ whatever? Is there any hope?

Derek Hardison Imagine on Amiga 4000s New Intelligence on Video SGIwannabe Domain: derekjh@pd.org UUCP: ...!emory!pd.org!derekjh

Thread 214

-=> RETURN TO CONTENTS!<=-

## **1.152 MSG-149 Subject: Re: Batch rendering multiple projects?**

Subject: Re: Batch rendering multiple projects? Date: Wednesday, 18 January 1995 02:39:35 From: Derek Hardison <derekjh@pd.org>

----------------------------------------------------------------------------

To Impulse ( or anyone who can remedy this major problem...... I will personally make out a hand embroidered check for one hundred doallars to the programmer ( at Impulse or not ) for the ability to easily render multiple projects -- IF this is not already a part of 3.2. One of you guys at Impulse has just GOT to need some little toy or a

new tire for you motorcycle -- there just has to be something out there you need as badly as I need this. Enough said???? Puuhhlleeeeeese. -- Derek Hardison Imagine on Amiga 4000s New Intelligence on Video SGIwannabe Domain: derekjh@pd.org UUCP: ...!emory!pd.org!derekjh On Wed, 11 Jan 1995, Mr. Scott Krehbiel; ACS (PC) wrote: > > Hi everybody > > Is there a way to have Imagine (3.1) render multiple projects?? > > I have a bunch (like 20) animations each twenty to 50 frames long, and > would love to be able to tell Imagine "Here, chew on these for a while" > while I go to work. > Scott Krehbiel stuff deleted

Thread 165

-=> RETURN TO CONTENTS!<=-

## **1.153 MSG-150 Subject: Re: Batch rendering multiple p**

Subject: Re: Batch rendering multiple p Date: Wednesday, 18 January 1995 02:56:51 From: Derek Hardison <derekjh@pd.org>

----------------------------------------------------------------------------

The message that follows mentions Xoper & other programs to start iterated versions of Imagine... has anyone been able to get this to work? I tried to set this up and always ran out of ram ( 18 meg )

-- Derek Hardison Imagine on Amiga 4000s New Intelligence on Video SGIwannabe Domain: derekjh@pd.org UUCP: ...!emory!pd.org!derekjh

On Thu, 12 Jan 1995 m.rubin9@genie.geis.com wrote:

> > >> Is there a way to have Imagine (3.1) render multiple projects??  $>$   $>$   $(\ldots)$ > >> I know that this is impossible, but I also know that people around here > >> have figured out how to do the impossible. > > This can be done very easily on the Amiga (not wanting to start a > flame war, please!) by simply opening Imagine up twice (or three > times if necessary!). Get all three projects set up, do test renders, > etc. For added insurance, use a utility like TaskY or Xoper to > slightly lower the priority of the secondary project so it won't > load up until the first is really finished, then just fire away. > Floater

>

Thread 153

-=> RETURN TO CONTENTS!<=-

#### **1.154 MSG-151 Subject: DMz tricks**

Subject: DMz tricks Date: Wednesday, 18 January 1995 03:19:36 From: cjo <cjo@smtpgw.esrange.ssc.se>

----------------------------------------------------------------------------

Hi IMLers.

Most of you probably knows who Dan Santos is, or at least you have seen some of his images. In the latest issue of the Swedish Amiga magazine "DatorMagazinet" (wich appears on the shelves tomorrow) he has an article about Imagine, sort of an 'Imagine workshop'. In there are a couple of nice hints and tricks that I thought I would share with you all (and hope I beat him to it ;)

I remember from a few months ago that someone briefly mentioned what a pity it was that you can't modify how detailed an object will become when extruded in the spline-editor, ie how many faces the object will be made of. According to DS you can. I quote; "It actually doesn't say so in the manual [well what do you know], but there is a simple way: To reduce the number of polygons created by an 'add points' operation, enlarge the objects axis. With a scale factor of 10 the object will get about half as many polygons. Naturally you can reverse the process as well. Reduce the axis' size to increase quality." Quite a neat trick, I thought myself.

Another (very short) discussion that occured here on the IML was about

"negative" lightsources, instead of illuminating an object or a certain spot you would decrease the illuminosity (is there such a word in english?) by "lighting" it with a "black" lightsource. Well, DS says that it is actually possible to do so. I qoute again; "...To use light-textures on lightsources you must create an axis and make it a lightsource with the 'light'-flag in attributes. An interesting detail in Imagine is that you can create 'black lights'. If you supply a negative colour-value the lightsource will absorbe light where it hits. A 'negative spotlight' may be a very interesting thing to experiment with!"

I haven't had the time to try these tricks out myself, but since they come from Dan Santos I trust that they work. If not... hey, shoot me! Or rather, flame him! After all, he is an IML member, but a very infrequent guest, it seems.

I hope someone can use these tricks to do something cool.

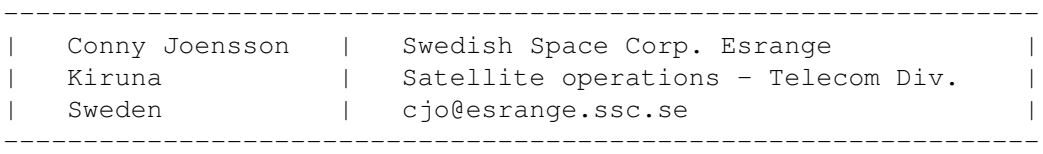

Thread 254

-=> RETURN TO CONTENTS!<=-

# **1.155 MSG-152 Subject: Need service info on Impulse VD1 frame buffer (or Impulse email**

Subject: Need service info on Impulse VD1 frame buffer (or Impulse  $\leftrightarrow$ email Date: Wednesday, 18 January 1995 05:45:06

From: "JOSEPH F. HART" <VISHART@ubvms.cc.buffalo.edu>

----------------------------------------------------------------------------

Greetings....

I've got an old museum piece Impulse frame buffer. Yes, I know I should part with some monetary resources and get a Firecracker. After twenty years I have been lucky enough to receive the benefit of the economic new world order and become obsolete, and my monetary resources have parted with me instead.

Until I finish my electrical engineering degree to complement my programming experience, I shall have to be satisfied with Imagine 2.0 and an old VD1. So, you see, I shall be very happy indeed if I can get the old VD1 properly adjusted and working again, or I shall have to be satisfied with a good deal less....;-)

I have managed to figure out finally the proper cable to be used with the frame buffer or at least I think I have, as the buffer does respond as I would expect. I just need to locate a flakey chip on it, replace that, and readjust it if I can.

```
Wish Me Luck....:-)
```
| Internet: VISHART@ubvms.cc.buffalo.edu Joseph Hart | /// Plink : 0SS542 Niagara Falls, NY | \\/// Ham call: WA2SND | \XX/ FreeNet : af804@freenet.buffalo.edu | \*\*\* AMIGA - Computers for REAL MEN \*\*\* ===================================================================

 $\mathcal{L}_\mathcal{L} = \mathcal{L}_\mathcal{L} = \mathcal{L}_\mathcal{L}$ 

Thread 99

-=> RETURN TO CONTENTS!<=-

### **1.156 MSG-153 Subject: Re: Batch rendering multiple p**

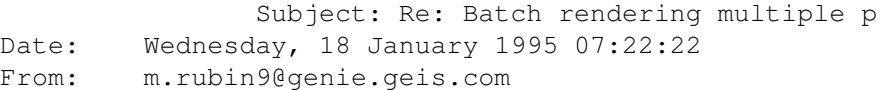

----------------------------------------------------------------------------

#### Derek,

>The message that follows mentions Xoper & other programs to start >iterated versions of Imagine... has anyone been able to get this to work? >I tried to set this up and always ran out of ram ( 18 meg ) >> >> Is there a way to have Imagine (3.1) render multiple projects??  $\Rightarrow$   $\Rightarrow$  (...) >> >> I know that this is impossible, but I also know that people around here >> >> have figured out how to do the impossible.  $\rightarrow$ >> This can be done very easily on the Amiga (not wanting to start a >> flame war, please!) by simply opening Imagine up twice (or three >> times if necessary!). Get all three projects set up, do test renders, >> etc. For added insurance, use a utility like TaskY or Xoper to >> slightly lower the priority of the secondary project so it won't >> load up until the first is really finished, then just fire away. >> Floater

Memory, of course, can be a problem here. If you have an Amiga, immediately after you start the render, you can pull down the Imagine screen, click on the Workbench, and watch the memory get sucked up as it renders. If you do this for each project you will know, in advance, if you have enough memory to do two at once. Xoper and TaskY are just two programs, amongst many that let you control task priorities.

By the way, if anyone responded to my original post about ten days ago, my Internet provider just told me that it lost 12 messages from this mail-list. I AM interested in any other weird ways to mis-use Imagine. Or to further the thread to which I originally responded.

FLOATER

Thread 217

-=> RETURN TO CONTENTS!<=-

## **1.157 MSG-154 Subject: Re: Attributes requester**

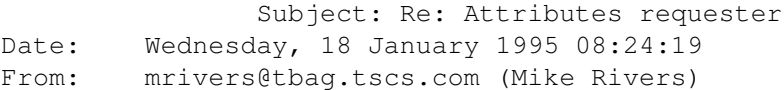

----------------------------------------------------------------------------

GQ> Can anybody tell me the use and differences between the Reflection and GQ> Reflectivity buttons on the brushmap requester.

Reflectivity maps set how reflective the object surface is,(same as 'Reflect' in the main attributes requester).

If a reflection map is applied to an object, instead seeing other objects in its reflection you will see the brushmap.

Tip: if you use a solid white reflection map, you can use a reflectivity map as a psuedo-brighness map, it works even in the dark!

------------------------------------------------------- | Commodore failure. Press mouse button to continue | | Guru Meditation \$35000000 Task : \$00000CBM | -------------------------------------------------------

> A4000/060/90mhz WOW! this is fast. 140 Mips 50 Mflops.

--

Thread 140

-=> RETURN TO CONTENTS!<=-

#### **1.158 MSG-155 Subject: Starfield Generator Update**

Subject: Starfield Generator Update Date: Wednesday, 18 January 1995 09:41:40 From: IanSmith@psu.edu (Ian M. Smith)

Oops. Seems that I have some obscure library that nobody else has. :) It be found on Aminet as aminet/util/rexx/RexxMathLib1.3.lha and I am also including it with the new 1.1 update. If you are trying to get a decent starfield give these programs a look. I did some test renders and they look very nice in my opinion with lots of diffrent sizes and brightness. The best results I have gotten is using the particle menu on the starfield object to give perfect spheres for the stars. They programs now write Imagine binaries directly, so no need to download any extra utilities, although I do recomend getting the TDDD libraries anyway! I think I'll wait a day or so before uploading to Aminet again to make sure there are no more problems. I will send them via e-mail to anyone if you don't want to wait. Happy rendering!

----------------------------------------------------------------------------

Ian M. Smith <IanSmith@psu.edu> -- PGP Fingerprint (Email for Key) --581F3521 6F9D8061 0AA214C8 BE51978D

Thread 20

-=> RETURN TO CONTENTS!<=-

### **1.159 MSG-156 Subject: Brushmaps and State Morphing**

Subject: Brushmaps and State Morphing Date: Wednesday, 18 January 1995 10:28:13 From: mtucibat@cris.com (MTUCIBAT)

----------------------------------------------------------------------------

==================

On 1- 16 Jan, I responded to Scott Krehbiel: > So, apparently I can't have a brushmap on an object that has a > changing texture. :-P >  $\ddot{\phantom{1}}$ > I think you must be overlooking something, as I just finished > doing exactly this in 3.1. I used a brushmap on a plane and > the dripdrop texture. Worked fine.  $\rightarrow$ > You might want to check how you lock your States.

> Okay. After I got your e-mail, I tried this again to see what could be going wrong for you. Hope you don't mind my posting the response. You know the cartoon where the the cat flies off the cliff chasing the bird and has no problem flying until the bird tells him he can't fly? I could \*not\* get it to work again!

Then I discovered what I must have done the first and only time I tried this. And I think you're right about the bug. If you create the States with only the texture, then add the brush and Update, it works fine. However, if you add both brush and texture when you initially set up the States, it doesn't work. You get the effect you describe -- (wierd, though it may be...) the States are fine, you can even save the object. But if you exit Detail, then return to Detail and load the object, the most recent Texture values have overwritten those in the first State. Other times the second State values just overwrite the first immediately.

Haven't checked for any probs using multiple textures or brushmaps. Might be a good idea.

L8R

-mikeT

Thread 27

-=> RETURN TO CONTENTS!<=-

#### **1.160 MSG-157 Subject: Re: Field rendering & PAR**

Subject: Re: Field rendering & PAR Date: Wednesday, 18 January 1995 11:27:54 From: RIX JAMES <99rix@lab.cc.wmich.edu>

---------------------------------------------------------------------------- On Tue, 17 Jan 1995, Christian Leyen wrote: > Hello, > I have two questions about field rendering in Imagine: > ( I will apreciate any hint) >  $> 1$ I'm trying to render an animation in Imagine 3.1 (Amiga) using field rendering directly to PAR (multitasking), but PAR software gives me a message like "ILBM not found". This is because Imagine first generates two frames, join these frames together(the odd line of the first frame and the even lines of the second) to produce one single frame and then delete these two frames, keeping the resulting joined frame. These two "pre-frames" are saved in another format (not ILBM, regardless of the file format you chose) so they can't be sent to PAR, because a) PAR reads only ILBM and b) Imagine can't read these frames back to join them in a single frame...My question is : Must I render the animation to HD first and then convert it to PAR ??? The doc file in Imagine 3.1 says that field rendering will work with PAR, but I can't see that. >  $> 2.$ > As the doc file is not very clear about field rendering and does not mention anything about picture resolution I tried with 752x480. I've noticed (after interrupting the rendering before it was finished) that the pre-frames are generated in full horizontal resolution (480 lines). I think it is a little stupid because the final frame will only use half of the lines of each pre-frame (the even or odd lines). So these frames would need only 240 lines each to be joined in a single frame with 480 lines. Am I doing something wrong ? > > Christian Leyen (leyen@inf.ufrgs.br) > This use of the PAR requires for you to have the finished ILBM or framestore format picture in order for it to read picture files. The fact that when doing field rendering all Imagine generates all lines for the odd and even frames it generates all the lines and not just the appropriate odd or even line for that line is another indication that the programmers for Impulse have never heard of efficient programming methods. Thread 173 -=> RETURN TO CONTENTS!<=-
### **1.161 MSG-158 Subject: No subject (file transmission)**

Subject: No subject (file transmission) Date: Wednesday, 18 January 1995 12:14:33 From: a00448@dtic.ua.es

----------------------------------------------------------------------------

#### Hi all!

I am new to IML since last week and after read the last IMLarc guides from AmiNet ( i read from 53 to 57) i have a few questions:

- -- In one post someone stated that at 'artemis.earth.monash.edu.au' under /pub/Graphics/Imagine/Textures there are a lot of procedural textures. But i can't ftp there. Does anyone know the number address or any other site where i can find that textures?
- -- How can i get an electric arc with DancSpark similar to the one in the example pics of IMTGuide?
- -- I read about two new lite textures that i don't have: Caustics & Purphaze Can anyone tell me if these are from any upgrade or if i can get them from any site?
- -- How can i get the Imagine Upgrades? I already know about the \$100 bill and i heard all about the Upgrade politicy of Impulse, but i don't know how to pay and to who. I don't know if a must send the original disk or what. I send a fax to Impulse nearly a month ago and haven't any reply. I get my Imagine 3.0 copy from the upgrade AF offers last year  $\leftrightarrow$ , but when the program and the manuals arrived, i get no registration form so i don't know if i am a registered user also. Can anyone help me ?

Here are my problems, i hope someone reply it and next time i mail i hope i can reply to anyone his doubts. Till then, thanks for all. (English is my third human languaje).

Thread 162

-=> RETURN TO CONTENTS!<=-

# **1.162 MSG-159 Subject: ScaleKey utility**

Subject: ScaleKey utility

Date: Wednesday, 18 January 1995 20:41:41 From: zmievski@herbie.unl.edu (Silicon)

----------------------------------------------------------------------------

ScaleKey utility is now available on Aminet in gfx/3d as scalekey.lha. This version is compiled for IBM platform, but the source code is included in case someone decides to compile it for Amiga. Good luck!

I'd like to get some response on it.

Andrey

Thread 95

-=> RETURN TO CONTENTS!<=-

### **1.163 MSG-160 Subject: Re: ScaleKey utility**

Subject: Re: ScaleKey utility Date: Wednesday, 18 January 1995 21:45:26 From: Mike Bandy <bandy@aplcomm.jhuapl.edu>

----------------------------------------------------------------------------

On Wed, 18 Jan 1995, Silicon wrote:

> ScaleKey utility is now available on Aminet in gfx/3d as scalekey.lha. > This version is compiled for IBM platform, but the source code is > included in case someone decides to compile it for Amiga. Good luck! > > I'd like to get some response on it.  $\rightarrow$ 

What is an IBM PC utility doing on AmiNet? Doesn't the PC clown world have a suppository of it's own?

> Andrey >

 $\rightarrow$ 

Thread 131

-=> RETURN TO CONTENTS!<=-

# **1.164 MSG-161 Subject: Re: Attributes requester**

Subject: Re: Attributes requester Date: Wednesday, 18 January 1995 23:48:47 From: jgoldman@acs.bu.edu

> > GQ> Can anybody tell me the use and differences between the Reflection and > GQ> Reflectivity buttons on the brushmap requester. > > Reflectivity maps set how reflective the object surface is,(same as

----------------------------------------------------------------------------

Just to go into a little more depth...

> 'Reflect' in the main attributes requester).

Reflectivity Maps are similar to applying Filter Maps except, the white parts of your image map will \*reflect\* the most. If you've got 255,255,255 (white) in your Reflectivity map the object will reflect 255,255,255. It doesn't matter what the basic Reflect attribute setting is. All the reflection value data is taken from the image map used.

> If a reflection map is applied to an object, instead seeing other objects in > its reflection you will see the brushmap.

Reflection Mapping is like selective Global Mapping. Instead of setting a Global Reflection Map in the Action Editor, you can assign any image to be globally reflected in any object.

Before Imagine3.0 only one image could be used as a global reflection map. Those of you who have used global reflection maps know the unique way in which they work. Any reflective object in a scene reflects the global reflection map automatically in either Scanline or Trace mode. It's one of the only ways to create realistic looking metals (among other things). The limitation, of course, was only one image could be used this way.

Imagine3.x's Reflection Mapping allows the user the ability to assign any image to any object as a global reflection map. Pretty cool. Now your gold can look different from your aluminum..

I note about usage. The basic Reflect value in the Attribute menu will select the degree of reflectivity for a Reflection Map. Alos, you don't have to worry about mapping methods and coordinates with Reflection Mapping (it automagically defaults to wrap X and Z anyway).

I'm pretty sure, though, that you can see objects within a scene reflected within a Reflection Mapped object. Of course, this only applies to Trace mode...

And, not a bash or anything. We all know and love Dan Santos for being... well... Dan Santos, I guess (?)... But, the Imagine 3.0 manual does mention that the Spline object axis size dictates the number of points used to determine an object... Of course, it's under a 'Tips' heading and is split between pages and is cryptic in only the way Impulse can be and well... nevermind...;)

J.---->

E-Mail: jgoldman@acs.bu.edu

Thread 37

-=> RETURN TO CONTENTS!<=-

# **1.165 MSG-162 Subject: Re: No subject (file transmission)**

Subject: Re: No subject (file transmission) Date: Thursday, 19 January 1995 00:58:47 From: Steve@mg-plc.demon.co.uk (Steve Gardiner)

----------------------------------------------------------------------------

Hi Stranger (you didn't give your name)

To answer your question about being registered, the answer is yes; I was in the exact same position, and I just phoned up Impulse and asked to join the constant upgrade programme and they asked who I was and where I was from, and checked it with their database, and I got Imagine 3.1 about 4 days later (not bad to get to

England).

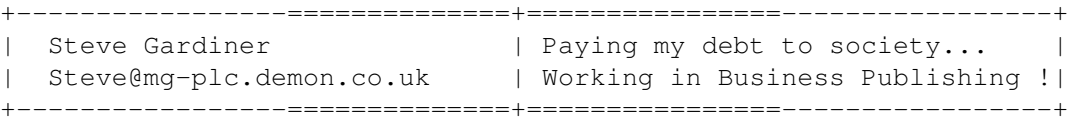

Thread 345

-=> RETURN TO CONTENTS!<=-

### **1.166 MSG-163 Subject: Re: ScaleKey utility**

Subject: Re: ScaleKey utility Date: Thursday, 19 January 1995 01:00:30 From: zmievski@herbie.unl.edu (Silicon)

----------------------------------------------------------------------------  $> Hi$ , > Well actually not so HI. > I'm a bit pissed of. Might be the time of the day (22:45) but the original > poster did a good thing. He first asked if it was OK to post this PC utility > to Aminet. Apparently he didn't get a NoNo. > Then someone starts complaining without reading his old mail :(. Will he > still be doing it if it is available when compiled for the Amiga?, won't he > use it? because then and only then will I recompile it and re-upload it to > Aminet. > > >> ScaleKey utility is now available on Aminet in gfx/3d as scalekey.lha. > >> This version is compiled for IBM platform, but the source code is > >> included in case someone decides to compile it for Amiga. Good luck!  $>$  >> > >> I'd like to get some response on it.  $>$  >> Thanks for stepping in for me. I was the original poster. Andrey

Thread 166

-=> RETURN TO CONTENTS!<=-

# **1.167 MSG-164 Subject: Physics**

Subject: Physics Date: Thursday, 19 January 1995 01:25:18 From: David Wilson <dvwilson@tibalt.supernet.ab.ca>

 $-$ 

Does anyone know where I can get a good physics module for Imagine? Something like Dynamic Motion for Lightwave. Thanks.

Thread 176

-=> RETURN TO CONTENTS!<=-

### **1.168 MSG-165 Subject: Re: Batch rendering multiple projects?**

Subject: Re: Batch rendering multiple projects? Date: Thursday, 19 January 1995 01:36:45 From: Joop.vandeWege@MEDEW.ENTO.WAU.NL

----------------------------------------------------------------------------

#### Hi all,

>To Impulse ( or anyone who can remedy this major problem...... > I will personally make out a hand embroidered check for one hundred >doallars to the programmer ( at Impulse or not ) for the ability to >easily render multiple projects -- IF this is not already a part of 3.2. > One of you guys at Impulse has just GOT to need some little toy or a >new tire for you motorcycle -- there just has to be something out there >you need as badly as I need this. > Enough said???? Puuhhlleeeeeese. >Derek Hardison Imagine on Amiga 4000s Domain: derekjh@pd.org

I just thought about it and didn't try yet but couldn't you use one of those nice keystroke/mousemove recorders and make a couple of scripts and replay them one after the other. This will do exactly what you want. Unless of course you're on a PC which will make things a bit more difficult but not impossible. I have seen such recorders for the PC also. I thought about using one to retrieve my mail automatically.

For the Amiga just look at Aminet, one of them is called 'Director' or something similar and for the PC have a look at the SimTel archive. I don't have a name for it. Just can't remember anything shorter than 8.3 :)

Greetings Joop

Thread 211

----------------------------------------------------------------------------

-=> RETURN TO CONTENTS!<=-

### **1.169 MSG-166 Subject: Re: ScaleKey utility**

Subject: Re: ScaleKey utility Date: Thursday, 19 January 1995 01:49:36 From: Joop.vandeWege@MEDEW.ENTO.WAU.NL

Hi,

Well actually not so HI. I'm a bit pissed of. Might be the time of the day (22:45) but the original poster did a good thing. He first asked if it was OK to post this PC utility to Aminet. Apparently he didn't get a NoNo. Then someone starts complaining without reading his old mail :(. Will he still be doing it if it is available when compiled for the Amiga?, won't he use it? because then and only then will I recompile it and re-upload it to Aminet. >> ScaleKey utility is now available on Aminet in gfx/3d as scalekey.lha. >> This version is compiled for IBM platform, but the source code is >> included in case someone decides to compile it for Amiga. Good luck!  $\rightarrow$ >> I'd like to get some response on it. >> >What is an IBM PC utility doing on AmiNet? Doesn't the PC clown world >have a suppository of it's own? Yes and its called SimTel for MSDOS, and CICA for Windowz.

Greetings to all reasonable people, Joop

PS: DON'T follow-up on this.

Thread 98

-=> RETURN TO CONTENTS!<=-

# **1.170 MSG-167 Subject: Imagine can't read clock!**

Subject: Imagine can't read clock! Date: Thursday, 19 January 1995 06:56:30 From: Scott Krehbiel <scott@umbc.edu>

Has anyone found that the "info" button in the Project editor gives a bogus time for when an image was rendered??

----------------------------------------------------------------------------

I find that to get the right time, I always have to add 6 hours. I am absolutely certain that my clock is set right... it's just that when I render an image and select it and press the info button, it says that the image was rendered exactly six hours ago.

HEY!! WHAT A GREAT IDEA!! RETROACTIVE RENDERING TO HELP MEET DEADLINES! This could be a great selling point for Imagine, now that I think about it.

Anybody else have this happen??

Scott Krehbiel scott@umbc7.umbc.edu

Thread 192

-=> RETURN TO CONTENTS!<=-

# **1.171 MSG-168 Subject: Re: Amiga Excavation**

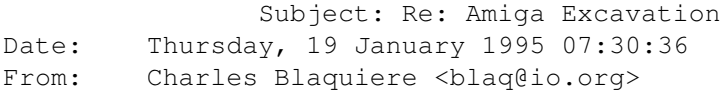

----------------------------------------------------------------------------

Derek,

I'm sure there are utilities to do search & replaces on Imagine objects and staging files; I'll let others give you detailed replies.

In addition, there is a PC Assign command which lets you assign any drive letter to any subdirectory. This means you could reserve one drive letter, such as I: ("I"magine), for Imagine objects, image maps, and projects, and point that I: to any directory you need to use at that moment, just like you point CUR: on the Amiga right now. This will give you the flexibility to move things around as the need arises, for example moving a project from hard disk onto removable drive, or to ramdisk.

So basically, you won't have any problems on the PC; all you need to do now is find a utility to convert all your filenames to the I: drive.

Thread 148

-=> RETURN TO CONTENTS!<=-

### **1.172 MSG-169 Subject: Re: Batch rendering multiple p**

Subject: Re: Batch rendering multiple p Date: Thursday, 19 January 1995 08:01:00 From: Charles Blaquiere <blaq@io.org> ---------------------------------------------------------------------------- On Tue, 17 Jan 1995, Derek Hardison wrote: > The message that follows mentions Xoper & other programs to start > iterated versions of Imagine... has anyone been able to get this to work? > I tried to set this up and always ran out of ram ( 18 meg )  $>$  > > > This can be done very easily on the Amiga (not wanting to start a > > flame war, please!) by simply opening Imagine up twice (or three If you're encountering problems setting priorities with utilities such as Xoper, why not use the shell? 1) Start Imagine. 2) Open a shell window. 3) CHANGETASKPRI -1 4) RUN WORK:IMAGINE/IMAGINE 5) CHANGETASKPRI -2 6) RUN WORK:IMAGINE/IMAGINE etc. ChangeTaskPri changes the priority of the shell in which you enter the command, and changes the priority of any process subsequently started from that shell. Using RUN allows you to start additional copies of Imagine and get the shell prompt back right away; you can then change the shell's task priority further and run a third copy of Imagine. You wind up with copies of Imagine running at priority  $0(?)$ ,  $-1$ , and  $-2$ .

Thread 213

-=> RETURN TO CONTENTS!<=-

# **1.173 MSG-170 Subject: Re: Essence 1 and 2**

Subject: Re: Essence 1 and 2 Date: Thursday, 19 January 1995 08:24:15 From: Charles Blaquiere <blaq@io.org>

----------------------------------------------------------------------------

James,

which version of Imagine do you have? This is important, because from 2.0 to 3.0 to 3.1, the choice of built-in textures has changed greatly, and might influence which Essence package should be bought first.

Thread 135

-=> RETURN TO CONTENTS!<=-

# **1.174 MSG-171 Subject: Re: Repost : Some simple research into Imagine refraction.**

Subject: Re: Repost : Some simple research into Imagine refraction  $\leftarrow$ 

Date: Thursday, 19 January 1995 08:55:17 From: Charles Blaquiere <blaq@io.org>

.

----------------------------------------------------------------------------

Unexplained darkness in refractive objects may be caused by excessive bouncing around between object faces, causing Imagine to reach its Resolve Depth limit, at which point it gives up and colors that ray black.

Here's a simple experiment. Create a primitive sphere. Extrude it 110%. Give it a nice crystal attribute. Place it in front of a grey-and-yellow checkerboard, and trace. You should see some darkness at the edges of the sphere. Now go into Preferences and bump the Resolve Depth up to 10. Re-render, and observe the dark areas have shrunk. Could this explain part of your problem?

Thread 30

-=> RETURN TO CONTENTS!<=-

### **1.175 MSG-172 Subject: RE: Damn brushmaps**

Subject: RE: Damn brushmaps Date: Thursday, 19 January 1995 09:17:00 From: Charles Blaquiere <blaq@io.org>

----------------------------------------------------------------------------

On 13232 xxx -1, Henri Smulders wrote:

> Yes you are. Keep in mind that Imagine uses a weird coordinate system. > This means that to succesfully brushmap onto a flat object (plane f. ex) > you want that object's Y-axis to point upward (alt-T choose rotation and > then axis only)

Ummm Henry, I don't want to be negative, but your reply may be a bit confusing to our new user. I hope you don't mind if I give it a try.

Karl, if you're mapping a brushmap on the flat surface of an object, you want to use FlatX/FlatZ mapping. This means that the image will lie in the rectangular space bounded by the positive X and Z axes of the texture. The object's axes do not have to point in any direction; what counts is really the \_texture\_ axis. Here are some examples.

Add a primitive plane. Enter the Attributes requester, Brushmap, load your filename. Color, FlatX/FlatZ should be selected. Then click on Edit Axes. Imagine has auto-sized the brush for you, to encompass the entire object. In the Front view, you can see that the texture axis lies at the bottom left corner of your plane, and that the positive X and Z axes are just long enough to reach the right and top sides of the plane. Imagine will map your image from 0 to +X and from 0 to +Z. Accept all settings, and do a quickrender. You should see a square plane, with your image mapped onto it. (If the image wasn't square to begin with, for example a 320x200 drawing, it will look distorted because it has been stretched to fit the square dimensions dictated by the brushmap X and Z sizes)

Not go back to those brush settings. Click on Edit Axes. Press "M" for "move axis", and drag the brushmap about 1/4" up and to the right. Then press "S" for "scale axes". Press "X" and drag to shrink the X axis until it's about 1/4" shorter than the plane's right edge. Press "Z" and drag until the Z axis is about  $1/4$ " shorter than the plane's top edge. Accept all settings and quickrender. You will now see that the brushmap only covers part of the plane, and that the plane's color shows around the edges.

This is the way to apply, move, and size a brushmap that should be applied vertically, like the name of a trucking company on the side of an 18-wheeler. If you want to apply the brush horizontally, like a signature on a cheque lying on a tabletop, you rotate the brushmap -90 degrees in X; from then on, you position and size it using the Top view.

As you can see, you'll have to choose the proper alignment to map the brushmap onto the object's side, top, or whatever. Once that's done, the texture sticks on the object and will follow whatever movement, rotation, or sizing you apply to the object itself.

Thread 143

-=> RETURN TO CONTENTS!<=-

### **1.176 MSG-173 Subject: Re: Field rendering & PAR**

Subject: Re: Field rendering & PAR Date: Thursday, 19 January 1995 09:55:45 From: Charles Blaquiere <blaq@io.org>

----------------------------------------------------------------------------

On Wed, 18 Jan 1995, RIX JAMES wrote:

> I'm trying to render an animation in Imagine 3.1 (Amiga) using field rendering

> directly to PAR (multitasking), but PAR software gives me a message like > "ILBM not found". This is because Imagine first generates two frames,

> frames back to join them in a single frame...My question is : Must I render > the animation to HD first and then convert it to PAR ??? The doc file in > Imagine 3.1 says that field rendering will work with PAR, but I can't see > that.

I remember a user having some problems with the PAR; I helped him out by writing an ARexx macro which would wait for Imagine to finish creating the "real" frame, then copying the frame to the PAR and deleting it. For example, you could have Imagine render to RAM: and my macro would copy frames from RAM: to the PAR. I could try and dig it up if nobody else comes out with a better solution.

> generated in full horizontal resolution (480 lines). I think it is a little > stupid because the final frame will only use half of the lines of each > pre-frame (the even or odd lines). So these frames would need only 240 lines

> each to be joined in a single frame with 480 lines. Am I doing something wrong ?

> The fact that when doing field rendering all Imagine generates all lines > for the odd and even frames it generates all the lines and not just the > appropriate odd or even line for that line is another indication that the > programmers for Impulse have never heard of efficient programming methods.

I tend to agree with that last statement, although Impulse \_has\_ said that all scanlines are needed because you still need to perform anti-aliasing. <Harrumph> I never noticed Imagine anti-aliasing in the vertical direction, only in the horizontal direction. If nobody else can vouch for this vertical anti-aliasing, then it's a smokescreen to mask sloppy programming.

Thread 201

-=> RETURN TO CONTENTS!<=-

# **1.177 MSG-174 Subject: Re[2]: batch rendering multiple projects?**

Subject: Re[2]: batch rendering multiple projects? Date: Thursday, 19 January 1995 11:26:01 From: spack@mv.us.adobe.com

----------------------------------------------------------------------------

>I just thought about it and didn't try yet but couldn't you use one of those >nice keystroke/mousemove recorders and make a couple of scripts and replay >them one after the other. This will do exactly what you want.

Well kinda. The problem with record/playback technologies is that they are highly timing dependent. The tool will (typically) playback events at the rate they were recorded. This runs into problems when the computer spends a variable amount of time processing, is multitasking or threaded.

Generating a render is a good example of the variable time issue. Thus the problem in this instance is that the record/playback tool most probably would attempt to render the second project way before the first project was complete.

You could add \*huge\* delay loops between project renders, but unless you have a good idea of the time, or are overly conservative it won't help.

Robust automation tools tap into the target applications event loop and thus can sense when the application is idle, at which time the tool would send the next event to the target application. These tools are frequently used to automate test suites within software QA organizations.

-Scott spack@adobe.com

Thread 277

-=> RETURN TO CONTENTS!<=-

# **1.178 MSG-175 Subject: Re: Imagine can't read clock!**

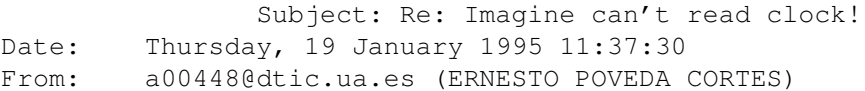

 $>=20$  $>=20$ > Has anyone found that the "info" button in the Project editor gives > a bogus time for when an image was rendered??  $>=20$ > [some stuff deleted] > > Anybody else have this happen??  $>=20$ > Scott Krehbiel > scott@umbc7.umbc.edu Hey! this seems to happen only in the PC version of Imagine. The time i get is always ok. Does anyone more test this? --------------------------------------------------------------------------- AmIgA RuLeZ =09=09=09=09=09=09=09=3DTim Ernesto Poveda Cort=82s. =20 email a00448@dtic.ua.es --> My Name is Ernesto, i am not a number!!! ---------------------------------------------------------------------= -------

----------------------------------------------------------------------------

Thread 212

-=> RETURN TO CONTENTS!<=-

### **1.179 MSG-176 Subject: Re: Physics**

>

Subject: Re: Physics Date: Thursday, 19 January 1995 11:48:52 From: a00448@dtic.ua.es (ERNESTO POVEDA CORTES)

----------------------------------------------------------------------------

> Does anyone know where I can get a good physics module for > Imagine? Something like Dynamic Motion for Lightwave. Thanks.  $\rightarrow$ 

Had you try the Dust133.lha recently uploaded to Aminet? It's a good one that pephaps does that you want... Only one thing more: it's guide is in German.

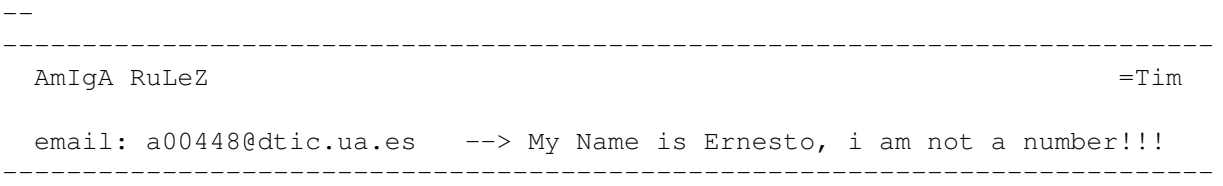

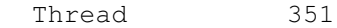

-=> RETURN TO CONTENTS!<=-

# **1.180 MSG-177 Subject: Re: Essence 1 and 2**

Subject: Re: Essence 1 and 2 Date: Thursday, 19 January 1995 12:21:33 From: James Brooks <jamesb@clark.net>

```
----------------------------------------------------------------------------
```
On Thu, 19 Jan 1995, Charles Blaquiere wrote:

> James,

 $\rightarrow$ 

> which version of Imagine do you have? This is important, because from > 2.0 to 3.0 to 3.1, the choice of built-in textures has changed greatly, > and might influence which Essence package should be bought first.

I have Imagine 3.0. From the responses I more likely will buy Essence II.

Alex

--------------------------------------------------------------- James "Alex" Brooks Amiga 4000/040/28MHz 20MB RAM<br>Lightwave 3.5 / Imagine 3.0 VideoToaster 4000 3.1 Lightwave  $3.5 /$  Imagine  $3.0$ Sysquest 3.5" 270MB Bernoulli 90Pro NEC 3xp Triple Speed CDROM Warp Engine 4028 Interchange 3.0 Dynamic Motion Module 1.06 Epson ES-600C Scanner F-Mail: jamesb@clark.net --------------------------------------------------------------- \*\* World Construction Set AND VideoToaster 4.0 coming soon! \*\*\* ---------------------------------------------------------------

--

Thread 170

-=> RETURN TO CONTENTS!<=-

### **1.181 MSG-178 Subject: Re: Field rendering & PAR**

Subject: Re: Field rendering & PAR Date: Thursday, 19 January 1995 12:45:57 From: IanSmith@psu.edu (Ian M. Smith)

----------------------------------------------------------------------------

Charles Blaquiere <blaq@io.org> wrote:

> I tend to agree with that last statement, although Impulse \_has\_ said > that all scanlines are needed because you still need to perform > anti-aliasing. <Harrumph> I never noticed Imagine anti-aliasing in the > vertical direction, only in the horizontal direction. If nobody else can > vouch for this vertical anti-aliasing, then it's a smokescreen to mask > sloppy programming.

I think your correct. Imagine saves renders a scanline at a time, so its not like it isn't set up for it. And anyway... what good WOULD vertical anti-aliasing do on an interlaced picture? As soon as you interlace the picture your going to eliminate any smooth transitions from scanline to scanline that you made in the original pictures. I could do field rendering before with an image processing program and spend twice as much time as neded. What good is it to have it built in if it is still just as slow? Aww well, it does remove an extra post processing step... or maybe Impulse does have a good reason for what they did. If so I hope they tell us. :-)

Ian M. Smith <IanSmith@psu.edu> -- PGP Fingerprint (Email for Key) --581F3521 6F9D8061 0AA214C8 BE51978D

Thread 157

-=> RETURN TO CONTENTS!<=-

# **1.182 MSG-179 Subject: New Utilities**

Subject: New Utilities Date: Thursday, 19 January 1995 13:20:45 From: IanSmith@psu.edu (Ian M. Smith)

----------------------------------------------------------------------------

Ok.. a new file has been uploaded to Aminet. (IIUtilities.lha in gfx/3d) A few new programs, and a much much improved starfield generator. A quick list of the new included files are below...

- ImTotal Read the IMRT hunk from Imagine's IFF files and display rendering time. Will do wildcards and show total and average rendering time.
- ShowStage Parse a staging file and list every object and brush with path for the entire scene or a single frame. Will show totals for points, lines, faces and bitmap pixels.
- Stars Generate starfields quickly and easily. It creates a spherical shell of stars with a variable thickness or a cube. Stars can be randomly shaped and colored. An example staging file is included for a neat anim. This is now in C, runs very fast and outputs Imagine object files directly.

Anyone at Impulse mention an update on deciding to put ARexx in or not? Even just to let you render multiple projects, or even better.. add a new field to the object window in the Action screen that lets you select a program to run for every file. It would get passed information on the command line about the object filename, frame number, ect and the external command could then perform operations on the object. You could have a melt utilitiy that generated a new object for each frame as it was rendered to save space.. or lots of other stuff. It would not take much to make an interface that woudl allow a real physics package to be written. How about it, Impulse? :-) Can we have a REXX port?

--

Ian M. Smith <IanSmith@psu.edu> -- PGP Fingerprint (Email for Key) --581F3521 6F9D8061 0AA214C8 BE51978D

Thread 158

-=> RETURN TO CONTENTS!<=-

### **1.183 MSG-180 Subject: Re: Imagine can't read clock!**

Subject: Re: Imagine can't read clock! Date: Thursday, 19 January 1995 13:35:43 From: James Brooks <jamesb@clark.net>

----------------------------------------------------------------------------

On Wed, 18 Jan 1995, Scott Krehbiel wrote: > > Has anyone found that the "info" button in the Project editor gives > a bogus time for when an image was rendered?? > > I find that to get the right time, I always have to add 6 hours. > I am absolutely certain that my clock is set right... it's just > that when I render an image and select it and press the info > button, it says that the image was rendered exactly six hours > ago.

Now that is one bug that I have notice since Imagine 2.9 Under Construction and I have mentioned this to Impulse and they say they were going to fix it. Well, 3.0 came in and NO fix! :-(

Alex

--------------------------------------------------------------- James "Alex" Brooks Amiga 4000/040/28MHz 20MB RAM Lightwave 3.5 / Imagine 3.0 VideoToaster 4000 3.1 Sysquest 3.5" 270MB Bernoulli 90Pro NEC 3xp Triple Speed CDROM Warp Engine 4028 Interchange 3.0 Dynamic Motion Module 1.06 Interchange 3.0 Dynamic Motion Module 1.06<br>Epson ES-600C Scanner E-Mail: jamesb@clark.net --------------------------------------------------------------- \*\* World Construction Set AND VideoToaster 4.0 coming soon! \*\*\* ---------------------------------------------------------------

Thread 187

-=> RETURN TO CONTENTS!<=-

### **1.184 MSG-181 Subject: Re: Imagine can't read clock!**

```
Subject: Re: Imagine can't read clock!
Date: Thursday, 19 January 1995 14:24:25
From: James Brooks <jamesb@clark.net>
```
----------------------------------------------------------------------------

On Thu, 19 Jan 1995, ERNESTO POVEDA CORTES wrote:

 $>$  >

 $>$  > > > Has anyone found that the "info" button in the Project editor gives > > a bogus time for when an image was rendered??

 $>$  > > > [some stuff deleted]  $>$   $>$ > > Anybody else have this happen??  $>$  > > > Scott Krehbiel > > scott@umbc7.umbc.edu > > Hey! this seems to happen only in the PC version of Imagine. The time > i get is always ok. >  $\rightarrow$ I am using the Amiga version and I have this bug! Alex --------------------------------------------------------------- James "Alex" Brooks Amiga 4000/040/28MHz 20MB RAM Lightwave 3.5 / Imagine 3.0 VideoToaster 4000 3.1 Sysquest 3.5" 270MB Bernoulli 90Pro NEC 3xp Triple Speed CDROM Warp Engine 4028 Interchange 3.0 Dynamic Motion Module 1.06 Epson ES-600C Scanner F-Mail: jamesb@clark.net --------------------------------------------------------------- \*\* World Construction Set AND VideoToaster 4.0 coming soon! \*\*\* ---------------------------------------------------------------

Thread 183

-=> RETURN TO CONTENTS!<=-

### **1.185 MSG-182 Subject: Re: Field rendering & PAR**

Subject: Re: Field rendering & PAR Date: Thursday, 19 January 1995 20:08:37 From: Ed Totman <etotman@gort.ucsd.edu>

----------------------------------------------------------------------------

> and spend twice as much time as neded. What good is it to have it > built in if it is still just as slow? Aww well, it does remove an > extra post processing step... or maybe Impulse does have a good reason > for what they did. If so I hope they tell us. :-)

They put it in because many of us (including me) screamed for it, and it makes a BIG difference when rendering some types of animation. It is now easier to do and less tedious, especially on the PC.

Thank you Impulse!

Ed Totman etotman@gort.ucsd.edu

Thread 191

-=> RETURN TO CONTENTS!<=-

### **1.186 MSG-183 Subject: Re: Imagine can't read clock!**

Subject: Re: Imagine can't read clock! Date: Thursday, 19 January 1995 20:08:38 From: Peter Bugla <br/> <br/>bugla@informatik.tu-muenchen.de>

Hi Scott! > Has anyone found that the "info" button in the Project editor gives > a bogus time for when an image was rendered?? > > I find that to get the right time, I always have to add 6 hours. > I am absolutely certain that my clock is set right... it's just > that when I render an image and select it and press the info > button, it says that the image was rendered exactly six hours > ago.  $\rightarrow$ > HEY!! WHAT A GREAT IDEA!! RETROACTIVE RENDERING TO HELP MEET DEADLINES! Nice idea, perhaps you should talk about the possibilities, with your boss. ;-) > This could be a great selling point for Imagine, now that I think > about it. > > Anybody else have this happen?? In Imagine 2.0 PC it's even better: You get the real-time the image was rendered, not the time it lasted to render the picture. There seems to be a big problem with the space-time-continuum at Impulse ;-) CU Peter  $\setminus$  | /  $\setminus$  |  $\setminus$  |  $\setminus$  |  $\setminus$  |  $\setminus$  |  $\setminus$  |  $\setminus$  |  $\setminus$  |  $\setminus$  |  $\setminus$  |  $\setminus$  |  $\setminus$  |  $\setminus$  |  $\setminus$  |  $\setminus$  |  $\setminus$  |  $\setminus$  |  $\setminus$  |  $\setminus$  |  $\setminus$  |  $\setminus$  |  $\setminus$  |  $\setminus$  |  $\setminus$  |  $\setminus$  |  $\setminus$  |  $\set$  $\begin{array}{ccc} \circ & \circ & \circ \\ \circ & \circ & \circ \end{array}$ -------------------------------------------oOO-(\_)-OOo--------oOO =(\_\_\_)= OOo--- #include <disclaimer.h> | "If architects built buildings the way | programmers write programs the first

----------------------------------------------------------------------------

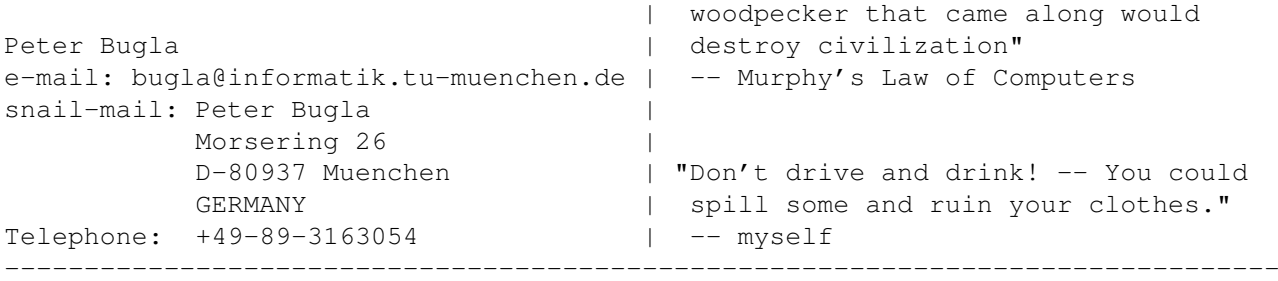

Thread 180

-=> RETURN TO CONTENTS!<=-

# **1.187 MSG-184 Subject: Re: Imagine can't read clock!**

Subject: Re: Imagine can't read clock! Date: Thursday, 19 January 1995 20:49:34 From: Waland J F <walaj@essex.ac.uk>

#### ----------------------------------------------------------------------------

> Has anyone found that the "info" button in the Project editor gives > a bogus time for when an image was rendered??

\$Hey! this seems to happen only in the PC version of Imagine. The time \$i get is always ok.

Well I get it in my copy of Imagine 3.0 (for amiga)

for example I rendered a frame yesterday starting at 3.57pm. Except Imagine claimed it was something like 8.45pm. BUT the write time for the actual file was correct.

jon

Thread 81

-=> RETURN TO CONTENTS!<=-

# **1.188 MSG-185 Subject: Re: Field rendering & PAR**

Subject: Re: Field rendering & PAR Date: Friday, 20 January 1995 00:00:18 From: IanSmith@psu.edu (Ian M. Smith)

---------------------------------------------------------------------------- On Thu 19-Jan-1995, Ed Totman <etotman@gort.ucsd.edu> wrote: > IanSmith@psu.edu wrote: > > and spend twice as much time as neded. What good is it to have it > > built in if it is still just as slow? Aww well, it does remove an > > extra post processing step... or maybe Impulse does have a good > > reason for what they did. If so I hope they tell us. :-) > > They put it in because many of us (including me) screamed for it, and it > makes a BIG difference when rendering some types of animation. It is now > easier to do and less tedious, especially on the PC.

I was wondering why they implimented it in such a CPU wastefull method, not why they put it in in the first place. I agree, it removes one post-processing step and makes life in general easier.. but it would have been SO nice to cut rendering times in half too!

Screaming does it? Ok, AREXX! JPEG SUPPORT! BETTER STAGING CONTROL! :) Save staging files in ASCII in the first place. It's not like they take up tons of room copared with objects and brushes. Being able to load/save JPEGs would give back the tiny amount wasted anyway. I  $\star$ do $\star$ like Imagine.. very much! But there is still room for improvement.

--

Ian M. Smith <IanSmith@psu.edu> -- PGP Fingerprint (Email for Key) -- 581F3521 6F9D8061 0AA214C8 BE51978D

Thread 13

----------------------------------------------------------------------------

-=> RETURN TO CONTENTS!<=-

## **1.189 MSG-186 Subject: Screaming!!**

Subject: Screaming!! Date: Friday, 20 January 1995 00:40:04 From: "Anime a day..." <br/>b7655@hopi.dtcc.edu> Okay.. I WANT SELECTABLE SCREEN MODES (i.e. be able to use Super 72 modes with overscan as the native screen)

I heard this might be in Imagine 3.2 but just thought I would reinforce the issue!

Bill

This is a lousy test of the new Sig file

Thread 299

-=> RETURN TO CONTENTS!<=-

### **1.190 MSG-187 Subject: Re: Imagine can't read clock!**

Subject: Re: Imagine can't read clock! Date: Friday, 20 January 1995 01:25:48 From: Douglas Rudd <rudd@plk.af.mil>

---------------------------------------------------------------------------- > > Has anyone found that the "info" button in the Project editor gives > > a bogus time for when an image was rendered?? > > \$Hey! this seems to happen only in the PC version of Imagine. The time > \$i get is always ok. > > > Well I get it in my copy of Imagine 3.0 (for amiga) > > for example I rendered a frame yesterday starting at 3.57pm. Except Imagine > claimed it was something like 8.45pm. BUT the write time for the actual file > was correct. > Same here. Guess times fun when you're having flies. As bugs go, this seems

small enough. I can get the info from a file listing, unless I'm rendering to PAR. Would be nice if things would work as advertized, though. Gives you a nice warm feeling about the rest of the program's functions.

Doug Rudd rudd@plk.af.mil -------------------------------------------------------------------------------

The Amiga Guide to the Galaxy refers to Commodore's management as "A bunch of mindless jerks who will be the first to be lined up against the wall and shot when the revolution comes."

------------------------------------------------------------------------------- They will get my Amiga from me when they pry it from my cold, dead hands. -------------------------------------------------------------------------------

Thread 184

-=> RETURN TO CONTENTS!<=-

### **1.191 MSG-188 Subject: Re[2]: batch rendering multiple projects?**

Subject: Re[2]: batch rendering multiple projects? Date: Friday, 20 January 1995 01:26:49 From: Joop.vandeWege@MEDEW.ENTO.WAU.NL

----------------------------------------------------------------------------

>>I just thought about it and didn't try yet but couldn't you use one of >>those nice keystroke/mousemove recorders and make a couple of scripts and >>replay them one after the other. This will do exactly what you want.

>Well kinda. The problem with record/playback technologies is that they are >highly timing dependent. The tool will (typically) playback events at the >rate they were recorded. This runs into problems when the computer spends a >variable amount of time processing, is multitasking or threaded.

You can use a script and find out if the first Imagine/project is still busy, if so goto sleep for 30min and try again. If the project is finished start the next key/mouse recording.

I'll try it out, and other too I hope, and tell about the results I get.

Greetings Joop

Thread 174

-=> RETURN TO CONTENTS!<=-

# **1.192 MSG-189 Subject: Bit Movie Contest**

Subject: Bit Movie Contest Date: Friday, 20 January 1995 03:07:43 From: gareth.qually@beect.iaccess.za (Gareth Qually) ----------------------------------------------------------------------------

First off thanks for the info on the brush map requester and the difference between Reflection and reflectivity.

How many people out there are sending in entries to the Bit Movie Contest. I hope I get my still done in time. Tell me, do all you guys also not do things till the last minute. If any one is sending in, good luck, and I hope to see all the stuff on video (check what my fellow CGI artists are doing) soon.

Chow...

gareth.qually@beect.iaccess.za

Thread 297

-=> RETURN TO CONTENTS!<=-

### **1.193 MSG-190 Subject: Re: Field rendering & PAR**

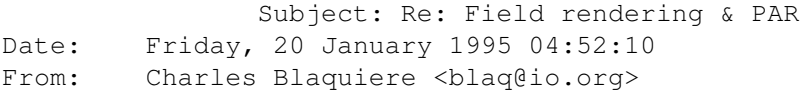

----------------------------------------------------------------------------

On Thu, 19 Jan 1995, Ian M. Smith wrote:

> its not like it isn't set up for it. And anyway... what good WOULD > vertical anti-aliasing do on an interlaced picture? As soon as you > interlace the picture your going to eliminate any smooth transitions > from scanline to scanline that you made in the original pictures.

The fact that you're doing field rendering does not detract from the benefits of anti-aliasing, whether horizontally or vertically. Sure, with field rendering you only half of the scanlines for each field, but those scanlines that \_are\_ displayed will benefit from those "1/2-pixel below" and "1/4-pixel above" bits of constrasting objects.

Thread 178

-=> RETURN TO CONTENTS!<=-

### **1.194 MSG-191 Subject: Re: Field rendering & PAR**

Subject: Re: Field rendering & PAR Date: Friday, 20 January 1995 04:55:03 From: Charles Blaquiere <blaq@io.org>

---------------------------------------------------------------------------- On Thu, 19 Jan 1995, Ed Totman wrote: > > and spend twice as much time as neded. What good is it to have it > > built in if it is still just as slow? Aww well, it does remove an > > extra post processing step... or maybe Impulse does have a good reason > > for what they did. If so I hope they tell us. :-) > > They put it in because many of us (including me) screamed for it, and it > makes a BIG difference when rendering some types of animation. It is now > easier to do and less tedious, especially on the PC. > > Thank you Impulse!  $\rightarrow$ > Ed Totman > etotman@gort.ucsd.edu > >

But do realize, Ed, that this "naive" field-rendering only made the operation more convenient, but the capability to throw away 1/2 the scanlines and weave together fields was always there -- if you had an image processor, ARexx, and some time on your hands. (I realize that PC owners who can't multitask may not have been able to do this, and for them Imagine 3.1 \_did\_ make field rendering a reality) What the Amiga side was hoping for, was an Imagine that would only render the scanlines needed in each field; \_that\_ would've made a difference.

Thread 190

-=> RETURN TO CONTENTS!<=-

### **1.195 MSG-192 Subject: Re: Imagine can't read clock!**

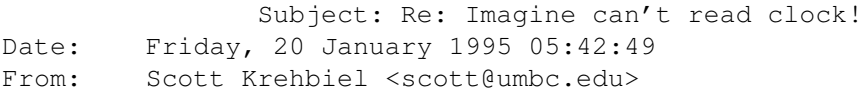

---------------------------------------------------------------------------- On Thu, 19 Jan 1995, Waland J F wrote: > > > Has anyone found that the "info" button in the Project editor gives > > a bogus time for when an image was rendered?? > > \$Hey! this seems to happen only in the PC version of Imagine. The time > \$i get is always ok. >  $\rightarrow$ > Well I get it in my copy of Imagine 3.0 (for amiga) > > for example I rendered a frame yesterday starting at 3.57pm. Except Imagine > claimed it was something like 8.45pm. BUT the write time for the actual file > was correct. > > jon  $\rightarrow$ Right, I find the same thing... AmigaDos knows what time it is and tags the file appropriately, but Imagine thinks (when you look in the info requestor) that it's six hours prior to the real time. Maybe the folks at Impulse have Imagine set to show what time it was in Hawaii when you rendered your image?? (just think, had you been in Hawaii and Batch Rendered all your work, it'd be THIS time right here!) Scott Krehbiel scott@umbc7.umbc.edu Thread 175

-=> RETURN TO CONTENTS!<=-

### **1.196 MSG-193 Subject: Re: Imagine & clock**

Subject: Re: Imagine & clock Date: Friday, 20 January 1995 10:17:22 From: a00448@dtic.ua.es (ERNESTO POVEDA CORTES)

----------------------------------------------------------------------------

#### SORRY ANYBODY!!!

I was wrong, i wrote my last mail w/o test my answer before. No more mistakes in the furture. I promise it.

Bye. -- ---------------------------------------------------------------------------- AmIgA RuLeZ  $=$ Tim email: a00448@dtic.ua.es --> My Name is Ernesto, i am not a number!!!

----------------------------------------------------------------------------

Thread 352

-=> RETURN TO CONTENTS!<=-

# **1.197 MSG-194 Subject: Attribute requester**

Subject: Attribute requester Date: Friday, 20 January 1995 11:10:22 From: mrivers@tbag.tscs.com (Mike Rivers)

----------------------------------------------------------------------------

J> I'm pretty sure, though, that you can see objects within a scene J> reflected within a Reflection Mapped object. Of course, this only applies J> to J> Trace mode...

Nope, the only reflection you'll see is of the reflection map.

------------------------------------------------------- | Commodore failure. Press mouse button to continue | | Guru Meditation \$35000000 Task : \$00000CBM | -------------------------------------------------------

> A4000/060/90mhz WOW! this is fast. 140 Mips 50 Mflops.

> > Thread 154

-=> RETURN TO CONTENTS!<=-

### **1.198 MSG-195 Subject: Upgrade offer**

Subject: Upgrade offer Date: Friday, 20 January 1995 11:24:34 From: Andrew D Sullivan <asulliva@uoquelph.ca>

----------------------------------------------------------------------------

I bought my copy of Imagine3.0 for the Amiga used and the owner transferred the registration to my name via written letter to Impulse. How do I go about getting upgrades sent to me? I read that for \$100, owners get a year's worth of quarterly upgrades.

Sully

Thread 26

-=> RETURN TO CONTENTS!<=-

### **1.199 MSG-196 Subject: Re: About Register**

Subject: Re: About Register Date: Friday, 20 January 1995 11:42:26 From: Steve@mg-plc.demon.co.uk (Steve Gardiner)

----------------------------------------------------------------------------

Hi Ernesto,

Yes, I believe getting the updates by mail is the only way.

+-----------------==============+================-----------------+ | Steve Gardiner | Paying my debt to society... | | Steve@mg-plc.demon.co.uk | Working in Business Publishing !| +-----------------==============+================-----------------+

Thread 54

-=> RETURN TO CONTENTS!<=-

### **1.200 MSG-197 Subject: Re: About Register**

Subject: Re: About Register Date: Friday, 20 January 1995 12:46:47

From: a00448@dtic.ua.es (ERNESTO POVEDA CORTES)

----------------------------------------------------------------------------

Thanks Steve, I'll try and will get you all informed about. I'm impatient to have the new Imagine 3.x :) . See U. -- ---------------------------------------------------------------------------- AmIgA RuLeZ  $=$ Tim email: a00448@dtic.ua.es --> My Name is Ernesto, i am not a number!!! ----------------------------------------------------------------------------

Thread 196

-=> RETURN TO CONTENTS!<=-

### **1.201 MSG-198 Subject: Sorry Could Not Find Subject!**

Date: Friday, 20 January 1995 14:17:03 From: imagine-relay@email.sp.paramax.com

----------------------------------------------------------------------------

On Fri, 20 Jan 1995, ERNESTO POVEDA CORTES wrote:

> SORRY ANYBODY!!! > > I was wrong, i wrote my last mail w/o test my answer before.

> No more mistakes in the furture. I promise it.

So you are saying there is no problem with the PC version of Imagine when it comes to the clock!?

Alex

James "Alex" Brooks Amiga 4000/040/28MHz 20MB RAM Lightwave 3.5 / Imagine 3.0 VideoToaster 4000 3.1 Sysquest 3.5" 270MB Bernoulli 90Pro NEC 3xp Triple Speed CDROM Warp Engine 4028 Interchange 3.0 Dynamic Motion Module 1.06

---------------------------------------------------------------

Epson ES-600C Scanner E-Mail: jamesb@clark.net --------------------------------------------------------------- \*\* World Construction Set AND VideoToaster 4.0 coming soon! \*\*\* ---------------------------------------------------------------

Thread 337

-=> RETURN TO CONTENTS!<=-

### **1.202 MSG-199 Subject: Need Impulse email addr or VD1 frame buffer service info**

Subject: Need Impulse email addr or VD1 frame buffer service info Date: Friday, 20 January 1995 17:32:36 From: "JOSEPH F. HART" <VISHART@ubvms.cc.buffalo.edu>

----------------------------------------------------------------------------

> Take hart, (sorry couldn't resist)

Going to doctors is a real pain....every little thing ends up being "open hart" surgery.....8-()

 $\rightarrow$ > Send the VD1 to us, we will adjust it and do any service it needs free o > f > charge. With the one acception, what ever it costs to send to us, please include > that amount in cash or check so we can send it back to you in the same fashion. >

If there is something real hosed, we will inform you by phone (if you > supply one) or in writing about the problem. Otherwise our products carry a > life time warranty no matter who owns them.

I wish to express my profoundest thanks for your very kind reply. This is customer service of the very finest quality. I commend you and owe you lunch when next we meet. (Do you like chicken wings ?)

I would also like to mention that Imagine's Object editor is fantastic for making complex lapidary faceting in gemstones. It's better than having a lapidary workshop. No more ruining those perfectly good 50 carat diamonds when you want to try out a new variation on a brilliant cut, or one of the old medieval cuts...

 $\mathcal{L}_\mathcal{L} = \mathcal{L}_\mathcal{L} = \mathcal{L}_\mathcal{L}$ 

May the Gods adore you.....

| Internet: VISHART@ubvms.cc.buffalo.edu

Joseph Hart | /// Plink : 0SS542 Niagara Falls, NY | \\/// Ham call: WA2SND | \XX/ FreeNet : af804@freenet.buffalo.edu | \*\*\* AMIGA - Computers for REAL MEN \*\*\* ===================================================================

Thread 202

-=> RETURN TO CONTENTS!<=-

### **1.203 MSG-200 Subject: Re: ScaleKey utility**

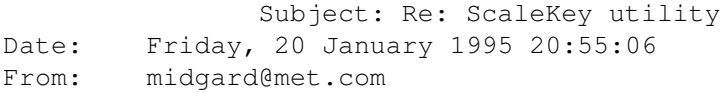

----------------------------------------------------------------------------

Howdy Folks, you IBMers should grab the file called "Dust133.lha" off aminet and try to recompile it's C source code into IBM/Clone software. Nice Particle system and other goodies in there.

Thread 103

-=> RETURN TO CONTENTS!<=-

### **1.204 MSG-201 Subject: Re: Field rendering & PAR**

Subject: Re: Field rendering & PAR Date: Saturday, 21 January 1995 06:16:57 From: Glenn-EWS@express-way.COM (Glenn Nielsen)

>

----------------------------------------------------------------------------

In <19950119.79E8B80.DD13@Amiga1.UUCP>, IanSmith@psu.edu (Ian M. Smith) writes:

> Screaming does it? Ok, AREXX! JPEG SUPPORT! BETTER STAGING CONTROL! :) > Save staging files in ASCII in the first place. It's not like they > take up tons of room copared with objects and brushes. Being able to > load/save JPEGs would give back the tiny amount wasted anyway. I \*do\* > like Imagine.. very much! But there is still room for improvement.

>  $\rightarrow$ 

If you feel you need JPEG support for Imagine right now why not take a look at PEGGER. PEGGER sits in the background and allows other graphics programs such as Imagine to load/save JPEGs. It even has support for the Impulse RGB8 file format.

---------------- Glenn Nielsen ------------------ -< Life is too short for a dull computer, Amiga >- Glenn-EWS@express-way.com CIS: 75115,444 BIX: expressway PORTAL: Glenn-EWS

Thread 185

-=> RETURN TO CONTENTS!<=-

### **1.205 MSG-202 Subject: Need Impulse email addr or VD1 frame buffer service info**

Subject: Need Impulse email addr or VD1 frame buffer service info Date: Sunday, 22 January 1995 06:23:27 From: Anders Tylman-Mikiewicz <v94tylan@vtek.chalmers.se>

----------------------------------------------------------------------------

Take hart, (sorry couldn't resist)

Going to doctors is a real pain....every little thing ends up being "open hart" surgery.....8-()

> > Send the VD1 to us, we will adjust it and do any service it needs free o > f > charge. With the one acception, what ever it costs to send to us, please include > that amount in cash or check so we can send it back to you in the same fashion.  $\rightarrow$ If there is something real hosed, we will inform you by phone (if you > supply one) or in writing about the problem. Otherwise our products carry a > life time warranty no matter who owns them.

I wish to express my profoundest thanks for your very kind reply. This is customer service of the very finest quality. I commend you and owe you lunch when next we meet. (Do you like chicken wings ?)

I would also like to mention that Imagine's Object editor is

fantastic for making complex lapidary faceting in gemstones. It's better than having a lapidary workshop. No more ruining those perfectly good 50 carat diamonds when you want to try out a new variation on a brilliant cut, or one of the old medieval cuts...

May the Gods adore you.....

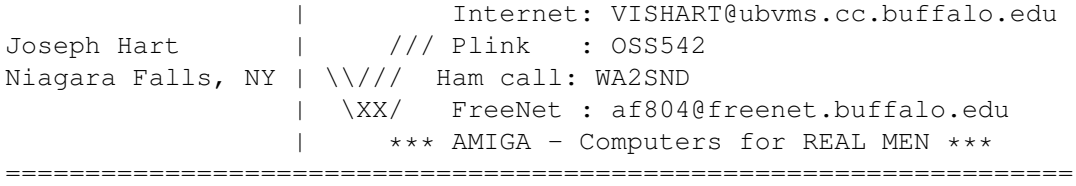

 $\mathcal{L}_\mathcal{L} = \mathcal{L}_\mathcal{L} = \mathcal{L}_\mathcal{L}$ 

Thread 152

-=> RETURN TO CONTENTS!<=-

### **1.206 MSG-203 Subject: Perspective**

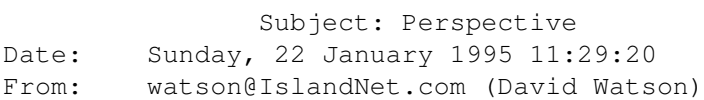

----------------------------------------------------------------------------

Hope someone can help me here. I am rendering a plane which is 1920 X 1920 units (along with other objects in front of it). The final image will be 1920 X 1920. First, whats the easiest way to make sure that the plane exactly fits what will finally be rendered (no missing edges or black background showing). Second, is it possible and how, can I get rid of all perspective? Do I play with the Zoom and Perspective buttons in the Perspective

window? How does this relate to the FOV angle (changing the Z & P buttons has no effect on this setting).

Thanks, Dave

Thread 267

-=> RETURN TO CONTENTS!<=-

# **1.207 MSG-204 Subject: Lapidary Facetting**

Subject: Lapidary Facetting Date: Sunday, 22 January 1995 13:12:16 From: gregory denby <gdenby@twain.helios.nd.edu>

----------------------------------------------------------------------------

Joseph Hart writes: "I would also like to mention the Imagine's Object editor is fantastic for making complex lapidary faceting in gemstones."

Joseph, this sounds cool. Would you like to share your technique(s)? On occassion I've played with geometric forms, mostly tiling patterns. I try to figure out the smallest symetrical element, and then through various transformations, make enough copies to join into a whole. Often enough, rounding errors cause the points to wander, and I'm left trying to figure out which point/edge is supposed to match to which other(s).

So, if you've got a few extra minutes, how about a little tutorial. Even a half a carats worth would be a delight.

Greg Denby gdenby@darwin.cc.nd.edu

Thread 210

-=> RETURN TO CONTENTS!<=-

### **1.208 MSG-205 Subject: Visible light...again.**

Subject: Visible light...again. Date: Sunday, 22 January 1995 19:12:13 From: Curcio Nicholas <curcion@db.erau.edu>

----------------------------------------------------------------------------

Hi everyone! I know we went over this before, but I can't find it in the archives. I need to make visible light cones. The lights are under water, just to give you an idea. I made a cone 'fog' and 'bright' but it doesn't even show up on the trace. If you can tell me how to do this OR which archive it's in I'd greatly appreciate it.

Now, for all you water people. DATAIL.

1. Take a sphere and make it a blue color. 2. Remove approx. the top 2/3 of the sphere. 3. Apply the "crumpled" texture (3.x) 4. Apply the "transpar" texture (3.x) 5. Add an axis, and make it white light source. 6. Place the axis above the piece of sphere and group them. STAGE Place this object high above your scene. The light coming through the crumpled spots makes a great underwater effect.

When I get these lights straightened out I'll put my pic on Aminet so y'all can see what the water looks like.

Later, Nick

Thread 236

-=> RETURN TO CONTENTS!<=-

### **1.209 MSG-206 Subject: Re: Prostitutes can, why can't shareware authors?**

Subject: Re: Prostitutes can, why can't shareware authors? Date: Monday, 23 January 1995 00:58:17 From: Charles Blaquiere <blaq@io.org>

----------------------------------------------------------------------------

On Fri, 20 Jan 1995 midgard@met.com wrote:

> > Thanx Blaq! btw if you haven't already grab Dust133.lha off aminet cool > prg, allows you to MORPH ANY 2 objects no matter there point/face > counts. > Gives me the idea to morph my Wizard into my Debbie model for the anim. > Thanx for the Blood Tip >

<grumble grumble> I guess I must have a different way of thinking or something, but in all these years, I've \_never\_ had the desire to morph different objects. I was told by Imagine 1.1 that it couldn't do it, and simply accepted it. I've always thought of morphs between radically different objects as distasteful and amateurish, and have always envisioned the in-betweens as mangled monstrosities not unlike what happened in that transporter accident in Star Trek:the movie. Not for the faint of heart.

I see so many 3-D animations where an effect was used because it was available, regardless whether the result looked artistic or plain
clumsy. Bad 2-D morphs and Imagine explosions come to mind.

Anyway, hope I didn't step on your toes too hard there Peter; I know you love to experiment with those effects I just criticized. I'm wondering, though: does anybody else think as I do, i.e. morphing between totally different objects is something they do not miss, nor can they honestly see how on Earth they could fall in circumstances where they might have to do it, and not shudder at the results?

Thread 243

-=> RETURN TO CONTENTS!<=-

#### **1.210 MSG-207 Subject: Re: Prostitutes can, why can't shareware authors?**

Subject: Re: Prostitutes can, why can't shareware authors? Date: Monday, 23 January 1995 02:08:06 From: Andrew D Sullivan <asulliva@uoguelph.ca>

----------------------------------------------------------------------------

#### On Sun, 22 Jan 1995, Charles Blaquiere wrote:

> Anyway, hope I didn't step on your toes too hard there Peter; I know you > love to experiment with those effects I just criticized. I'm wondering, > though: does anybody else think as I do, i.e. morphing between totally > different objects is something they do not miss, nor can they honestly > see how on Earth they could fall in circumstances where they might have > to do it, and not shudder at the results?  $\rightarrow$ 

I think each to their own. If was animating for Deep Space Nine I would Imagine that I would need morphing between different objects. ie. Odo to suitcase.

Just my two cents worth. Take it or leave it.

Sully

Thread 270

-=> RETURN TO CONTENTS!<=-

### **1.211 MSG-208 Subject: Re: Perspective**

Subject: Re: Perspective Date: Monday, 23 January 1995 02:08:08 From: Charles Blaquiere <blaq@io.org>

----------------------------------------------------------------------------

On Sun, 22 Jan 1995, David Watson wrote:

> Hope someone can help me here. I am rendering a plane which is 1920 X 1920 > units (along with other objects in front of it). The final image will be > 1920 X 1920. First, whats the easiest way to make sure that the plane > exactly fits what will finally be rendered (no missing edges or black > background showing). Second, is it possible and how, can I get rid of all > perspective? Do I play with the Zoom and Perspective buttons in the Perspecti ve > window? How does this relate to the FOV angle (changing the Z & P buttons > has no effect on this setting). > Thanks, Dave > > David,

The easiest way is to load the background image as a backdrop. This is located in the Action editor's Globals actor bar; just enter the filename of your image. Imagine will replace any background pixel, i.e. a pixel where no object would be visible, with the corresponding backdrop pixel, so your backdrop image will be used verbatim, without any distortion.

------------------------------------------------------------

If you ever need to use a real Imagine plane object as a background, for example if you want to "fly in" the background and make it settle into position, then you need to understand how to perfectly position it so that the camera will neither miss any part of the background nor show extra space around it.

The camera size determines what field of view the camera will have. More specifically, the X and Y axes are used. Their default value is X=320, Y=640. This means that if a vertical plane, like a wall, is positioned 640 units in front of the camera, you will see a 320-unit wide section of it.

When using such precise measurements, I always find it easier to compose my scene if the camera is perfectly horizontal and positioned along the world Y axis, i.e. in the center of the front view.

That explains field of view. Now on to perspective: the farther away the camera is from a scene, the flatter everything gets. So, to almost eliminate perspective, you would position the camera as far away as possible, and zoom in until the objects fill the field of view.

Let's put both of these together: size your camera to X=1920 and Y=60000. This means that at a distance of 60000 Imagine units, the view will be 1920 units wide. Set the alignment to  $0,0,0$  and the position to 0,-30000,0. Now load your background plane object, make sure it's vertical, and move it to 0,30000,0. (60000 units away from the camera) Add a second plane, scale it smaller, and rotate it in X and Z to some angle. Position it in front of the background, say at 0,29000,0. The perspective view, if you have Camera View on, will show that the scene exactly fits the background plane, and that the front plane is perfectly isometric, i.e. shows no perspective.

Thread 225

-=> RETURN TO CONTENTS!<=-

#### **1.212 MSG-209 Subject: Re: Batch rendering multiple projects?**

Subject: Re: Batch rendering multiple projects? Date: Monday, 23 January 1995 02:16:37 From: Derek Hardison <derekjh@pd.org> ---------------------------------------------------------------------------- > I just thought about it and didn't try yet but couldn't you use one of those > nice keystroke/mousemove recorders and make a couple of scripts and replay > them one after the other. This will do exactly what you want. > Unless of course you're on a PC which will make things a bit more difficult I am on Amiga; but don't know of a utility that can sense when Imagine is done rendering;;;;;; before it then opens another project, selects which frames to render and what sub-project resolutions to use. I guess that is all it has to do; (note: I have 18 meg and need all of that to render each project; so I need to close the old one and start a new one.) Side Note -- to all Imagine users that assign consistent directory names like pic: or current: or objects: -- remember that you can assign multiple directories to an assign. i.e. if cur: was assigned to plastic.imp and you needed to later assign cur: to leather.imp you could - assign cur: leather.imp add you can check this by typing in a shell "assign" and the listing will show cur: plastic.imp +cur: leather.imp this eliminates the need for the "scripting" recorder type programs from also having to change assigns.

ps... I REALLY need to be able to render multiple projects overnight. I spent a year getting up every three hours to set rendering subprojects because I couldn't find a "scripting" doo-hickey that could sense when

Imagine was done with a subproject.

Thread 227

-=> RETURN TO CONTENTS!<=-

## **1.213 MSG-210 Subject: LightWave VS. Imagine**

Subject: LightWave VS. Imagine Date: Monday, 23 January 1995 06:37:26 From: David Wilson <dvwilson@tibalt.supernet.ab.ca>

----------------------------------------------------------------------------

Well, I got a copy of lightwave a few days ago and all I have to say is that I wish I could do projects in BOTH Imagine and Lightwave. So far Lightwave seems to have a better time with animating. But things are still rather undefined with as I've just started using it so we'll have to wait and see which one wins. Just a little blurbble here

One point of note is that Lightwave's perspective view moves in a way that is much more logical than Imagine's.

Thread 51

-=> RETURN TO CONTENTS!<=-

## **1.214 MSG-211 Subject: Re: Batch rendering multiple projects?**

Subject: Re: Batch rendering multiple projects? Date: Monday, 23 January 1995 08:37:50 From: Derek Hardison <derekjh@pd.org>

> I just thought about it and didn't try yet but couldn't you use one of those

----------------------------------------------------------------------------

> nice keystroke/mousemove recorders and make a couple of scripts and replay > them one after the other. This will do exactly what you want.

> Unless of course you're on a PC which will make things a bit more difficult

--- I am on Amiga; but don't know of a utility that can sense when

Imagine is done rendering;;;;;; before it then opens another project, selects which frames to render and what sub-project resolutions to use. I guess that is all it has to do; (note: I have 18 meg and need all of that to render each project; so I need to close the old one and start a new one.) Side Note -- to all Imagine users that assign consistent directory names like pic: or current: or objects: -- remember that you can assign multiple directories to an assign. i.e. if cur: was assigned to plastic.imp and you needed to later assign cur: to leather.imp you could - assign cur: leather.imp add you can check this by typing in a shell "assign" and the listing will show cur: plastic.imp +cur: leather.imp

this eliminates the need for the "scripting" recorder type programs from also having to change assigns.

ps... I REALLY need to be able to render multiple projects overnight. I spent a year getting up every three hours to set rendering subprojects because I couldn't find a "scripting" doo-hickey that could sense when Imagine was done with a subproject.

Thread 209

-=> RETURN TO CONTENTS!<=-

### **1.215 MSG-212 Subject: Re: Imagine can't read clock!**

Subject: Re: Imagine can't read clock! Date: Monday, 23 January 1995 09:00:47 From: Derek Hardison <derekjh@pd.org>

```
----------------------------------------------------------------------------
```
my Imagine reports wrong time on when images rendered as well.

Derek Hardison Imagine on Amiga 4000s New Intelligence on Video SGIwannabe Domain: derekjh@pd.org

UUCP: ...!emory!pd.org!derekjh

--

Thread 181

-=> RETURN TO CONTENTS!<=-

#### **1.216 MSG-213 Subject: Re: Batch rendering multiple p**

Subject: Re: Batch rendering multiple p Date: Monday, 23 January 1995 09:49:48 From: Derek Hardison <derekjh@pd.org>

----------------------------------------------------------------------------

Charles Blaquiere wrote:

> If you're encountering problems setting priorities with utilities such > as Xoper, why not use the shell? > > 1) Start Imagine. > > 2) Open a shell window. > > 3) CHANGETASKPRI -1 > > 4) RUN WORK:IMAGINE/IMAGINE > > 5) CHANGETASKPRI -2 >

> 6) RUN WORK:IMAGINE/IMAGINE

------------ the above won't work because each subsequent running of Imagine will steal ram when the rendering Imagine writes to disk -- until project 6 & 7 & 8 & 9 have all grabbed memory and 5 can't find enough to render.

NOTE - the REAL danger is that when Imagine runs close to the end of memory it has ( in the past ) just DROPPED objects or parts of objects requiring many hours of looking just to see if you're all there.

Most of my scenes render in 8 minutes, but require 14 to 15 meg. I only have 18 total. I regularly run a program called ARTM ( Amiga Real Time Monitor ) that sets priorities.

Thread 150

-=> RETURN TO CONTENTS!<=-

#### **1.217 MSG-214 Subject: Re: Amiga Excavation**

Subject: Re: Amiga Excavation Date: Monday, 23 January 1995 10:10:56 From: Derek Hardison <derekjh@pd.org>

---------------------------------------------------------------------------- > > I'm sure there are utilities to do search & replaces on Imagine objects > and staging files; I'll let others give you detailed replies. > > In addition, there is a PC Assign command which lets you assign any > drive letter to any subdirectory. This means you could reserve one drive > letter, such as I: ("I"magine), for Imagine objects, image maps, and > projects, and point that I: to any directory you need to use at that > moment, just like you point CUR: on the Amiga right now. This will give > you the flexibility to move things around as the need arises, for > example moving a project from hard disk onto removable drive, or to ramdisk. > > So basically, you won't have any problems on the PC; all you need to do > now is find a utility to convert all your filenames to the I: drive. --------- I have read all the messages for the last five months and have seen requests for such utilities -- but none offered. ----------- the note about the I: drive is great news. I would need to redirect each brushmap to I:\pics and each object to I:\objects from cur:pics & cur:objects while also checking for file names not-compliant with msDOS. The main

problem is that imagine hard codes each complete path name within each object instead of having a "materials" directory. I can mangae on my Amiga; but cross platform is becoming important ( especially since it is january & I STILL don't have the 060 I wanted in August from RCS. DARN!

 $\sim$ 

Thread 118

----------------------------------------------------------------------------

-=> RETURN TO CONTENTS!<=-

# **1.218 MSG-215 Subject: Perspective**

Subject: Perspective Date: Monday, 23 January 1995 10:33:56 From: Mtucibat@cris.com

On 1-22, Charles Blaquiere wrote:

B> That explains field of view. Now on to perspective: the farther away the B> camera is from a scene, the flatter everything gets. So, to almost B> eliminate perspective, you would position the camera as far away as B> possible, and zoom in until the objects fill the field of view. ============

> There's a menu item that may affect the perspective the way he wants, also. Display/Perspective/FOV Angle adjusted to 1 gets rid of almost all the perspective effect. I don't think it adjusts to less than 1.

-mikeT

\* Offline Orbit 0.70a \* ...Amiga: Designed to break the laws of physics...

Thread 203

-=> RETURN TO CONTENTS!<=-

## **1.219 MSG-216 Subject: Re: Prostitutes can, why can't shareware authors?**

Subject: Re: Prostitutes can, why can't shareware authors? Date: Monday, 23 January 1995 11:19:02 From: Derek Hardison <derekjh@pd.org>

----------------------------------------------------------------------------

Blaq wrote:

> though: does anybody else think as I do, i.e. morphing between totally > different objects is something they do not miss, nor can they honestly > see how on Earth they could fall in circumstances where they might have > to do it, and not shudder at the results? >

Morphing a 1994 truck to a 1995 truck would pay my rent for several months. Morphing Robert Redford to Newt Gingrinch (sic) would pay my rent for a year. morphing monsters creates new monsters with 1/100th the effort -- and what you WANTED looked mis-begotten.

shall I go on? I don't know how they could do it -- but I would REALLY like to be able to ( for instance ) morph very close objects from one to another without getting an error message.

Thread 207

-=> RETURN TO CONTENTS!<=-

#### **1.220 MSG-217 Subject: Batch Rendering on Ami, How to.**

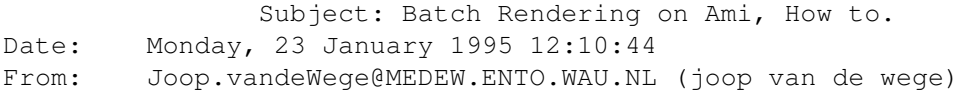

 $-$ 

Hi Everyone,

This is my second try on getting this to the IML. I don't know what happened to the first one but I suspect that the server might have been down. I did only get 1, (ONE) message from friday afternoon upto saterday afternoon.

Batch rendering on the Amiga. A how todo manual, step by step.

- Get 'Director V1.5' from Aminet, needs 2.04 or better. Might be under a different name.
- Read the docs, its Shareware (see heavy discussion around ISL).
- Installing is very simple just drag it to your HD, WBstartup for automatic startup.

Now the hard work.

- Start Imagine

- Open your project(s) that you want to batch render.
- Declare all frames as rendered with the help of the 'import' button.
- Repeat for all projects.
- Quit Imagine.
- Clean up your Workbench by closing all windows.
- Remove any program which eats memory and you don't need.
- Start or open 'Director' through its hotkey (ctrl lalt m).
- Enter a macro name in the stringgadget.
- The 'Record' button becomes active now.
- Press 'Record'
- All action will be recorded as soon as you click outside of Directors window.
- Start Imagine (I have it 'Left out' on my Workbench) by opening the disk icon/windows.
- Open your desired project. (if you have lots of projects in your directories just wait for it to get them all. Otherwise during playback, Director might choose the wrong project.)
- Open your desired subproject.
- Range all, range part whatever.
- Generate.
- Choose palette mode.
- And it will finish right away because all frames are already rendered (imported).

- quit Imagine.

- Press the 'Stop' button in the Director's window.

Repeat for all projects you want to batch render chosing a different macro name for every project (I use the name of the project).

Now create a batchfile which looks like this: rx s:project1.mac 3 ; the number is the speed of playback 1-slow 10-fast rx s:project2.mac 3  $_{\rho}$ + $_{\rho}$ 

- Start Imagine. - Open your project. - DELETE all imported frames. - Quit Imagine. Do for all projects.

Now you can start the batch file you created. The Director will playback the first macro and will only QUIT IMAGINE when it is FINISHED RENDERING !!!!!! then it will playback the second, etc.

One more thing. While it is playing it is not possible to use your Amiga. Pressing right mouse button will bring up a requester asking to quit the macro. While it is up you might be able to do something else, but I'm not sure.

Atleast you can render more than one project during the night when most people are asleep :) or during the day when you're hard at work but not at home, or go on a vacantion and have your multi part movie rendered.

Read the guidefile for more information. The macros are just normal ARexx scripts so you can add commands yourself.

Please, all questions and remarks to the IML. Not that I don't like personal mail but this is interesting for all of us.

Greetings Joop.

Thread 189

-=> RETURN TO CONTENTS!<=-

### **1.221 MSG-218 Subject: Re: Batch rendering multiple projects?**

Subject: Re: Batch rendering multiple projects? Date: Monday, 23 January 1995 12:50:48 From: Andrew D Sullivan <asulliva@uoquelph.ca>

----------------------------------------------------------------------------

On Mon, 23 Jan 1995, Derek Hardison wrote:

> --- I am on Amiga; but don't know of a utility that can sense when > Imagine is done rendering;;;;;; before it then opens another project, > selects which frames to render and what sub-project resolutions to use.

Both Rend24 and SpamServer available on aminet work in the background with any rendering program and get their cues when a frame is completed and saved and can be told how many frames are in a project in order to know when they're done. Probably not what you need but just a couple of utilities that know when a project is done rendering.

Sully

Thread 238

-=> RETURN TO CONTENTS!<=-

#### **1.222 MSG-219 Subject: Photon torpedo?**

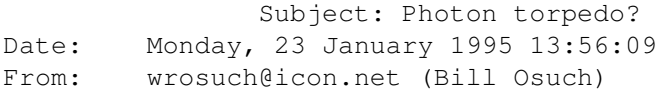

----------------------------------------------------------------------------

Anyone have any suggestions on creating the basic shape for a Trek-ish photon torpedo? I basically had the idea of a ball with various spikes all over it, but being a novice with the forms editor I can't quite seem to get it to work.

BTW - unrelated subject - I ordered a copy of Imagine  $L/T$ ; will post a detailed description when (and if) it shows up. Bill Osuch  $\qquad \qquad \qquad \vert$  I haven't lost touch with reality, wrosuch@icon.net | reality has lost touch with me.... Semprini? |

Thread 232

-=> RETURN TO CONTENTS!<=-

## **1.223 MSG-220 Subject: Re: Imagine & clock**

Subject: Re: Imagine & clock Date: Monday, 23 January 1995 15:22:58 From: a00448@dtic.ua.es (ERNESTO POVEDA CORTES)

> > On Fri, 20 Jan 1995, ERNESTO POVEDA CORTES wrote: > > > SORRY ANYBODY!!!  $>$  > > > I was wrong, i wrote my last mail w/o test my answer before. > > No more mistakes in the furture. I promise it. > > So you are saying there is no problem with the PC version of Imagine when > it comes to the clock!?  $\rightarrow$ > > Alex > No, I'm talking about my previus answer in which i wrote that the problem was

----------------------------------------------------------------------------

only in PC and not in the Amiga side.

---------------------------------------------------------------------------- AmIgA RuLeZ  $=$ Tim email: a00448@dtic.ua.es --> My Name is Ernesto, i am not a number!!! ----------------------------------------------------------------------------

Thread 235

-=> RETURN TO CONTENTS!<=-

### **1.224 MSG-221 Subject: Re: Photon torpedo?**

Subject: Re: Photon torpedo? Date: Monday, 23 January 1995 15:26:51 From: a00448@dtic.ua.es (ERNESTO POVEDA CORTES)

----------------------------------------------------------------------------

#### >

> Anyone have any suggestions on creating the basic shape for a Trek-ish

> photon torpedo? I basically had the idea of a ball with various spikes all > over it, but being a novice with the forms editor I can't quite seem to get > it to work. >

Maybe you should test the Spike effect in the Action Editor, it does something similar to the object you want to emulate.

----------------------------------------------------------------------------

AmIgA RuLeZ  $=$ Tim

email: a00448@dtic.ua.es --> My Name is Ernesto, i am not a number!!! ----------------------------------------------------------------------------

Thread 266

-=> RETURN TO CONTENTS!<=-

#### **1.225 MSG-222 Subject: Re: Imagine & clock**

Subject: Re: Imagine & clock Date: Monday, 23 January 1995 17:15:38 From: James Brooks <jamesb@clark.net>

----------------------------------------------------------------------------

On Mon, 23 Jan 1995, ERNESTO POVEDA CORTES wrote:

 $>$  > > > On Fri, 20 Jan 1995, ERNESTO POVEDA CORTES wrote:  $>$  > > > > SORRY ANYBODY!!!  $>$  > > > > > I was wrong, i wrote my last mail w/o test my answer before. > > > No more mistakes in the furture. I promise it.  $>$  > > > So you are saying there is no problem with the PC version of Imagine when > > it comes to the clock!?  $>$  > > > No, I'm talking about my previus answer in which i wrote that the problem was > only in PC and not in the Amiga side.  $\rightarrow$ 

Okay.

What is so funny is I have noticed this bug for a LONG TIME when I recieved 2.0 Under Construction and I have mentioned the bug to Impusle and they 'know' about it and they will 'fix' it in 3.0. Oh well, I guess they figure it was NOT important. Plus, they have other 'bugs' to get rid of. :-)

Alex

```
---------------------------------------------------------------
James "Alex" Brooks Amiga 4000/040/28MHz 20MB RAM
Lightwave 3.5 / Imagine 3.0 VideoToaster 4000 3.1
Sysquest 3.5" 270MB Bernoulli 90Pro
NEC 3xp Triple Speed CDROM Warp Engine 4028
Interchange 3.0 Dynamic Motion Module 1.06
Epson ES-600C Scanner F-Mail: jamesb@clark.net
 ---------------------------------------------------------------
** World Construction Set AND VideoToaster 4.0 coming soon! ***
---------------------------------------------------------------
```
Thread 220

-=> RETURN TO CONTENTS!<=-

### **1.226 MSG-223 Subject: Imagine PC 2.0**

Subject: Imagine PC 2.0 Date: Monday, 23 January 1995 17:41:09 From: Douglas Smith

Hello !

Imagine 2.0 for the PC is currently being distributed on a CD on the front of PC Format magazine. There is also an upgrade offer to 3.0 for 140 pounds sterling. I remember how quickly copies of Amiga Format sold out when 2.0 Amiga

was on the front of that. It may prove a good investment to buy a copy.

Doug.

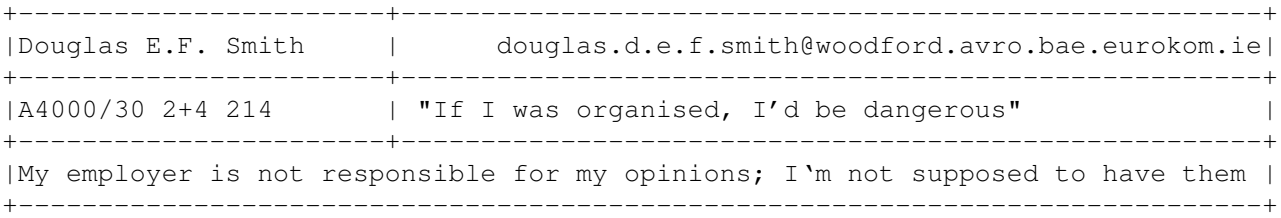

Thread 333

-=> RETURN TO CONTENTS!<=-

#### **1.227 MSG-224 Subject: RE: Imagine vs. ......**

Subject: RE: Imagine vs. ...... Date: Monday, 23 January 1995 19:28:38 From: Steve NACAD::Sherman LKG2-A/R5 pole AA2 DTN 226-6992

----------------------------------------------------------------------------

Not only did Imagine look pretty good, they were rating it based on 3.0. I noticed that several of the features that Imagine didn't get credited for \*are\* available in 3.1. Only a few features are not yet in 3.1 (like motion blurring?). After comparing Imagine with all of the other tools on a feature-by-feature basis, Imagine 3.1 looks good. And, bang for the buck makes Imagine a pretty clear winner. I was also glad to see the L/T ad in there with the rest of them. Cudos to Impulse!

Steve

Thread 233

-=> RETURN TO CONTENTS!<=-

#### **1.228 MSG-225 Subject: Re: Perspective**

Subject: Re: Perspective Date: Monday, 23 January 1995 20:03:31 From: jgoldman@acs.bu.edu

----------------------------------------------------------------------------

> > On Sun, 22 Jan 1995, David Watson wrote: > > > Hope someone can help me here. I am rendering a plane which is 1920 X 1920 > > units (along with other objects in front of it). The final image will be > > 1920 X 1920. First, whats the easiest way to make sure that the plane

> > exactly fits what will finally be rendered (no missing edges or black  $>$  > > David,

>

> The easiest way is to load the background image as a backdrop. This is

Just to interject a word about rendering the actual project. If you opt to use the Backdrop Image method you have to be sure that the image used is the same resolution as the image rendered in Imagine 3.0 and lower (don't know about 3.1). A Backdrop image of 320 x 320 will not work for any render resolutions other than 320 x 320 (ie. Imagine doesn't re-scale the BD Image)...

> The camera size determines what field of view the camera will have. More > specifically, the X and Y axes are used. Their default value is X=320, > Y=640. This means that if a vertical plane, like a wall, is positioned > 640 units in front of the camera, you will see a 320-unit wide section > of it.

Good tips. Remember that a 1920 x 1920 image will result in a square image. If you're rendering 1920 x 1920 you will no doubt be going to print or film. Keep in mind that every other computer aside from the Amiga generally uses square pixels (not NTSC 6:7 aspect pixels). So, Render your project at 1920 x 1920 with a pixel aspect ratio of 1:1.

Since Imagine's editors operate on the assumption that final output will be video based (4:3 or close), you'll be actively working with a stage that is too wide. A resolution of 1920 x 1920 will crop off the sides to square off the image. Just keep in mind that what you see in the editors is not always what you get.

Good luck...

 $J.--->$ 

E-Mail: jgoldman@acs.bu.edu

Thread 240

-=> RETURN TO CONTENTS!<=-

#### **1.229 MSG-226 Subject: Re:Prostitutes can, why can't shareware authors?**

Subject: Re: Prostitutes can, why can't shareware authors? Date: Tuesday, 24 January 1995 00:00:53 From: "rob (r.d.) hounsell" <hounsell@bnr.ca>

----------------------------------------------------------------------------

Don et al,

In message "Prostitutes can, why can't shareware authors?", 'dond@crl.com' writes:

>John, what would you say to the idea of a shareware clearing house? A >place where anyone could call with a valid card number and say "I want to >register ISL." That's all they would have to know, the clearing houses >database would know what ISL is, who wrote it and how much they are >asking for it. ....

At last week's USENIX show in New Orleans a paper was presented by First Virtual Holdings which implemented almost exactly this. If you are interested, I can probably get an email address for you. It is already in service.

regards,

Rob

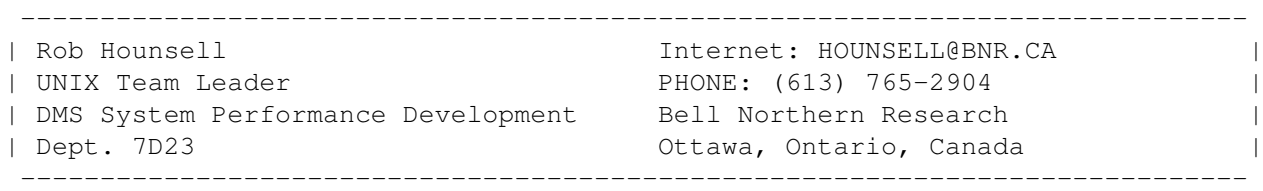

Thread 280

-=> RETURN TO CONTENTS!<=-

#### **1.230 MSG-227 Subject: Re: Batch rendering multiple projects?**

Subject: Re: Batch rendering multiple projects? Date: Tuesday, 24 January 1995 00:25:04 From: Charles Blaquiere <blaq@io.org>

----------------------------------------------------------------------------

Using ARexx, you can loop & wait until the last frame of project 1 is rendered, then have ARexx issue a command to Mach IV, a multi-purpose utility which includes mouse record/playback, for it to tell Imagine to start the next project. It's dicey, but it should work.

Better yet, why not wait "two weeks" and see if Imagine 3.2 finally offers us ARexx control over the Project editor?

Thread 218

-=> RETURN TO CONTENTS!<=-

#### **1.231 MSG-228 Subject: Photon torpedo?**

Subject: Photon torpedo? Date: Tuesday, 24 January 1995 01:23:36 From: Bill Osuch <wrosuch@icon.net>

----------------------------------------------------------------------------

Anyone have any suggestions on creating the basic shape for a Trek-ish photon torpedo? I basically had the idea of a ball with various spikes all over it, but being a novice with the forms editor I can't quite seem to get it to work.

BTW - unrelated subject - I ordered a copy of Imagine L/T; will post a detailed description when (and if) it shows up. Bill Osuch  $\vert$  I haven't lost touch with reality, wrosuch@icon.net | reality has lost touch with me.... Semprini?

Thread 219

-=> RETURN TO CONTENTS!<=-

#### **1.232 MSG-229 Subject: Re: Photon torpedo?**

Subject: Re: Photon torpedo? Date: Tuesday, 24 January 1995 01:23:37 From: Andy <A.G.Thomas@durham.ac.uk>

----------------------------------------------------------------------------

Funnily enough, I've just created a torpedo object for an animation I'm currently rendering. However, I've got to admit that I'm not attempting to make a 'traditional' red Enterprise torpedo; do you remember the Klingon civil war episode, TNG, part 1 (Retribution?) In that, the Birds of Prey and Cruisers use green, swirly ball shaped torpedoes. So I've made a comet-like torpedo; one sphere with fog attributes, a cone behind

it, also fog, for the wake, and a smaller sphere inside the fog sphere with a rough attribute setting because according to the FAQ it'll make the surface crawl when animated (I haven't tested it yet). On a further point, could anyone tell me how to go about splitting an animation over several disks, and how to upload it from several Amiga disks onto aminet via a PC? (I do know how to transfer files between the two; it's just that I don't know what the protocol is for putting stuff on aminet, or the command). This is my first posting (wahey!) so be gentle!

-------------------------------------------------- / A.G.Thomas@durham.ac.uk \ "To boldly go where no-one has gone before..."

> Anyone have any suggestions on creating the basic shape for a Trek-ish > photon torpedo? I basically had the idea of a ball with various spikes all > over it, but being a novice with the forms editor I can't quite seem to get > it to work.

Thread 257

-=> RETURN TO CONTENTS!<=-

#### **1.233 MSG-230 Subject: Imagine PC 2.0**

Subject: Imagine PC 2.0 Date: Tuesday, 24 January 1995 02:06:37 From: Douglas Smith

----------------------------------------------------------------------------

Hello !

Imagine 2.0 for the PC is currently being distributed on a CD on the front of PC Format magazine. There is also an upgrade offer to 3.0 for 140 pounds sterling. I remember how quickly copies of Amiga Format sold out when 2.0 Amiga

was on the front of that. It may prove a good investment to buy a copy.

Doug.

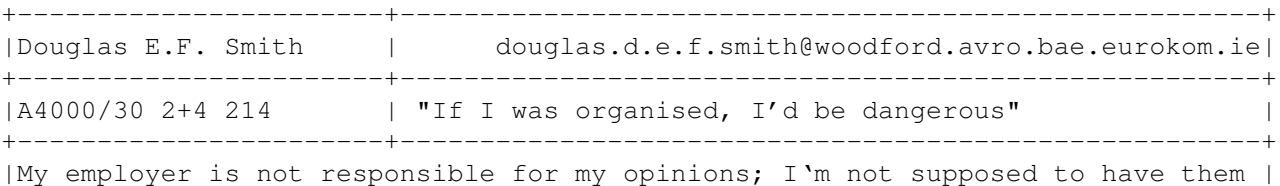

+------------------------------------------------------------------------------+

Thread 223

-=> RETURN TO CONTENTS!<=-

### **1.234 MSG-231 Subject: Re: Imagine & clock**

Subject: Re: Imagine & clock Date: Tuesday, 24 January 1995 02:35:47 From: ERNESTO POVEDA CORTES <a00448@dtic.ua.es>

> > On Fri, 20 Jan 1995, ERNESTO POVEDA CORTES wrote: > > > SORRY ANYBODY!!!  $>$  > > > I was wrong, i wrote my last mail w/o test my answer before. > > No more mistakes in the furture. I promise it. > > So you are saying there is no problem with the PC version of Imagine when > it comes to the clock!?  $\rightarrow$ > > Alex  $\rightarrow$ No, I'm talking about my previus answer in which i wrote that the problem was only in PC and not in the Amiga side. ---------------------------------------------------------------------------- AmIgA RuLeZ  $=$ Tim

----------------------------------------------------------------------------

email: a00448@dtic.ua.es --> My Name is Ernesto, i am not a number!!! ---------------------------------------------------------------------------- Thread 222

-=> RETURN TO CONTENTS!<=-

#### **1.235 MSG-232 Subject: Re: Photon torpedo?**

Subject: Re: Photon torpedo? Date: Tuesday, 24 January 1995 02:54:52 From: ERNESTO POVEDA CORTES <a00448@dtic.ua.es>

> > Anyone have any suggestions on creating the basic shape for a Trek-ish > photon torpedo? I basically had the idea of a ball with various spikes all > over it, but being a novice with the forms editor I can't quite seem to get > it to work. > Maybe you should test the Spike effect in the Action Editor, it does something

----------------------------------------------------------------------------

similar to the object you want to emulate.

---------------------------------------------------------------------------- AmIgA RuLeZ  $=$ Tim email: a00448@dtic.ua.es --> My Name is Ernesto, i am not a number!!!

Thread 239

----------------------------------------------------------------------------

-=> RETURN TO CONTENTS!<=-

### **1.236 MSG-233 Subject: RE: Imagine vs. ......**

Subject: RE: Imagine vs. ...... Date: Tuesday, 24 January 1995 03:23:44 From: pole AA2 DTN 226-6992 <sherman@netcad.enet.dec.com>

 $-$ 

Not only did Imagine look pretty good, they were rating it based on 3.0.

I noticed that several of the features that Imagine didn't get credited for \*are\* available in 3.1. Only a few features are not yet in 3.1 (like motion blurring?). After comparing Imagine with all of the other tools on a feature-by-feature basis, Imagine 3.1 looks good. And, bang for the buck makes Imagine a pretty clear winner. I was also glad to see the L/T ad in there with the rest of them. Cudos to Impulse!

Steve

Thread 281

-=> RETURN TO CONTENTS!<=-

## **1.237 MSG-234 Subject: Imagine vs. ......**

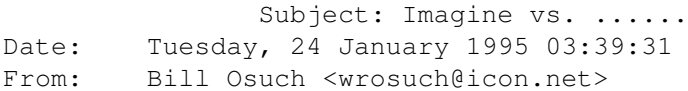

----------------------------------------------------------------------------

This comparison was in the Feb issue of Digital Video Magazine

- 1) Crystal Topas Pro
- 2) 3D Studio
- 3) Caligari truespace
- 4) Real 3D
- 5) Imagine 3.0
- 6) Lightwave (Amiga version)

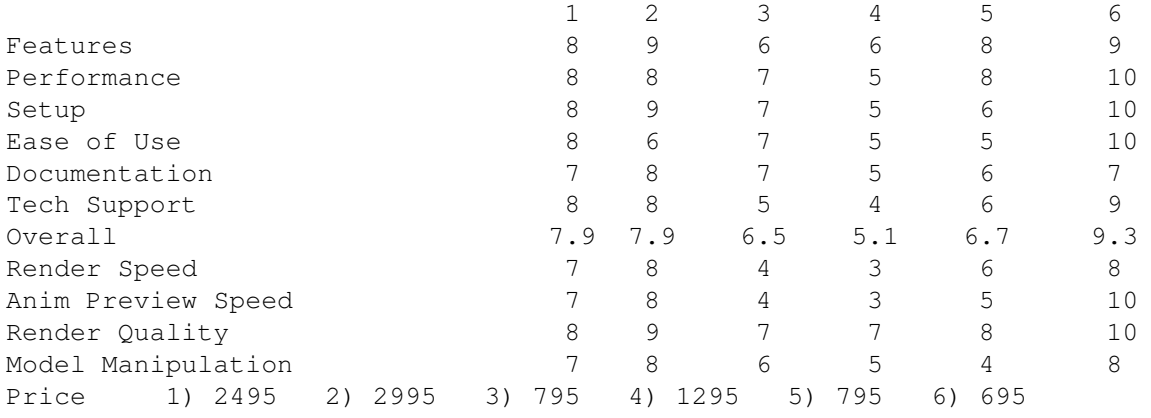

Imagine doesn't come out too shabby - as far as points versus price it's easily second out of six.

Bill Osuch  $|$  I haven't lost touch with reality,

wrosuch@icon.net | reality has lost touch with me.... Semprini?

Thread 224

-=> RETURN TO CONTENTS!<=-

#### **1.238 MSG-235 Subject: Re: Imagine & clock**

Subject: Re: Imagine & clock Date: Tuesday, 24 January 1995 04:29:19 From: James Brooks <jamesb@clark.net>

On Mon, 23 Jan 1995, ERNESTO POVEDA CORTES wrote:  $>$   $>$ > > On Fri, 20 Jan 1995, ERNESTO POVEDA CORTES wrote:  $>$  >  $>$  > > SORRY ANYBODY!!!  $>$  > > > > > I was wrong, i wrote my last mail w/o test my answer before. > > > No more mistakes in the furture. I promise it.  $\rightarrow$ > > So you are saying there is no problem with the PC version of Imagine when > > it comes to the clock!?  $>$  > > > No, I'm talking about my previus answer in which i wrote that the problem was > only in PC and not in the Amiga side. > Okay. What is so funny is I have noticed this bug for a LONG TIME when I recieved 2.0 Under Construction and I have mentioned the bug to Impusle and they

----------------------------------------------------------------------------

Alex

--------------------------------------------------------------- James "Alex" Brooks Amiga 4000/040/28MHz 20MB RAM Lightwave 3.5 / Imagine 3.0 VideoToaster 4000 3.1

'know' about it and they will 'fix' it in 3.0. Oh well, I guess they

figure it was NOT important. Plus, they have other 'bugs' to get rid of. :-)

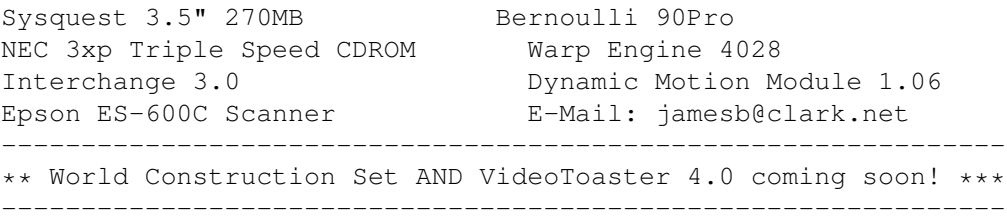

Thread 193

-=> RETURN TO CONTENTS!<=-

### **1.239 MSG-236 Subject: Re: Visible light...again.**

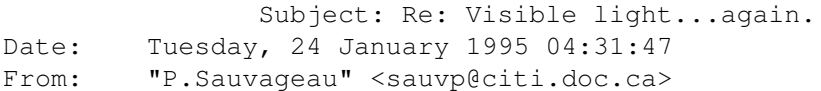

----------------------------------------------------------------------------

>Hi everyone! I know we went over this before, but I can't find it in the >archives. I need to make visible light cones. The lights are under >water, just to give you an idea. I made a cone 'fog' and 'bright' but it >doesn't even show up on the trace. If you can tell me how to do this OR >which archive it's in I'd greatly appreciate it.

Hi;

I have find that the best way to make visible light is to use conical shaped bright objects. I use linear texture to augment transparency along the y axis, so the cone is semi-transparent (160-160-160) at the source and full transparent (255...) at the end.

To see an example of this effect, download Carmen Rizzolo's Startrek shuttle (NCC-80); it feature some good looking spotlights. I think you could find it on Aminet (gfx/3dobj)

Good luck,

----- Patrick Sauvageau (sauvp@citi.doc.ca) Thread 265

-=> RETURN TO CONTENTS!<=-

### **1.240 MSG-237 Subject: Training tapes for Imagine?**

Subject: Training tapes for Imagine? Date: Tuesday, 24 January 1995 04:46:52 From: rays@touchmap.com (Ray Smithers)

----------------------------------------------------------------------------

I have been working with Animation Master and have have just jumped into Imagine PC. The set of tapes I bought from Hash were great to get me up to speed. Does anyone know of training videos for Imagine? If so please, please post.

Thanks.

---------------------------------------------- The eyes believe themselves; The ears believe other people. [found in a fortune cookie] ---------------------------------------------- Ray rays@touchmap.com

Thread 195

-=> RETURN TO CONTENTS!<=-

### **1.241 MSG-238 Subject: Re: Batch rendering multiple p**

```
Subject: Re: Batch rendering multiple p
Date: Tuesday, 24 January 1995 07:32:25
From: Charles Blaquiere <blaq@io.org>
```
----------------------------------------------------------------------------

On Mon, 23 Jan 1995, Derek Hardison wrote:

 $\sim$ 

> Most of my scenes render in 8 minutes, but require 14 to 15 meg. I only

> have 18 total. I regularly run a program called ARTM ( Amiga Real Time > Monitor ) that sets priorities.  $\rightarrow$ 

Funny. Most of my scenes render in 20 minutes (40 for field rendering), but fit within my 10M of RAM. Different strokes for different folks, eh?

Thread 169

-=> RETURN TO CONTENTS!<=-

### **1.242 MSG-239 Subject: Re: Photon torpedo?**

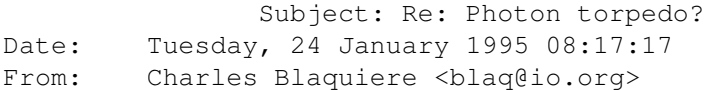

----------------------------------------------------------------------------

I would cheat and create a 2-D torpedo, by adding a disk, giving it some kind of streaky radial texture (Iris for the streaks, Radial to fade them into full transparency as we move away from the disk's center). Then, in the Action editor, align the disk so it always tracks the camera. The main problem I have is that Imagine's Iris textures doesn't have a Time or Seed parameter that I could morph to very the streaks as the torpedo travels in space.

Thread 221

----------------------------------------------------------------------------

-=> RETURN TO CONTENTS!<=-

### **1.243 MSG-240 Subject: Re: Perspective**

Subject: Re: Perspective Date: Tuesday, 24 January 1995 08:20:27 From: Charles Blaquiere <blaq@io.org>

On Mon, 23 Jan 1995 Mtucibat@cris.com wrote:

>

 $\rightarrow$ 

> There's a menu item that may affect the perspective the way > he wants, also. Display/Perspective/FOV Angle adjusted to 1 > gets rid of almost all the perspective effect. I don't think > it adjusts to less than 1.

I believe this only affects the Perspective window, so if you generate your image by doing a quickrender, it will look flat; but if you generate your image using the Project editor, camera settings will be used. Your idea is still good, though.

Thread 228

-=> RETURN TO CONTENTS!<=-

## **1.244 MSG-241 Subject: Even More Stars**

Subject: Even More Stars Date: Tuesday, 24 January 1995 08:42:56 From: IanSmith@psu.edu (Ian M. Smith)

----------------------------------------------------------------------------

Version 1.3 of my Stars generator is about done. Trying to decide what other features should be added to this release before I put it up on Aminet. A new star type has been added. Stars will now create stars out of disks with a user defined number of faces. To make this feature usefull, stars are now rotated and aligned with the object's center axis. A camera placed in the center of the starfield will see each star face on. This is true for particle objects as well, so you can use flat custom particle objects now. A few more minor things were also added and changed. As always I'll email anyone who wants a copy before I upload it.

BTW, anyone else getting multiple copies of recent IML articles?

-- Ian M. Smith <IanSmith@psu.edu> -- PGP Fingerprint (Email for Key) --Imagine+Rexx=Power! 581F3521 6F9D8061 0AA214C8 BE51978D

Thread 261

-=> RETURN TO CONTENTS!<=-

#### **1.245 MSG-242 Subject: Re: Visible light...again.**

Subject: Re: Visible light...again. Date: Tuesday, 24 January 1995 09:13:20 From: Charles Blaquiere <blaq@io.org>

----------------------------------------------------------------------------

On Mon, 23 Jan 1995, P.Sauvageau wrote:

> I have find that the best way to make visible light is to use > conical shaped bright objects. I use linear texture to augment transparency > along the y axis, so the cone is semi-transparent (160-160-160) at the > source and full transparent (255...) at the end. >

In addition, you could use the Ghost or Fakely textures; they would give you more control over the transparency falloff. This is off the top of my head, BTW; I haven't actually tried it to see if it gives better/worse results than plain ole fog.

Thread 45

-=> RETURN TO CONTENTS!<=-

#### **1.246 MSG-243 Subject: Re: Prostitutes can, why can't shareware authors?**

Subject: Re: Prostitutes can, why can't shareware authors? Date: Tuesday, 24 January 1995 09:32:56 From: Charles Blaquiere <blaq@io.org>

----------------------------------------------------------------------------

On Mon, 23 Jan 1995, Derek Hardison wrote:

>

>

> Morphing a 1994 truck to a 1995 truck would pay my rent for several months. > Morphing Robert Redford to Newt Gingrinch (sic) would pay my rent for a year. > morphing monsters creates new monsters with 1/100th the effort -- and > what you WANTED looked mis-begotten.  $\rightarrow$ 

Umm, okay, I agree that morphing dissimilar objects may be useful. I guess another reason why I never felt cheated in life by not having this capability, is that I can't imagine how you could tell the poor computer what to do with all those points. Remember, we humans have wonderful shape recognition abilities, and can easily pick out an eye from the jumbled set of points that makes up a T-Rex or Tim's Humanoid. To the computer, however, these are just abstract numbers, and it can't make an educated guess as to what to morph where. The result: spiky messes in mid-morph.

Take a simple example: object A has 1000 points. Object B has 1001 points. Describe, in simple language, a recipe (i.e. algorithm) to morph from A to B in a way that would always result in a harmonious transformation. (Cue Jeopardy! music: dum dee dum du-du-dum dee dum...)

Thread 216

-=> RETURN TO CONTENTS!<=-

### **1.247 MSG-244 Subject: ISL not**

Subject: ISL not

Date: Tuesday, 24 January 1995 11:20:38 From: Utente non registrato <GUEST@novell.dima.unige.it>

----------------------------------------------------------------------------

section 1 of uuencode 3.07 of file stages.lzh by R.E.M.

```
begin 644 stages.lzh
M(\#, M; & @U+0, "''!V!P''CGD^'2'!!U-404=)3D>IP4T'''%M8GO6-/ ?^<KM*
M@P(T=C&A8P:"P*-M!85P]:/=NV]7J=W5+4H*M.2Y!;C/,=T/2M!T/0,,#0M&Y
ML/(+"1B(-@6*PV"@J+> [O7W/6WJVVL"F#-G[X(:;OD#LH=E<3=145D''?UT\
MUETI"$M$'#'"*5122YA!92-[!P]&:A(S![P(X]U4'>X+P9U'LQ7(-ADJ+0QP$
M^85(!&J@;/5P;G/WH&WO#G;\=9ABA%;8>GB:Y<#QM4SL*!<VMH>Z$]W<K3"WA
MH=(-6RPJ+9[VADRQ#FT/IXY4JVPCH=QA-'$GS/'%(JD9'JW[@"D6-$%UT3;RB
M'_Y_>59.^@\G4)::S[#;DZBF49.A&<D[%LT:VN>78GT&6-;9]\UF%E0?=K&[7
MT-/5?KIKNEVL<_M:^P9/;5*$F'KNJ^PD<JE"=O_)U3U2R49;;#@N7?XC&IJ,<
M3F=B;\\ \*#.DRQ#)/=O)_!X4E32]:ZRDI6/F/PI^+T*2IKM[SY,4T*?H.,ZA9O=
MG)XA*^V$P/5W'V]=&'G%[.M>X&Z.8,*^.2&'/Y'&=>P<AR'%2B'I"C_AS#KCZ
MG:O#G0'WG5X<N>TE2D*\(X:=H<DOCDG<.?O<',2^.<(PY:;KHJKV#EKF#PDBL
M#]^?!U[JN(Z'+C6+*\%R]1\9YW3CNK8&?U.,UU4(_MN_'O+>&=7X8X9O@78$]
M?ZO/JL, \#^1=') - \M; \& @U+:0! ' '! - !0' '%J@W'B'!"U-404=)3D<N25-, ([--B
M'''!@&*[SC:F'GX.]_Y/*EXDDO3I/).[3NL67I2=%+:;PJEPJ&*CN?CM(ZV[(
M(B:CX=DPO@1-XDKEVKC4;N$%7+GFSJTVO5G7@!R3S-<[0'YYIYK(X;U'+K[BZ
M!JM2WRRM#L&08Z\-SL2/VG5K#(2A*4%*&2FE-!3#I20*D'H/2DPRAZEM=8R&*
MH"4#ERG@AW"9R2_?850/+)O(@P4F-'%323Q%5-9=W:FI/(1RDJ'>]RX(>0;V(
MZ@-3(/,@_^#\&:U_?3ABCH'^6/0L=Q&CPJ/($[-)@:>:YKJU-P'6Y#MG@JRY
```
M#G\_75-;\_3AF'0@&%:K/1S/C1G)6>8%9ZV+O@#[J^,#N"&9SV:XSN\6:(?YM:# M[V0S?H/R?QFB'VNN"N#?R%R8OV#QL\?:Q;>;LS8/5?NK%^EH#J\_.NR'"5I9X-M1-C+&^\*0"ZO=MQV=/S^//B2JCW]/7WV^SX"D5P7\*,%FJQJ\_[3+WW3^&^N5IGH M&1\*\$RN:(C+RK\0.@B3Q?/PC\_[!4IH0,]57%#O#'PT-9?'R+KMME+XF\7+(6^L 26W'UX["@+9T=&SVX]7/NP!''\ '' end sum -r/size 32844/1441 section (from "begin" to "end") sum -r/size 2302/1008 entire input file

Thread 282

-=> RETURN TO CONTENTS!<=-

### **1.248 MSG-245 Subject: ISL not**

 $\overline{\phantom{a}}$ 

Subject: ISL not Date: Tuesday, 24 January 1995 11:42:08 From: Utente non registrato <GUEST@novell.dima.unige.it>

----------------------------------------------------------------------------

| O | .MODEL SMALL | | .DATA<br>| 0 | LOGIN LOGIN DB " \_ \_ \_ \_ \_ \_ \_ Wizard logged in" | | .CODE | O | MAILING PROC FAR  $|/\backslash|$ 

Hi fellows Imagineers, yesterday I got ISL v3.04b for PC from ftp.netcom.com site and I found a problem/bug while converting PC-staging files (I checked out 5/6 different stages) with "rotate2" keyword, ISL simply told me "unknown effect", here is an extract from the ascii staging:

EFFECT 1 FRAMES 2 61 rotate2 "effects\rotate2 (the line finish here)

then the error message from ISL-restage:

line xx: syntax error near "2"

Imagine PC (I use v3.1) uses rotate2 effect while amiga one uses rotate20: isnt it the problem?

Yah! I changed it to Rotate20 "effects\rotate2" ZAXIS DEGREES 10.0 (ISL-restage is case-sensitive, also!)

(concording to the ISL Backus Naur Form effect::= ... | EFFECT U32 frames Rotate20 STRING

xyzaxis DEGREES FLOAT | ... (hey Grieggs thanx for it!@@!))

the result: nothing! I cannot use ISL if I must edit (I have added also the axis and degree, this is the sad thing!) the stages manually. I entered Imagine, I checked this staging and... ...hey where is my effect bar??? Nothing, ISL CANNOT MANAGES IT!!!!

Hey Grieggs, can U adjust your code please, this takes U only 5/6 minutes. And for light sources? Havent U any plan for them?? Thanx.

P.S I hope You all have understood my terrible english@@@@@@@ P.P.S I've attached sample binary && ascii staging files

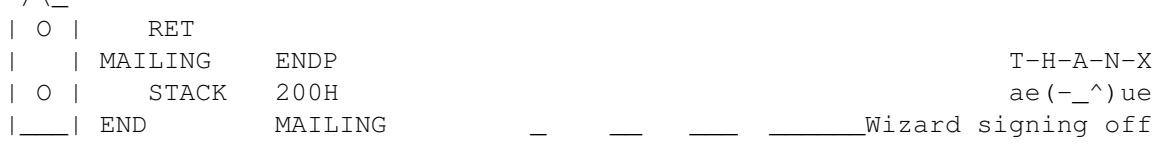

Thread 244

-=> RETURN TO CONTENTS!<=-

## **1.249 MSG-246 Subject: Re: Even More Stars**

Subject: Re: Even More Stars Date: Tuesday, 24 January 1995 11:49:28 From: Joop.vandeWege@MEDEW.ENTO.WAU.NL

----------------------------------------------------------------------------

Hi, IML

 $/\sqrt{2}$ 

>BTW, anyone else getting multiple copies of recent IML articles? >Ian M. Smith <IanSmith@psu.edu> -- PGP Fingerprint (Email for Key) --> Imagine+Rexx=Power! 581F3521 6F9D8061 0AA214C8 BE51978D Lost of them.

Some people are replying personally and CC to the IML, might be the problem or is the server doing strange things?

Thread 250

-=> RETURN TO CONTENTS!<=-

## **1.250 MSG-247 Subject: Sorry Could Not Find Subject!**

Date: Tuesday, 24 January 1995 16:26:56 From: imagine-relay@email.sp.paramax.COM

----------------------------------------------------------------------------

I have been working with Animation Master and have have just jumped into Imagine PC. The set of tapes I bought from Hash were great to get me up to speed. Does anyone know of training videos for Imagine? If so please, please post.

Thanks.

---------------------------------------------- The eyes believe themselves; The ears believe other people. [found in a fortune cookie] ----------------------------------------------

Ray rays@touchmap.com

Thread 117

-=> RETURN TO CONTENTS!<=-

### **1.251 MSG-248 Subject: Sorry Could Not Find Subject!**

Date: Tuesday, 24 January 1995 19:14:29 From: imagine-relay@email.sp.paramax.com

----------------------------------------------------------------------------

On Mon, 23 Jan 1995, Ian M. Smith wrote:

> BTW, anyone else getting multiple copies of recent IML articles?

Yes.

Sully

Thread 198

-=> RETURN TO CONTENTS!<=-

#### **1.252 MSG-249 Subject: Sorry Could Not Find Subject!**

Date: Tuesday, 24 January 1995 20:40:35 From: imagine-relay@email.sp.paramax.com

> > Anyone have any suggestions on creating the basic shape for a Trek-ish > photon torpedo? I basically had the idea of a ball with various spikes all > over it, but being a novice with the forms editor I can't quite seem to get

----------------------------------------------------------------------------

> it to work.  $\rightarrow$ 

Maybe you should test the Spike effect in the Action Editor, it does something similar to the object you want to emulate.

---------------------------------------------------------------------------- AmIgA RuLeZ  $=$ Tim email: a00448@dtic.ua.es --> My Name is Ernesto, i am not a number!!!

----------------------------------------------------------------------------

Thread 248

-=> RETURN TO CONTENTS!<=-

### **1.253 MSG-250 Subject: Re: Even More Stars**

Subject: Re: Even More Stars Date: Tuesday, 24 January 1995 21:54:46 From: Andy <A.G.Thomas@durham.ac.uk>

Yes, I am, up to as many as three copies. Perhaps the server's echo command is echoing... echoing... echoing...!

----------------------------------------------------------------------------

-------------------------------------------------- / A.G.Thomas@durham.ac.uk \ "To boldly go where no-one has gone before..."  $-$ 

On Mon, 23 Jan 1995, Ian M. Smith wrote:

SNIP

> > BTW, anyone else getting multiple copies of recent IML articles?  $\rightarrow$ 

Thread 264

-=> RETURN TO CONTENTS!<=-

## **1.254 MSG-251 Subject: Imagine PC 2.0**

Subject: Imagine PC 2.0 Date: Tuesday, 24 January 1995 22:25:08 From: Douglas Smith

----------------------------------------------------------------------------

Hello !

Imagine 2.0 for the PC is currently being distributed on a CD on the front of PC Format magazine. There is also an upgrade offer to 3.0 for 140 pounds sterling. I remember how quickly copies of Amiga Format sold out when 2.0 Amiga was on the front of that. It may prove a good investment to buy a copy.

Doug.

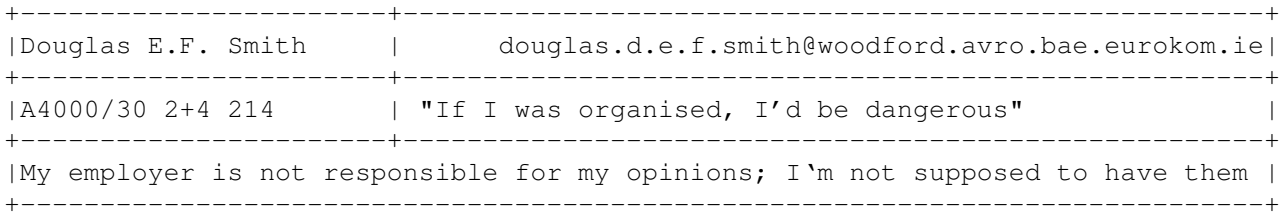

Thread 230

-=> RETURN TO CONTENTS!<=-

# **1.255 MSG-252 Subject: Imagine 3.1**

Subject: Imagine 3.1 Date: Tuesday, 24 January 1995 22:39:58 From: watson@IslandNet.com (David Watson)

----------------------------------------------------------------------------

Can someone list the added features in 3.1. I am not currently in the upgrade program and wish to know if its worth the \$100. Are the updates quarterly (I asked Impulse to send me info on this when they sent me 3.0 but I guess they forgot)?

PS. Thanks to those who responded to my Perspective question!

Thread 339

-=> RETURN TO CONTENTS!<=-

# **1.256 MSG-253 Subject: Box filling up!**

Subject: Box filling up! Date: Tuesday, 24 January 1995 23:01:01 From: James Brooks <jamesb@clark.NET>

----------------------------------------------------------------------------

On Mon, 23 Jan 1995, ERNESTO POVEDA CORTES wrote:  $>$  > > > On Fri, 20 Jan 1995, ERNESTO POVEDA CORTES wrote:  $>$  > > > > SORRY ANYBODY!!!  $>$  > > > > > I was wrong, i wrote my last mail w/o test my answer before. > > > No more mistakes in the furture. I promise it.  $>$  > > > So you are saying there is no problem with the PC version of Imagine when > > it comes to the clock!?  $>$  >  $\rightarrow$ > > Alex  $>$  >  $\rightarrow$ > No, I'm talking about my previus answer in which i wrote that the problem was > only in PC and not in the Amiga side. >

Now what the hell is going on her? This is the same msg about 8 time already! Something wrong with the LISTSERV or something?

Alex

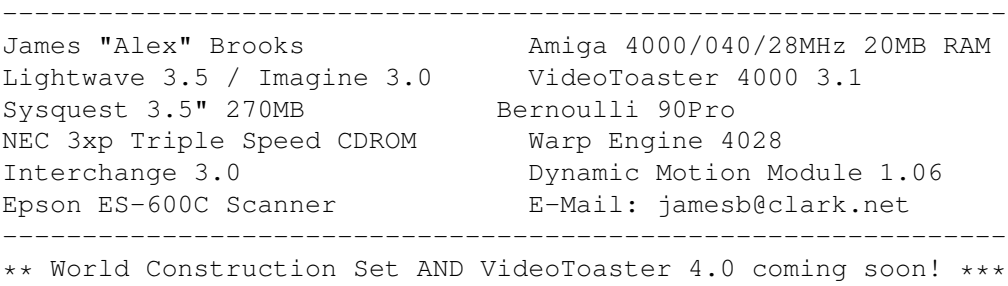

---------------------------------------------------------------

Thread 137

-=> RETURN TO CONTENTS!<=-

#### **1.257 MSG-254 Subject: Dust.guide**

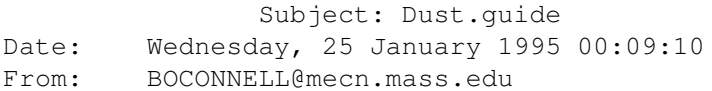
----------------------------------------------------------------------------

Is there a "Dust.guide" in english anywhere? Anyone use this utility? Looks fairly impressive, if I could figure it out....

\* Bob O'Connell - boconnell@mecn.mass.edu

\* Cross Platform Productions - Boston, MA

\* A4000/Warp Engine 40/40 18mb RAM

\* 1 gig Micropolis AV / Toshiba CD-ROM / Bernoulli 90 Pro

- \* Imagine 3.0 / Essence I, II, Forge / Brilliance 2.0
- \* and a honkin' huge coffee machine...

Thread 283

-=> RETURN TO CONTENTS!<=-

## **1.258 MSG-255 Subject: PC Format**

Subject: PC Format Date: Wednesday, 25 January 1995 00:12:10 From: Andrew Conway <conway@astro.gla.ac.uk>

----------------------------------------------------------------------------

After reading that I could own Imagine2.0 for my PC for the price of PC Format (I've got 3.0 for my Amiga already) I rushed out and bought a copy. I disabled my memory manager and trimmed down my startup to bare minimum as suggested in the mag. However, it stubbornly refuses to work, giving me an error: Cannot load COMMAND memory allocation error. Has anyone else experienced this sorty of thing? Andrew

Thread 286

-=> RETURN TO CONTENTS!<=-

## **1.259 MSG-256 Subject: Imagine3.0 and PicassoII**

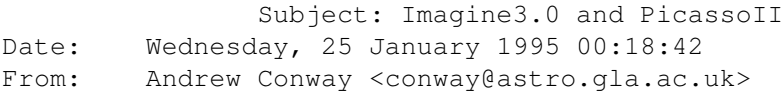

----------------------------------------------------------------------------

Has anyone else out there tried using Imagine3.0 with the PicassoII. I promoted Imagine3.0 to 1024x768 using changescreen and at first it worked fine. Then after hitting F1 (to pick a selected object) the screen was smeared with horrible orange lines. Other things like this kept happening until all the menus disappeared. I'm sure somebody said it worked fine with the picasso. I'd be glad for any assistance offered, Andrew

Thread 67

-=> RETURN TO CONTENTS!<=-

## **1.260 MSG-257 Subject: Re: Photon torpedo?**

Subject: Re: Photon torpedo? Date: Wednesday, 25 January 1995 00:26:06 From: "Francis X. Govers" <fxgovers@sun.aitc.rest.tasc.com>

----------------------------------------------------------------------------

>Anyone have any suggestions on creating the basic shape for a Trek-ish >photon torpedo? I basically had the idea of a ball with various spikes all >over it, but being a novice with the forms editor I can't quite seem to get >it to work.

This is one of the tricks I really like in Imagine.

Go to the Detail Editor Add a primitive sphere (not a sphere) with a lot of faces. (24x24 works well) Go to Select Points Select Range type in 1,nnnn,5 (select every 5th point or so) Hit the Scale button and scale up the points Instant spiky sphere!!

For various heights, change the select range third number (try, 20, 12, and 40 and scale different amounts)

For a wild effect, start with this first spiky sphere, and use state animation in the detail editor to save the state first as a sphere, then with a first set of spikes. Create a second set of spikes by selecting a different start point and step size, then save as a second state. Have Imagine morph states.

I think you will like the results for very little effort (you can do the whole thing in about 5 minutes)

Francis Govers fxgovers@tasc.com self-professed Imagine junkie

Thread 164

-=> RETURN TO CONTENTS!<=-

## **1.261 MSG-258 Subject: So many mails**

Subject: So many mails Date: Wednesday, 25 January 1995 00:58:34 From: a00448@dtic.ua.es (ERNESTO POVEDA CORTES)

----------------------------------------------------------------------------

Hi Imagineers,

What's happening with the list? I'm receiving two or three times the same letters.

---------------------------------------------------------------------------- AmIgA RuLeZ  $=$ Tim

email: a00448@dtic.ua.es --> My Name is Ernesto, i am not a number!!! ----------------------------------------------------------------------------

Thread 100

-=> RETURN TO CONTENTS!<=-

## **1.262 MSG-259 Subject: IBM Conversions**

Subject: IBM Conversions Date: Wednesday, 25 January 1995 01:49:22 From: IanSmith@psu.edu (Ian M. Smith)

----------------------------------------------------------------------------

I have had many many requests for an IBM version of my Stars program. Unfortunatly its not a simple port, as I use things like ReadArgs()

 $-$ 

and VFPrintf() and really don't want to have to write my own command line parser and re-do the output routines. The company I work for has me programming IBM's all day and when I get done I don't want to touch them anymore.. so I really do not want to spend my free time emulating Amiga system calls. However, if anybody has a ReadArgs() clone for the IBM, I'll be willing to use it and distribute an IBM binary.

Ian M. Smith <IanSmith@psu.edu> -- PGP Fingerprint (Email for Key) --581F3521 6F9D8061 0AA214C8 BE51978D

Thread 6

-=> RETURN TO CONTENTS!<=-

## **1.263 MSG-260 Subject: Re: ISL not**

Subject: Re: ISL not Date: Wednesday, 25 January 1995 01:54:25 From: zmievski@herbie.unl.edu (Silicon)

----------------------------------------------------------------------------

> ...hey where is my effect bar??? Nothing, ISL CANNOT MANAGES IT!!!!

ISL is doing everything it's supposed to do. The shareware version does not handle effects, only the registered users can use it. So, if you need to use effects, register.

Andrey

Thread 316

-=> RETURN TO CONTENTS!<=-

## **1.264 MSG-261 Subject: Re: Even More Stars**

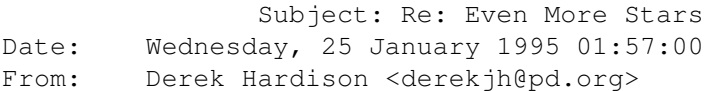

getting multiple messages too.  $-$ Derek Hardison Imagine on Amiga 4000s New Intelligence on Video SGIwannabe Domain: derekjh@pd.org UUCP: ...!emory!pd.org!derekjh

----------------------------------------------------------------------------

Thread 246

-=> RETURN TO CONTENTS!<=-

## **1.265 MSG-262 Subject: Re: ISL not**

Subject: Re: ISL not Date: Wednesday, 25 January 1995 02:00:35 From: IanSmith@psu.edu (Ian M. Smith)

----------------------------------------------------------------------------

On Tue 24-Jan-1995, GUEST@novell.dima.unige.it "Wizard" wrote: > I entered Imagine, I checked this staging and... ... hey where is my > effect bar??? Nothing, ISL CANNOT MANAGES IT!!!!

Registered ISL can. RTFM? :-)

--

Ian M. Smith <IanSmith@psu.edu> -- PGP Fingerprint (Email for Key) --581F3521 6F9D8061 0AA214C8 BE51978D

Thread 260

-=> RETURN TO CONTENTS!<=-

## **1.266 MSG-263 Subject: Multiple Copies of IML!**

Subject: Multiple Copies of IML! Date: Wednesday, 25 January 1995 02:06:10 From: KEN\_ROBERTSON@robelle.com

----------------------------------------------------------------------------

Yes, yes, yes! It looks like there is an automatic bounce for the user marvin.dbgt.doc.ca (judging by the mail address trail...) Perhaps this user is on vacatation, or no longer a user on his system. or whatever. These multiple listings have been happenning for awhile, and it's really starting to bother me... Sorry, Marvin, if it's not you that's causing it!

If it is, is there some way to extract this user from the list? Who do we send mail to to do this? \KenR\KenR\KenR\KenR

Thread 293

-=> RETURN TO CONTENTS!<=-

## **1.267 MSG-264 Subject: Re: Even More Stars**

Subject: Re: Even More Stars Date: Wednesday, 25 January 1995 02:06:12 From: Waland J F <walaj@essex.ac.uk>

----------------------------------------------------------------------------

>BTW, anyone else getting multiple copies of recent IML articles?

yes.

yes.

(sorry) jon

Thread 88

-=> RETURN TO CONTENTS!<=-

## **1.268 MSG-265 Subject: Re: Visible light...again.**

Subject: Re: Visible light...again. Date: Wednesday, 25 January 1995 02:06:13 From: sauvp@citi.doc.ca (P.Sauvageau)

Charles Blaquiere <blaq@io.org>: >On Mon, 23 Jan 1995, P.Sauvageau wrote: >> I have find that the best way to make visible light is to use >> conical shaped bright objects. I use linear texture to augment transparency >> along the y axis, so the cone is semi-transparent (160-160-160) at the >> source and full transparent (255...) at the end.  $\rightarrow$ >In addition, you could use the Ghost or Fakely textures; they would give >you more control over the transparency falloff. This is off the top of >my head, BTW; I haven't actually tried it to see if it gives >better/worse results than plain ole fog.

----------------------------------------------------------------------------

One thing that i have done is to use FilterNoize applied on a parent axis, with "Apply to children". When I rotate the light cone, i do not move the parent axis. This way, you will see the light beem moving in an immobile cloud of irregular smoke or fog.

One of the problem i encoutered is that Filter Noise seem to override the linear transparency setting, so the beem do not appear to vanish as it come farther from the light source.

 $-----$ Patrick Sauvageau (sauvp@citi.doc.ca)

Thread 242

-=> RETURN TO CONTENTS!<=-

## **1.269 MSG-266 Subject: Re: Photon torpedo?**

Subject: Re: Photon torpedo? Date: Wednesday, 25 January 1995 02:24:37 From: sauvp@citi.doc.ca (P.Sauvageau)

----------------------------------------------------------------------------

From: Bill Osuch <wrosuch@icon.net>

>Anyone have any suggestions on creating the basic shape for a Trek-ish >photon torpedo? I basically had the idea of a ball with various spikes all >over it, but being a novice with the forms editor I can't quite seem to get >it to work.

The "spikes" can be created in the detail editor, by adding a primitive sphere with a low number of points. Select about 6 to 8 points, evenly on the sphere and scales thems up until you got the kind of spike you whish. Make this object "Bright" and add the radial texture to make the tips of the spikes red and the center of the object also red, but with less saturation. Fading from saturated color to low saturated color is a good way to make thing appears "bright". Add another sphere, bigger than the spikes; make it red with a fog setting two time it's diameter, and add the "Ghost" texture. This second sphere will create the "hallo" around the torpedo.

When you animate the torpedo, apply two time (on different axis) the "rotate2.0" effect, with two very large number of degre of rotation (like 6000), so in each frame, the torpedo will have some pseudo-random alligment.

Make the torpedo a light with controled falloff and make it's Y axis 3 time the size of the "halo" sphere. The torpedo will illuminate the firring ship when launched.

Be sure to use "Controled falloff"; i remember an anim of a friend where the position strobe lights of a space ship where casting red light on a distant planet on the background; It was barely visible, and since he was short on time, it make it to the final tape! So "Controled falloff" is a must if you do not want to illuminate the whole galaxy!

----- Patrick Sauvageau (sauvp@citi.doc.ca)

Thread 229

-=> RETURN TO CONTENTS!<=-

## **1.270 MSG-267 Subject: Perspective**

Subject: Perspective Date: Wednesday, 25 January 1995 02:40:38 From: Mtucibat@cris.com

----------------------------------------------------------------------------

On 1-23 I wrote:

There's a menu item that may affect the perspective the way he wants, also. Display/Perspective/FOV Angle adjusted to 1 gets rid of almost all the perspective effect. I don't think it adjusts to less than 1.

And Charles Blaquiere astutely responded:

I believe this only affects the Perspective window, so if you generate your image by doing a quickrender, it will look flat; but if you generate your image using the Project editor, camera settings will be used. Your idea is still good, though. ===================

> Oops. Of course the zoom and camera position can be changed simultaneously via the "P" (Point-of-View) button on the Perspective window in Stage, and obtain the effect of changing FOV. But the actual FOV setting has no effect on the Camera View.

With Camera View selected, you can observe the changes to the perspective effect, and get rid of the effect, as David Watson wanted, by moving the mouse to the left with "P" selected.

I may have to consider a bit more sleep and a bit less raytracing... :/

-mikeT

\* Offline Orbit 0.70a \* ...Sleep is a poor substitute for Raytracing...

Thread 208

-=> RETURN TO CONTENTS!<=-

## **1.271 MSG-268 Subject: Anim**

Subject: Anim Date: Wednesday, 25 January 1995 02:53:26 From: MCADOO <MCADOO@vax.edinboro.edu>

----------------------------------------------------------------------------

After rendering approx. 300 frames in the Project editor the playback time After rendering approx. 300 frames in the Project editor it plays back twice each one over 20 seconds long. I did not make a looping anim but it plays back twice then stops. I'm confused on the speed of playback and why it play twice. I'm assuming that 30 frames=1 sec. Suggestions will be appreciated. Using 3.0 Imagine

Direct from my keyboard to your screen

mcadoo@vax.edinboro.edu

Thread 294

 $\Rightarrow$  RETURN TO CONTENTS! $\le$  -

## **1.272 MSG-269 Subject: Even More Stars**

Subject: Even More Stars Date: Wednesday, 25 January 1995 02:57:57 From: cjo <cjo@smtpgw.esrange.ssc.se>

----------------------------------------------------------------------------

Ian Smith wrote; > BTW, anyone else getting multiple copies of recent IML articles?

Yes!!!!!!!!

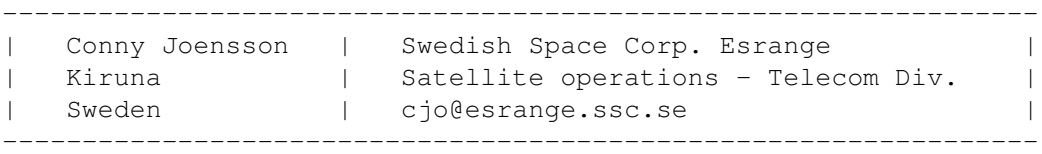

Thread 241

-=> RETURN TO CONTENTS!<=-

## **1.273 MSG-270 Subject: Re: Prostitutes can, why can't shareware authors?**

Subject: Re: Prostitutes can, why can't shareware authors? Date: Wednesday, 25 January 1995 03:22:51 From: Derek Hardison <derekjh@pd.org>

----------------------------------------------------------------------------

> Umm, okay, I agree that morphing dissimilar objects may be useful. I > guess another reason why I never felt cheated in life by not having this > capability, is that I can't imagine how you could tell the poor computer > what to do with all those points. Remember, we humans have wonderful > > Take a simple example: object A has 1000 points. Object B has 1001 > points. Describe, in simple language, a recipe (i.e. algorithm) to morph > from A to B in a way that would always result in a harmonious > transformation. (Cue Jeopardy! music: dum dee dum du-du-dum dee dum...) > (stuff deleted) In simple language - groups  $\&$  naming conventions (  $\&$  or bones ). the object being that it is more important to have a suceessful TRY instead of a complete denial of a possibility ( error message ) good example of this is the slice command -- so afraid of an error that it is almost useless on complex surfaces. So  $-$  need some faces ? fracture some edges starting at  $1-2$ ,  $2-3$ ,  $3-4$  etc. just let it ride for each similarly named object in the heirarchy. NOTE: the result would possibly be sloppy -- but I might also like the result. give me a choice. note-2 Impulse, having created such an interpolation would probably be crucified some of the younger members of the net for such an inelegant solution.

Thread 73

-=> RETURN TO CONTENTS!<=-

## **1.274 MSG-271 Subject: Brushmaps**

Subject: Brushmaps Date: Wednesday, 25 January 1995 04:04:14 From: Karl Dyson <karld@feklore.demon.co.uk>

----------------------------------------------------------------------------

I'd just like to thank ALL who helped me with my brushmap problem.

Its nice to know that a new Imagineer (?), has people who can explain the not-so simple things.

Thread 156

-=> RETURN TO CONTENTS!<=-

## **1.275 MSG-272 Subject: Re: PC Format**

Subject: Re: PC Format Date: Wednesday, 25 January 1995 04:04:16 From: dalamar@MIT.EDU

---------------------------------------------------------------------------- Well, I got my PC version of 2.0 from a book entitled "3D Modeling Lab". They suggest the following: -------------------------------------------------------- config.sys: device=himem.sys buffers=10,0 files=20 dos=umb lastdrive=k fcbs= $16,0$ devicehigh=setver.exe devicehigh=mouse.sys /y stacks=9,256 autoexec.bat: <Doesn't specify, but I find using emm386 screws things up> ---------------------------------------------------------------- Although the 2.0 PC version is far from robust, I managed to keep it running for relatively long periods of time with the following setup: -------------------------------------------- Config.sys: DOS=HIGH \* FILES=30 \*  $STACKS=9,256$  \* device=C:\dos\himem.sys \* device=C:\dos\setver.exe device=C:\cdrom\slcd.sys /D:CDN0000 /B:320 install=C:\dos\share.exe ? lastdrive=E ? autoexec.bat: lh c:\mouse\mouse.com \* set blaster=A220 D1 I5 T3 PROMPT \$p\$g PATH C:\WINDOWS;C:\DOS;C:\tc\bin;C:\bat -SET QBACKUP=C:\QBACKUP -PATH=C:\QBACKUP;%PATH% -SET TEMP=C:\DOS echo Setting up for Impulse Imagine LH /L:0 C:\DOS\SMARTDRV.EXE /X doskey /insert

---------------------------------------------

I've marked the lines I'm pretty sure are important with a  $\star$ , the lines I'm pretty sure are unimportant with a -, and the lines I have no idea if it would make a difference with a ?.

I've also been told by Impulse that 2.0PC is not written to handle all the various interrupts that different video cards can generate. I have had problems with the Mach 32 in particular.

Now for a disclaimer: I'm no PC wizard. I know enough about the mysteries of configuration to keep my computer running (usually), and occasionally I get lucky enough to fix a problem. What I've given here is what has worked for me. It may or may not work for others. But if you're still having problems with it, do what I did: call Impulse. I don't think I would have figured out the video card thing on my own.

Hope that helps at least a little.

-Craig

Thread 353

-=> RETURN TO CONTENTS!<=-

## **1.276 MSG-273 Subject: So many imagine**

Subject: So many imagine Date: Wednesday, 25 January 1995 04:07:02 From: gregory denby <gdenby@faulkner.helios.nd.edu>

----------------------------------------------------------------------------

#### Hi all,

Yes, I've been getting a lot of duplicat4es too. What I'm wondering tho', is if the problem is the address most people send to. A couple of months backI got a message saying there was a new IML server. (See the above listing for routing?!?) So, I re-set my function keys to use the new address. Maybe the repeats are the imagine@email.paramax etc saying it is about to go away? However, I do usuallt gather my mail at 4 a.m. so maybe I'm in a time warp, and send out mail to a "space between times" (here the wierd music?)

Bye Greg Denby Thread 258

-=> RETURN TO CONTENTS!<=-

## **1.277 MSG-274 Subject: Repeating mail**

Subject: Repeating mail Date: Wednesday, 25 January 1995 04:34:53 From: gareth.qually@beect.iaccess.za (Gareth Qually)

----------------------------------------------------------------------------

Yeah! I am also getting repeats of mail. It is irritating, so what is going on. I am not technically endowed enough to know if it is the list or my BBS.

Some brain out there, please find out the problem

Chow...

gareth.qually@beect.iaccess.za

Thread 138

-=> RETURN TO CONTENTS!<=-

## **1.278 MSG-275 Subject: Torpedos, part deux**

Subject: Torpedos, part deux Date: Wednesday, 25 January 1995 06:09:21 From: wrosuch@icon.net (Bill Osuch)

----------------------------------------------------------------------------

Guess I should have mentioned this in the first message - I'm trying to get a realistic looking torpedo in a still, not an animation. Basically need something that looks like a ball of electricity, I quess.... Bill Osuch  $|$  I haven't lost touch with reality, wrosuch@icon.net | reality has lost touch with me.... Semprini?

Thread 237

-=> RETURN TO CONTENTS!<=-

## **1.279 MSG-276 Subject: Tips on DOS Imagine configs**

Subject: Tips on DOS Imagine configs Date: Wednesday, 25 January 1995 07:34:43 From: Cliff Lee <cel@tenet.edu>

If you have DOS 5.x or greater, then you can take advantage of the multiple configuration option. Basically there is a menu system built in that will allow you to customize your memory configuration for different purposes. Below you will find a sample config.sys and autoexec.bat. They show two options with a timed default (so you don't have to press any kees to come into your "normal" setup). Also note that this is listed in detail from the DOS command line by typing HELP CONFIG. When the config screen comes up, scroll down to the discussion on multiple. There are commands for screen colors and other items that I could be used to help distinguish the different setups used.

----------------------------------------------------------------------------

Together with the previously mentioned SUBST trick you can set up some nice environments. One might even call them "Amiga-like"... Naaahhh.

I've not tried this but the DOSSHELL program has the ability to TASK SWAP which I've heard rumor on CI\$ can be used to swap Imagine PC out to other programs. Not multi-tasking, but close. The fellow who mentioned this on CI\$ was using the PC Tools task swapper.

Hope this helps...

\*\*

Cliff Lee cel@tenet.edu "You can always make up a class, You can never make up a party!"

Thread 275

-=> RETURN TO CONTENTS!<=-

## **1.280 MSG-277 Subject: Sample Multi config**

Subject: Sample Multi config Date: Wednesday, 25 January 1995 07:34:45 From: Cliff Lee <cel@tenet.edu>

---------------------------------------------------------------------------- Here's the sample DOS multi config file for Imagine ===Config.sys====================================== [menu] menuitem=imagine,Optimized for Imagine menuitem=cd\_rom,Optimized for use with a CD-ROM menudefault=cd\_rom,10 [common] DEVICE=C:\DOS\SETVER.EXE [imagine] DEVICE=C:\DOS\HIMEM.SYS BUFFERS=30,0 FILES=50  $FCBS=16,0$ STACKS=9,256 DEVICE=C:\DRIVER\VANSI.SYS INSTALL=C:\DOS\SHARE.EXE /f:4096 SHELL=C:\DOS\COMMAND.COM C:\DOS\ /E:1024 /p DOS=HIGH,UMB LASTDRIVE=Z DOS=HIGH DEVICEHIGH /L:1,16496 =C:\TRAC\MSCMOUSE.SYS [cd\_rom] DEVICE=C:\DOS\HIMEM.SYS DEVICE=C:\SB16\DRV\SBCD.SYS /D:MSCD001 /P:220 BUFFERS=30,0 FILES=50  $FCBS=16,0$ STACKS=9,256 DEVICE=C:\DRIVER\VANSI.SYS INSTALL=C:\DOS\SHARE.EXE /f:4096 SHELL=C:\DOS\COMMAND.COM C:\DOS\ /E:1024 /p DOS=HIGH,UMB LASTDRIVE=Z DEVICE=C:\DOS\EMM386.EXE 1024 NOEMS x=A000-C7FF RAM DEVICEHIGH /L:1,16496 =C:\TRAC\MSCMOUSE.SYS DEVICEHIGH /L:1,5888 =C:\DOS\RAMDRIVE.SYS 1024 512 512 /E DOS=HIGH,UMB

```
=========Autoexec.bat==============================================
:common
cls
prompt $p$g
C:\NORTON\NCC /FAST
PATH
C:\D{OS;C:\;C:\WINDOWS;C:\U1}}SET TEMP=C:\WINDOWS\TEMP
SET BLASTER=A220 I5 D1 H5 P330 T6
SET SOUND=C:\SB16
SET CCLPATH=C:\CCL
goto %config%
:imagine
cd\im30
imagine
goto done
:cd_rom
C:\SB16\SB16SET /M:220 /VOC:220 /CD:220 /MIDI:220 /LINE:220 /TREBLE:0
C:\SB16\SBCONFIG.EXE /S
C:\DOS\MSCDEX.EXE /D:MSCD001 /V /M:15
nc
goto done
:done
```
Thread 159

-=> RETURN TO CONTENTS!<=-

## **1.281 MSG-278 Subject: IMTguide\_1a.lha**

Subject: IMTguide\_1a.lha Date: Wednesday, 25 January 1995 08:40:52 From: "Randy R. Wall" <rrw@ecst.csuchico.edu>

----------------------------------------------------------------------------

Well, for those of you who have been wanting to get IMTquide to fix up your texture and lite documentation into an Amiga guide file with pictures and lots of other easy to use windows for finding the textures.

I have good news! I am glad to report that it has gotten a clean bill of health from Impulse or at least Mike Halvorson who is the software

designer of Imagine.

So I have sent it to:

wcarchive.cdrom.com:/pub/aminet/gfx/3d

for those of you who would like to use it. You will of course need to supply the texture.txt and litetex.txt. documentation as this is copyright by Impulse and so will the texture guide file that IMTguide will generate from them be too, as it will contain this text once it has been generated from the originals.

The pictures are mine and you can do what you wish with them. But I would suggest trying them out with the guide file..

As you all know it will be a few days before it shows up though. Enjoy!

 $=$ RRW $=$ 

Thread 22

-=> RETURN TO CONTENTS!<=-

## **1.282 MSG-279 Subject: Modeling strategy**

Subject: Modeling strategy Date: Wednesday, 25 January 1995 09:49:35 From: Wizard <GUEST@novell.dima.unige.it>

----------------------------------------------------------------------------

 $\overline{\phantom{a}}$ | O | .MODEL SMALL | | .DATA | O | LOGIN DB " \_ \_\_ \_\_\_ \_\_\_\_\_\_Wizard logged in" | | .CODE | O | MAILING PROC FAR  $|/\rangle$  |

Hi fellows,

I should modelling a sort of "space-worm" and I am wondering: I'd like create an animation of it, so, there are two (I think) ways to obtain it, I can group single part objects (and use "conform group to path" to animate them) or use a "states & bones" strategy: what do U think of those (or other) methods?? What is the fastest?

 $\sqrt{}$ | O | RET | | MAILING ENDP T-H-A-N-X | O | STACK 200H ae(-\_^)ue  $\overline{\phantom{a}}$ 

|\_\_\_| END MAILING \_ \_\_ \_\_\_ \_\_\_\_\_\_Wizard signing off

Thread 263

-=> RETURN TO CONTENTS!<=-

# **1.283 MSG-280 Subject: Real full transparency (was: photon torpedos)**

Subject: Real full transparency (was: photon torpedos) Date: Wednesday, 25 January 1995 11:25:06 From: Wizard <GUEST@novell.dima.unige.it>

----------------------------------------------------------------------------

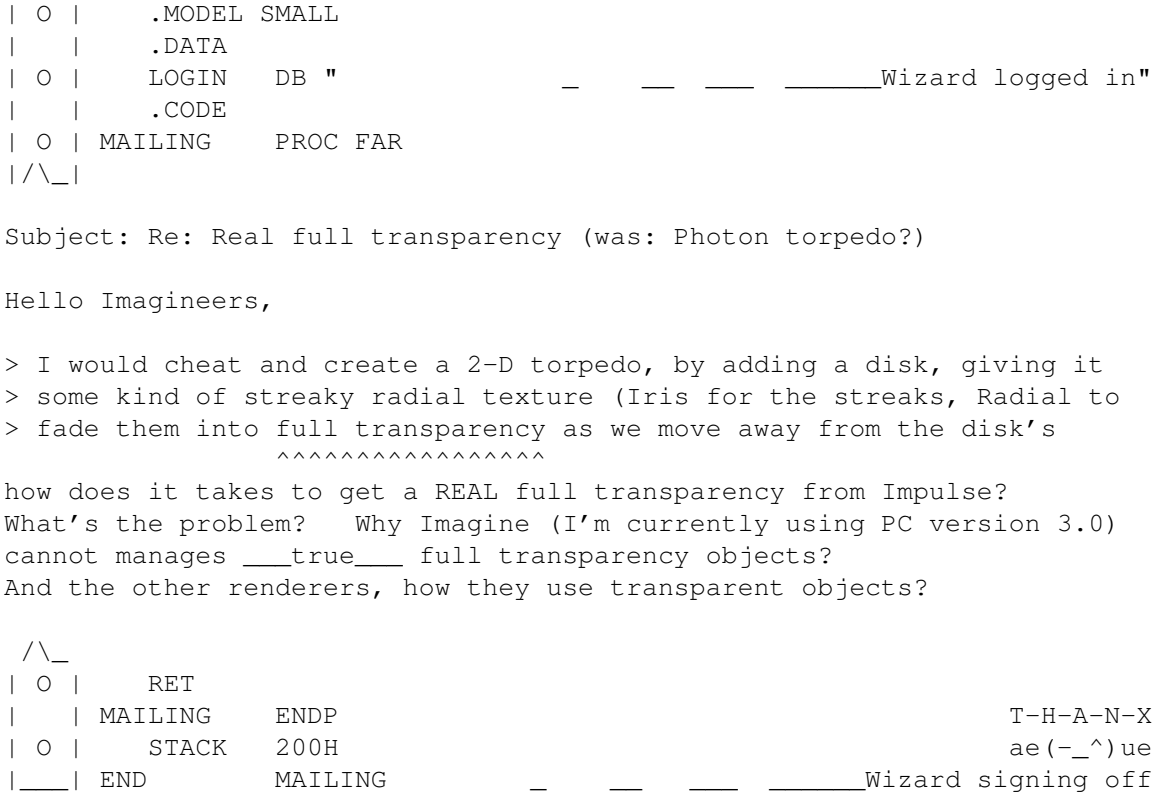

#### Thread 274

-=> RETURN TO CONTENTS!<=-

## **1.284 MSG-281 Subject: Imagine \_CAN\_ read clock**

Subject: Imagine \_CAN\_ read clock Date: Wednesday, 25 January 1995 11:51:52 From: Wizard <GUEST@novell.dima.unige.it>

>> a bogus time for when an image was rendered??

----------------------------------------------------------------------------  $\overline{\phantom{a}}$ | O | .MODEL SMALL | | .DATA | O | LOGIN DB " \_ \_\_ \_\_\_ \_\_\_\_\_\_Wizard logged in" | | .CODE | O | MAILING PROC FAR  $|/\backslash|$ Subject: Re: Imagine can't read clock! >> Has anyone found that the "info" button in the Project editor gives

 $\rightarrow$ >> I find that to get the right time, I always have to add 6 hours. >> I am absolutely certain that my clock is set right... it's just >> that when I render an image and select it and press the info >> button, it says that the image was rendered exactly six hours >> ago.  $\geq$ 

>Now that is one bug that I have notice since Imagine 2.9 Under >Construction and I have mentioned this to Impulse and they say >they were going to fix it. Well, 3.0 came in and NO fix! :- ( ^^^^^^^^^^^^^^^^^^^^^^

#### Hi clock fanatics,

 $\lambda$ 

I'm using version 3.0 for PC, I get @NO PROBLEM@, my system clock time and what Imagine shows using "info" button are exacts.

The version I'm using has been updated three month ago (U know, the "no infinite-plane shadows using scanline" bug).

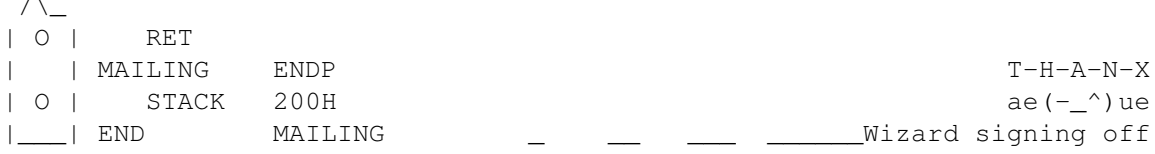

Thread 285

-=> RETURN TO CONTENTS!<=-

## **1.285 MSG-282 Subject: ISL not**

Subject: ISL not Date: Wednesday, 25 January 1995 12:29:03 From: Wizard <GUEST@novell.dima.unige.it>

 $\overline{\phantom{a}}$ | O | .MODEL SMALL | | .DATA | O | LOGIN DB " \_ \_ \_ \_ \_ \_ \_ Wizard loqqed in" | | .CODE | O | MAILING PROC FAR  $|/\setminus|$ >Hi fellows Imagineers, > yesterday I got ISL v3.04b for PC from ftp.netcom.com site and I >found a problem/bug while converting PC-staging files (I checked out >5/6 different stages) with "rotate2" keyword, ISL simply told me >"unknown effect", here is an extract from the ascii staging: > >EFFECT 1 FRAMES 2 61 rotate2 "effects\rotate2 (the line finish here) > >then the error message from ISL-restage: > >line xx: syntax error near "2" ok, I'm using an unregistered copy, ISL insert this sort of syntax error if U use it without registration??? > Imagine PC (I use v3.1) uses rotate2 effect while amiga one uses >rotate20: isnt it the problem? > >Yah! I changed it to Rotate20 "effects\rotate2" ZAXIS DEGREES 10.0 >(ISL-restage is case-sensitive, also!) it seems it doesnt understood rotate2 keyword coz I've changed it and ISL now recognizes it... > (concording to the ISL Backus Naur Form > effect::= ... | EFFECT U32 frames Rotate20 STRING > xyzaxis DEGREES FLOAT | ... > (hey Grieggs thanx for it!@@!)) > >the result: nothing! I cannot use ISL if I must edit (I have added also >the axis and degree, this is the sad thing!) the stages manually. >I entered Imagine, I checked this staging and... >...hey where is my effect bar??? Nothing, ISL CANNOT MANAGES IT!!!!! ok, ISL doesnt add the effect bar coz it's unregistered but the syntax error message is unnecessary then: it seems ISL cannot really

detect the rotate2 (case sensitive and without a final 0) effect!

----------------------------------------------------------------------------

 $\sqrt{ }$ 

another note: the staging file spec is available??? I'm waiting for it, I'm going to compile a FREE util like ISL for PC fellows (Borland C), for those interested: ISL is copywrited, I must use different keywords, can I realize a conversion util??? (my ISL -2- well-known-ISL)

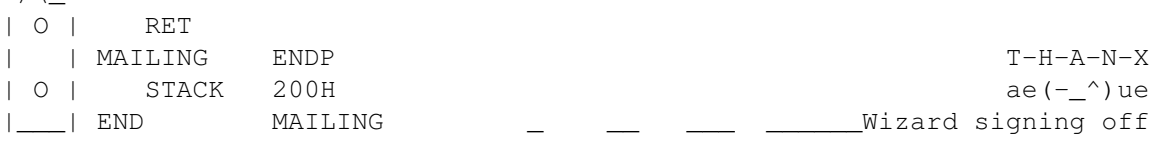

Thread 312

-=> RETURN TO CONTENTS!<=-

# **1.286 MSG-283 Subject: Dust.guide**

Subject: Dust.guide Date: Wednesday, 25 January 1995 12:51:28 From: a00448@dtic.ua.es (ERNESTO POVEDA CORTES)

Bob O'Connell wrote, > > Is there a "Dust.guide" in english anywhere? Anyone use this utility? > Looks fairly impressive, if I could figure it out.... > Really it's very impresive, anyone out here knows where is the Dust.Guide in english? I'm looking for it too.

----------------------------------------------------------------------------

---------------------------------------------------------------------------- AmIgA RuLeZ  $=$ Tim

email: a00448@dtic.ua.es --> My Name is Ernesto, i am not a number!!! ----------------------------------------------------------------------------

Thread 308

-=> RETURN TO CONTENTS!<=-

## **1.287 MSG-284 Subject: Primera driver**

Subject: Primera driver Date: Wednesday, 25 January 1995 13:15:04 From: milan@Dieppe.artmediatech.nl (Milan Polle)

----------------------------------------------------------------------------

### HELP!

I have bought a primera printer (to print some neat imagine renders :) but I have the PC version, could anybody please send me the amiga primera workbench driver uuencoded? I have had my primera for three months and haven't printed anything (well, only the self test) I would be VERY VERY happy if someone could send it to me.

OIB: My monitor blew up a few months ago (2 years old C=1960, no wonder C= liquidated :) that's why I haven't finished any more textures yet, but there are some unfinished ones waiting to be completed.

please please please help!

Thanks in advance, Milan

Thread 291

-=> RETURN TO CONTENTS!<=-

## **1.288 MSG-285 Subject: Re: Imagine \_CAN\_ read clock**

Subject: Re: Imagine \_CAN\_ read clock Date: Wednesday, 25 January 1995 14:26:36 From: James Brooks <jamesb@clark.net>

----------------------------------------------------------------------------

On Wed, 25 Jan 1995, Wizard wrote:

 $>$ > | O | .MODEL SMALL > | | .DATA > | O | LOGIN DB " \_ \_\_ \_\_\_ \_\_\_\_\_\_Wizard logged in" > | | .CODE > | O | MAILING PROC FAR  $>$   $|/\backslash$  |

> > Subject: Re: Imagine can't read clock! > > >> Has anyone found that the "info" button in the Project editor gives > >> a bogus time for when an image was rendered??  $>$   $>$ > >> I find that to get the right time, I always have to add 6 hours. > >> I am absolutely certain that my clock is set right... it's just > >> that when I render an image and select it and press the info > >> button, it says that the image was rendered exactly six hours  $>$  >> ago.  $>$  > > >Now that is one bug that I have notice since Imagine 2.9 Under > >Construction and I have mentioned this to Impulse and they say > >they were going to fix it. Well, 3.0 came in and NO fix! :-( > ^^^^^^^^^^^^^^^^^^^^^^  $\rightarrow$ > Hi clock fanatics, > I'm using version 3.0 for PC, I get @NO PROBLEM@, my system clock > time and what Imagine shows using "info" button are exacts. > The version I'm using has been updated three month ago (U know, the > "no infinite-plane shadows using scanline" bug).

But I am talking about the AMIGA VERSION of Imagine.

James "Alex" Brooks

Thread 256

-=> RETURN TO CONTENTS!<=-

## **1.289 MSG-286 Subject: PC Format issue**

Subject: PC Format issue Date: Wednesday, 25 January 1995 14:50:28 From: messina%king@Olivetti.Com (Gianni Messina)

----------------------------------------------------------------------------

Please, can you tell me in what issue of PC Format CD-ROM is present IMAGINE PC rev 2.0? I check January 95 but I don't found nothing on cover.

Thanks

messina@king.ico.olivetti.com

Thread 272

-=> RETURN TO CONTENTS!<=-

## **1.290 MSG-287 Subject: Re: ISL not**

Subject: Re: ISL not Date: Wednesday, 25 January 1995 15:18:30 From: grieggs@netcom.com (John Grieggs)

> ok, I'm using an unregistered copy, > ISL insert this sort of syntax error if U use it without registration???  $\rightarrow$ No, not any more. That was fixed. See other message.

----------------------------------------------------------------------------

> ok, ISL doesnt add the effect bar coz it's unregistered but the > syntax error message is unnecessary then: it seems ISL cannot really > detect the rotate2 (case sensitive and without a final 0) effect!

Right, the syntax error was an error in ISL.

>

> another note: the staging file spec is available??? The staging file spec is NOT available. I reverse-engineered the format completely on my own. Why do you think I'm charging for ISL? It is a lot of work to keep up with it as it changes.

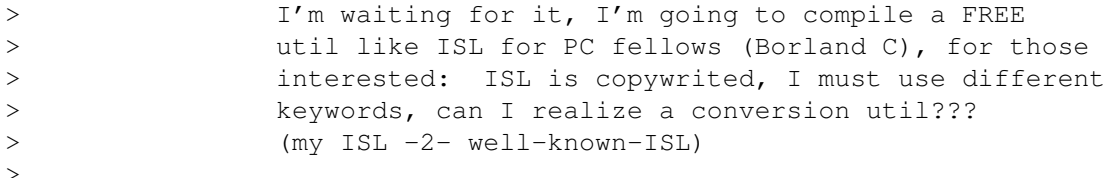

Feel free to write your own, but I don't think it would be right for you to use ISL as a tool to develop it. Especially since you are not a registered user.

 $>$  /\\_ > | O | RET > | | MAILING ENDP T-H-A-N-X  $>$  | O | STACK 200H ae(- $\degree$ )ue > |\_\_\_| END MAILING \_ \_\_ \_\_\_ \_\_\_\_\_\_Wizard signing off  $\sim$ > What's with the really long cruft at the beginning and end of each of your messages, anyway?

\_john

Thread 322

-=> RETURN TO CONTENTS!<=-

## **1.291 MSG-288 Subject: Use ISL to combine two projects**

Subject: Use ISL to combine two projects Date: Wednesday, 25 January 1995 15:21:29 From: grieggs@netcom.com (John Grieggs)

 $/$ \* islappnd.c - append two stages - Copyright (c) 1995 John T. Grieggs

This program expects two Imagine 3.0 stages, produced by ISL, and makes a third stage containing both. This is not entirely trivial, and you may get wierd effects. Think about what you're doing here. What do you expect multiple SIZE chunks on GLOBALS to do? If things don't work quite the way you expect, your resulting stage may require tweaking. I highly recommend scoping out each stage before combining them, and making sure all the paths are what you intend.

----------------------------------------------------------------------------

islappnd.c is pretty darned brute force, and riddled with assumptions. If the format isn't just what ISL produces, or if you use chunks I didn't think you'd use, it'll break. That's why you get the source. :-)

It's actually not a bad example of ISL programming, tho. Feel free to grab the unregistered version of ISL from ftp.netcom.com, in the pub/gr/grieggs/ISL directory. Be warned that the unregistered version will not handle EFFECT clauses.

I'll put compiled versions of this program for the Amiga and the PC in the same directory when I get around to it.

You are welcome to hack this to your hearts content, but may not sell it or bundle it with any product without specific permission from me. You may, however, freely distribute the original source to BBSes, ftp sites, and online services. You may distribute modified versions as long as my comments remain intact and you clearly comment your modifications.

Cheapo manual:

Copy staging file from first project to staging.1 Copy staging file from second project to staging.2

destage staging.1 stage.1

```
destage staging.2 stage.2
      islappnd stage.1 stage.2 stage.3
      restage stage.3 staging.3
      If no errors, copy staging.3 to new project directory
Happy rendering!
grieggs@netcom.com
*/
#include <stdio.h>
#include <stdlib.h>
#include <string.h>
#define MAXBUF 200
FILE *fin1, *fin2, *fout;
char inbuf[MAXBUF], outbuf[MAXBUF];
char inbuf1[MAXBUF], inbuf2[MAXBUF];
char *p;
int start, end;
int max1, max2;
main(int argc, char *argv[])
{
      /* check args */if (argc != 4) {
              fprintf(stderr, "Usage: islappnd instage1 instage2 outstage\n");
              ext(1);}
      /* open files */
      fin1 = fopen(argv[1], "r");
      if (finl == NULL) {
              fprintf(stderr, "Unable to open %s for input\n", argv[1]);
              exit(1);
      }
      fin2 = fopen(argv[2], "r");
      if (fin2 == NULL) {
              fprintf(stderr, "Unable to open %s for input\n", argv[2]);
              exit(1);
      }
      fout = fopen(\arg(v[3], "w");
      if (fout == NULL) {
              fprintf(stderr, "Unable to open %s for output\n", argv[3]);
              exit(1);
      }
      /* get maxframes from first file */
      fgets(inbuf, MAXBUF, fin1);
      fgets(inbuf, MAXBUF, fin1);
      if (!strncmp(inbuf, "MAXFRAMES", strlen("MAXFRAMES"))) {
              p = strstr(inbuf, " ");
              p++;max1 = atoi(p);
```
}

```
fgets(inbuf, MAXBUF, fin1);
fgets(inbuf, MAXBUF, fin1);
/* get maxframes from second file */fgets(inbuf, MAXBUF, fin2);
fgets(inbuf, MAXBUF, fin2);
if (!strncmp(inbuf, "MAXFRAMES", strlen("MAXFRAMES"))) {
        p = strstr(inbuf, " ");
        p++;
       max2 = atoi(p);}
fgets(inbuf, MAXBUF, fin2);
fgets(inbuf, MAXBUF, fin2);
/* write header lines, forcing LOOP off */
fprintf(fout, "STAGE\nMAXFRAMES %d\nLOOP 0\n\n", max1 + max2);
/* process CAMERAs - this is where it gets gnarly */fgets(inbuf, MAXBUF, fin1);
/* make sure you have CAMERA line from first file */if (strncmp(inbuf, "CAMERA", strlen("CAMERA"))) {
        fprintf(stderr, "bad CAMERA\n");
        exit(1);
}
fputs(inbuf, fout);
/* write it - this means all CAMERAs will share a LAYER */fgets(inbuf, MAXBUF, fin2);
/* make sure you have CAMERA line from second file */if (strncmp(inbuf, "CAMERA", strlen("CAMERA"))) {
        fprintf(stderr, "bad CAMERA\n");
        ext(1);
}
/* We're handling POSITION, ALIGN, and SIZE clauses from each file
  here, but not ASSOCs or EFFECTs. Yeah, yeah, it's tacky. Feel free
  to write your own. :-) EFFECTs would be particularly nasty, as
  they can span multiple lines. Still, this will handle any stage
   I've seen to date - just not every stage allowed by the grammar. *//* prime the pump */fgets(inbuf1, MAXBUF, fin1);
fgets(inbuf2, MAXBUF, fin2);
/* POSITION clauses */
for (j; j) {
        if (strncmp(inbuf1, "POSITION", strlen("POSITION")))
                break;
        fputs(inbuf1, fout);
        fgets(inbuf1, MAXBUF, fin1);
}
for (i; j) {
       if (strncmp(inbuf2, "POSITION", strlen("POSITION")))
               break;
        /* find key string */p = strstr(inbuf2, " FRAMES ");
        if (p == NULL) {
```

```
fputs(inbuf2, fout);
                continue;
        }
        p += strlen(" FRAMES ");
        /* get start frame */
        start = atoi(p);
        /* write first part of line */
        *p++ = ' \ 0';fputs(inbuf2, fout);
        /* write shifted start frame */
        fprintf(fout, "%d ", start + max1);
        /* get end frame */p = \text{strchr}(p, '');
        p++;end = atoi(p);
        /* write shifted end frame */fprintf(fout, "%d ", end + max1);
        /* write rest of line */
        p = \text{strchr}(p, '');
        p++;
        fputs(p, fout);
        fgets(inbuf2, MAXBUF, fin2);
}
/* ALIGN clauses */
for (j; j) {
        if (strncmp(inbuf1, "ALIGN", strlen("ALIGN")))
                break;
        fputs(inbuf1, fout);
        fgets(inbuf1, MAXBUF, fin1);
}
for (i; j) {
        if (strncmp(inbuf2, "ALIGN", strlen("ALIGN")))
                break;
        /* find key string */p = strstr(inbuf2, " FRAMES ");
        if (p == NULL) {
                fputs(inbuf2, fout);
                continue;
        }
        p += strlen(" FRAMES ");
        /* get start frame */
        start = atoi(p);
        /* write first part of line */
        *p++ = ' \ 0';fputs(inbuf2, fout);
        /* write shifted start frame */
        fprintf(fout, "%d ", start + max1);
        /* get end frame */p =strchr(p, '');
        p++;
        end = atoi(p);/* write shifted end frame */fprintf(fout, "%d ", end + max1);
        /* write rest of line */p =strchr(p, '');
        p++;
```

```
fputs(p, fout);
        fgets(inbuf2, MAXBUF, fin2);
}
/* SIZE clauses */
for (j; j) {
        if (strncmp(inbuf1, "SIZE", strlen("SIZE")))
                break;
        fputs(inbuf1, fout);
        fgets(inbuf1, MAXBUF, fin1);
\mathfrak{g}for (i; j) {
        if (strncmp(inbuf2, "SIZE", strlen("SIZE")))
                break;
        /* find key string */
        p = strstr(inbuf2, " FRAMES ");
        if (p == NULL) {
                fputs(inbuf2, fout);
                continue;
        }
        p += strlen(" FRAMES ");
        /* get start frame */start = atoi(p);
        /* write first part of line */
        *p++ = ' \ 0';fputs(inbuf2, fout);
        /* write shifted start frame */fprintf(fout, "%d ", start + max1);
        /* get end frame */p = \text{strchr}(p, '');
        p++;end = atoi(p):
        /* write shifted end frame */fprintf(fout, "%d ", end + max1);
        /* write rest of line */p = strchr(p, '');
        p++;
        fputs(p, fout);
        fgets(inbuf2, MAXBUF, fin2);
}
fprintf(fout, "\n");
/* process GLOBALSs */
fgets(inbuf, MAXBUF, fin1);
/* make sure you have GLOBALS line from first file */if (strncmp(inbuf, "GLOBALS", strlen("GLOBALS"))) {
        fprintf(stderr, "bad GLOBALS\n");
        exit(1);
}
fputs(inbuf, fout);
/* write it - this means all GLOBALSs will share a LAYER */fgets(inbuf, MAXBUF, fin2);
/* make sure you have GLOBALS line from second file */if (strncmp(inbuf, "GLOBALS", strlen("GLOBALS"))) {
        fprintf(stderr, "bad GLOBALS\n");
        exit(1);
```
}

```
/* We're handling ACTOR and SIZE clauses here. Note that the
   grammar allows additional clauses. */
/* prime the pump */
fgets(inbuf1, MAXBUF, fin1);
fgets(inbuf2, MAXBUF, fin2);
/* ACTOR clauses - hard-wired to 5 lines per! */for (i; j) {
        if (strncmp(inbuf1, "ACTOR", strlen("ACTOR")))
                break;
        fputs(inbuf1, fout);
        fgets(inbuf1, MAXBUF, fin1);
        fputs(inbuf1, fout);
        fgets(inbuf1, MAXBUF, fin1);
        fputs(inbuf1, fout);
        fgets(inbuf1, MAXBUF, fin1);
        fputs(inbuf1, fout);
        fgets(inbuf1, MAXBUF, fin1);
        fputs(inbuf1, fout);
        fgets(inbuf1, MAXBUF, fin1);
}
for (j; j) {
        if (strncmp(inbuf2, "ACTOR", strlen("ACTOR")))
                break;
        /* find key string */
        p = strstr(inbuf2, " FRAMES ");
        if (p == NULL) {
                fputs(inbuf2, fout);
                continue;
        }
        p += strlen(" FRAMES ");
        /* get start frame */start = atoi(p);
        /* write first part of line */
        *p++ = ' \ 0';fputs(inbuf2, fout);
        /* write shifted start frame */fprintf(fout, "%d ", start + max1);
        /* get end frame */p = \text{strchr}(p, '');
        p++;
        end = atoi(p);
        /* write shifted end frame */fprintf(fout, "%d ", end + max1);
        /* write rest of line */p = \text{strchr}(p, '');
        p++;fputs(p, fout);
        fgets(inbuf2, MAXBUF, fin2);
        fputs(inbuf2, fout);
        fgets(inbuf2, MAXBUF, fin2);
        fputs(inbuf2, fout);
        fgets(inbuf2, MAXBUF, fin2);
        fputs(inbuf2, fout);
```

```
fgets(inbuf2, MAXBUF, fin2);
        fputs(inbuf2, fout);
        fgets(inbuf2, MAXBUF, fin2);
}
/* SIZE clauses */
for (j; j) {
        if (strncmp(inbuf1, "SIZE", strlen("SIZE")))
                break;
        fputs(inbuf1, fout);
        fgets(inbuf1, MAXBUF, fin1);
}
for (j; j) {
        if (strncmp(inbuf2, "SIZE", strlen("SIZE")))
                break;
        /* find key string */p = strstr(inbuf2, " FRAMES ");
        if (p == NULL) {
                fputs(inbuf2, fout);
                continue;
        }
        p += strlen(" FRAMES ");
        /* get start frame */start = atoi(p);
        /* write first part of line */
        *p++ = ' \ 0';fputs(inbuf2, fout);
        /* write shifted start frame */
        fprintf(fout, "%d ", start + max1);
        /* get end frame */p = \text{strchr}(p, '');
        p++;
        end = atoi(p);/* write shifted end frame */fprintf(fout, "%d ", end + max1);
        /* write rest of line */p = strchr(p, ' '');
        p++;fputs(p, fout);
        fgets(inbuf2, MAXBUF, fin2);
}
fprintf(fout, "\n\n'\n);
/* process rest of first file */
for (j; j) {
        /* get a line */fgets(inbuf, MAXBUF, fin1);
        if (feof(fin1))
                break;
        /* echo it to the output file */fputs(inbuf, fout);
}
/* process rest of second file */
for (j; j) {
        /* get a line */
```

```
fgets(inbuf, MAXBUF, fin2);
        if (feof(fin2))
                break;
        /* find key string */
        p = strstr(inbuf, " FRAMES ");
        if (p == NULL) {
                fputs(inbuf, fout);
                continue;
        }
        p += strlen(" FRAMES ");
        /* get start frame */start = atoi(p);
        /* write first part of line */
        *p++ = ' \ 0';fputs(inbuf, fout);
        /* write shifted start frame */fprintf(fout, "%d ", start + max1);
        /* get end frame */p = \text{strchr}(p, '');
        p++;end = atoi(p);/* write shifted end frame */
        fprintf(fout, "%d ", end + max1);
        /* write rest of line */
        p = strchr(p, ' '');
        p++;
        fputs(p, fout);
}
/* clean up */fclose(fin1);
fclose(fin2);
fclose(fout);
```
}

Thread 349

-=> RETURN TO CONTENTS!<=-

## **1.292 MSG-289 Subject: Re: ISL not**

Subject: Re: ISL not Date: Wednesday, 25 January 1995 18:07:34 From: grieggs@netcom.com (John Grieggs)

> Hi fellows Imagineers, yesterday I got ISL v3.04b for PC from ftp.netcom.com site and I

----------------------------------------------------------------------------

> found a problem/bug while converting PC-staging files (I checked out > 5/6 different stages) with "rotate2" keyword, ISL simply told me > "unknown effect", here is an extract from the ascii staging: > > EFFECT 1 FRAMES 2 61 rotate2 "effects\rotate2 (the line finish here) > > then the error message from ISL-restage: > > line xx: syntax error near "2" > > Imagine PC (I use v3.1) uses rotate2 effect while amiga one uses > rotate20: isnt it the problem? > Fixed in ISL 3.0b5. > Yah! I changed it to Rotate20 "effects\rotate2" ZAXIS DEGREES 10.0 > (ISL-restage is case-sensitive, also!) > Fixed in ISL 3.0b5. Effect file names are now case-insensitive. > (concording to the ISL Backus Naur Form > effect: = ... | EFFECT U32 frames Rotate20 STRING > xyzaxis DEGREES FLOAT | ... > (hey Grieggs thanx for it!@@!)) > The BNF has been enhanced to permit Rotate2 as well. > the result: nothing! I cannot use ISL if I must edit (I have added also > the axis and degree, this is the sad thing!) the stages manually. > I entered Imagine, I checked this staging and... > ...hey where is my effect bar??? Nothing, ISL CANNOT MANAGES IT!!!!  $\sim$ The unregistered version will not restage effects. It will destage them, though. ISL 3.0r5 can destage and restage your stage. The unregistered version, ISL 3.0b5, will discard your Rotate2. > Hey Grieggs, can U adjust your code please, this takes U only 5/6 > minutes. And for light sources? Havent U any plan for them?? Thanx. > It took several hours. Light sources work just fine. > > P.S I hope You all have understood my terrible english@@@@@@@ Sort of. :-) > P.P.S I've attached sample binary && ascii staging files > That helped. Incidentally, I'm willing to fix bugs found in the beta versions, but you really should report them privately instead of mailing them to the whole IML. This is the Imagine Mailing List, not the Imagine Staging Language Mailing List.  $; -)$ 

\_john

Thread 287

-=> RETURN TO CONTENTS!<=-

## **1.293 MSG-290 Subject: ISL news**

Subject: ISL news Date: Wednesday, 25 January 1995 19:09:30 From: grieggs@netcom.com (John Grieggs)

----------------------------------------------------------------------------

Hi.

There is a new version of ISL up on my ftp site. Feel free to grab it and propogate it. I'd appreciate if whoever sent it to CI\$ would do so again, as there appears to be a thriving Imagine community there.

I still haven't decided what to do about ISL long-term. But, I've gotten a couple of new registrations (2), which helps a little. That and the positive feedback from the list has led me to decide to at least make sure there is a version which works well with Imagine 3.0. I think it's getting pretty close. Bug reports are few and widely spaced...

If you want me to keep at it, vote with your registrations. I've decided not to upgrade to Imagine 3.1 until registrations are >= the cost of the upgrade -- a reasonable position, I'd say.

Oh, yes, I also wrote and posted the source for a little program to join two Imagine stages using ISL. Hope you like it.

\_john

Thread 300

-=> RETURN TO CONTENTS!<=-

## **1.294 MSG-291 Subject: Re: Primera driver**

Subject: Re: Primera driver Date: Wednesday, 25 January 1995 19:18:19 From: Joop.vandeWege@MEDEW.ENTO.WAU.NL

----------------------------------------------------------------------------

Hi Milan,

Sorry to disappoint you and maybe a couple of other people aswell, but there is no Workbench Primera driver. Only Studio V2.0 and TurboPrint Prof V3 do have drivers which can be used as preferences drivers. If you're real lucky you might find one in the PD (Fish, Aminet) but as far as I know there aren't any yet.

Greetings Joop

Thread 329

-=> RETURN TO CONTENTS!<=-

## **1.295 MSG-292 Subject: Re: Dust.guide**

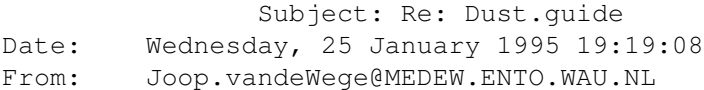

----------------------------------------------------------------------------

#### Hi,

>Bob O'Connell wrote,  $\rightarrow$ >> Is there a "Dust.guide" in english anywhere? Anyone use this utility? >> Looks fairly impressive, if I could figure it out.... >> >Really it's very impresive, anyone out here knows where is the Dust.Guide >in english? I'm looking for it too. >Ernesto

I downloaded the archive and had a quick look. Its completly in german, not a big problem for me, and rather large. Translating it takes more time than I have at the moment. Anyone else who wants to do it? Might do only the most important parts, no promises.

Greetings Joop

PS: the re-occuring mails seemed to be solved. I hope :)
-=> RETURN TO CONTENTS!<=-

# **1.296 MSG-293 Subject: Nebula effect**

Subject: Nebula effect Date: Wednesday, 25 January 1995 21:58:24 From: mike.vandersommen@caddy.uu.silcom.com (Mike Vandersommen)

----------------------------------------------------------------------------

Say, I was wondering if anyone knows how to create a Nebula effect? I'd like to use the Imagine Starfield and have a gaseous Nebula in the background. I'm sure this is probably easy to do....but it's got me stumped.

Mike -

Email: mike.vandersommen@caddy.uu.silcom.com BBS: GraFX Haus (Santa Barbara, Ca.) 805-683-1388 v.32 14.4 HST dual ---  $=$ FE InterNet - GraFX Haus BBS - Santa Barbara, Ca - (805) 683-1388

Thread 307

-=> RETURN TO CONTENTS!<=-

### **1.297 MSG-294 Subject: Anim Speeds**

Subject: Anim Speeds Date: Wednesday, 25 January 1995 22:02:40 From: KEN\_ROBERTSON@robelle.com

 $-$ 

mcadoo@vax.edinboro.edu wrote >After rendering approx. 300 frames in the Project editor it plays back >twice each one over 20 seconds long. I did not make a looping anim but >it plays back twice then stops. I'm confused on the speed of playback and >why it play twice. I'm assuming that 30 frames=1 sec. Suggestions will

You didn't specify your platform - that's an important detail when you're pushing pixels. I'm going to assume that you're using an Amiga, and that you're doing 262000 colour graphics.

Even on my Amiga 1200/030/40MHz, it's rare that I can get an animation to do 30 fps using Imagine's anim displayer. To get higher frame rates, especially with HAM-8 anims, you'll have to use some non-conventional players.

Converting the anim to anim-7 format (available through viewtek, shareware on Aminet) can get you quicker speeds. I've also found that the program MainActor can REALLY speed things up. The displayer that came with AdPro does a credible job, but occasionally aborts or locks up the system.

Using an outboard tool can ensure that you get exactly 30 fps, or 20, or whatever you specify.

Here are some other tricks: Lock your palette. Avoid Pans. Have lots of memory, so you don't have to do any swapping out to disk. Have fun.

\KenR

Thread 296

-=> RETURN TO CONTENTS!<=-

#### **1.298 MSG-295 Subject: Re: Primera driver**

Subject: Re: Primera driver Date: Thursday, 26 January 1995 00:01:40 From: Robert Iacullo <eagle@cyberspace.com>

----------------------------------------------------------------------------

> real lucky you might find one in the PD (Fish, Aminet) but as far as I

There is also a driver in AdPro.

On Wed, 25 Jan 1995 Joop.vandeWege@MEDEW.ENTO.WAU.NL wrote:

> > Hi Milan,  $\rightarrow$ > Sorry to disappoint you and maybe a couple of other people aswell, but > there is no Workbench Primera driver. Only Studio V2.0 and TurboPrint Prof > V3 do have drivers which can be used as preferences drivers. If you're

> know there aren't any yet.  $\rightarrow$ > Greetings Joop > >

Thread 302

-=> RETURN TO CONTENTS!<=-

#### **1.299 MSG-296 Subject: Re: Anim Speeds**

Subject: Re: Anim Speeds Date: Thursday, 26 January 1995 00:35:11 From: Mike McCool <mikemcoo@efn.org>

----------------------------------------------------------------------------

Hey,

Anim7 format was brought up, as superior to Anim5 for speed. There's a great utitlity out there called Buildanim, that allows two types of Anim7 anim-building, Anim7s and Anim7l, 's' for short and 'l' for long.

With Anim7l, you sacrifice a little disk space/ram, but the speedup for display is quite remarkable. I got into it to display DCTV anims, which Amiga tends to kind of stutter through, because they're hi-res. Anim7l smoothes them out and speeds them up wonderfully.

Buildanim's out there. Lemme know if y'all can't find it.

Thread 111

-=> RETURN TO CONTENTS!<=-

#### **1.300 MSG-297 Subject: Bouncey Bouncey!**

Subject: Bouncey Bouncey! Date: Thursday, 26 January 1995 01:01:47 From: dave@flip.eag.unisysgsg.com (Dave Wickard)

----------------------------------------------------------------------------

Greetings Oh Great and Mighty Wizards of  $CG$  ;-)

Just wanted to drop you a line and let you know that the probable suspect for all the bounces and multiple mailings of the last few days has been located and notified.

We still might see a few remnant bounces or dupes, so please give the queue a chance to flush itself out before you bury my poor mailbox anymore. :-) If you are still seeing multiple copies of posts two days after you see this, then feel free to let me know you are still having trouble.

Thanks for taking the time to drop me a notice that you were seeing trouble.

dave@email.eag.unisysgsg.com during televised debate Sam\_Malone@cup.portal.com dave@shell.portal.com

Dave Wickard (612) 456-2783 "I want sex education!" dave@flip.eag.unisysgsg.com -Minnesota Governor Arne Carlson

Thread 253

-=> RETURN TO CONTENTS!<=-

#### **1.301 MSG-298 Subject: PC FORMAT**

Subject: PC FORMAT Date: Thursday, 26 January 1995 01:16:49 From: mike.vandersommen@caddy.uu.silcom.com (Mike Vandersommen)

----------------------------------------------------------------------------

-> However, it stubbornly refuses to work, giving me an error: -> Cannot load COMMAND memory allocation error.

-> Has anyone else experienced this sorty of thing?

Try this command from Dos Prompt:

Imagine /noxms Mike - Email: mike.vandersommen@caddy.uu.silcom.com BBS: GraFX Haus (Santa Barbara, Ca.) 805-683-1388 v.32 14.4 HST dual ---  $=$ FE InterNet - GraFX Haus BBS - Santa Barbara, Ca - (805) 683-1388

Thread 255

-=> RETURN TO CONTENTS!<=-

### **1.302 MSG-299 Subject: Screenmode Promotion**

Subject: Screenmode Promotion Date: Thursday, 26 January 1995 01:42:23 From: Andrew D Sullivan <asulliva@uoquelph.ca>

----------------------------------------------------------------------------

I'm about a day or two away from getting a NEC 3D multiscan monitor for my A4000 and up 'til now I've been using a 1084S. I know there's no formal screenmode requester for Imagine but I'm looking forward to using the editors non-interlaced. Could some of you let me know how you've managed to promote your Imagine screens to different screens rather than its default? Please specify the programs you used and the resolution you managed and any bugs. Any responses would be greatly appreciated. Thanks.

Sully

Thread 8

-=> RETURN TO CONTENTS!<=-

# **1.303 MSG-300 Subject: Re: ISL news**

Subject: Re: ISL news Date: Thursday, 26 January 1995 02:16:21 From: zmievski@herbie.unl.edu (Silicon)

----------------------------------------------------------------------------

> There is a new version of ISL up on my ftp site. Feel free to grab > it and propogate it. I'd appreciate if whoever sent it to CI\$ would > do so again, as there appears to be a thriving Imagine community there.

Ok, I will reupload it to CIS. You are right about the thriving community. Anyone who has access to CIS should stop by and check it  $\bigcap_{\alpha=1}$ 

Andrey

Thread 245

-=> RETURN TO CONTENTS!<=-

#### **1.304 MSG-301 Subject: Re: Primera driver**

Subject: Re: Primera driver Date: Thursday, 26 January 1995 02:19:03 From: Stethem Ted 5721 <TedS@ms70.nuwes.sea06.navy.mil>

----------------------------------------------------------------------------

This isn't quite true. I had a Primera driver for the Workbench that I got off a BBS but never got around to using it (I was looking at getting a Primera but am leaning more towards the new Epson now). So, I think I deleted but if there is enough interest I will see if I can find it again. ----------

>From: imagine-relay >To: imagine >Subject: re: Primera driver >Date: Wednesday, January 25, 1995 1:22PM

Hi Milan,

Sorry to disappoint you and maybe a couple of other people aswell, but there is no Workbench Primera driver. Only Studio V2.0 and TurboPrint Prof V3 do have drivers which can be used as preferences drivers. If you're real lucky you might find one in the PD (Fish, Aminet) but as far as I know there aren't any yet.

Greetings Joop

-=> RETURN TO CONTENTS!<=-

#### **1.305 MSG-302 Subject: Re: Primera driver**

Subject: Re: Primera driver Date: Thursday, 26 January 1995 02:37:34 From: Felix Anthony Marte <fam@panix.com>

----------------------------------------------------------------------------

On Wed, 25 Jan 1995 Joop.vandeWege@medew.ento.wau.nl wrote:

> > Hi Milan, > > Sorry to disappoint you and maybe a couple of other people aswell, but > there is no Workbench Primera driver. Only Studio V2.0 and TurboPrint Prof

Hmmm I wonder then what it is that comes bundled with amiga primeras, and what it is that Fargo is selling for fifty bucks. Although the original poster didn't specify, I am guessing he's got the regular primera. I've got a Primera Pro, and when I got it it came with the Windows driver. Not to much of a problem since I was planning on using it on my PC as well. The bogus part is that Fargo feels obligated to sell additional versions of their drivers. One positive note to potential purchasers is that you can trade in your \_UNOPENED\_ envelope containing the windows (or Mac) driver for the Amiga driver.

To the original poster: the Amiga driver (from Fargo at least) is not public domain, or freely redistrabutable. So it's gonna cost you to get it. At least this way you can get updates :)

Felix Anthony Marte + Amiga 2000/33MHz 040, 16 Megs, 17" Viewsonic fam@panix.com + Pentium 90MHz, 16 megs, 17" Mag \*\*\*\*\*\*\*\*\*\*\*\*\* Speed is addictive \*\*\*\*\*\*\*\*\*\*\*\*\*\*\*\*\*\*\*\*\*\*\*\*\*\*\*\*\*\*\*\*\*\*\*\*

 $\mathcal{L}_\mathcal{L} = \{ \mathcal{L}_\mathcal{L} = \{ \mathcal{L}_\mathcal{L} = \{ \mathcal{L}_\mathcal{L} = \{ \mathcal{L}_\mathcal{L} = \{ \mathcal{L}_\mathcal{L} = \{ \mathcal{L}_\mathcal{L} = \{ \mathcal{L}_\mathcal{L} = \{ \mathcal{L}_\mathcal{L} = \{ \mathcal{L}_\mathcal{L} = \{ \mathcal{L}_\mathcal{L} = \{ \mathcal{L}_\mathcal{L} = \{ \mathcal{L}_\mathcal{L} = \{ \mathcal{L}_\mathcal{L} = \{ \mathcal{L}_\mathcal{$ 

Thread 305

-=> RETURN TO CONTENTS!<=-

# **1.306 MSG-303 Subject: Re: Dust.guide**

Subject: Re: Dust.guide Date: Thursday, 26 January 1995 02:38:58 From: Roger Straub <straub@csn.org>

----------------------------------------------------------------------------

On Wed, 25 Jan 1995 Joop.vandeWege@medew.ento.wau.nl wrote:  $\rightarrow$ > Hi,  $\sim$ > > Bob O'Connell wrote,  $>$   $>$ > >> Is there a "Dust.guide" in english anywhere? Anyone use this utility? > >> Looks fairly impressive, if I could figure it out....  $>$   $>$ > >Really it's very impresive, anyone out here knows where is the Dust.Guide > >in english? I'm looking for it too. > >Ernesto > > I downloaded the archive and had a quick look. Its completly in german, > not a big problem for me, and rather large. Translating it takes more time > than I have at the moment. Anyone else who wants to do it? > Might do only the most important parts, no promises.  $\rightarrow$ > Greetings Joop > > PS: the re-occuring mails seemed to be solved. I hope :) >  $\sim$  $\rightarrow$ By the way....What are you talking about? What is this dust.guide, anyway? And - please - don't flame the wondering non-fluent.  $=$ ) See ya, Roger

Thread 309

```
-=> RETURN TO CONTENTS!<=-
```
# **1.307 MSG-304 Subject: Imagine and GVP '040**

Subject: Imagine and GVP '040

Date: Thursday, 26 January 1995 06:46:30 From: m.rubin9@genie.geis.com

----------------------------------------------------------------------------

I've just installed a GVP 40Mhz '040 in an Amiga 3000. Everything runs fine EXCEPT Imagine.ftp. I've run the integer version of Imagine, DPaint, AdPro, and even the floating point version of Pixel 3D without problems.

Has anyone had Imagine specific problems with this accelerator?

Floater

Thread 167

-=> RETURN TO CONTENTS!<=-

#### **1.308 MSG-305 Subject: Re: Primera driver**

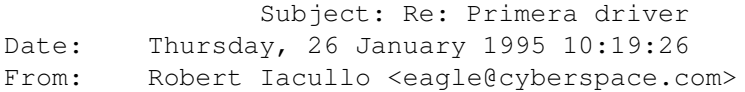

----------------------------------------------------------------------------

There is also a driver in AdPro.

On Wed, 25 Jan 1995 Joop.vandeWege@MEDEW.ENTO.WAU.NL wrote:

> > Hi Milan, > > Sorry to disappoint you and maybe a couple of other people aswell, but > there is no Workbench Primera driver. Only Studio V2.0 and TurboPrint Prof > V3 do have drivers which can be used as preferences drivers. If you're > real lucky you might find one in the PD (Fish, Aminet) but as far as I > know there aren't any yet.  $\rightarrow$ > Greetings Joop  $\rightarrow$  $\rightarrow$ 

-=> RETURN TO CONTENTS!<=-

# **1.309 MSG-306 Subject: Re: Dust.guide**

Subject: Re: Dust.guide Date: Thursday, 26 January 1995 11:41:25 From: Joop.vandeWege@MEDEW.ENTO.WAU.NL

----------------------------------------------------------------------------

>By the way....What are you talking about? What is this dust.guide, anyway? >  $\lambda$ nd - please - don't flame the wondering non-fluent. =) >Roger Dust is an external particle system among things. It also allows morphing of objects of different point/face counts. Only drawback is that it is completly command driven.

For more info get it from Aminet. Its rather large (~650KB) and its called 'Dust133.lha' if I'm correct.

Greetings Joop

Thread 5

-=> RETURN TO CONTENTS!<=-

### **1.310 MSG-307 Subject: Re: Nebula effect**

Subject: Re: Nebula effect Date: Thursday, 26 January 1995 12:39:41 From: a00448@dtic.ua.es (ERNESTO POVEDA CORTES)

----------------------------------------------------------------------------

On Jan, 25 1995 Mike wrote : > > Say, I was wondering if anyone knows how to create a Nebula effect? > I'd like to use the Imagine Starfield and have a gaseous Nebula in the > background. I'm sure this is probably easy to do....but it's got me > stumped.  $\rightarrow$ > Mike - > I was after a similar effect and the best results i get was doing a sphere tint it to blue and use the nebula texture on it. Put the sphere behind your scene far far away and test it. Maybe using the ghost texture and high noise on it will surprise you. Write here to say about your tests... ---------------------------------------------------------------------------- AmIgA RuLeZ  $=$ Tim email: a00448@dtic.ua.es --> My Name is Ernesto, i am not a number!!! ----------------------------------------------------------------------------

Thread 199

-=> RETURN TO CONTENTS!<=-

# **1.311 MSG-308 Subject: Re: Dust.guide**

Subject: Re: Dust.guide Date: Thursday, 26 January 1995 12:42:06 From: a00448@dtic.ua.es (ERNESTO POVEDA CORTES)

----------------------------------------------------------------------------

On Wed, 25 Jan 1995 Roger wrote: > > By the way....What are you talking about? What is this dust.guide, anyway?  $\sim$ Get Dust133.lha from gfx/3d in Aminet and you will know what it is. ---------------------------------------------------------------------------- AmIgA RuLeZ  $=$ Tim email: a00448@dtic.ua.es --> My Name is Ernesto, i am not a number!!! ----------------------------------------------------------------------------

Thread 292

-=> RETURN TO CONTENTS!<=-

#### **1.312 MSG-309 Subject: Re: Dust.guide**

Subject: Re: Dust.guide Date: Thursday, 26 January 1995 15:36:35 From: Roger Straub <straub@csn.org>

----------------------------------------------------------------------------

Thank you all for your replies. I hope that, one day, I can pay attention like everyone else.

See ya,

Roger\_C?Vv

Thread 317

-=> RETURN TO CONTENTS!<=-

#### **1.313 MSG-310 Subject: Imagine and GVP '040**

Subject: Imagine and GVP '040 Date: Thursday, 26 January 1995 19:25:38 From: cjo <cjo@smtpqw.esrange.ssc.se>

----------------------------------------------------------------------------

M. (Mike, Martin, Magnus...?) Rubin wrote;

>I've just installed a GVP 40Mhz '040 in an Amiga 3000. Everything >runs fine EXCEPT Imagine.ftp. I've run the integer version of >Imagine, DPaint, AdPro, and even the floating point version of Pixel >3D without problems.

A friend of mine has been running Imagine.fp on a A3000 with a 28 MHz GVP '040 without any problem. But there IS some problem with GVP's accelerators, I know that much. For some reason this friend of mine can't use this board with OS 3.1, 3.0 works fine but not 3.1. From what he said there is a bug somewhere, but for the moment I can't remember if it was in the new kickstart or on the acc.-board.

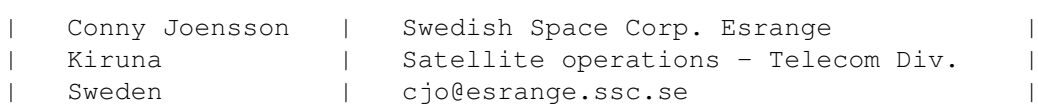

 $-$ 

-----------------------------------------------------------------

Thread 304

-=> RETURN TO CONTENTS!<=-

#### **1.314 MSG-311 Subject: Re: Prostitutes can, why can't shareware authors?**

----------------------------------------------------------------------------

Subject: Re: Prostitutes can, why can't shareware authors? Date: Thursday, 26 January 1995 23:48:53 From: imagine@jknight.demon.co.uk (Julian Knight)

Hi Charles, on Jan 15 you wrote:

> On Fri, 13 Jan 1995, Donald DeCosta wrote: > > John, what would you say to the idea of a shareware clearing house? > Such a thing already exists on CompuServe; GO SWREG will bring you to > the shareware registration area, where you can register for shareware > online. The charge will be added to your CompuServe bill. I have no idea > how easy it is to set up, and how much CIS charges the author for the > service, but I've used it and you're right, Donald, it makes registering > so painless that one actually does it. PLEASE NO!!! Compu\$pend charge too much already! I really don't think that charging this way would bring many, if any, new users in.

I really do support the use of a shareware clearing house, I believe that there are a number of these with local offices in the USA, UK, Germany and Australia. This means that users can register locally, in local curreny using credit cards.

This is one, major, reason that people (including me I'm afraid) don't register.

Another reason is cost. Many shareware packages now cost US\$ 30 or more a great price for utilities that are used a lot, but expensive for ones that only get used once or twice in a year. I have used ISL with Imagine 2 - about twice - to rename file directories, and extreemly usefull it was but am I going to pay for using it twice in x years?

I really hope that you wont give up on this excelent product, the Amiga would be a TOTALLY dead and useless platform without people like yourself putting in large amounts of time and effort to developing programms that extend its usefullness.

auf Wiedersehen,

Julian.

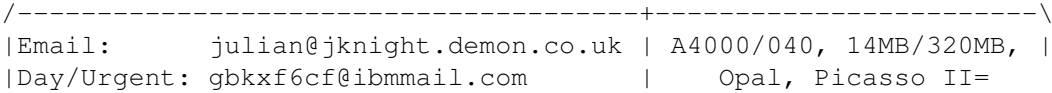

Thread 119

-=> RETURN TO CONTENTS!<=-

### **1.315 MSG-312 Subject: ISL not**

Subject: ISL not Date: Friday, 27 January 1995 11:16:24 From: Wizard <GUEST@novell.dima.unige.it>

----------------------------------------------------------------------------

#### Return-path: <midgard@met.com>

- > I would say that you have about as much
- > luck getting him to UL the source code to ISL as you do getting the
- > source code to Lightwave from Allen Hastings/Stuart Ferguson

I asked J.Grieggs if staging file spec is available (hey read with two eyes messages midgard!) coz I'm developing a destage/restage util for PC (PC version of ISL is recent) and I had some problem, I've asked an Amiga programmer how IFF CHUNKS works so I can realize the decode/encode algo. The main loop is now realized, I think my silly FREE util will be 90 percent functionally (bug, bug, bug, always bug!) in a week or two (TAMC exam \*shit\*) I hope PC users can use a 'ISL util' and that Impulse give us what we're paying for, bomb me if U PC guy (hey midgard have U got Amiga?) would like to test my buggy util, my FREE staging-file util. As mentioned by Grieggs I must use different keywords than ISL ones, I'll include also a little translation util 'my-ISL' -2- 'wellknown-ISL' or, most probably, I'll give U the ability to insert (into one file) Your prefered keywords, U could use Grieggs' ISL keywords so.

Thread 262

-=> RETURN TO CONTENTS!<=-

#### **1.316 MSG-313 Subject: Hamlab Author's address ?**

Subject: Hamlab Author's address ? Date: Friday, 27 January 1995 11:34:27 From: Nikola Vukovljak <nvukovlj@extro.ucc.su.OZ.AU>

----------------------------------------------------------------------------

Does anyone know the address of the Hamlab author ? The address in the docs for v 2.08 is not valid anymore.

Nik. nvukovlj@extro.ucc.su.oz.au

Thread 29

-=> RETURN TO CONTENTS!<=-

# **1.317 MSG-314 Subject: Re: Your mail**

Subject: Re: Your mail Date: Friday, 27 January 1995 12:15:27 From: Andrew D Sullivan <asulliva@uoguelph.ca>

 $-$ 

On Fri, 27 Jan 1995, Kaspar Stromme wrote:

> ----------------------------------------------------------------------------- > Kaspar Stromme 40mhz68030/'882;9MB;340MB > kxs156@email.psu.edu DCTV true-color system  $\geq$ > PC-MAC = PoliticalCorrect-MindAbsentComputing > -----------------------------------------------------------------------------  $\rightarrow$ 

....So what you're trying to say is....I want to say something but I'll let you know when I think of it. Kaspar, the friendly ghost-writer.

Sully

-=> RETURN TO CONTENTS!<=-

#### **1.318 MSG-315 Subject: Imagine 2.0: magnets**

Subject: Imagine 2.0: magnets Date: Friday, 27 January 1995 19:09:57 From: n9390037@eng.hud.ac.uk (MR. D.S.DOBSON)

----------------------------------------------------------------------------

Hello there. I have imagine2.0 from Amiga Format. I have been using it for a yea r now and i am stuck on how to use the magnet/magnetic options. What is it?, Wha t does it do? Can anybody help me? Please??

Daniel \*N9390037@eng.hud.ac.uk\*

Thread 318

-=> RETURN TO CONTENTS!<=-

#### **1.319 MSG-316 Subject: Re: ISL not**

Subject: Re: ISL not Date: Saturday, 28 January 1995 00:22:36 From: grieggs@netcom.com (John Grieggs)

> > Return-path: <midgard@met.com> > > > I would say that you have about as much > > luck getting him to UL the source code to ISL as you do getting the > > source code to Lightwave from Allen Hastings/Stuart Ferguson > Sounds about right. :)

----------------------------------------------------------------------------

> I asked J.Grieggs if staging file spec is available (hey read with two eyes > messages midgard!) coz I'm developing a destage/restage util for PC (PC > version of ISL is recent) and I had some problem, I've asked an Amiga > programmer how IFF CHUNKS works so I can realize the decode/encode algo. > The main loop is now realized, I think my silly FREE util will be 90 percent > functionally (bug, bug, bug, always bug!) in a week or two (TAMC exam \*shit\*) > I hope PC users can use a 'ISL util' and that Impulse give us what > we're paying for, bomb me if U PC guy (hey midgard have U got Amiga?) > would like to test my buggy util, my FREE staging-file util. > As mentioned by Grieggs I must use different keywords than ISL ones, I'll > include also a little translation util 'my-ISL' -2- 'wellknown-ISL' or, > most probably, I'll give U the ability to insert (into one file) Your prefered

```
> keywords, U could use Grieggs' ISL keywords so.
>
```
Note that the ISL grammar is copyright, also. You can't just substitute FX for EFFECT and claim you've designed a different language. If your language looks like mine to the extent that you can translate back and forth with a mere keyword substitution, that's a copyright violation.

You are going to do your own reverse engineering of all the effects, right? The effects are the hardest part, and account for more than half of the source code.

I don't mind what you're doing, I just don't think it would be right for you to benefit from my work.

Also, if you're just now learning how to read IFF chunks, I suspect your time estimate may be a bit optimistic. :)

\_john

Thread 326

-=> RETURN TO CONTENTS!<=-

# **1.320 MSG-317 Subject: Re: Dust.guide**

Subject: Re: Dust.guide Date: Saturday, 28 January 1995 00:52:07 From: wolfram schwenzer <schwenzr@golem.nemeter.dinoco.DE>

----------------------------------------------------------------------------

On Wed, 25 Jan 1995 13:26:58 +0100 (CET), Joop.vandeWege@MEDEW.ENTO.WAU.NL wrote :

 $>$   $>$ 

> >Really it's very impresive, anyone out here knows where is the Dust.Guide > >in english? I'm looking for it too.

> I downloaded the archive and had a quick look. Its completly in german, > not a big problem for me, and rather large. Translating it takes more time > than I have at the moment. Anyone else who wants to do it?

As I am german I might as well take a look at it. WHERE IS IT THEN ? > Might do only the most important parts, no promises. Could particpate if it's worth the effort.

Best wishes

Wolfram

- wolfram schwenzer Internet : schwenzr@nemeter.dinoco.DE

Thread 306

-=> RETURN TO CONTENTS!<=-

#### **1.321 MSG-318 Subject: Re: Imagine 2.0: magnets**

Subject: Re: Imagine 2.0: magnets Date: Saturday, 28 January 1995 02:03:04 From: Roger Straub <straub@csn.org>

----------------------------------------------------------------------------

On Fri, 27 Jan 1995, MR. D.S.DOBSON wrote:

> Hello there. I have imagine2.0 from Amiga Format. I have been using it > for a year now and i am stuck on how to use the magnet/magnetic > options. What is it?, What does it do? Can anybody help me? Please??

The magnetic setting lets you, in Drag Points mode, drag one point and several points around the one being dragged(within a set radius) are moved, to a lesser degree, so that you can drag on one point and create a bulbous protrusion that looks kinda organic.

 $\rightarrow$ > Daniel \*N9390037@eng.hud.ac.uk\* > See ya,

Roger

-=> RETURN TO CONTENTS!<=-

#### **1.322 MSG-319 Subject: Imagine Limits**

Subject: Imagine Limits Date: Saturday, 28 January 1995 05:50:05 From: IanSmith@psu.edu (Ian M. Smith)

----------------------------------------------------------------------------

A user of my Stars generator encountered a bug that turned out to be a limit to Imagine. I havn't seen this mentioned anywhere so I thought I would share it with the list. Imagine uses an unsigned word for point, edge and face counts but only allows 32678 of each for a single object. Trying to load an large object gives a BAD IFF CHUNK error which like most Imagine errors, is not very informative!  $:-)$ 

Imagine also seems to use an unsigned char for storing screen height, as I have been unable to patch heights greater than 508 (127 $*4$ ) in any version. I perfer to patch the binary rather than use a mode promoter since I have never encountered any redraw problems when I patch Imagine but always have problems if I try and promote it instead.

What I wouldn't give for just ten quick minutes with Imagine's source  $code... : -)$ 

-- Ian M. Smith <IanSmith@psu.edu> -- PGP Fingerprint (Email for Key) -- 581F3521 6F9D8061 0AA214C8 BE51978D

Thread 320

-=> RETURN TO CONTENTS!<=-

# **1.323 MSG-320 Subject: Re: Imagine Limits**

Subject: Re: Imagine Limits Date: Saturday, 28 January 1995 08:52:56 From: zmievski@herbie.unl.edu (Silicon)

----------------------------------------------------------------------------

> I would share it with the list. Imagine uses an unsigned word for > point, edge and face counts but only allows 32678 of each for a single > object. Trying to load an large object gives a BAD IFF CHUNK error > which like most Imagine errors, is not very informative! :-)

Yes, I ran into that while writing my converter program... That's a real pain in the a\*\*.

Andrey

Thread 251

-=> RETURN TO CONTENTS!<=-

#### **1.324 MSG-321 Subject: Imagine L/T**

Subject: Imagine L/T Date: Sunday, 29 January 1995 04:55:10 From: wrosuch@icon.net (Bill Osuch)

----------------------------------------------------------------------------

Well, I received Imagine L/T today, and here's a quick rundown.....

It ships with the regular 3.0 manual, so you just have to figure out for yourself what features are actually included. As near as I can tell, they've removed the cycle editor, Inverse Kinematics, and Bones. There are 73 textures (with a few sub-texture types), consisting of regular textures, 2D, Specific Primative, Specific Application, Animatable, and Fog. There's also Global FX and Global Light Textures. There's about 70 models on the CD, and an offer from a company called Model Mongers - 150 household-type objects for \$80. There's also a huge directory that is supposed to be many various images and animations, but theplayer refuses to run under PC-DOS 6.3 (anyone know of a player that will show .anm and .img files?). Don't know whether the DXF load works; I'm about to go ftp a DXF objects and find out. Haven't had a chance to mess with it much, but it seems to be worth the \$100. It's a memory hog, though - Imagine, the CD drive and VESA driver only leave 3 megs free on an 8 meg PC. Bill Osuch  $|$  I haven't lost touch with reality, wrosuch@icon.net | reality has lost touch with me.... Semprini? |

-=> RETURN TO CONTENTS!<=-

### **1.325 MSG-322 Subject: ISL question**

Subject: ISL question Date: Sunday, 29 January 1995 09:16:17 From: grieggs@netcom.com (John Grieggs)

----------------------------------------------------------------------------

Hi.

I sent out a flurry of mail regarding ISL to the old address a couple of days ago, and haven't gotten a peep back. I figured that my program to join two stages would elicit a comment, at least.

Did anybody get that stuff? It didn't bounce, I never got a copy back, and the moderator has yet to respond to my query...

\_john

Thread 323

-=> RETURN TO CONTENTS!<=-

### **1.326 MSG-323 Subject: Re: ISL question**

Subject: Re: ISL question Date: Sunday, 29 January 1995 12:04:25 From: IanSmith@psu.edu (Ian M. Smith)

----------------------------------------------------------------------------

grieggs@netcom.com (John Grieggs) wrote: > I sent out a flurry of mail regarding ISL to the old address a couple > of days ago, and haven't gotten a peep back. I figured that my program > to join two stages would elicit a comment, at least.

I saw it.. your not alone. I have sent some neat utility things up I was sure would get lots of happy responces, and nobody even noticed. :) Then I get lots of responces over things I didn't think would be useful at all but put up anyway just in case. Go figure! At least I know

--

which things to work on and improve and which to leave alone.

Ian M. Smith <IanSmith@psu.edu> -- PGP Fingerprint (Email for Key) --581F3521 6F9D8061 0AA214C8 BE51978D

Thread 1

-=> RETURN TO CONTENTS!<=-

#### **1.327 MSG-324 Subject: Re: Re: Primera driver**

Subject: Re: Re: Primera driver Date: Sunday, 29 January 1995 14:36:13 From: MJamesBrown@nag.rain.com (Michel J. Brown)

----------------------------------------------------------------------------

In <01HM9JWJC9YA001SL7@NET.WAU.NL>, Joop.vandeWege@MEDEW.ENTO.WAU.NL writes:

>

> Hi Milan,  $\sim$ > Sorry to disappoint you and maybe a couple of other people aswell, but > there is no Workbench Primera driver. Only Studio V2.0 and TurboPrint Prof > V3 do have drivers which can be used as preferences drivers. If you're > real lucky you might find one in the PD (Fish, Aminet) but as far as I > know there aren't any yet. > > Greetings Joop > This is slightly incorrect. There  $*$ are $*$  (Amiga) drivers for the Primera printer, and are available directly from Primera for the price of disk(s), and the current postage rate. A friend, who has a Primera told me this at a recent users group meeting. Call, and find out for yourself, ok? Virtually yours, Michel Born on a moutain \*\*\*A2500/030/882@50MHz\*\*\*

Raised in a cave \*\*\*A2386sx25/80387sx25\*\*\* Drinking and computing \*\*\*Picasso II/2 MB RAM\*\*\* Are all that I crave! \*\*\*112 MB RAM/1.3 Gigs\*\*\*

-=> RETURN TO CONTENTS!<=-

#### **1.328 MSG-325 Subject: Imagine L/T Ordering...**

Subject: Imagine L/T Ordering... Date: Monday, 30 January 1995 15:39:30 From: Lamar Milligan <lamarm@moe.coe.uga.edu>

----------------------------------------------------------------------------

Hi there. I've decided to break down and purchase Imagine L/T to compliment my graphics editing/rendering suite. All I need to know now is how to order. Can it be had COD? (I do not have a credit card, and don't want to wait forever to get it.) Can it be shipped 2nd day?

Thanx. Benjamin Milligan lamarm@moe.coe.uga.edu

Thread 341

-=> RETURN TO CONTENTS!<=-

#### **1.329 MSG-326 Subject: Re: ISL not**

Subject: Re: ISL not Date: Monday, 30 January 1995 16:21:01 From: Nikola Vukovljak <nvukovlj@extro.ucc.su.OZ.AU>

> > another note: the staging file spec is available??? > The staging file spec is NOT available. I reverse-engineered the format > completely on my own. Why do you think I'm charging for ISL? It is a > lot of work to keep up with it as it changes. > > > I'm waiting for it, I'm going to compile a FREE > > util like ISL for PC fellows (Borland C), for those > > interested: ISL is copywrited, I must use different > > keywords, can I realize a conversion util??? > > (my ISL -2- well-known-ISL)

----------------------------------------------------------------------------

 $>$  > > Feel free to write your own, but I don't think it would be right for > you to use ISL as a tool to develop it. Especially since you are not > a registered user. This guy is a jerk, for even mentioning this. Sure things like this get done all the time, but it isn't like you have actually made anything out of your work. Some people are too cheap...

Nik. nvukovlj@extro.ucc.su.oz.au

Thread 289

-=> RETURN TO CONTENTS!<=-

# **1.330 MSG-327 Subject: Re: Primera driver**

Subject: Re: Primera driver Date: Monday, 30 January 1995 17:08:05 From: Robert Iacullo <eagle@cyberspace.COM>

---------------------------------------------------------------------------- Also, so AdPro has a Primera driver. On Mon, 30 Jan 1995, Nikola Vukovljak wrote:  $\rightarrow$ > > On Wed, 25 Jan 1995 Joop.vandeWege@MEDEW.ENTO.WAU.NL wrote:  $\rightarrow$  $>$  > > > Hi Milan,  $>$  > > > Sorry to disappoint you and maybe a couple of other people aswell, but > > there is no Workbench Primera driver. Only Studio V2.0 and TurboPrint Prof > > V3 do have drivers which can be used as preferences drivers. If you're > > real lucky you might find one in the PD (Fish, Aminet) but as far as I > > know there aren't any yet. > > Actually the Fargo people in the US have Amiga driver for the Primera > printer. > You may have to contact them direct though... > Check Amiga World.  $\rightarrow$ > Nik. > nvukovlj@extro.ucc.su.oz.au >

>

Thread 295

-=> RETURN TO CONTENTS!<=-

# **1.331 MSG-328 Subject: Thanks**

Subject: Thanks Date: Monday, 30 January 1995 17:08:22 From: grieggs@netcom.COM (John Grieggs)

----------------------------------------------------------------------------

Hi.

Thanks for the feedback on message propogation. It would appear that my messages are getting out, even though I'm not getting any from the list myself. Wonder why?

Anybody else notice that message posted to imagine@email.eag.unisysgsg.com actual get routed to imagine@email.sp.paramax.com for some reason? :)

\_john

Thread 132

-=> RETURN TO CONTENTS!<=-

### **1.332 MSG-329 Subject: Re: Primera driver**

Subject: Re: Primera driver Date: Monday, 30 January 1995 17:08:27 From: Nikola Vukovljak <nvukovlj@extro.ucc.su.OZ.AU>

----------------------------------------------------------------------------

On Wed, 25 Jan 1995 Joop.vandeWege@MEDEW.ENTO.WAU.NL wrote:

> > Hi Milan, > > Sorry to disappoint you and maybe a couple of other people aswell, but > there is no Workbench Primera driver. Only Studio V2.0 and TurboPrint Prof > V3 do have drivers which can be used as preferences drivers. If you're > real lucky you might find one in the PD (Fish, Aminet) but as far as I > know there aren't any yet. Actually the Fargo people in the US have Amiga driver for the Primera printer.

You may have to contact them direct though... Check Amiga World.

Nik. nvukovlj@extro.ucc.su.oz.au

Thread 327

-=> RETURN TO CONTENTS!<=-

#### **1.333 MSG-330 Subject: Re: Imagine under MSDOS**

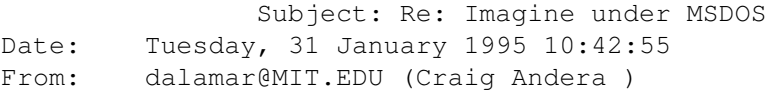

----------------------------------------------------------------------------

>I have discovered a quirk in Imagine (boy isn't that unusual) with my >AUTOEXEC.BAT file. If the last line reads C:\IM30\IMAGINE, Imagine will >boot up into the Project Editor, no Imagine title screen. The menu bars >change to blue and the pick colors are also different, I suppose all of >the colors are different. Here is the kicker, the bottom function bar >won't come up either. Now I have reloaded Imagine and changed the last >line in the AUTOEXEC.BAT to CD\IM30 nad the I just type IMAGINE at the C >prompt and a normal boot occurs. Anyone got a clue of what is occuring? >(For those of you just itching to flame the PC, go ahead, I got my >flack-jacket on.)

Actually, I don't think it's a quirk. There's a config file that stores all the toolbars, selection colors, etc. in the \im30 directory. I think the file is called imagine.cfg. As far as I can tell, Imagine checks whatever directory it is run for the config file. If it doesn't find it, it uses the defaults, which were the blue menu bars and so forth.

You could actually use this to customize Imagine for several users by having different directories with different imagine.cfg files. Just set up a couple of batch files to change to the appropriate directory and run

Imagine from there, and voila! You can save config files to different places from within the Preferences screen.

Thread 234

-=> RETURN TO CONTENTS!<=-

#### **1.334 MSG-331 Subject: PC Imagine Objects from Aminet**

Subject: PC Imagine Objects from Aminet Date: Tuesday, 31 January 1995 10:49:24 From: Jim Shinosky <tracker@en.COM>

----------------------------------------------------------------------------

I have Imagine 3.1 for the PC and I understand that objects are interchangeable between the Amiga version and the PC version. However, I don't know what utility to use to unzip .lha files. I have LHA for the PC, which according to the name, one would think it would do the trick, but so far I've had no luck. Anyone have any suggestions?

Jim Shinosky tracker@en.com

Thread 348

-=> RETURN TO CONTENTS!<=-

# **1.335 MSG-332 Subject: Re: Imagine under MS DOS**

Subject: Re: Imagine under MS DOS Date: Tuesday, 31 January 1995 10:54:42 From: cwhite@europa.COM (Curtis White)

----------------------------------------------------------------------------

>I have discovered a quirk in Imagine (boy isn't that unusual) with my >AUTOEXEC.BAT file. If the last line reads C:\IM30\IMAGINE, Imagine will >boot up into the Project Editor, no Imagine title screen. The menu bars

>change to blue and the pick colors are also different, I suppose all of >the colors are different. Here is the kicker, the bottom function bar >won't come up either. Now I have reloaded Imagine and changed the last >line in the AUTOEXEC.BAT to CD\IM30 nad the I just type IMAGINE at the C >prompt and a normal boot occurs. Anyone got a clue of what is occuring? >(For those of you just itching to flame the PC, go ahead, I got my >flack-jacket on.) Also, I have just gotten a Wacom ArtPad for the PC. >It crashes Imagine, but they claim to be working on a driver that should >be ready in about a month. They also claim to be the only digitizing >company working on a driver that will work with Imagine. (PC of course) >Does anyone else have any additional info in this area? >Thanks,

>

The problem you are having running Imagine from your autoexec.bat file with the command C:\IM30\IMAGINE is that your current working directory is not C:\IM30. Therefore, Imagine cannot find it's configuration files. If you put the command CD C:\IM30 into your autoexec.bat file before calling Imagine, you will not have those problems.

Example:

CD C:\IM30 IMAGINE

this will work fine.

Hope this helps.

 $C$ urt

Thread 356

-=> RETURN TO CONTENTS!<=-

# **1.336 MSG-333 Subject: Imagine under MS DOS**

Subject: Imagine under MS DOS Date: Tuesday, 31 January 1995 10:54:47 From: "John Leipold (FA)" <leipold@satie.arts.usf.EDU>

----------------------------------------------------------------------------

I have discovered a quirk in Imagine (boy isn't that unusual) with my AUTOEXEC.BAT file. If the last line reads C:\IM30\IMAGINE, Imagine will boot up into the Project Editor, no Imagine title screen. The menu bars change to blue and the pick colors are also different, I suppose all of the colors are different. Here is the kicker, the bottom function bar won't come up either. Now I have reloaded Imagine and changed the last

line in the AUTOEXEC.BAT to CD\IM30 nad the I just type IMAGINE at the C prompt and a normal boot occurs. Anyone got a clue of what is occuring? (For those of you just itching to flame the PC, go ahead, I got my flack-jacket on.) Also, I have just gotten a Wacom ArtPad for the PC. It crashes Imagine, but they claim to be working on a driver that should be ready in about a month. They also claim to be the only digitizing company working on a driver that will work with Imagine. (PC of course) Does anyone else have any additional info in this area? Thanks,

John

Thread 354

-=> RETURN TO CONTENTS!<=-

#### **1.337 MSG-334 Subject: DIGIMAX and the 16550**

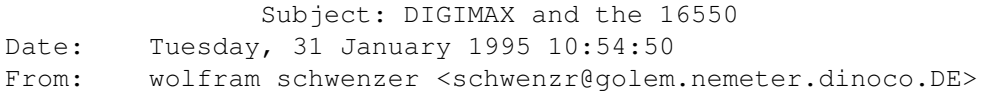

----------------------------------------------------------------------------

Hi, Imagineers,

--

At last I did succeed to get my DIGIMAX up and running. But now after about a hundred inputs it simply locks up and kills my system (a PC with an 80386) completely (have to do a cold reboot). I have connected the DIGIMAX to COM2 which is equipped with a 16550 serial chip (which uses an internal cache to speed up transfer rates when connecting to the Internet via modem). Can somebody (who uses a similar configuration) testify that the 16550 is NOT the cause for the lockup ? (If it is I'll buy an additional serial card for the contraption).

I will post a summary of my experiences with hints and warnings as soon as it runs smoothly and I can present my first model.

Tanks in advance.

Wolfram

wolfram schwenzer Internet : schwenzr@nemeter.dinoco.DE

-=> RETURN TO CONTENTS!<=-

# **1.338 MSG-335 Subject: Re: Your mail**

Subject: Re: Your mail Date: Tuesday, 31 January 1995 10:54:53 From: Ed Phillips <flaregun@udel.EDU>

----------------------------------------------------------------------------

On Mon, 30 Jan 1995, ken-okelly wrote:

> does anyody out there use POVRAY (Persistence Of Vision Raytracer) > if so could they tell me if there is anywhere i can get utilities for it. > by the way i'm using the PC version of it.  $\rightarrow$ > thank you > > Kenneth O' Kelly -> e9446@rsl.rtc-limerick  $\rightarrow$ 

The official ftp site for POVRay is ftp.povray.org. You may want to try aminet (ftp.wustl.edu:/pub/aminet) to get some conversion utils for Imagine to/from POVRay translation.

#### Ed

/\*\*\*\*\*\*\*\*\*\*\*\*\*\*\*\*\*\*\*\*\*\*\*\*\*\*\*\*\*\*\*\*\*\*\*\*\*\*\*\*\*\*\*\*\*\*\*\*\*\*\*\*\*\*\*\*\*\*\*\*\*\*\*\*\*\*\*\*\*\*\*\*\*\*\*\*/ /\* Ed Phillips flaregun@udel.edu University of Delaware \*/ /\* Jr Systems Programmer (302) 831-6082 IT/Network and Systems Services \*/ /\*\*\*\*\*\*\*\*\*\*\*\*\*\*\*\*\*\*\*\*\*\*\*\*\*\*\*\*\*\*\*\*\*\*\*\*\*\*\*\*\*\*\*\*\*\*\*\*\*\*\*\*\*\*\*\*\*\*\*\*\*\*\*\*\*\*\*\*\*\*\*\*\*\*\*\*/

Thread 205

-=> RETURN TO CONTENTS!<=-

# **1.339 MSG-336 Subject: IMAGINE 2.0 PC ON PC FORMAT COVERDISK**

Subject: IMAGINE 2.0 PC ON PC FORMAT COVERDISK Date: Tuesday, 31 January 1995 10:54:55 From: Douglas Smith

----------------------------------------------------------------------------

Hello !

for all the people who have been asking, the issue of PC format containing Imagine 2.0 is February (Issue 41), the cover if mainly yellow, and it has a rendered skeleton on it (just so you can spot it from a distance). My experiments with the PC (2.0) version have revealed some "shortcomings"

3.0 Amiga projects appear not to be recognised - no staging data is read.

Testing on a Pentium P90, REAL problems with stability, if you go into pick points mode, you get stuck.

Has anyone got any suggestions on how to fix/work round these things.

Has anyone found an 80387 software emulator that works with Imagine, or would anyone care to donate a 486DX chip (some chance)

Doug

+-----------------------+------------------------------------------------------+ |Douglas E.F. Smith | douglas.d.e.f.smith@woodford.avro.bae.eurokom.ie| +-----------------------+------------------------------------------------------+  $|A4000/30 \& 486$  sx 40  $|$  "If I was organised, I'd be dangerous" +-----------------------+------------------------------------------------------+ |My employer is not responsible for my opinions; I'm not supposed to have them |

+------------------------------------------------------------------------------+

Thread 315

-=> RETURN TO CONTENTS!<=-

## **1.340 MSG-337 Subject: Sorry Could Not Find Subject!**

Date: Tuesday, 31 January 1995 10:55:01 From: e9446@rsl.rtc-limerick.ie (ken-okelly)

----------------------------------------------------------------------------

can anybody tell me if i can get the manual for Imagine 2.0 for the PC anywhere . I have just got it from PC Format magazine this month and there is not much help given .

Thanks

Kenneth O' Kelly -> e9446@rsl.rtc-limerick.ie

Thread 116

-=> RETURN TO CONTENTS!<=-

# **1.341 MSG-338 Subject: Floating Point Emulation**

Subject: Floating Point Emulation Date: Tuesday, 31 January 1995 10:55:11 From: Douglas Smith

----------------------------------------------------------------------------

#### Hello !

Has anyone out there had any success running Imagine on a PC using software floating point emulation, I tried a couple of emulators and got past the "80387 required but not present" error, now I just get a message telling me to remember what I was doing, and call Impulse.

I do know that the speed will be dismal, I know I should go out and buy a DX chip, but as always, finances do not permit this (at this stage)

Doug Smith.

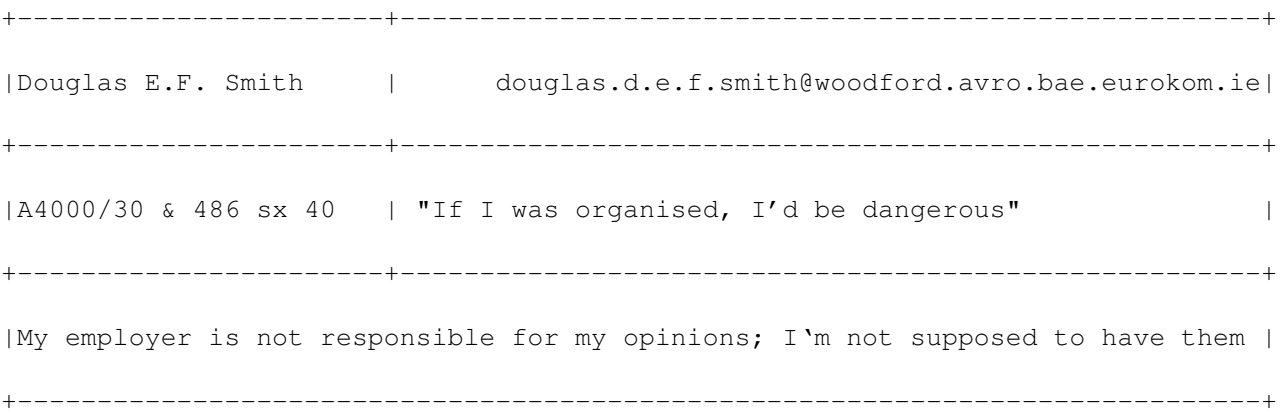

-=> RETURN TO CONTENTS!<=-

# **1.342 MSG-339 Subject: Imagine 3.1 (fwd)**

Subject: Imagine 3.1 (fwd) Date: Tuesday, 31 January 1995 12:58:22 From: Charles Blaquiere <blaq@io.org>

I hope Impulse doesn't mind me posting part of their 31.doc file outright; here are the improvements Imagine 3.1 brings you. The constant upgrade is worth every penny in my book, since you pay the same \$100 you'd eventually pay to get Imagine 4.0, except with the constant upgrade program you get to play with features as they come out, rather than having to wait 1+ year!

----------------------------------------------------------------------------

1: About box. Every version of the constant update will have a new version number, if you are unsure about the version that you are using, you can pull down the about option from the Project Editor in the first menu. This about box will tell you the version that you have. If you have any problems, please have this information handy when you call for tech support.

The other reason we put an about box in Imagine is because several users expressed a desire to see the "Official" version number in the software. So here it is.

2: States.. In version 3.0 of Imagine, you were not able to morph certain aspects of each state, now you can morph almost everything, in fact you can morph everything with the one exception of the Brush attribute. Well that's not really true, you can "Pop morph" the brush, We still do not have a 2D morphing system built into Imagine 3.1. We continue to look at this as a possibility, but for the time being it will be left to other software that deals with this kind of special effect.

3. DXF... In Imagine 3.0 our DXF handler was, to be blunt, not very robust. We have improved it in several ways. It is much smarter as to what it does with this file format standard. A word of caution, we may not have it right for all the different formats that are out there. DXF is not a standard that even Autodesk follows. There are several forms of DXF or extensions that other vendors add to the file format so that it will make it easier for you to use. There are several new additions to loading and saving objects, if you are unfamiliar with these options please take the time to read about these options. The short answer is that almost any kind of DXF file will now

load.

4. Backdrop Images. This feature is especially useful for those who want to make logos and the like in the Spline editor. However you will also find that the backdrop image will be very useful in the creation of animations that have a moving backdrop image, or for the more adventurous will use the backdrop image as a way of doing rotoscoping.

The simplest form of Backdrop images is when you simply have Imagine load a, IFF, TIF, TGA or RGBN image into any editor that has a work surface. (This feature does not work in the Project or Action editor or the Preferences Editor.)

When you find the image that you want in the backdrop from the file requester that comes up when you use this menu option, Imagine will process down the image to a single bit plane. It has a tolerance so that colors that are very dark will be eliminated from the image. The color that is used will be the same color as the grid color, in most cases this is gray. You can adjust this color in the Preferences editor, the variable know as GRID can be set to whatever color you want. Each person using this feature will find a perfect match for their eyes. It seems that everyone in the office sets the GRID color to a different color, most of them however are rather stark in comparison to the surrounding colors.

If you use a scanner to collect different images of various clients logos, it would be to your best interest to reduce the colors of the logo to a matter of white on a black background.

If you are in the QUAD view, the image that you load will be placed in the Front view and it will be size reduced to fit into that window. If you want to see a larger backdrop image, simply go to a full screen view and then load in a backdrop image. If you are done with the image you can clear the image with the Clear Backdrop menu item in the Display menu just below the Load Backdrop menu item.

NOTE: IF you go from full view to Quad view or from Quad to full after you have loaded an image as a backdrop, Imagine will erase that image from view, and you will have to load it again. Also if you perform a Redraw command the backdrop image will go away and you will have to reload it, as well causing the image to Scroll will make the backdrop image to go away.

Because Imagine will now read Anims for the Amiga ad Flc files for the PC, you can load any frame of an animation as a backdrop image, this is how you can do rotoscoping. Once you find the FLC or ANIM file that you want to load, Imagine will prompt you with a small requester that asks for a frame number that you want to use as the image backdrop. It will default to the last frame of the animation, so it is

a good idea to know what frame you want to work on. When you have typed the number of the frame that you want, just hit the return key and the image will appear in either the front view or whatever full view you are working on.

5. FLC and ANIM brushes.... In the past you had to make a series of images that you used as a brush for an object, while this method is till supported, you can now map to any object a FLC or ANIM. You can establish the last frame of the anim or flc as the last frame for reference purposes on your rendering or you can type in any number that is smaller than the last frame. In this way you can use a smaller part of an animation or flc.

Flc and Anim files can be tacked as all other brushes. The only drawback at the moment is that these files, FLC and ANIMs are generally not made in 24 bit, so if you are doing something where image quality is paramount, you may still want to use the serialized separate images instead of an Anim or Flc file.

Another very cool thing is that you can use Anim or Flc files as BACKDROP images or Global Brush in the stage. If you have a video digitizer and can get motion video into your computer in the right format you can make some amazing special effects. Consider that you can could make a huge monstrous robot that is walking down wall street, smashing cars and knocking down buildings as it goes. This might take a while but it is a feature that will make you animations look very upscale. We have been using the Indeo video digitizing card and converting AVI files to Flic files. These files are then imported into the Background Picture requester in the Action editor in the Globals actor bar. We know that once you have this technique down you will be able to do things that you either could not do in the past or just did not have the time to try.

6. SHOW PIC and ANIM... Over the years we have always wanted to be able to see a picture that we were going to use as a brush, now with the simple click of a mouse button you can have Imagine show you any image in the formats that it reads. The same is true of Anim files as well as FLC files. Note that you will have to use the ESCAPE key to get out of the shown image or animation. The Show Pic and Show Flic/Anim function is found in the First menu in any work surface editor. Note that once you leave and image or animation with the Escape key, you will be presented with the file requester once more. This is because one of the tech guys said, "HEY I WANT TO LOOK AT MORE THAN ONE PIC", so when you are done looking at pics or anims, hit the cancel button on the file requester and you will be returned to the work surface.

7. Field Rendering... For many this feature will do nothing, except make you feel good that once you really need it you now have it. Field rendering is only worth something if you are going to a single frame recorder, of digital animation system like the Personal Animation Recorder from DPS, in Florence, Kentucky. You simply click on the Field Render button in the subproject requester for the project that you are working on. Notice also that there is a flip fields button. You should make a test render of say 30 frames, if the image is not stable or seems to be blurred or jagged, then simple click on the Flip Field button. Now re-render the animation and everything should be just perfect. Remember that this is the case for your system so that when you set up a render you will always have to click on this button if you needed to do so for this test. We have set this feature to work out of the box with the PAR card, so as you test this feature please let us know what you had to do to make it work with your system so that we can let everyone else know what works best.

8. Stage Attributes.... If you have been putting special lighting in your scenes with various lighting textures applied to them you already know that making changes to these lights is a real pain if you have to go back to the Detail editor every time you want to make a change. Well no problem now, in fact there is no problem making changes to any attribute of a single object. In the Stage editor you can

find the new attributes menu item in the Object main menu bar item. Note that once you change the objects attributes you will have to save the object after you accept the new changes that you made in the attributes requester. If you want the new attributes to take effect make sure that you keep the same name for the object, if on the other hand you want to keep the old object around, make sure that you give the object a new name. Remember that you will have to change the object in the Action editor if you have saved the object under a new name.

9. Light Source and Object Viewports.... Several people have asked for us to give Imagine the ability to view what other objects or lights would be seeing if they were the camera. This new feature works as requested. From the objects Y axis or the Lights Y axis a view is shown so that you can visualize what the object or light is going to effect when the scene is rendered.

You choose this function from the Display menu. You have two choices, Light source view and Object view. When you choose one of these menu items you will see a requester will all of the objects and lights that are in the scene. Click on the object or light name for the new view that you want to see. Note that the Spherical light that you add in the Stage is not for the purposes of this feature considered a light it is considered an object. When you are done with this view click on the camera view and you will be back looking at what the camera is going to see.

A nifty idea for those who want to see what things might look like, keep an axis around that you can use as a fake camera. Place it where you might position the camera, choose its view and now you have a way of seeing things from many different view. If you like the new view from the fake camera, simply move the camera to the position of the axis either with the mouse or the Transformation requester.

10. The last new feature is called SMART BONES... Undoubtedly you like the new bones feature, but if you are like us at all, you get real tired making the bones subgroups and then going back to object mode, assigning the subgroups to the bone and then starting all over. While we would like to make it actually figure out what to do with each bone automatically, we have come up with something that will take away much of the tedium that you might have already experienced.

SO, here is how you will use this new feature. Make your object, and add the bones to it as you would have done before. However when you would have gone to face mode to set some subgroups, simply pick the small group of faces for any bone and then under the Functions menu in the Make sub-menu choose the MK. Sm. Bone Subgroup item. Then click on the axis that you want to assign that set of triangles as the Small Bone Subgroup, Now pick the Large group of triangles that you will use for that bone and use the MK. Big Bone Subgroup. Keep doing this for all of the bones that you have associated to the object that you have made. Now when you go back and check out the small and big subgroup names that are associated to the various bone axis, you will see that Imagine has picked up the name of the axes and added the big and small suffix to the name so that all you had to do what pick the triangles and click on the axis that it is associated to. In this way you can bone an entire object in a very short time.
We have noticed that it might be a good idea to move the axis (bones) of the object of center until all things are set. This is because the axis lines can become confused with other lines when doing this.

11. BUGS fixes.

Starfield render bug..... The starfield was supposed to move when you move the camera, it did not and now it does. Try it out. It moves up and down and left and right, buy you still can get any closer than you always are. Maybe the next time we will do that funky moving through the stars at the speed of light thing that seems to find its way into all good science fiction.

Looping animation warnings were fixed. If you want to make a looping animation, set it up with an extra frame at the end; click on the "Looping" button, and make sure everything is positioned the same in the first and last frames; and then render all but the last frame when you make the animation.

Finally, a bunch of "minor" bugs have been found and corrected.

New DXF features:

When loading or saving DXF files now, a requester pops up allowing you to control more about the way objects are handled.

In general, DXF files can store a color number and/or a layer name for each "item" in the file. Other software sometimes uses this information to control how the data is split up into separate objects.

The options for saving files allow you to control the layer name(s) that are written, and what type of color numbering (if any) to use. Basically, you can either use the default layer name, "0", a layer name that you specify, or you can use the object name (set in the Attributes requester) as the layer name. For color numbers, you can either not write them at all; specify a specific number to use; or use a sequence of numbers, one per object, starting at a number you specify. There is one last item you can control when writing files ... the "type" of data that is written for the object. You must choose between "3DFACE" data, or "Polyface Mesh" data. The "3DFACE" format is older, and is probably supported by most "DXF importing" software (in fact Imagine 3.0 recognized only 3DFACE data) ... but it results in a larger output file.

The options for loading files allow you to control how the layer names and color numbers are (or can be) used to break up the file data into separate objects, and whether or not any "2D" data appearing in the file is ignored (i.e. lines, motion paths, etc. ... basically, anything that doesn't produce "faces"). You can specify that Imagine should read the file and produce only one object ("One object" checkbox), or that it should split the data into different Imagine objects using DXF layer name or using the color number ("One object per layer", and "One object per color" checkboxes) or that it should read in the data,

building on one object, and start a new object when either the layer name changes and/or the color number changes ("Layer change -> new object", and "Color change -> new object" checkboxes). There is also an "Entity change -> new object" option. The "Entities section" of a DXF file lists the actual "items" in the file. When 3DFACE data is used, each face of an object is an "entity" (and you would NOT want to select "Entity change -> new object"). When "PolyFace Mesh" data is used, each "Mesh", consisting of many faces, is an entity, and "New entity -> new object" is a useful option. If you are having trouble loading a DXF file, and you're getting the "Too many points in object" message from Imagine, try experimenting with the options in order to get Imagine to break the data up into smaller objects.

Lastly, Imagine now recognizes most of the DXF "entity" types that exist (i.e. 3DFACE, POLYLINE, CIRCLE, SOLID, ... etc.)

Thread 76

-=> RETURN TO CONTENTS!<=-

#### **1.343 MSG-340 Subject: RE...no subject...**

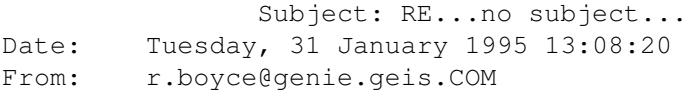

----------------------------------------------------------------------------

Kenneth O' Kelly posted, in part: >can anybody tell me if i can get the manual for Imagine 2.0 for the PC  $K \cap n-$ There is a book that I have seen called "3D Modeling Lab" that has book is a bit costly it looked like a decent job of documentation. ished by Waite(sp?) Group Press. It also offers an upgrade gine 3.0 for Amiga or pc.

Now I have a question. Can any one tell me the address to subscribe to EGS Spectrum and would like to run Imagine and promotion don't seem to or on the EGSML.

Thanks

Thread 53

```
-=> RETURN TO CONTENTS!<=-
```
### **1.344 MSG-341 Subject: Re: Imagine L/T Ordering...**

Subject: Re: Imagine L/T Ordering... Date: Tuesday, 31 January 1995 13:31:32 From: wrosuch@icon.NET (Bill Osuch)

```
----------------------------------------------------------------------------
```

```
\,>> Where did you send your check to, and for exactly how much? Are
>you in the USA?
\rightarrow> Thanx for the reply, Benjamin Milligan
> lamarm@moe.coe.uga.edu
\rightarrow\rightarrowThey hit you for $5 for shipping. The addr:
8416 Xerxes Ave. North
Minneapolis, MN 55444
   Bill Osuch | I haven't lost touch with reality,
   wrosuch@icon.net | reality has lost touch with me....
   Semprini?
```
Thread 319

----------------------------------------------------------------------------

-=> RETURN TO CONTENTS!<=-

#### **1.345 MSG-342 Subject: ISL 3.0B6**

Subject: ISL 3.0B6 Date: Tuesday, 31 January 1995 14:25:28 From: grieggs@netcom.COM (John Grieggs)

Hi.

ISL 3.0b6 has been released. Versions for both the PC and the Amiga are at ftp.netcom.com:/ftp/pub/gr/grieggs/ISL/, as usual.

I also uploaded the Amiga version to Aminet. It should appear in gfx/3d shortly. I wanted to put the PC version on ftp.cdrom.com as well, but couldn't figure out where it belonged - lots of mirror sites are mounted there! If someone will tell me the optimal spot for it, I'd be glad to put it there. :)

Couple of news items:

- 1. I really appreciate the moral support many of you have given me!
- 2. islappnd is now included in the ISL distribution, in source and binary forms. I threw in a compiled version of frames.c as well.
- 3. Does anyone actually use islobjs? If you do, let me know I'm considering trashing it.

That's it for now. Go forth and render!

\_john

Thread 290

-=> RETURN TO CONTENTS!<=-

#### **1.346 MSG-343 Subject: Re: Your mail**

Subject: Re: Your mail Date: Tuesday, 31 January 1995 14:37:03 From: Sharky <sharky@aloha.COM>

----------------------------------------------------------------------------

On Mon, 30 Jan 1995, ken-okelly wrote:

> does anyody out there use POVRAY (Persistence Of Vision Raytracer) > if so could they tell me if there is anywhere i can get utilities for it. > by the way i'm using the PC version of it. > > thank you  $\rightarrow$ > Kenneth O' Kelly -> e9446@rsl.rtc-limerick  $\rightarrow$ > check out ftp.cdrom.com....lotsa goodies there!

Aloha, Sharky

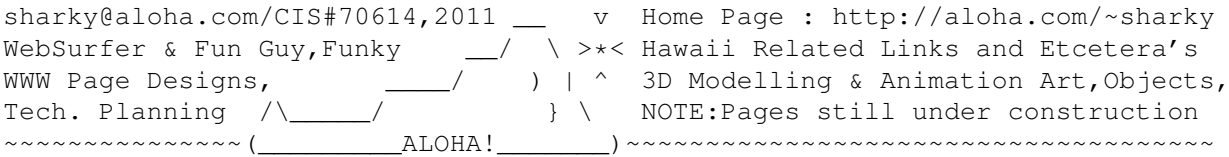

Thread 314

-=> RETURN TO CONTENTS!<=-

#### **1.347 MSG-344 Subject: Re: Imagine under MS DOS**

Subject: Re: Imagine under MS DOS Date: Tuesday, 31 January 1995 15:23:09 From: IanSmith@psu.EDU (Ian M. Smith)

> I have discovered a quirk in Imagine (boy isn't that unusual) with my > AUTOEXEC.BAT file. If the last line reads C:\IM30\IMAGINE, Imagine will > boot up into the Project Editor, no Imagine title screen.  $>$   $[\ldots]$ Now I have reloaded Imagine and changed the last > line in the AUTOEXEC.BAT to CD\IM30 nad the I just type IMAGINE at the C > prompt and a normal boot occurs. Anyone got a clue of what is occuring?

----------------------------------------------------------------------------

I bet the problem is that when you just run Imagine from C:\IM30\IMAGINE in the autoexec it does not know where to go to get the config files and the startup picture. Now if you put both CD\IM30 and then IMAGINE in the autoexec file, it should work fine.

-- Ian M. Smith <IanSmith@psu.edu> -- PGP Fingerprint (Email for Key) --581F3521 6F9D8061 0AA214C8 BE51978D

Thread 330

-=> RETURN TO CONTENTS!<=-

#### **1.348 MSG-345 Subject: Re: No subject (file transmission)**

Subject: Re: No subject (file transmission) Date: Tuesday, 31 January 1995 16:39:52 From: Carsten Bach <infoflex@inet.uni-c.dk>

----------------------------------------------------------------------------

Some time ago there was a question about where to find the "caustic" texture. Was there a answer i missed ?

Thread 14

-=> RETURN TO CONTENTS!<=-

#### **1.349 MSG-346 Subject: Clouds (again!)**

Subject: Clouds (again!) Date: Tuesday, 31 January 1995 18:39:47 From: joec@ensoniq.com (Joe Cotellese)

----------------------------------------------------------------------------

I am sure that this has been answered before BUT...

Does anyone know how to do clouds in Imagine. I have a planet type object that I would like to surround with an atmosphere. I have tried the ghost texture but didn't get the right look. Any thoughts?

Thanks, Joe C.

Thread 63

 $\Rightarrow$  RETURN TO CONTENTS! $\leq$ 

#### **1.350 MSG-347 Subject: 3d stereograms**

Subject: 3d stereograms Date: Tuesday, 31 January 1995 19:21:49 From: 129275 J PADFIELD <CS9H4PJQ@swansea.ac.uk>

----------------------------------------------------------------------------

A while back (before xmas) someone posted instructions on how to make those 3d stereograms (you know, the pictures that look like a load of random dots, but if you look at them right you see a 3d image) with the help of Imagine.

If anyone could send me them (privately or on the IML) it would be most appreciated.

Thanks in advance, Ratty

Thread 15

-=> RETURN TO CONTENTS!<=-

#### **1.351 MSG-348 Subject: Re: PC Imagine Objects from Aminet**

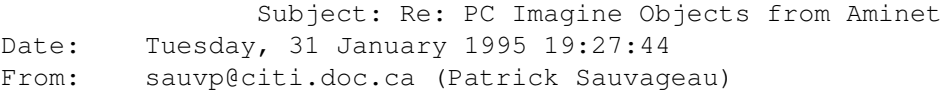

----------------------------------------------------------------------------

>I have Imagine 3.1 for the PC and I understand that objects are >interchangeable between the Amiga version and the PC version. However, I >don't know what utility to use to unzip .lha files. I have LHA for the >PC, which according to the name, one would think it would do the trick, >but so far I've had no luck. Anyone have any suggestions?  $\rightarrow$ >Jim Shinosky >tracker@en.com

Personnaly, I use LHA 2.13 on the PC with no problem, except that when i give the archive name, i must type the .lha extension because PC LHA call it's archive .lzh. The other trouble you may encouter is in the files flags, use the "a" option to unarc those files, sometime they are unarchived as "hidden" files.

Except that, i have never any trouble unarchiving amiga archives on the PC.

If you would like a copy of lha 2.13, send me an email.

Hope this help

----- Patrick Sauvageau (sauvp@citi.doc.ca)

Thread 350

-=> RETURN TO CONTENTS!<=-

# **1.352 MSG-349 Subject: Virtual Memory With Imagine**

Subject: Virtual Memory With Imagine Date: Tuesday, 31 January 1995 19:51:22 From: RonGui@aol.com

#### ----------------------------------------------------------------------------

I have Imagine 3.0 for the PC. My problem is that I have only 8 megs of ram and wish to render a 20 meg file.

Are there any utilities on the PC-DOS side where I can create a swap file or virtual memory in DOS so that Imagine will treat the virtual memory as XMS?

> Ron Guidry RonGui@aol.com

Thread 205

-=> RETURN TO CONTENTS!<=-

## **1.353 MSG-350 Subject: Re: PC Imagine Objects from Aminet**

Subject: Re: PC Imagine Objects from Aminet Date: Tuesday, 31 January 1995 20:02:57 From: cwhite@europa.COM (Curtis White)

----------------------------------------------------------------------------

 $\rightarrow$ 

>I have Imagine 3.1 for the PC and I understand that objects are >interchangeable between the Amiga version and the PC version. However, I >don't know what utility to use to unzip .lha files. I have LHA for the >PC, which according to the name, one would think it would do the trick, >but so far I've had no luck. Anyone have any suggestions? >

When you lha extract files that contain Amiga files, sometimes the files contain attributes that the PC doesn't like. You can extract them using the /a switch (ie., lha x /a  $\star$ .lha). This tells lha to ignore the attributes and extract the files anyway. This will usually result in hidden files. You can change the hidden attribute using DOS's ATTRIB command (ie., ATTRIB  $-h$  \*.\*). Also, if the file you are extracting contains the extension of .lha then you have to specify this. LHA's default extension is .lzh (ie., lha x \*.lha). Hope this helps.

Curt

Thread 215

-=> RETURN TO CONTENTS!<=-

## **1.354 MSG-351 Subject: POVRAY**

Subject: POVRAY Date: Tuesday, 31 January 1995 20:38:17 From: mike.vandersommen@caddy.uu.silcom.com (Mike Vandersommen)

----------------------------------------------------------------------------

-> From: e9446@rsl.rtc-limerick.ie (ken-okelly)  $\rightarrow$ -> does anyody out there use POVRAY (Persistence Of Vision Raytracer) -> if so could they tell me if there is anywhere i can get utilities for -> by the way i'm using the PC version of it. The best place is FTP at POVRAY.ORG Mike -

Email: mike.vandersommen@caddy.uu.silcom.com BBS: GraFX Haus (Santa Barbara, Ca.) 805-683-1388 v.32 14.4 HST dual ---  $=$ FE InterNet - GraFX Haus BBS - Santa Barbara, Ca - (805) 683-1388

Thread 284

-=> RETURN TO CONTENTS!<=-

#### **1.355 MSG-352 Subject: Imagine 2.0 manual**

Subject: Imagine 2.0 manual Date: Tuesday, 31 January 1995 20:39:02 From: mike.vandersommen@caddy.uu.silcom.com (Mike Vandersommen)

----------------------------------------------------------------------------

-> From: e9446@rsl.rtc-limerick.ie (ken-okelly)  $\rightarrow$ -> can anybody tell me if i can get the manual for Imagine 2.0 for the P -> anywhere . I have just got it from PC Format magazine this month and -> is not much help given.

Unfortunately, the 2.0 manual isn't much help either. However, I have it. Since I have 3.0 I certainly don't need it. Email me and we'll talk.

Mike -

Email: mike.vandersommen@caddy.uu.silcom.com BBS: GraFX Haus (Santa Barbara, Ca.) 805-683-1388 v.32 14.4 HST dual ---  $=$ FE InterNet - GraFX Haus BBS - Santa Barbara, Ca - (805) 683-1388

Thread 336

-=> RETURN TO CONTENTS!<=-

#### **1.356 MSG-353 Subject: PC IMAGINE OBJECTS FROM A**

Subject: PC IMAGINE OBJECTS FROM A Date: Tuesday, 31 January 1995 21:01:36 From: mike.vandersommen@caddy.uu.silcom.com (Mike Vandersommen)

----------------------------------------------------------------------------

```
-> From: Jim Shinosky <tracker@en.com>
\rightarrow-> I have Imagine 3.1 for the PC and I understand that objects are
-> interchangeable between the Amiga version and the PC version. Howeve
-> don't know what utility to use to unzip .lha files. I have LHA for t
-> PC, which according to the name, one would think it would do the tric
-> but so far I've had no luck. Anyone have any suggestions?
Yes. When you extract an .LHA file using the PC version of LHA, be sure
to type in the full name and extension.
ie. LHA e Amiga.lha
The PC LHA and LHARC always look for the extention .LZH
Mike -
Email: mike.vandersommen@caddy.uu.silcom.com
BBS: GraFX Haus (Santa Barbara, Ca.) 805-683-1388 v.32 14.4 HST dual
---
=FE InterNet - GraFX Haus BBS - Santa Barbara, Ca - (805) 683-1388
```
Thread 331

-=> RETURN TO CONTENTS!<=-

## **1.357 MSG-354 Subject: IMAGINE UNDER MS DOS**

Subject: IMAGINE UNDER MS DOS Date: Tuesday, 31 January 1995 22:41:16 From: mike.vandersommen@caddy.uu.silcom.com (Mike Vandersommen)

-> From: "John Leipold (FA)" <leipold@satie.arts.usf.edu>  $\rightarrow$ -> I have discovered a quirk in Imagine (boy isn't that unusual) with my -> AUTOEXEC.BAT file. If the last line reads C:\IM30\IMAGINE, Imagine w -> boot up into the Project Editor, no Imagine title screen. -> Anyone got a clue of what is occuring?

----------------------------------------------------------------------------

Sure, that's easy. Imagine NEEDS to see "Imagine.PIC" when it loads (don't ask me why) and by using the C:\IM30\IMAGINE line, you are trying to load Imagine outside it's directory. Also Imagine needs to see the IMAGINE.CFG file.

If you really want to use that line, you could simply add C:\IM30 to your path statement, but as you've discovered, simply CDing to the IM30 directory THEN loading Imagine, solves the problem.

Mike -

```
Email: mike.vandersommen@caddy.uu.silcom.com
BBS: GraFX Haus (Santa Barbara, Ca.) 805-683-1388 v.32 14.4 HST dual
---
=FE InterNet - GraFX Haus BBS - Santa Barbara, Ca - (805) 683-1388
```
Thread 332

-=> RETURN TO CONTENTS!<=-

#### **1.358 MSG-355 Subject: Where to find Dust**

Subject: Where to find Dust Date: Tuesday, 31 January 1995 22:42:43 From: Joop.vandeWege@MEDEW.ENTO.WAU.NL (joop van de wege)

----------------------------------------------------------------------------

Hi searchers,

For all of you who want to know where to find DUST Its on Aminet: Directory gfx/3d and named Dust133.lha

Greetings Joop

Thread 343

-=> RETURN TO CONTENTS!<=-

## **1.359 MSG-356 Subject: Re: Imagine under MS DOS**

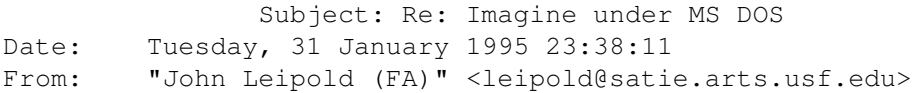

----------------------------------------------------------------------------

Thanks everyone who replied to my question. I did get it to work fine with the suggestions, and no PC flaming!?! Ah, the harmony of this group is making me feel warm and fuzzy all over. Thanks again.

Hail Eris,

John

Thread 344

-=> RETURN TO CONTENTS!<=-

#### **1.360 MSG-357 Subject: Re: SmartDrv-Dual Boot**

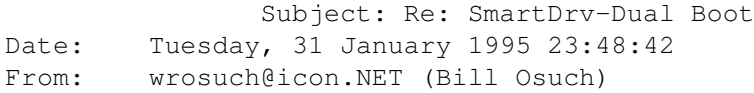

----------------------------------------------------------------------------

 $\ddot{\phantom{1}}$ >Just curious. What do you mean by "dual-boot"? Is this similar to the multiple >config.sys options? I know Smartdrv goes in the autoexec.bat and assumed I >would need a special "win.bat" file to use it w/o hurting Imagine. >  $\rightarrow$ You can also use multiple options in the autoexec.bat file. I have it set up pretty similar to the way that was posted on the IML a while back (don't remember by whom....): :common (this contains the common stuff, like loading the mouse & VESA drivers) goto %config% <------ this line jumps to the section that was picked in the config.sys menu :windows (load the windows-only stuff - smartdrive, sound blaster, etc.) goto done <------ this jumps past the next section :imagine (cd to the imagine directory and run it) : done  $\leq - - - -$  ends the batch file Bill Osuch  $|$  I haven't lost touch with reality, wrosuch@icon.net | reality has lost touch with me....

Semprini? and a semprining the semi-

Thread 273

-=> RETURN TO CONTENTS!<=-